IBM Tivoli Enterprise Console 3.9.0 Giugno 2006

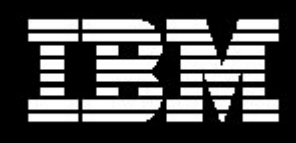

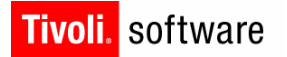

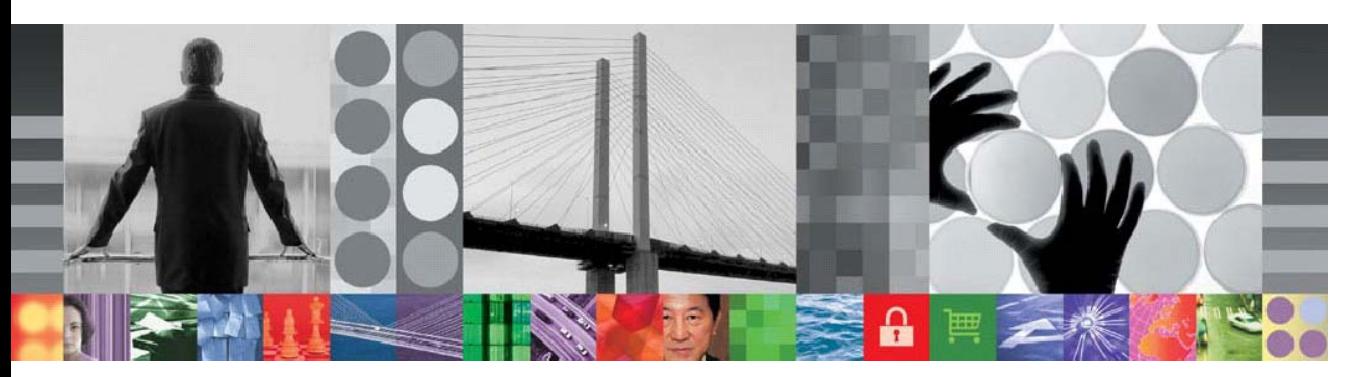

# IBM Tivoli Enterprise Console 3.9.0 Fix Pack 5 README

# IBM Tivoli Enterprise Console Versione 3.9.0 Fix Pack 5 - Readme 07/05/06

Data: 30 giugno 2006

Nome: 3.9.0-TEC-FP05

Componente: IBM® Tivoli Enterprise Console® Versione 3.9.0

Prima di utilizzare questo prodotto e le relative informazioni, consultare la sezione "Informazioni particolari" alla fine del presente documento.

Prima edizione (giugno 2006)

Questa edizione si applica alla versione 3, rilascio 9, di IBM Tivoli Enterprise Console (numero prodotto 5698-TEC).

(C) Copyright International Business Machines Corporation 2005. Tutti i diritti riservati. Limitazioni previste per gli utenti del Governo degli Stati Uniti - L'uso, la duplicazione o la divulgazione sono limitati dal GSA ADP Schedule Contract con la IBM Corp.

# **Indice**

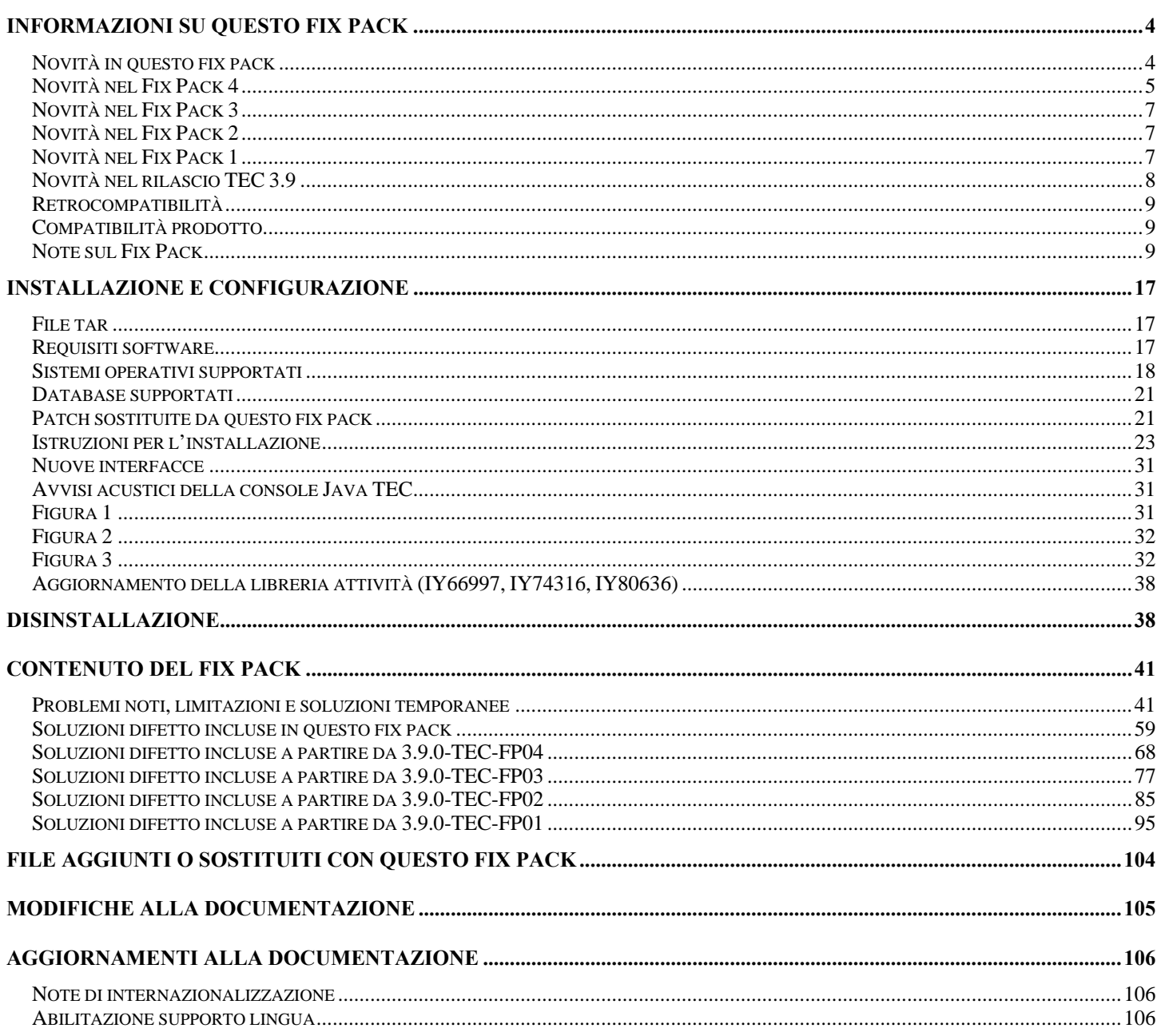

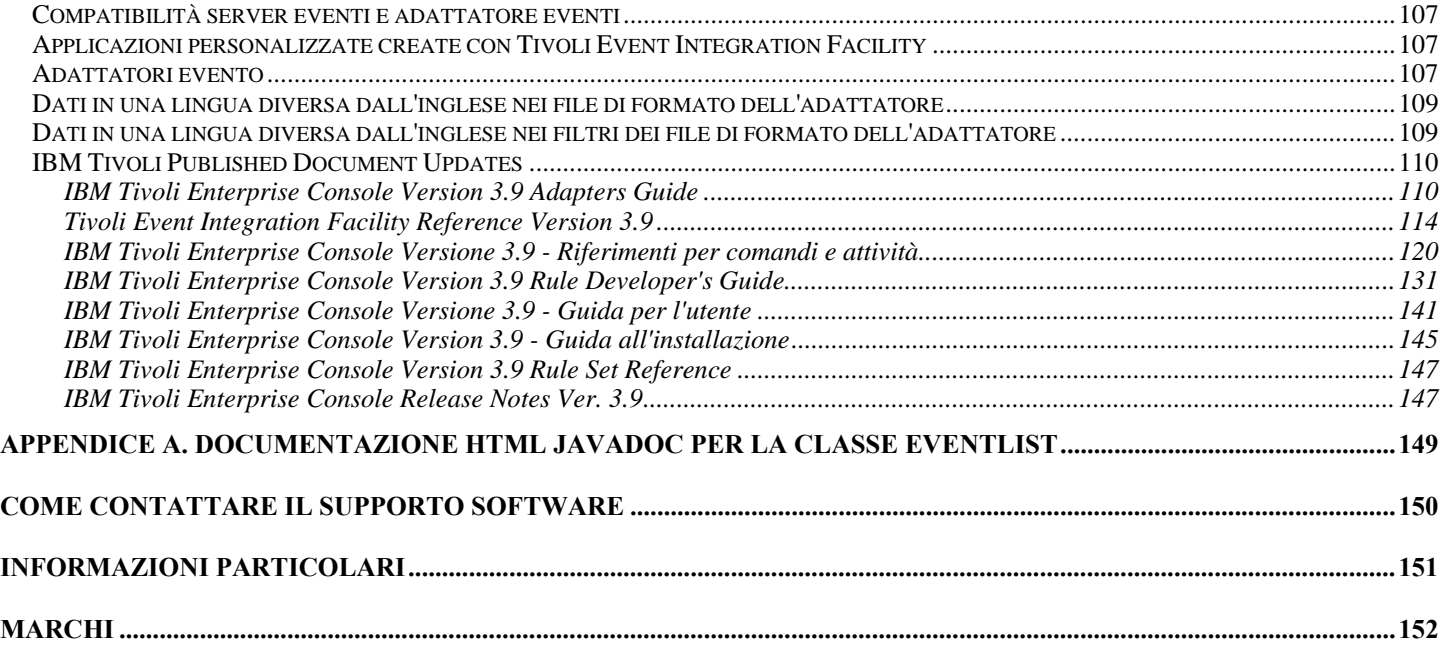

# <span id="page-3-0"></span>**Informazioni su questo fix pack**

In questa sezione vengono fornite le informazioni generali relative a questo fix pack. Prima di installare il fix pack leggere interamente il documento. Il presente file readme viene fornito nei formati Adobe Acrobat e HTML.

Il presente fix pack sostituisce tutti i fix pack ed i fix interim Tivoli Enterprise Console (TEC) 3.9 precedentemente rilasciati. Il formato del Readme del fix pack TEC è stato aggiornato in modo da sostituire tutti i Readme TEC 3.9 e le Note sul rilascio TEC 3.9 precedentemente rilasciati.

### **Novità in questo fix pack**

In questa sezione vengono fornite le informazioni relative alle modifiche che sono state apportate al prodotto Tivoli Enterprise Console.

I numeri elencati di seguito che iniziano con "MR" sono i numeri MFR (Marketing Field Requirement). I clienti possono rilevarli come richieste di miglioramento.

- L'adattatore TEC non TME AS400 è stato verificato per operare su i5/OS4 versione V5R4M0.
- La versione Java utilizzata dalla console TME TEC, Console non TME TEC Java e server TEC è stata aggiornata a 1.4.2 SR4 (da 1.4.2 SR1). In questa versione JRE viene inclusa la fix per il fuso orario Australia.
- Il supporto è stato aggiunto per il gateway non TME TEC (tec\_gwr) in HPUX. Nota: MR0927041246
- Il database Oracle 10G R2 è stato verificato per operare con TEC.
- Viene documentato come consentire la selezione della regolazione automatica per l'ora legale. Consultare **[186805](#page-142-0)** nella sezione **[Aggiornamenti alla documentazione](#page-105-0)** per ulteriori informazioni. Nota: MR0424035644
- I clienti desiderano che la console TEC (Java e Web) ignori TEC\_ADMIN nell'ambiente di esecuzione dei pulsanti di personalizzazione e di personalizzazione Web, dove TEC\_ADMIN è uguale all'etichetta dell'amministratore Tivoli acceduto alla console TEC. TEC\_ADMIN consente di creare la risoluzione dei problemi e attività TME. Nota: MR0930044733
- Viene fornito un modo in cui i clienti potrebbero disattivare la selezione di aggiornamento automatico della console. Per disabilitare la verifica di aggiornamento automatico della console su una console diversa da TME, impostare la seguente variabile di ambiente prima di avviare la console di eventi.

#### **TEC\_CONSOLE\_DISABLE\_UPDATE=true** Nota: MR1125053154

• Visualizzare gli eventi TEC nel formato di 24 ore in base a GMT.

La console di eventi visualizza i seguenti attributi mediante l'utilizzo di un orologio di 12 ore:

Data/Ora ricezione

Data/Ora della modifica

Data/Ora in cui l'evento è avvenuto

Alcuni clienti hanno i sistemi impostati per su 24 ore e desiderano riflettere tale impostazione nella console di eventi convertendo l'ora in un formato di 24 ore.

Nota: MR0428051521, MR0731023312, MR1219016020, MR0414042253

• Avvisi in base agli eventi acustici sulla console TEC. La console TEC consente agli utenti di assegnare un avviso acustico di severità a ognuna delle severità definite dalla rule base caricata. Un avviso di severità è la definizione di una severità a URL (Uniform Resource Locator) di una risorsa audio. L'URL potrebbe puntare ad una risorsa sul file system o ad una risorsa sul World Wide Web o Intranet aziendale. Quando un nuovo evento di tale severità viene ricevuto, la console TEC tenta di caricare e riprodurre la risorsa audio utilizzando il motore Java Sound. Solo la console Java TME/non TME sarà in grado di riprodurre gli avvisi. Consultare la seguente sezione che descrive in maniera dettagliata i nuovi avvisi acustici: **[Avvisi acustici della console](#page-30-0)  [Java TEC](#page-30-0)**.

Nota: MR050604485, MR1111031524, MR1122026833, MR0617021720

- È stata aggiunta la possibilità di codificare un valore di slot utilizzando i file baroc. L'utente non riceverà più un errore di analisi. Nota: MR0118053413
- Una nuova funzione è stata aggiunta agli adattatori TEC in modo tale che possono essere configurati per l'avvio manuale o automatico al riavvio della macchina. Gli adattatori sono daemon Windows Services o Unix che sono avviati automaticamente

<span id="page-4-0"></span>quando viene avviato il sistema operativo. Questa nuova funzione include le modifiche ai comandi ACF GUI, ACF CLI e agli script di installazione dell'adattatore non TME. Consultare la sezione **[179197](#page-130-0)** in the **[Aggiornamenti alla documentazione](#page-105-0)** per ulteriori informazioni e per le nuove modifiche di parametro. Nota: MR0425056842

- Un nuovo file BAROC, ibm\_director.baroc, è stato incluso nel rule base predefinito. Questo file definisce le classi di eventi inviate da IBM Director Server e Agent, ed è disabilitato per impostazione predefinita. Per utilizzare questo file, è necessario utilizzare il comando wrb -imprbclass.
	- o Un nuovo file di regola, agentcore.rls, è stato incluso con la rule base predefinita. Questa rule file supporta IBM Director e, per impostazione predefinita, è contrassegnata inattiva. Per utilizzare questa rule file, importarla nella rule base con il comando wrb -imprbrule.
	- o Il file director.baroc, che definisce le classi di eventi per Tivoli IT Director Server, resta nel rule base predefinito come prima ed è anch'esso disabilitato per impostazione predefinita.
	- o Rivolgersi al supporto per IBM Director Level 2 per eventuali problemi relativi a questi file.

# **Novità nel Fix Pack 4**

- A partire dal Fix Pack 4 è possibile aggiornare automaticamente una console non TME (Tivoli Management Enterprise o Tivoli Management Framework) all'ultima versione, dopo aver applicato 3.9.0-TEC-FP04 al server UI. Quando una console non TME si collega al server UI e la console rileva un server UI compatibile (fare riferimento alla documentazione relativa alla verifica [della versione della console\)](#page-8-0), viene visualizzata l'opzione per l'aggiornamento della console alla versione più recente. Se l'utente seleziona l'opzione di aggiornamento, gli aggiornamenti verranno scaricati in una directory temporanea, verificati e quindi applicati. Una volta completato correttamente l'aggiornamento, all'utente verrà richiesto di riavviare la console per rendere effettivi gli aggiornamenti. Solo le console con Fix Pack 4 e versioni successive contengono il supporto richiesto per l'aggiornamento automatico; le console precedenti al Fix Pack 4 nono sono in grado di eseguire l'aggiornamento automatico. Inoltre, la funzione di aggiornamento automatico è disponibile solo quando viene immesso il nome host del server UI nel campo relativo alla macchina host nel pannello di collegamento della console. Gli aggiornamenti non verranno scaricati se l'utente immette il nome host di un nodo gestito su cui non è installato il server UI. Consultare la sezione **[Aggiornamento automatico](#page-36-0)  [delle console non TME](#page-36-0)** per visualizzare alcuni pannelli. Nota: MR0425056855, MR1124033140, MR0411052834
	-
- Le seguenti preferenze della console Web non vengono salvate tra le sessioni:
	- o Filtri di stato
	- o Filtri di severità
	- o Filtri del proprietario
	- o Criteri di ordinamento delle colonne

Le seguenti preferenze della console Web non vengono salvate tra le sessioni: filtri personalizzati e preferenze relative alla visibilità della colonna.

Nota: MR0131055314, MR0331043558, MR0324043619, MR0331042822

- Le versioni non TME dell'adattatore logfile degli eventi Windows, SNMP (Simple Network Management Protocol) ed HO (Hewlett-Packard) OV (OpenView) sono contenuti in una versione aggiornata di InstallShield. Consultare la sezione [Installazione](#page-32-0)  [adattatore Windows TEC 3.9 non-TME](#page-32-0) per visualizzare alcuni pannelli. Questa versione aggiornata consente di eseguire l'installazione (standard e non presidiata) degli adattatori su tutte le versioni di Windows attualmente supportate (32 & 64-bit). Per ulteriori informazioni relative all'installazione o alla rimozione di tali adattatori, consultare le **[Istruzioni per l'installazione](#page-22-0)**. Nota: MR0627032934
- L'adattatore log eventi di SNMP supporta i trap SNMP V2. Nota: MR0131052239, MR0328034444, MR1106023648, MR011304428, MR091302458, MR071601585, MR0124026952
- IBM Support Assistant è accessibile dalle versioni Java e Web della console di eventi ed include un plug-in TEC. Per ulteriori informazioni, consultare la sezione **[Note sul Fix Pack](#page-8-0)** di questo documento. Nota: MR0422046655, MR1120024927
- Il predicato re\_send\_event\_conf() è stato migliorato in modo da aumentare la frequenza con cui gli eventi vengono inoltrati da un server eventi all'altro. Nota: MR1028046853
- Questo fix pack migliora l'affidabilità della distribuzione eventi ed impedisce la perdita degli eventi durante l'arresto del server eventi. Per migliorare l'affidabilità della distribuzione eventi, il mittente (ad esempio, un adattatore) può verificare che sia

disponibile una connessione attiva prima di inviare l'evento. Tali potenziamenti includono nuovi parametri di configurazione, descritti in dettaglio nella sezione **[Aggiornamenti alla documentazione](#page-105-0)**.

Per una spiegazione dei nuovi parametri disponibili, consultare la seguente sezione:

**[Nuovi parametri per l'affidabilità di distribuzione eventi](#page-122-0)**

Note:

- **Attualmente, questo miglioramento non è relativo a Windows.**
- MR0414043322
- E' stata migliorata la funzione di registrazione di ACF (Adapter Configuration Facility). Per ulteriori informazioni, consultare APAR [IY68248](#page-69-0).

Nota: MR0616053747

- E' stata aggiunta la possibilità di registrare la posizione del byte di un file di log letto dall'adattatore logfile. Per ulteriori informazioni, consultare il difetto [180227](#page-76-0). Nota: MR0622053044
- Tolleranza WebSphere Network Deployment per la console web TEC. Per ulteriori informazioni, consultare la sezione [Installazione e configurazione.](#page-16-0)
- Il presente fix pack supporta: Red Flag Linux 4.0 e 4.1, Solaris 10, Windows 2003 SP1, IBM Websphere Application Server (WAS) 5.1.1 e 6.0, HP OpenView 7.0 e 7.x (fornito come Beta per questo fix pack), Red Hat 4. Consultare la sezione [Installazione](#page-16-0)  [e configurazione](#page-16-0) per un elenco completo dei sistemi operativi, dei database e delle applicazioni supportati. Nota: MR0511056625, MR0917041047, MR1013045653, MR0705044139
- Se si specifica che uno script venga avviato da un pulsante predefinito della console, potrebbe verificarsi un errore se lo script non è installato sullo stesso sistema su cui è installata la console che lo avvia. Per avviare uno script da un pulsante personalizzato definito nella console, è necessario prima installare lo script sullo stesso sistema su cui è installata la console. Per ulteriori informazioni relative all'utilizzo dei pulsanti personalizzati, fare riferimento alla pagina 33 della pubblicazione *IBM Tivoli Enterprise Console - Guida per l'utente Versione 3.9*. Nota: MR0822036330
- Il timeout di connessione utilizzato dal mittente EIF Java durante il collegamento al server TEC è stato reso come parametro nel file di configurazione EIF. Il nuovo parametro è "**ConnectTimeout**". Il valore è un intero ed è interpretato in millisecondi. I valori minori di 0 verranno ignorati. Il valore 0 indica un timeout di connessione infinito. Questo parametro può essere utilizzato solo per ridurre il valore del timeout di connessione del sistema operativo; non può essere utilizzato per estendere il timeout oltre il timeout di connessione del sistema operativo. Se ConnectTimeout non è incluso nel file di configurazione, verrà utilizzato il timeout di connessione del sistema operativo.

ConnectTimeout è supportato solo quando la versione di JRE runtime utilizzato con EIF Java è 1.4.x. Se la versione di JRE runtime è precedente alla versione 1.4.x e viene specificato ConnectTimeout nel file di configurazione EIF, nel file di log EIF viene memorizzato un errore che indica che il parametro ConnectTimeout non è supportato. EIF Java EIF utilizzerà quindi i metodi java.net.Socket 1.3.1 per provare ad eseguire il collegamento. Ciò significa che verrò utilizzato il timeout del sistema operativo durante il collegamento a JRE 1.3.1.

Nell'esempio riportato di seguito, viene utilizzato un timeout di 2 secondi (supponendo che la versione Java sia 1.4.x)  **ConnectTimeout=2000** 

• E' stata aggiunta la persistenza di ordinamenti e filtri alla console Web. Per impostazione predefinita, la persistenza è attivata; per disattivarla, effettuare le operazioni riportate di seguito:

Creare la seguente proprietà JVM nella console di gestione WAS (vedere i passi riportati di seguito): **persistSortsAndFilters=false** 

Di seguito sono riportati i passi necessari per disattivare la persistenza

- 1. Collegarsi alla console di gestione WAS. Passare a
	- Server  $\rightarrow$  Server delle applicazioni  $\rightarrow$  <nome server>  $\rightarrow$  Definizione processi  $\rightarrow$  Java Virtual Machine  $\rightarrow$ Proprietà personalizzate

dove <nome server> è il nome del server su cui è stata installata la console Web.

- 2. In Proprietà personalizzate, fare clic sul pulsante Nuovo.
- 3. Immettere **persistSortsAndFilters** nel campo Nome. Immettere **false** nel campo Valore. Fare clic su OK.
- 4. Salvare la configurazione WAS e riavviare WAS.

Quando la persistenza è attivata (impostazione predefinita) e vengono apportate le modifiche all'ordinamento ed al filtro in una vista eventi, gli ordinamenti ed i filtri non verranno modificati se ci si scollega e ricollega alla console Web TEC.

# <span id="page-6-0"></span>**Novità nel Fix Pack 3**

- Il design dei server UI (user interface interfaccia utente) Tivoli Enterprise Console è stato migliorato per impedire che una versione non corretta della console di eventi, sia Java che Web, stabilisca una connessione e danneggi il database degli eventi. Consultare le **[Note sul fix pack](#page-8-0)** qui di seguito.
- Il server UI Enterprise Console è stato aggiornato per impedire che la connessione tra una console di eventi ed il server UI venga chiusa da un firewall di rete. Consultare le **[Note sul fix pack](#page-8-0)** qui di seguito.
- I file binari del server eventi sono stati generati utilizzando un'ottimizzazione migliorata per la piattaforma Linux-S/390.
- L'adattatore SNMP gestisce i trap multilinea.
- Una nuova preferenza dell'utente è disponibile nella versione Web della console di eventi, che consente di impostare il fuso orario locale. Consultare la sezione **[Aggiornamenti alla documentazione](#page-105-0)** qui di seguito.

# **Novità nel Fix Pack 2**

- Versione della console disponibile mediante la selezione di menu **?**Æ**Informazioni sul prodotto**. [\(IY51515\)](#page-85-0)
- Parametro del file di configurazione ProcessExistingMsgs per l'adattatore AS/400. [\(IY55077\)](#page-87-0)
- Nuova opzione -e di wsetemsg per specificare la codifica dei valori dello slot. ([IY54892](#page-87-0))

# **Novità nel Fix Pack 1**

- E' ora possibile installare la versione non-TME® della console eventi su qualsiasi sistema Microsoft Windows® supportato senza utilizzare la procedura guidata di installazione. Per ulteriori informazioni, consultare ["Installazione della console di eventi](#page-144-0)  [utilizzando il programma di installazione autonomo"](#page-144-0) nella sezione **Aggiornamenti alla documentazione**.
- L'attributo triggerMode è un nuovo attributo facoltativo dei tipi di regola resetOnMatch e passthrough. Fornisce ulteriore flessibilità durante la selezione degli eventi che vengono inviati alle azioni di regola invece di inviare sempre il primo evento. Per la regola passthrough, le modalità di invio triggerMode eseguono le seguenti funzioni quando la regola passthrough viene completata ed invia gli eventi alle relative azioni definite:

#### **firstEvent**

Questa modalità di invio invia l'evento trigger che avvia la sequenza di eventi ed è la modalità predefinita.

#### **lastEvent**

Questa modalità di invio invia l'evento che completa la sequenza di eventi.

#### **allEvents**

Questa modalità di invio invia tutti gli eventi per la sequenza di eventi completata.

Per la regola resetOnMatch, le modalità di invio triggerMode eseguono la funzione riportata di seguito quando scade il timer della regola resetOnMatch ed invia gli eventi alle relative azioni definite:

#### **firstEvent**

Questa modalità di invio invia l'evento trigger che avvia la sequenza di eventi ed è la modalità predefinita.

#### **lastEvent**

Questa modalità di invio invia l'ultimo evento ricevuto durante l'intervallo di tempo.

#### **allEvents**

Questa modalità di invio invia tutti gli eventi che corrispondono alla sequenza di eventi ricevuti durante l'intervallo di tempo.

• Viene utilizzata la nuova parola chiave API EIF: **ReadRetryInterval** per configurare il valore di timeout utilizzato dall'API EIF quando viene ricevuto un evento parziale.

#### **ReadRetryInterval**

Questa parola chiave specifica il valore di timeout utilizzato dall'API EIF (Event Integration Facility) durante la ricezione di eventi parziali. Il valore predefinito per questa parola chiave è 120 secondi.

Quando il mittente EIF utilizza eventi di dimensioni superiori a 2 KB, divide l'evento in due pacchetti distribuiti sulla connessione socket. Se il ricevente EIF determina che l'evento è parziale, attende per l'intervallo di tempo specificato da questa parola chiave prima di richiamare il secondo pacchetto e completare il processo. Se il secondo pacchetto non viene <span id="page-7-0"></span>ricevuto durante questo intervallo di tempo, l'evento parziale ricevuto viene eliminato e nel log di traccia della distribuzione eventi viene inserito un messaggio.

• Nel file di configurazione EIF sono disponibili le seguenti parole chiave per configurare l'inoltro degli eventi per il ping al server di destinazione prima dell'invio di un evento:

#### **PingTimeout**

Il timeout massimo (in secondi) della chiamata ping per il tentativo di accesso al server di destinazione. Se PingTimeout non viene specificato, la chiamata ping non viene eseguita da EIF prima di chiamare la chiamata di connessione al socket.

#### **NumberOfPingCalls**

Il numero di volte in cui la funzione ping deve essere richiamata prima di determinare che il server di destinazione è disponibile. Per alcune configurazioni TCP/IP, la prima chiamata ping dopo lo scollegamento del server di destinazione può avere esito positivo. Il valore predefinito per questa parola chiave è 2.

• E' stata creata una nuova versione del comando **wstoptecgw** per arrestare un gateway TEC installato su un nodo gestito. La nuova versione del comando **wstoptecgw** è installata su un nodo gestito e la versione esistente del comando **wstoptecgw** è installata sugli endpoint. Il comando **wstoptecgw** appropriato viene chiamato automaticamente quando un profilo tec\_gateway viene distribuito su un nodo gestito o su un endpoint. Consultare l'appendice a *[Riferimenti per comandi e attivit](#page-119-0)*à in **[Aggiornamenti alla](#page-105-0)  [documentazione](#page-105-0)** per ulteriori informazioni**.**

**Nota:** un problema relativo a TMF impedisce la distribuzione del profilo tec\_gateway.conf per le installazioni di TMF, versione 4.1. Per

evitare questo problema, immettere il comando riportato di seguito prima di distribuire il profilo:

**ln -s \$BINDIR/bin/wdiff /usr/local/bin/diff** 

# **Novità nel rilascio TEC 3.9**

Questa sezione descrive le nuove funzioni nel presente rilascio.

- I sistemi operativi HP-UX 10.20 e Windows NT® non sono più supportati e gli eventuali riferimenti a tali sistemi operativi nella documentazione non sono più validi. Sebbene il sistema operativo Windows NT non sia supportata, è disponibile l'adattatore del log di eventi di Windows NT come parte di ACF (Adapter Configuration Facility) nel rilascio 3.9; è possibile distribuire l'adattatore del log di eventi di Windows NT agli endpoint Windows NT.
- Versione Web della console di eventi, che può essere utilizzata per la gestione degli eventi da un browser Web.
- Attività Start\_Maintenance, che può essere utilizzata per indicare al server di eventi i computer in modalità manutenzione.
- Pacchetto semplificato di Tivoli® Event Integration Facility (EIF). EIF non è più un componente installabile del prodotto TEC. Questa funzione è un toolkit disponibile sulle immagini del prodotto che non richiede installazione. Tuttavia, in EIF non è stata inserita la documentazione HTML Javadoc per la classe EventList. Consultare questa Appendice A del Readme, "Documentazione HTML Javadoc per la classe EventList", per tali informazioni.
- Il gateway TEC può ricevere eventi da adattatori non-TME.
- Potenziamenti alla correlazione degli stati, inclusi: Correlazione degli eventi da adattatori TME con eventi da adattatori non-TME sul gateway TEC – Supporto per azioni personalizzabili –Nuove regole di correlazione degli stati. Per ulteriori informazioni, fare riferimento alla Parte 2 della pubblicazione *IBM Tivoli Enterprise Console Rule Developer' s Guide*.
- Nuovo rule base predefinito, che include serie di regole preconfigurate che forniscono il supporto per l'elaborazione di applicazioni comuni ed eventi di infrastruttura. Le regole nella serie di regole predefinita forniscono funzioni tra cui:
	- o Analisi causale dell'infrastruttura di rete ed eventi dell'applicazione e-business basati sull'impatto del servizio e le relazioni di dipendenza.
	- o Pianificazione delle finestre di manutenzione ed eliminazione degli eventi dai sistemi in manutenzione.
	- o Integrazione con sistemi per la risoluzione dei problemi esterni –Controllo degli heartbeat e rilevazione degli heartbeat mancanti. Per ulteriori informazioni, consultare *IBM Tivoli Enterprise Console Rule Set Reference*.
- Potenziamenti alla gestione di rete e sistema unificata, inclusi:
	- o Regole che mettono in relazione eventi di sistema e di rete, basate su associazioni predefinite e che semplificano l'esecuzione dell'analisi della causa principale.
	- o Regole che comprendono ed elaborano automaticamente gli eventi di rete.
	- o Gruppi di eventi e console di eventi predefiniti per gli eventi IBM Tivoli Netview® , che possono essere utilizzati per la gestione immediata di tali eventi.
- Gestione degli eventi ottimizzata per le applicazioni e-business chiave, inclusi:
	- o Gruppi di eventi e console di eventi predefiniti per eventi IBM WebSphere® MQ, IBM DB2® e IBM WebSphere Application Server.
	- o Regole basate sulle associazioni predefinite tra applicazioni WebSphere MQ, DB2 e IBM WebSphere Application Server che consentono di identificare la causa principale di un problema.
	- Gruppi di eventi predefiniti per tutti gli eventi in stato aperto e confermato ed eventi di manutenzione non chiusi.
- Console di eventi predefinita assegnata all'amministratore root e a cui sono assegnati tutti i gruppi di eventi predefiniti.
- <span id="page-8-0"></span>• Procedura di installazione guidata migliorata che consente di completare le attività riportate di seguito:
	- o Configurazione di un database di eventi. La procedura di installazione guidata del database di eventi versione 3.8 è stata integrata nella procedura di installazione guidata.
	- o Installazione dei componenti del prodotto. L'installazione della versione della console di eventi Windows® non-Tivoli Java™ è stata integrata nella procedura di installazione guidata.
	- o Disinstallazione ed aggiornamento dei componenti del prodotto.
- Pacchetto Tivoli Data Warehouse Enablement Pack (WEP) che estrae i dati di disponibilità dal database di eventi per la creazione di prospetti da IBM Tivoli Service Level Advisor. Per ulteriori informazioni, fare riferimento a *IBM Tivoli Enterprise Console Warehouse Enablement Pack: Implementation Guide*.

### **Retrocompatibilità**

L'elenco riportato di seguito descrive i problemi di compatibilità per il prodotto Tivoli Enterprise Console.

- Quando si utilizzando versioni diverse di componenti TEC si verificano i problemi di compatibilità riportati di seguito: o Le versioni di server di eventi, server UI (user interface), console di eventi e della a funzione ACF (Adapter
	- Configuration Facility) devono essere uguali. Ad esempio, una console di eventi versione 3.9 funziona con un server UI versione 3.9 ed un server UI versione 3.9 funziona con un server di eventi versione 3.9. L'utilizzo di versioni diverse dei componenti non è supportato e potrebbero verificarsi risultati non previsti. Verificare che le versioni dei componenti di Tivoli Enterprise Console siano uguali.
	- o Generalmente, gli adattatori possono inviare eventi a qualsiasi versione di server di eventi supportata ed il server di eventi può ricevere correttamente le informazioni relative agli eventi. Tuttavia, esistono dei problemi di compatibilità per l'invio di eventi dagli adattatori in ambienti non in lingua inglese.
	- o Per inoltrare eventi da regole della versione 3.9 ad una versione di server di eventi precedente alla versione 3.9, è necessario aggiornare il file root.baroc nella versione precedente in modo da includere l'attributo di evento fqhostname nella classe EVENT, che contiene il nome host completo della macchina. In caso contrario, tali eventi restituiranno l'errore PARSING\_FAILED. Aggiungere la seguente voce all'elenco degli attributi: fqhostname STRING; In alternativa, per la versione 3.8, è possibile applicare Fix Pack 1 (3.8.0–TEC–FP05) per ottenere l'aggiornamento per l'attributo di evento fqhostname .
- Poiché sono state apportate delle modifiche al rule base predefinito nella versione 3.9, il rule base della versione 3.9 non funziona con versioni precedenti del prodotto TEC. Per utilizzare il nuovo rule base predefinito e le serie di regole preconfigurate, è necessario installare la versione 3.9 del prodotto TEC.
- A causa delle dipendenze delle modifiche apportate alle regole nella versione 3.9 del prodotto TEC, le regole fornite con la versione 1.2 di Tivoli Data Warehouse Enablement Pack (WEP) non funzionano con versioni precedenti del prodotto TEC. Per utilizzare le regole preconfigurate fornite dalla versione 1.2 di WEP, è necessario installare la versione 3.9 del prodotto TEC.

# **Compatibilità prodotto**

L'elenco riportato di seguito descrive i problemi di compatibilità quando si utilizzano altri prodotto con il prodotto Tivoli Enterprise Console.

- Quando si utilizzano il prodotto TEC ed il prodotto TRM (Tivoli Risk Manager), è necessario installare il prodotto IBM WAS (WebSphere Application Server) fornito con il prodotto TEC su un computer diverso da quello su cui è installato TRM Information Facility per evitare problemi relativi alle porte.
- Quando si utilizzano la console Web TEC ed il prodotto TRM Web Application, ciascuna applicazione deve essere installata su computer diversi che eseguono il prodotto Websphere Application Server fornito con il prodotto TEC per evitare problemi relativi alle porte.
- La versione di Tivoli Availability Intermediate Manager (AIM) (versione 3.7) fornita con la versione 3.9 del prodotto TEC è la stessa versione fornita con la versione 3.7.1 e la versione 3.8 del prodotto TEC e viene fornita solo per consultazione. **Nota**: il componente Tivoli AIM non è più supportato.

# **Note sul Fix Pack**

Leggere le seguenti note prima di installare il fix pack. Consultare la sezione **[Aggiornamenti alla documentazione](#page-105-0)** per informazioni relative alle modifiche apportate alla documentazione.

- Gli aggiornamenti di IBM Tivoli Enterprise Console Warehouse Enablement Pack (WEP) sono forniti come fix pack scaricabile separato. Il primo di tali fix pack è 1.3.0.0-TIV-TEC\_WEP-FP0001. Rivolgersi al supporto IBM per ulteriori informazioni.
- Prima di TEC 3.9 Fix Pack 3, versioni della console di eventi non compatibili potrebbero causare il danneggiamento delle definizioni della console nel database di eventi. In TEC 3.9 Fix Pack 3, il design del server UI (user interface) TEC è stato migliorato per impedire che le versioni non compatibili della console di eventi, Java e Web, possano danneggiare le definizioni

della console nel database di eventi. E' stata aggiunta una funzione per la verifica della versione che consente al server UI di verificare che la versione della console di eventi sia compatibile con la versione del server UI prima di consentire alla console l'accesso al database di eventi. (175577)

#### **ATTENZIONE: Tutte le versioni di console precedenti a TEC 3.9 Fix Pack 3 non sono compatibili con il server UI TEC 3.9 Fix Pack 3/Fix Pack 4. Il tentativo di utilizzare una console di eventi non compatibile quando la funzione per la verifica della versione è disabilitata o non installata sul server UI può causare il danneggiamento delle definizioni della console nel database di eventi.**

La funzione per la verifica della versione è controllata da un file di configurazione, **\$BINDIR/TME/TEC/.ui** server config, creato

durante l'installazione di un server UI TEC 3.9 Fix Pack 3 o versione successiva. Il file contiene un parametro denominato **tec**ui server version checking enabled. Tale parametro definisce se la funzione per la verifica della versione è abilitata o meno. Il valore predefinito è true; è possibile disabilitare la funzione impostando il parametro su false.

Quando la funzione per la verifica della versione è disabilitata sul server UI, quando si utilizzano versioni non compatibili della console di eventi possono verificarsi risultati non prevedibili. In alcuni casi, la console visualizza uno schermo vuoto; in altri casi, la console sembra funzionare normalmente ma può causare il danneggiamento delle definizioni della console nel database di eventi.

Quando la funzione per la verifica della versione è abilitata sul server UI, tutte le versioni non compatibili della console di eventi, ad eccezione della console 3.8.0-TEC-FP05, visualizzeranno uno schermo vuoto quando l'operatore si collega alla console. Le viste relative al riepilogo, alla priorità ed alla configurazione non saranno disponibili in tali console e tutti i comandi wconsole non verranno eseguiti correttamente. La console 3.8.0-TEC-FP05 visualizzerà un messaggio di errore che indica all'operatore l'incompatibilità tra la console ed il server UI. Questa versione della console verrà chiusa immediatamente dopo la lettura del messaggio da parte dell'operatore.

Le console di eventi 3.9.0-TEC-FP03 e versioni successive non possono essere utilizzate con le versioni di server UI precedenti alla versione 3.9.0-TEC-FP03. Se un operatore prova a collegarsi ad una versione precedente di server UI, viene visualizzato un messaggio che indica all'operatore l'incompatibilità tra la console ed il server UI. La console viene chiusa immediatamente dopo la lettura del messaggio da parte dell'operatore.

Per semplificare gli aggiornamenti futuri delle console a livelli compatibili con il server UI, TEC 3.9 Fix Pack 4 introduce un meccanismo di aggiornamento automatico solo per la console non-TME. Consultare la sezione **[Aggiornamento automatico delle](#page-36-0)  [console non-TME](#page-36-0)** per ulteriori informazioni.

**Importante:** affinché la funzione per la verifica della versione venga utilizzata e funzioni correttamente, è necessario che i componenti server UI e console siano aggiornati a TEC 3.9 Fix Pack 3 o versioni successive e quindi **riavviati**. Quando il server è installato su un nodo gestito, è necessario arrestare il processo tec\_ui\_server manualmente (se attivo) dopo avere completato l'aggiornamento. Questa operazione può essere eseguita terminando il processo o riavviando il processo oserv.

**Importante**: mentre la funzione per la verifica della versione impedisce il danneggiamento delle definizioni della console nel database di eventi, è stato rilevato un problema

per cui le console di eventi non compatibili potrebbero ripristinare i valori predefiniti delle preferenze della console globali per tutti gli operatori anche con la funzione per la verifica della versione abilitata (consultare APAR [IY71489\)](#page-72-0). Per assicurarsi che le versioni di console non compatibili non possano sovrascrivere le preferenze della console globali per la console Java o la console Web, un amministratore con il ruolo senior deve effettuare le operazioni riportate di seguito utilizzando una console 3.9.0-TEC-FP04 o versione successiva.

Per la **console non-TME**, passare alla directory di installazione della console ed effettuare le operazioni riportate di seguito.

- 1. Eseguire **./wtecexport -h <Nome host server UI> -u <nome login amministratore> -p <password amministratore> -f ./console\_export.out**
- 2. Eseguire **./wtecimport -h <nome host server UI> -u <nome amministratore> -p <password amministratore> -f ./console\_export.out -x r**

Per la **console TME**, utilizzare come origine l'ambiente TME ed effettuare le operazioni riportate di seguito.

- 1. Eseguire wtecexport -h <nome host server UI> -u <nome login amministratore> -p  **<password amministratore> -f ./console\_export.out**
- 2. Eseguire wtecimport -h <nome host server UI> -u <nome amministratore> -p  **<password amministratore> -f ./console\_export.out -x r**

<span id="page-10-0"></span>Inoltre, gli eventuali nuovi operatori TEC DEVONO essere creati utilizzando una console 3.9.0-TEC-FP04 o versione successiva. Se i nuovi operatori TEC vengono creati utilizzando la console 3.9.0-TEC-FP03 o versione precedente, il problema descritto in **[IY71489](#page-72-0)** si verificherà nuovamente. Gli operatori possono continuare ad utilizzare la console 3.9.0-TEC-FP03 solo se le relative assegnazioni dei ruoli Tivoli impediscono loro di accedere alla vista di

configurazione della console e di creare operatori mediante il comando **wconsole**.

- Alcuni ambienti di rete implementano regole di firewall che chiudono le connessioni inattive dopo un intervallo di tempo specificato. In alcuni casi, questo periodo di timeout di inattività è abbastanza breve da chiudere la connessione tra la console di eventi (Java e Web) ed il server UI. Per impedire che questo si verifichi, è stato implementato un nuovo parametro di configurazione, **tec**ui server conn keepalive interval, per mantenere una connessione inattiva. Tale parametro, che si trova nel file **\$BINDIR/TME/TEC/.ui\_server\_config**, specifica un intervallo di sleep utilizzato da un thread keepalive nel server UI. Consultare l'appendice a *Riferimenti per comandi e attivit*à nella sezione **[Aggiornamenti alla documentazione](#page-105-0)** riportata di seguito. (175328)
- [\(IY61709\)](#page-79-0) Quando il prodotto TEC viene aggiornato alla versione 3.9 in un ambiente in cui è installato IBM Tivoli Monitoring for Application mySAP.com , le dipendenze per acpep-postemsg vengono rimosse ma non ripristinate. Per ripristinare le dipendenze acpep-postemsg, è necessario eseguire lo script **\$BINDIR/../generic\_unix/TME/ABH/sh/sap\_dependency.sh** in un ambiente Tivoli originato sul server Tivoli.
- [\(IY64008\)](#page-81-0) L'utilizzo dei caratteri di controllo, da Ctrl-A a Ctrl-E, all'interno di un attributo di regola genera un messaggio di errore quando viene compilato il rule base e non termina più con un errore di segmentazione
- Dagli aggiornamenti effettuati nella versione 8.2 di IBM DB2, il programma di compilazione C non è più richiesto per l'installazione delle procedure memorizzate. **Nota:** ciò è valido solo per i server di eventi IBM TEC Versione 3.9 configurati per l'utilizzo di IBM DB2 Versione 8.2.
- Aggiornamento alla pubblicazione EIF Reference Guide relativo al trasferimento di socket ed all'opzione di configurazione **BufferEvents**:

Nella pubblicazione EIF Reference Guide, è riportato un esempio di file di configurazione che deve essere utilizzato per abilitare l'applicazione alla ricezione di eventi mediante i socket. In tale esempio, è impostata l'opzione **BufferEvents=YES**. Questa opzione causa un funzionamento imprevisto dell'applicazione. Questo valore deve essere sempre impostato su **BufferEvents=No** sul ricevitore che utilizza il trasferimento di socket. Quando **BufferEvents** è impostata su yes, EIF raccoglie le informazioni dal socket e l'evento viene inserito immediatamente nel buffer, da cui viene richiamato da tec\_get\_event. Ciò potrebbe causare la perdita dell'evento se il buffer diventa tanto grande da non essere contenuto nel file di buffer.

• L'adattatore Windows non-TME viene fornito con una versione aggiornata di InstallShield. Per questo motivo**, disinstallare eventuali adattatori Windows non-TME precedenti prima di installare l'adattatore Fix Pack 4**. In caso contrario, potrebbe essere visualizzata una voce nell'elenco dei programmi visualizzato nella finestra Installazione applicazioni del Pannello di controllo. Il tentativo di disinstallazione della versione precedente dell'adattatore eseguito successivamente potrebbe determinare un funzionamento imprevisto. Consultare la sezione **[Adattatore log eventi di Windows](#page-27-0)** per ulteriori dettagli.

• Per installare un prodotto e/o una patch mediante TMF (Desktop o CLI) sul sistema operativo Windows Server 2003 con Service Pack 1 (SP1), è necessario effettuare le operazioni riportate di seguito per modificare le opzioni di configurazione di Windows.

Dopo l'installazione di Windows 2003 SP1, il servizio "Windows Firewall/Internet Connection Sharing (ICS)" in Microsoft Windows Server 2003 deve essere in esecuzione. Ciò consente a "Windows Firewall" di essere disponibile nel Pannello di controllo di Windows (Start->Impostazioni->Pannello di controllo). Verificare che il pallino Windows Firewall sia impostato su "Off" oppure configurare il firewall in modo appropriato prima di eseguire l'installazione di TMF.

Se il servizio "Windows Firewall/Internet Connection Sharing (ICS)" non è avviato e si prova ad accedere a Windows Firewall, viene visualizzata una finestra che indica che per accedere alle opzioni è necessario che il servizio sia in esecuzione e consente di avviare il servizio. Ciò non significa che il Firewall sia "Disattivo". Verificare che il servizio sia in esecuzione per impostare il Firewall su "Disattivo" nel pannello di controllo.

IBM sta analizzando questo problema insieme a Microsoft per comprendere la causa dell'errore e determinare la soluzione. La seguente nota tecnica specifica gli stessi dettagli:

[IBM - Windows Server 2003 SP1 POTREBBE generare un errore Oserv generale quando si esegue l'installazione di TMF](http://www-1.ibm.com/support/docview.wss?rs=203&context=SW000&dc=DB510&dc=DB520&dc=D800&dc=D900&dc=DA900&dc=DA800&dc=DB530&dc=DA600&dc=DB550&dc=D100&dc=D600&dc=D700&dc=DA500&dc=D200&dc=DA410&dc=DA450&dc=DA430&dc=DA440&q1=windows+2003+SP1&uid=swg21209233&loc=en_US&cs=UTF-8&lang=all)

• Se un processo oserv non è configurato per essere eseguito come utente root, un file principale non può essere generato se il processo termina in modo anomalo. Per consentire ad un processo oserv di essere eseguito come utente root (e non come l'utente predefinito 'nobody'), effettuare le operazioni riportate di seguito:

 **objcall \$BO om\_set\_id <method> {<user>|""} {<group>|""} [<interp>]**  (dove \$BO è l'oggetto Behavior)

Ad esempio, per modificare l'utente da <br/> > Assoct\_user del metodo 'subscriber', immettere il comando riportato di seguito:

 **objcall \$BO om\_set\_id subscriber "\\$root\_user" ""** 

Quindi, eseguire il seguente comando:

 **odadmin db\_sync** 

Questo passo scrive la cache imdb nel database degli oggetti. Per verificare che le modifiche siano state applicate correttamente, immettere il comando riportato di seguito:

#### **objcall \$BO om\_stat <method>**

Per richiamare l'oggetto behavior, immettere i comandi riportati di seguito:

```
 wlookup -ar ResourceType 
 objcall OID resolve <startup method>
```
L'esempio riportato di seguito illustra i passi utilizzati per configurare il processo tec\_ui\_server.

Determinare il metodo di avvio individuando la prima ricorrenza di TecUIServer dal seguente output:  **odstat |grep -i tecuiserver** 

Output di esempio: 516 O+hdoq done 6 0 10:15:26 1573083731.1.635#TecUIServer::Console#validate\_operator

Utilizzando il valore OID (object ID) sopra restituito (disponibile anche mediante il comando "**wlookup -ar TecUIServer**") determinare l'OID behavior per il metodo di avvio:

 **objcall 1573083731.1.635 resolve validate\_operator** 

Output di esempio: 1573083731.1.633

Verificare il valore SET\_USER:

 **objcall 1573083731.1.633 om\_stat validate\_operator** 

Output di esempio:

 CATALOG= SET\_USER= SET\_GROUP= EXPORT=TRUE EXECUTE=FALSE default

Utilizzare il metodo om\_set\_id per modificare l'utente:

```
 objcall 1573083731.1.633 om_set_id validate_operator "\$root_user" ""
```
Notare la stringa vuota dopo "\\$root\_user" indicata da una coppia di doppi apici. Se la chiamata om\_stat viene ripetuta nel modo sopra indicato, l'output deve essere "SET\_USER=\$root\_user". Per questo esempio, il processo tec\_ui\_server deve essere riavviato, se attivo. Il nuovo ID del processo tec\_ui\_server visualizza l'utente root come proprietario del processo. (179166)

• [\(IY68620\)](#page-70-0) Il protocollo per le comunicazioni tra la console Java ed il server UI è stato esteso in TEC 3.9 Fix Pack 4 per indirizzare IY68620. I server UI installati prima del Fix Pack 4 non riconosceranno le aggiunte al protocollo. Se una console Java (installata con il Fix Pack 4 o versione successiva) si collega ad un server UI non aggiornato al Fix Pack 4, nel file di log del server UI verranno visualizzati dei messaggi simili a quelli riportati di seguito ogni volta che la console apre un nuovo visualizzatore degli eventi:

ERR ConsoleProxy.C:498: parseMsg - tipo di messaggio non valido ERR ConsoleProxy.C:279: ClientReader - eccezione rilevata durante l'analisi di msg: FRWTE0017E Tue Apr 26 10:41:28 2005 (17): sistema Problema: `ConsoleProxy::parseMsg - tipo di messaggio non valido'

Tali messaggi non indicano un problema grave relativo al server UI. Tuttavia, indicano che il problema descritto in IY68620 non viene risolto fino a quando la console Java ed il server UI non vengono aggiornati a Fix Pack 4 o versioni successive.

• [\(IY69520\)](#page-71-0) Per compilare EIF SDK con GLIBC versione 2.3.x su Red Hat 3 e Linux-ppc utilizzare il pacchetto compat-glibc per compilare utilizzando le librerie GLIBC precedenti oppure aggiornare la libreria EIF con il file degli oggetti fornito.

Aggiornamento della libreria EIF con il nuovo file degli oggetti:

EIF SDK fornisce ctype eif 23x.o (in lib/linux-ix86 e lib/linux-s390) compilato con GLIBC 2.3.x per rendere EIF compatibile nell'ambiente. Per utilizzarlo, è necessario sostituirlo al file degli oggetti già contenuto nella libreria EIF utilizzando 'ar'. Per prima cosa, rimuovere il file degli oggetti obsoleto:

#### **ar -d <EIF\_LIB.a> ctype\_eif.o**

quindi, inserire il nuovo file degli oggetti:

#### **ar -r <EIF\_LIB.a> ctype\_eif\_23x.o**

E' ora possibile eseguire la compilazione mediante la libreria EIF senza errori di compilazione.

Viene fornito anche il file degli oggetti della versione precedente, lib/linux-ix86/ctype\_eif.o, in modo da consentire il ripristino, se necessario.

Utilizzo della libreria di compatibilità Red Hat:

Installare il pacchetto compat-glibc da Red Hat ed impostare le variabili di ambiente CPLUS\_INCLUDE\_PATH, C\_INCLUDE\_PATH, e LIBRARY\_PATH sulle directory di compatibilità (ad esempio /usr/i386-glibc21-linux oppure /usr/lib/i386-redhat-linux7). Ad esempio:

**export CPLUS\_INCLUDE\_PATH=/usr/i386-glibc21-linux/include export C\_INCLUDE\_PATH=/usr/i386-glibc21-linux/include export LIBRARY\_PATH=/usr/i386-glibc21-linux/lib** 

La compilazione verrà eseguita utilizzando le librerie di compatibilità.

- ([IY55816](#page-88-0)) Impostando su 0 l'opzione **Numero massimo di eventi nel Visualizzatore degli eventi** nelle preferenze generali della console, vengono visualizzati tutti gli eventi (che corrispondono ai criteri di filtro) nel Visualizzatore degli eventi. Se il Visualizzatore di eventi è configurato per visualizzare meno della quantità specificata in origine nella console, le preferenze della console restano invariate.
- Event Integration Facility e riferimento dei codici di ritorno EIF

La tabella riportata di seguito illustra i codici di ritorno restituiti per l'API tec\_errno:

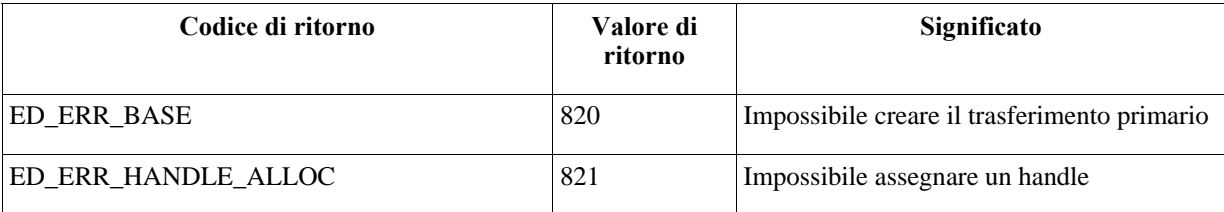

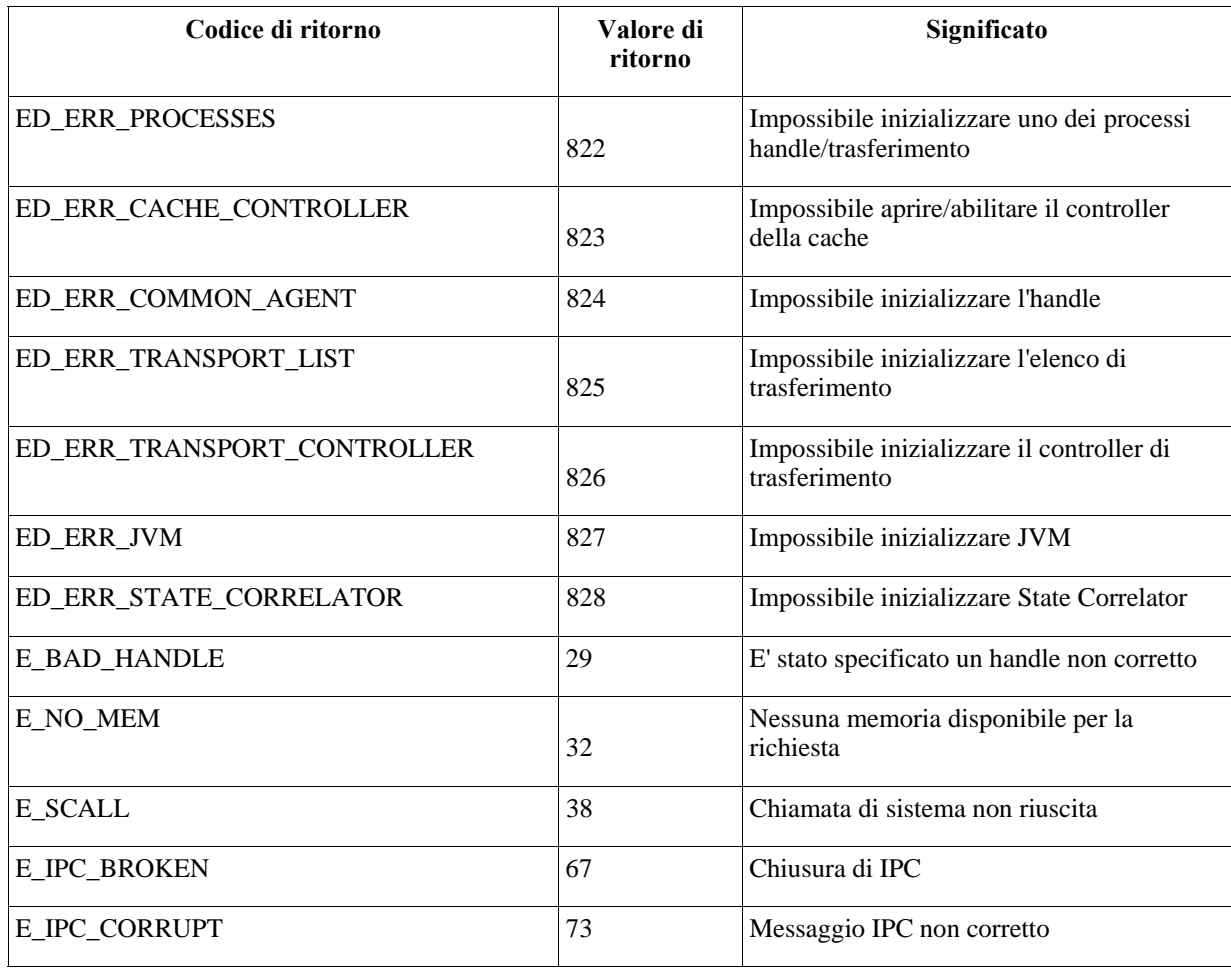

• [IY48053](#page-99-0) Quando si utilizza il motore di correlazione basato sullo stato (SCE) ed i filtri sul gateway, è necessario impostare la seguente opzione di configurazione nel file di configurazione event sink di IBM Tivoli Management Framework (eventsink.cfg): MAX-NUM-EVENTS-TO-SEND=1

# • **IBM Support Assistant**

#### **Descrizione della funzione**

IBM Support Assistant è un'applicazione client estendibile che può essere visualizzata in un browser web di un computer desktop. E' un framework che accetta plug-in dei prodotti software IBM per fornire ai clienti informazioni relative alla guida, strumenti diagnostici ed informazioni relative al prodotto. Consente di migliorare l'accesso alle informazioni di supporto per il prodotto e di accedere rapidamente agli strumenti ESR, in modo da poter inoltrare PRM direttamente dal prodotto. È stato sviluppato un plugin ISA per TEC come parte del Fix Pack 4. La console Java TEC è abilitata all'avvio di ISA in una finestra del browser web da una voce di menu della guida della console Java. La console Web TEC fornisce un collegamento nella pagina di benvenuto che consente di avviare l'applicazione ISA in una nuova istanza del browser web. La possibilità di abilitare o disabilitare l'avvio di ISA è anche una funzione. Per informazioni generali relative ad IBM Support Assistant, fare riferimento al sito web del prodotto all'indirizzo:

**<http://www-306.ibm.com/software/tivoli/solutions/storage/support.html>**

#### **Istruzioni per l'installazione:**

L'applicazione IBM Support Assistant non viene fornita con TEC, ma è disponibile come immagine di installazione separata. Consultare il seguente collegamento per le istruzioni sul download e sull'installazione di ISA: <http://www-306.ibm.com/software/support/isa/>

Quando utilizzato con TEC, ISA deve essere installato sulla stessa stazione di lavoro su cui è installato il server TEC. Ciò consente la corretta raccolta dei dati. Attualmente, ISA non supporta la raccolta dei dati remoti.

Il plug-in ISA fornito da TEC sarà disponibile per il download dal sito IBM Support Assistant come file zip.

#### **Descrizione dell'utilizzo**

Per le piattaforme Windows, ISA è installato come applicazione Eclipse che fornisce la propria interfaccia utente mediante un widget SWT che contiene un browser interno. Per questo motivo, l'interfaccia può essere visualizzata direttamente dal server, se si desidera, sui server Windows. Su piattaforme UNIX e Linux, ISA è installato come applicazione Eclipse autonoma. L'applicazione ISA è continuamente in esecuzione come processo daemon e l'interfaccia utente deve essere fornita da un browser esterno.

#### **URL: http://<***Nome host server ISA***>:<***porta specificata nell'installazione***>/ibmsupportassistant**

Tuttavia, per tutte le piattaforme della console Java, abilitare l'accesso mediante la finestra di configurazione Preferenze di console:

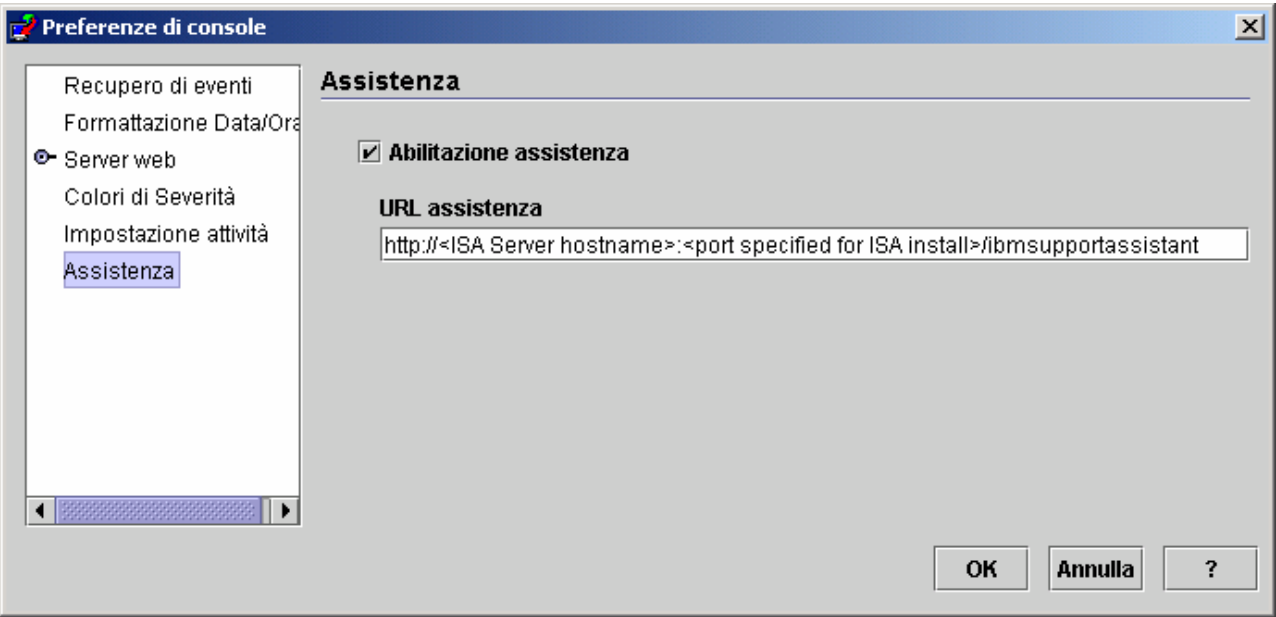

### **Funzioni:**

#### **Ricerca**

Consente agli utenti di eseguire una ricerca che accede a più database del supporto IBM e visualizza i risultati in una disposizione gerarchica. In aggiunta alla ricerca di informazioni relative a TEC, gli utenti possono ricercare informazioni relative a NetView, Risk Manager e Tivoli Management Framework.

### **Didattica**

Consente agli utenti di selezionare il materiale didattico per comprendere meglio il funzionamento del prodotto. Sono disponibili diversi collegamenti relativi alla didattica di TEC.

#### *Supporto*

Questo componente è un elenco di collegamenti web IBM organizzati per marca e prodotto. TEC ha fornito diversi collegamenti di supporto.

#### *Assistenza*

E' fornito un programma di utilità per la raccolta che raccoglie informazioni specifiche dalla stazione di lavoro su cui è installata ISA. Per l'utilizzo con TEC Fixpack 4, è necessario installarlo sulla stessa macchina su cui è installato il server TEC. Le informazioni vengono raccolte in un file jar il cui nome file è nel formato **collector\_ yymmdd\_hhmm.jar**. Nel file jar sono contenuti diversi file di log e di output generati da comandi specifici di TEC che TEC ha ritenuto utili durante la risoluzione di un problema. Le informazioni possono variare in base al sistema operativo su cui viene eseguita la raccolta dei dati. Il file jar viene memorizzato in *ISA\_Install\_root***/workspace/.metadata** 

Per consentire al programma di raccolta di eseguire la raccolta dei dati, sono stati forniti dei campi di immissione per indicare il punto in cui alcuni dati

sono posizionati nel file system.

- Directory di installazione fa riferimento al punto del file system in cui è installato il prodotto Tivoli Enterprise Console. (Ad esempio, Windows: C:\PROGRA~1\Tivoli UNIX: /opt/Tivoli )
- Directory dei file di log fa riferimento alla posizione del file system in cui vengono creati e memorizzati i file di log. (Esempio: Windows: C:\tmp UNIX: /tmp)
- Directory DB è la posizione dei file associata alla variabile di ambiente \$DBDIR. Questa variabile è impostata e disponibile una volta richiamati setup\_env.bat oppure setup\_env.sh.

- La directory setupenv fa riferimento al punto del file system in cui gli script setup\_env.bat (Windows) o setup\_env.sh(UNIX)

sono memorizzati. (Ad esempio, Windows: C:\WINNT\system32\drivers\etc\Tivoli UNIX: /etc/Tivoli)

- Percorso base della regola correntemente caricata è il punto del file system in cui è disponibile il rule base caricato. Per ottenere

tali informazioni, eseguire i seguenti comandi:

**wrb -lscurrb** restituisce il nome del rulebase

**wrb -lsrb -path <RuleBase>**) restituisce la directory

Se è installata la console Web TEC ed è necessario eseguire la raccolta dei dati, è necessario utilizzare il programma di utilità per la raccolta dei dati fornito da WebSphere (incluso nel download di IBM Support Assistant V2). Il programma di utilità per la raccolta dei dati TEC non raccoglie i log specifici di WebSphere. **E' disponibile un plug-in per Websphere Application Server (WAS) 5.0/5.1 ed un plug-in per WAS 6.0. Utilizzare il plug-in appropriato per il WAS nel proprio ambiente.** 

Il componente Service consente agli utenti di inoltrare un PMR fornendo l'accesso allo strumento IBM ESR (Electronic Service Request). Il file **collector\_ yymmdd\_hhmm.jar** generato durante la raccolta dei dati può essere allegato al PMR aperto o modificato

#### **Avvio della descrizione dell'utilizzo**

#### *Abilitazione e specifica della posizione dell'avvio di IBM Support Assistant da TEC*

Alle preferenze della console TEC è stata aggiunta un'opzione che consente di specificare l'abilitazione di ISA e la specifica della posizione di ISA nel sistema dell'operatore. Tutti gli operatori potranno utilizzare questo URL per avviare ISA con i propri browser locali.

#### *Avvio di IBM Support Assistant nella console Java TEC*

E' stata aggiunta un'ulteriore voce di menu al menu della guida nella console Java. Quando selezionata, viene avviata una finestra del browser con l'URL ISA specificato. Se ISA non è stato abilitato, la voce di menu è disabilitata.

#### *Avvio di IBM Support Assistant nella console Web TEC*

E' stato aggiunto un collegamento nella parte inferiore della pagina di benvenuto della console Web. Quando selezionato, viene visualizzata una nuova finestra del browser con l'URL ISA specificato. Se ISA non è stato abilitato, il collegamento non viene visualizzato nella pagina di benvenuto

# <span id="page-16-0"></span>**Installazione e configurazione**

# **File tar**

La directory di download del fix pack include i file tar di diversi componenti del fix pack. E' possibile utilizzare tali file tar per scaricare solo le parti desiderate del fix pack e risparmiare tempo e spazio su disco. I file readme sono disponibili solo nella directory di livello superiore. Un file tar che contiene tutti i componenti elencati di seguito non è disponibile. Per ulteriori informazioni specifiche al fix pack consultare il seguente collegamento: [http://www-1.ibm.com/support/docview.wss?uid=swg24010611.](http://www-1.ibm.com/support/docview.wss?uid=swg24010611)

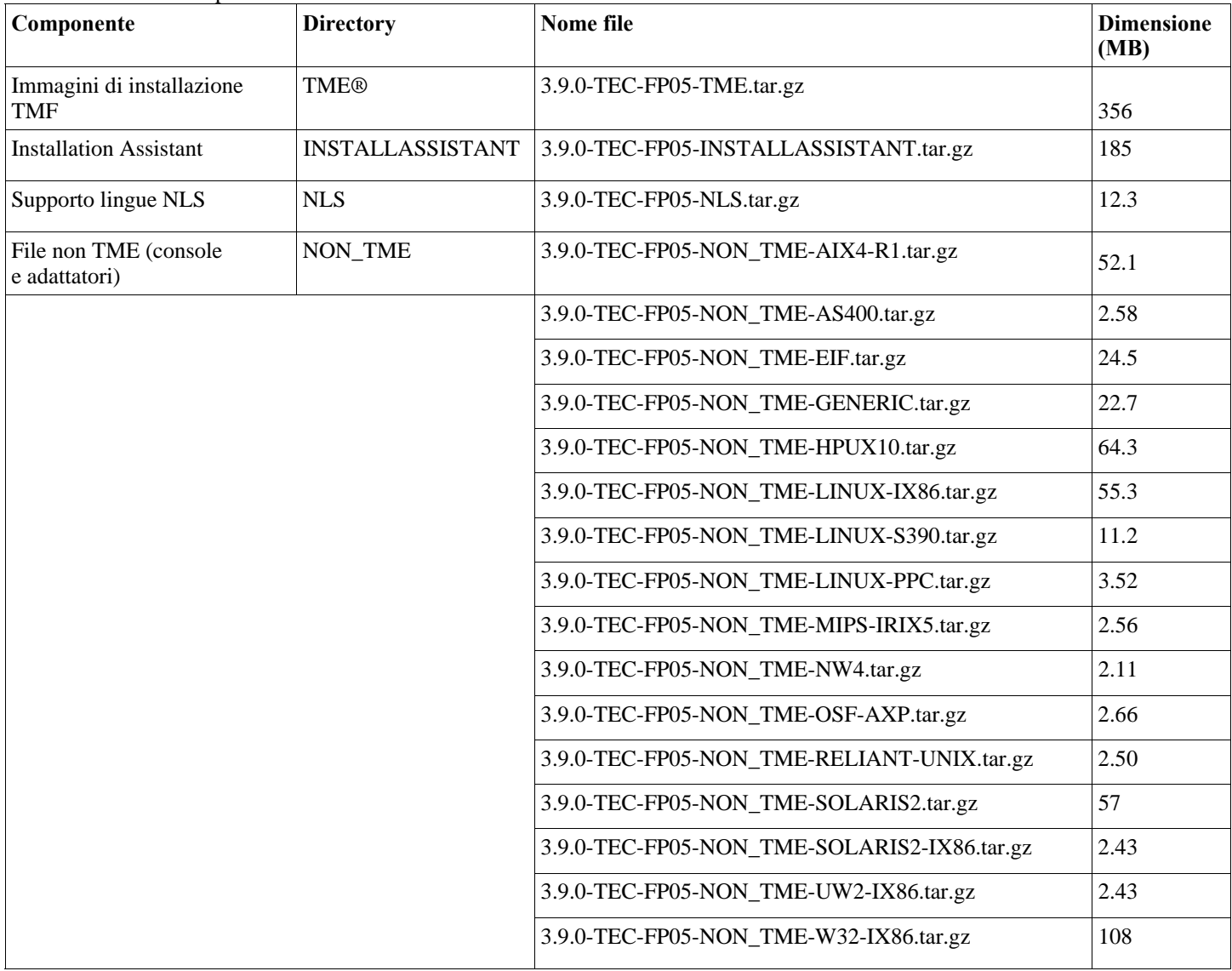

Elenco dei file del componente e delle dimensioni:

### **Requisiti software**

IBM Tivoli Enterprise Console, versione 3.9.0

IBM Tivoli Management Framework Versione 3.7.1, 4.1 o 4.1.1 (insieme alle patch consigliate e/o elencate di seguito)

IBM WebSphere Application Server Versione 5.0.1, 5.0.2, 5.1.1 o 6.0 (necessario per l'installazione del componente console Web) **Note:** 

1. Fare riferimento alla pubblicazione IBM WebSphere Application Server Getting Started per ulteriori informazioni relative all'installazione di WebSphere Application Server.

<span id="page-17-0"></span>2. Per informazioni relative ai prerequisiti di IBM WebSphere Application Server ed ai sistemi operativi supportati, fare riferimento al documento relativo ai requisiti di sistema, disponibile all'URL riportato di seguito: <http://www-306.ibm.com/software/webservers/appserv/doc/latest/prereq.html>

Uno dei seguenti browser Web (per la console Web TEC):

- Microsoft Internet Explorer 6.0 o successiva
- Mozilla 1.7x
- Mozilla Firefox 1.x
- Netscape 6..2.x (Netscape 7.x e 8.x non sono supportati)

IBM Tivoli NetView Versione 7.1.3 o 7.1.4 (necessario per la funzionalità di integrazione del prodotto IBM Tivoli NetView)

*La tabella riportata di seguito indica le patch IBM Tivoli Management Framework consigliate* 

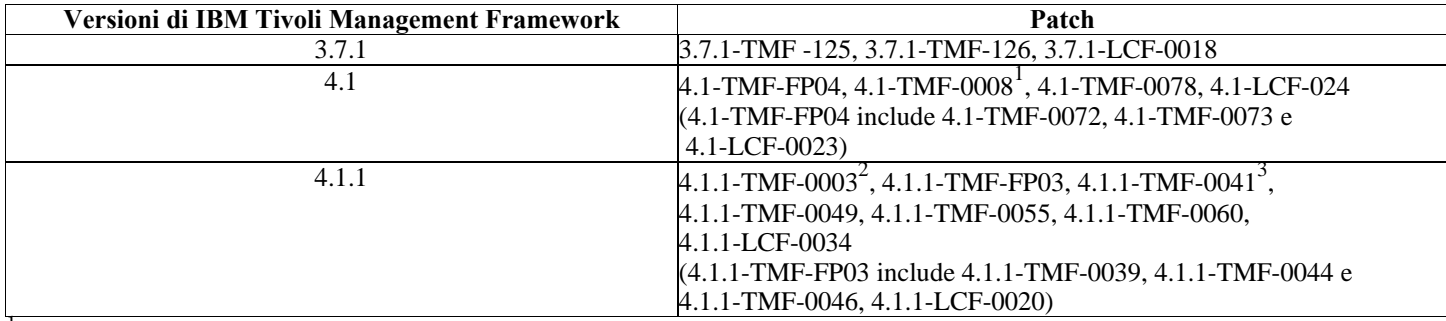

1 4.1.1-TMF-0008 è richiesto per il supporto di endpoint di livello 2.

2 **Solo per Solaris:** 4.1.1-TMF-0003 è richiesto per i sistemi operativi Solaris quando si utilizza il generatore di regole GUI. Questa fix del framework fornisce librerie per la retrocompatibilità

con le applicazioni integrate in queste librerie. Ulteriori informazioni possono essere rilevate in questo collegamento: [http://www-](http://www-1.ibm.com/support/docview.wss?uid=swg21158648)

[1.ibm.com/support/docview.wss?uid=swg21158648](http://www-1.ibm.com/support/docview.wss?uid=swg21158648)

3 **Solo per Solaris 10:** 4.1.1-TMF-0041 risolve un problema in cui l'installazione di TMR Framework 4.1.1 e i nodi gestiti hanno esito negativo per le macchine Solaris 10. Nessuna altra

 patch o fixpack deve essere installata prima dell'installazione di questa patch, ma 4.1.1-TMF-0044 deve essere installato su un sistema in cui TMR o nodo gestito è stato creato utilizzando 4.1.1-TMF-0041. **4.1.1-TMF-0041 deve essere utilizzato solo per le installazioni su TMR Solaris 10 e nodi gestiti. Non deve essere utilizzato per le altre piatteforme.** Ulteriori informazioni possono essere rilevate in questo collegamento: [http://www-](http://www-1.ibm.com/support/docview.wss?uid=swg24009817)

[1.ibm.com/support/docview.wss?uid=swg24009817](http://www-1.ibm.com/support/docview.wss?uid=swg24009817)

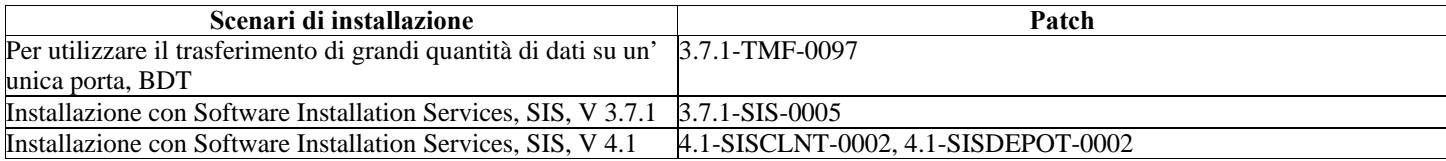

#### **Sistemi operativi supportati**

<span id="page-17-1"></span> $\overline{a}$ 

In questa sezione sono elencati i sistemi operativi supportati da questo fix pack per il prodotto IBM Tivoli Enterprise Console. Consultare il seguente collegamento per il supporto del database e per la piattaforma Tivoli aggiornati: [http://www-306.ibm.com/software/sysmgmt/products/support/Tivoli\\_Supported\\_Platforms.html](http://www-306.ibm.com/software/sysmgmt/products/support/Tivoli_Supported_Platforms.html)

*Sistemi operativi supportati per il server di eventi, il server UI ed il gateway IBM Tivoli Enterprise Console* 

|                             | <b>Versione</b> | Architettura             | Server TMF o nodo gestito |                  |         |
|-----------------------------|-----------------|--------------------------|---------------------------|------------------|---------|
| <b>Sistema</b><br>operativo |                 |                          | Server di eventi          | <b>Server UI</b> | Gateway |
| <b>AIX</b>                  | 5.1             |                          |                           |                  |         |
|                             | 5.1.0.c         | Power (iSeries, pSeries, |                           |                  |         |
|                             | 5.2             | RS/6000 32 e 64-bit)     |                           |                  |         |
|                             | 5.3             |                          |                           |                  |         |
| Solaris <sup>1</sup>        |                 | <b>SPARC</b>             |                           |                  |         |
|                             |                 | <b>SPARC</b>             |                           |                  |         |
|                             | 10              | <b>SPARC</b>             |                           |                  |         |

|                                                  |                                                                                                |                       | <b>Server TMF o nodo gestito</b> |                  |                |
|--------------------------------------------------|------------------------------------------------------------------------------------------------|-----------------------|----------------------------------|------------------|----------------|
| <b>Sistema</b><br>operativo                      | <b>Versione</b>                                                                                | Architettura          | Server di eventi                 | <b>Server UI</b> | Gateway        |
| $HP-UX$                                          | 11i                                                                                            | PA-RISC               | X                                | $\mathbf X$      | X              |
| Red Hat                                          | AS 2.1                                                                                         | $IA-32$               | X                                | $\mathbf X$      | $\mathbf X$    |
| Enterprise<br>Linux                              | AS 3.0                                                                                         | $IA-32$               | $\overline{\text{X}}$            | $\mathbf X$      | $\overline{X}$ |
|                                                  |                                                                                                | zSeries (31 e 64-bit) | $\overline{\text{X}}$            | $\overline{X}$   | $\overline{X}$ |
|                                                  | AS 4.0                                                                                         | $IA-32$               | $\overline{\text{X}}$            | $\overline{X}$   | $\overline{X}$ |
|                                                  |                                                                                                | zSeries (31 e 64-bit) | $\mathbf X$                      | $\mathbf X$      | $\mathbf X$    |
| <b>SUSE Linux</b><br>Enterprise<br>Server (SLES) | 8<br>(United Linux 1)                                                                          | $IA-32$               | $\overline{\text{X}}$            | $\overline{X}$   | $\overline{X}$ |
|                                                  |                                                                                                | zSeries (31 e 64-bit) | $\overline{X}$                   | $\overline{X}$   | $\overline{X}$ |
|                                                  | 9                                                                                              | $IA-32$               | $\overline{X}$                   | $\overline{X}$   | X              |
|                                                  |                                                                                                | zSeries (31 e 64-bit) | $\overline{\text{X}}$            | $\overline{X}$   | $\overline{X}$ |
| Red Flag Linux                                   | 4.0                                                                                            | $IA-32$               | $\overline{\text{X}}$            | $\overline{X}$   | $\overline{X}$ |
|                                                  | 4.1                                                                                            | $IA-32$               | X                                | X                | X              |
| Windows <sup>2</sup>                             | Server 2003<br>(Standard,<br>Enterprise e<br>Datacenter<br>Editions) incluso<br>$SP13$ e $SP2$ | $IA-32$               | $\overline{X}$                   | $\mathbf X$      | $\mathbf X$    |

*Sistemi operativi supportati per la console Java e gli adattatori IBM Tivoli Enterprise Console* 

 $\overline{\phantom{a}}$ 

<span id="page-18-3"></span><span id="page-18-2"></span><span id="page-18-1"></span><span id="page-18-0"></span> $\overline{a}$ 

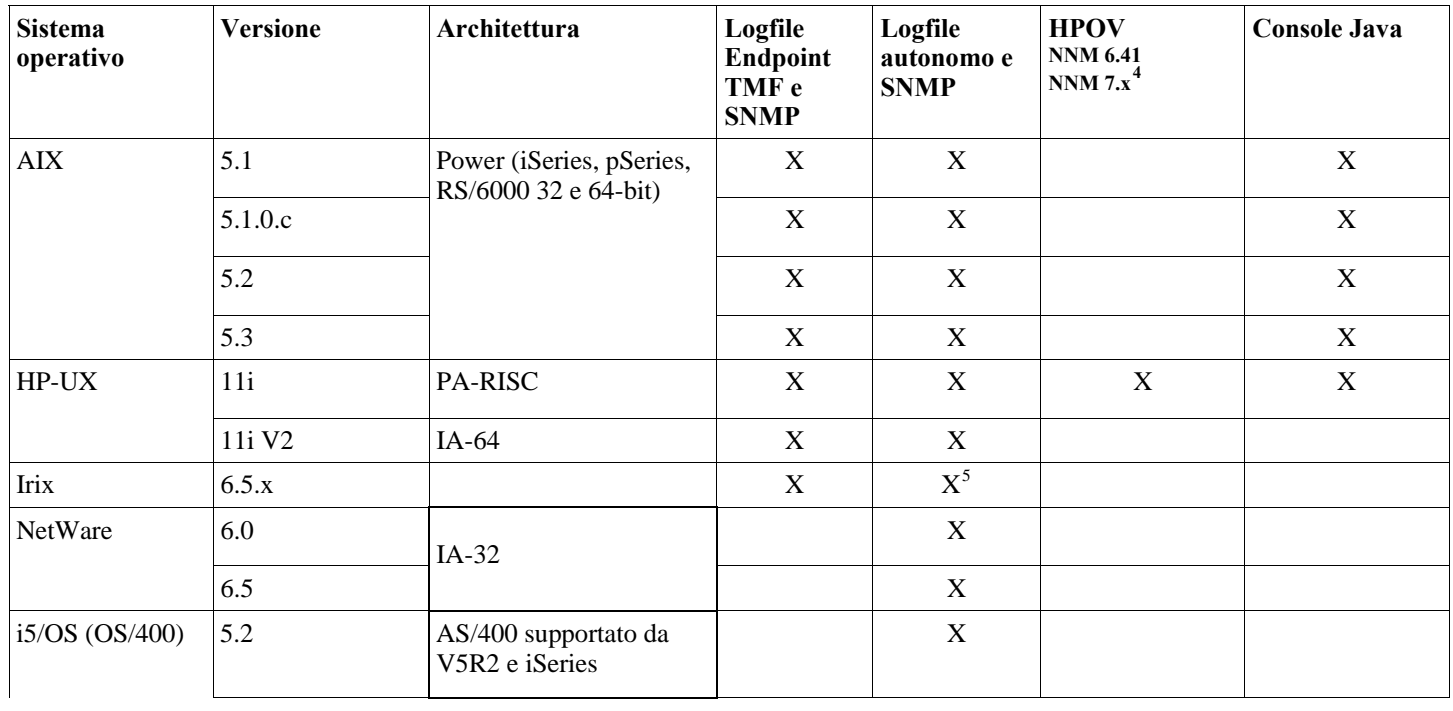

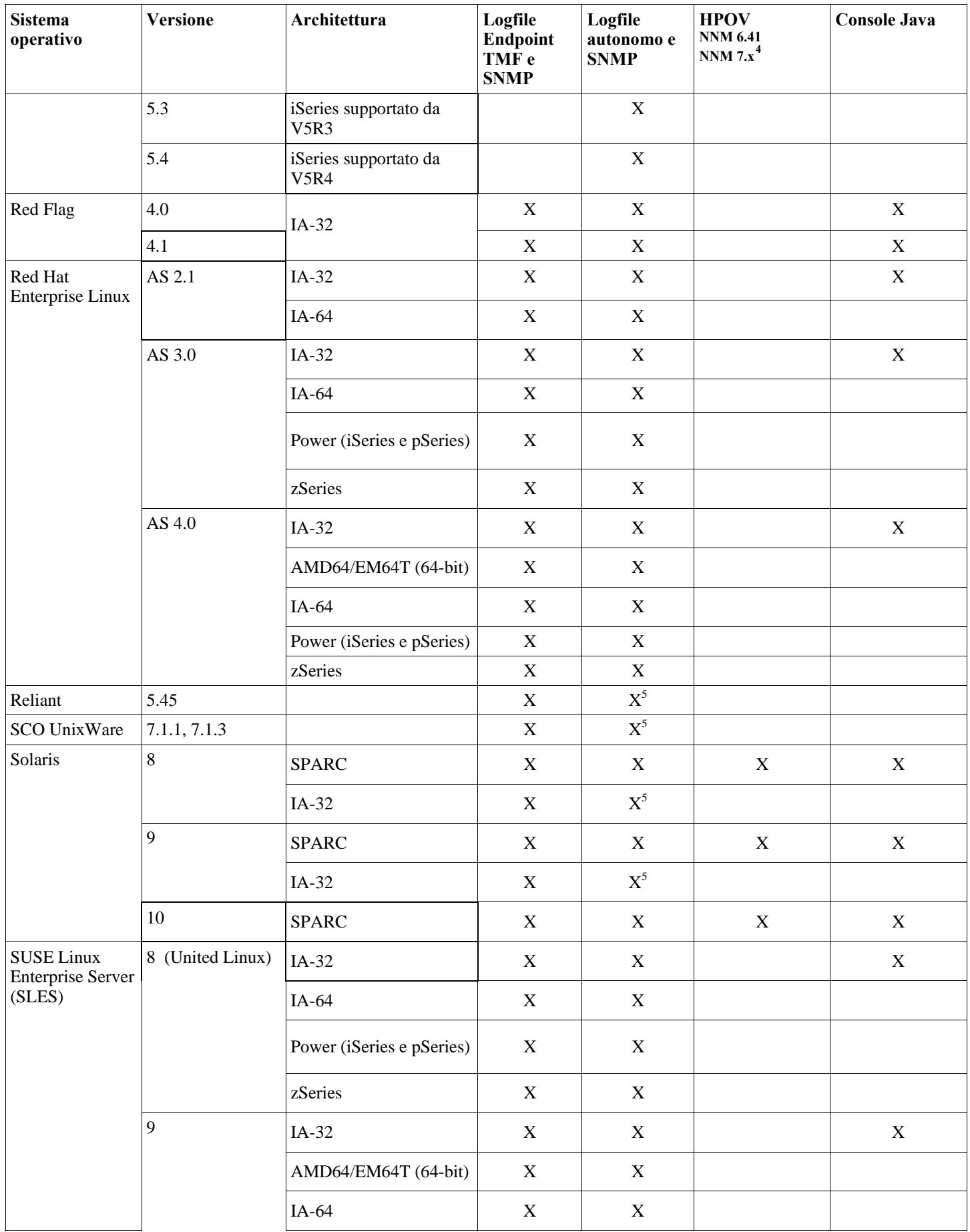

<span id="page-20-0"></span>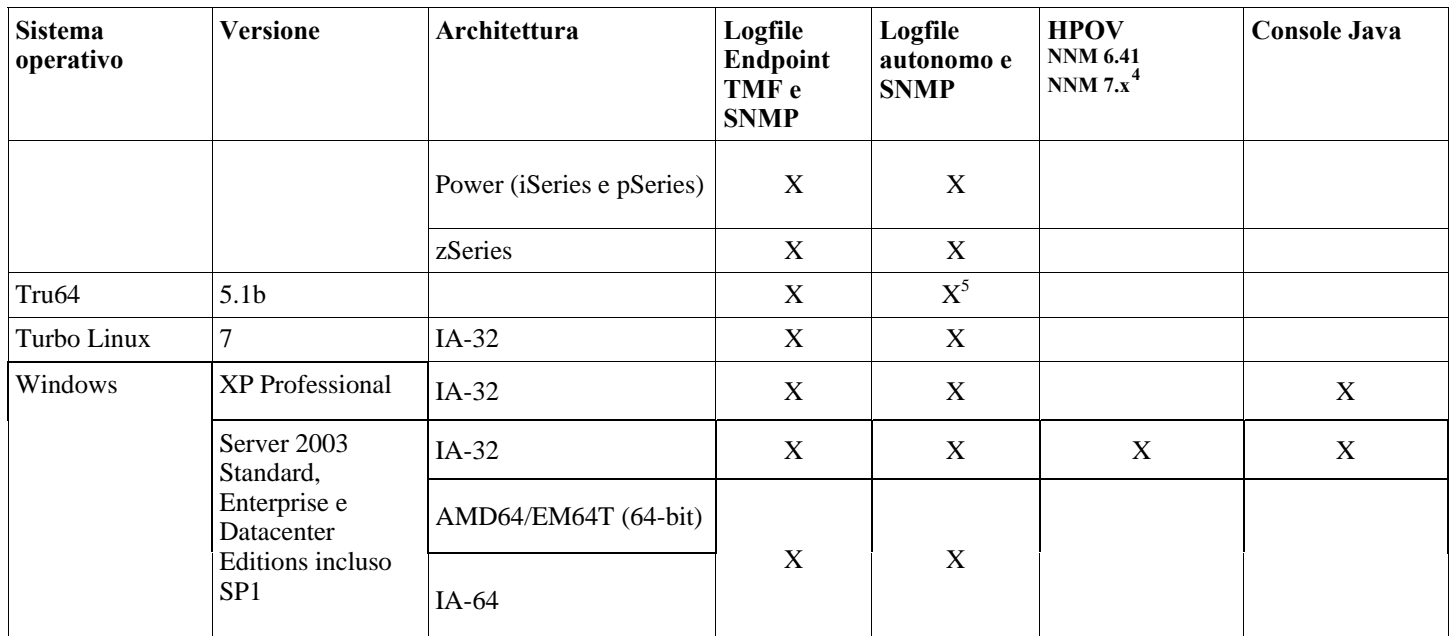

 $\frac{1}{1}$ Consultare le note per APAR <u>[IY78866](#page-146-0)</u> che richiedono la risoluzione nome locale (nscd o /etc/hosts) per Solaris. 2 xx

Windows 2000 non è più supportato

3 Problema SP1 con ICS e firewall. Consultare le seguenti informazioni: <u>[Problema SP1 con ICS e Firewall](#page-10-0)</u>.

L'adattatore di logfile di eventi per HP OpenView NNM Versioni 7.x è stato fornito come Beta.

5 Trap SNMP V2 non supportati su questa piattaforma

#### **Database supportati**

In questa sezione sono elencati i database supportati da questo fix pack.

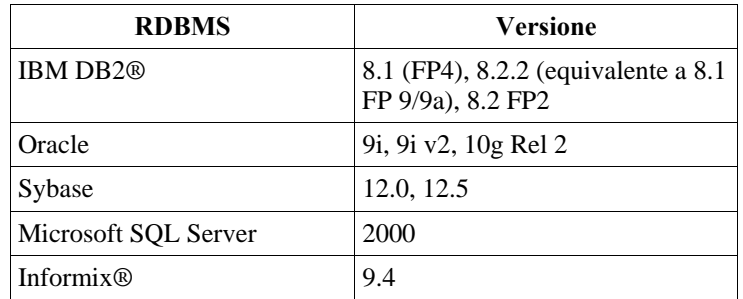

#### **Note:**

- Microsoft SQL Server 7.0 non è più supportato.
- Il supporto IBM Tivoli Enterprise Data Warehouse Versione 1.2 è disponibile come 1.3.0.0-TIV-TEC\_WEP-IF0001.
- TEC non supporta DB2 su z/OS.

#### **Patch sostituite da questo fix pack**

Questo fix pack sostituisce le seguenti patch:

3.9.0-TEC-FP01 3.9.0-TEC-FP02 3.9.0-TEC-FP03 3.9.0-TEC-FP04 3.9.0.4-TEC-0040LA 3.9.0.4-TEC-0041LA 3.9.0.4-TEC-0042 3.9.0.4-TEC-0043 3.9.0.4-TEC-0044LA 3.9.0.4-TEC-0045LA 3.9.0.4-TEC-0046LA 3.9.0.4-TEC-0047LA 3.9.0.4-TEC-0048LA

### <span id="page-22-0"></span>**Istruzioni per l'installazione**

#### Utenti di Windows 2003

Consultare la seguente nota APAR se si installa questo fix pack su un sistema Windows 2003: **[IY81662 Sui sistemi](#page-40-0)  [Windows 2003, il comando tar Tivoli deve essere utilizzato per decomprimere il file 3.9.0-TEC-FP05-TME.tar prima](#page-40-0)  [di installare l'area TME del fix pack.](#page-40-0)**

#### Note importanti:

- Prima di installare questo fix pack, eseguire un backup dell'ambiente Tivoli corrente. Per informazioni importanti relative alla possibilità di ripristinare un server di eventi nello stato in cui si trovava prima dell'applicazione del fix pack, fare riferimento alla sezione "**[Disinstallazione](#page-37-0)**" prima di continuare.
- Prima di installare il componente JRE, chiudere tutte le console Java attive sul sistema da aggiornare. In caso contrario, l'aggiornamento JRE potrebbe non essere eseguito correttamente.
- Per utilizzare Install Assistant con il sistema operativo Red Hat Enterprise Linux 3.0/4.0 per zSeries, è necessario che sia installata la versione a 31-bit della libreria compat-libstdc++. Ad esempio, compat-libstdc++-7.2-2.95.3.80.s390.rpm
- Se si sta eseguendo l'installazione su Windows 2003 Server SP1, prima dell'installazione consultare la seguente nota tecnica: [IBM - Windows Server 2003 SP1 POTREBBE generare un errore Oserv generale quando si esegue l'installazione di TMF](http://www-1.ibm.com/support/docview.wss?rs=203&context=SW000&dc=DB510&dc=DB520&dc=D800&dc=D900&dc=DA900&dc=DA800&dc=DB530&dc=DA600&dc=DB550&dc=D100&dc=D600&dc=D700&dc=DA500&dc=D200&dc=DA410&dc=DA450&dc=DA430&dc=DA440&q1=windows+2003+SP1&uid=swg21209233&loc=en_US&cs=UTF-8&lang=all)
- L'area Server UI dell'installazione del fix pack potrebbe impiegare più tempo rispetto alle installazioni precedenti poiché JRE è stato aggiornato ad un nuovo rilascio di servizio. La versione JRE aggiornata deve essere spostata durante l'installazione del Server UI in modo tale che sono disponibili durante il successivo aggiornamento della console.
- Consultare la documentazione di Tivoli Management Framework per i problemi di aggiornamento specifici a solaris 10.
- La console Web è stata aggiornata in Fix Pack 4 per supportare WAS 5.1\6.0, ma Install Assistant non è stato aggiornato per supportare l'installazione di queste versioni di WebSphere. Quindi, Install Assistant è dotato solo dell'installazione di WebSphere 5.0. Se si desidera utilizzare un server delle applicazioni WebSphere 5.1\6.0 per ospitare la console Web, consultare la documentazione fornita con WebSphere per le istruzioni su come installare il server delle applicazioni.

#### **Installazione di questo fix pack in un ambiente Tivoli.**

1. Estrarre il fix pack.

Utilizzare il seguente comando su un sistema UNIX®per estrarre il contenuto in una directory temporanea. Ai fini di questo esempio, si supponga che la variabile PATCH punti a questa directory temporanea.

```
cd $PATCH 
tar -xvf 3.9.0-TEC-FP05.tar
```
Su un sistema operativo Windows, per estrarre i contenuti in una directory temporanea utilizzare il seguente comando. Ai fini di questo esempio, si supponga che la variabile %PATCH% punti a questa directory e che X sia l'unità su cui si trova %PATCH%.

```
%SystemRoot%\system32\drivers\etc\Tivoli\setup_env.cmd 
X: 
> cd %PATCH% 
> tar -xvf 3.9.0-TEC-FP05.tar
```
**Nota:** se si estrae l'immagine TAR su un sistema Windows, il file eseguibile del programma di utilità TAR è disponibile nella directory di installazione Tivoli bin/w32-ix86/tools/tar.exe.

2. Le seguenti istruzioni riguardano l'utilizzo di Software Installation Service (SIS). Se non si utilizza SIS, andare al passo 3. SIS è in grado di installare i prodotti software Tivoli sulla maggior parte delle piattaforme hardware supportate dal software Tivoli; tuttavia, su alcune piattaforme hardware non è possibile eseguire SIS. Fare riferimento a *Tivoli Enterprise Installation Guide* per l'elenco delle piattaforme su cui è possibile eseguire SIS. Per informazioni sulle patch SIS, consultare la sezione Requisiti di questo documento.

Per installare questo fix pack è necessario disporre dei ruoli install\_product e super authorization.

- a) Dal menu a discesa Tivoli desktop, fare clic su **Desktop → Install → Install → Software Installation Service**.
- b) Dalla finestra Get Installation Password, digitare la password di installazione.
- c) Nella finestra che contiene il logo Tivoli, fare clic su **Install**.
- d) Dalla finestra Install Spreadsheet, fare clic su **Select Product**.
- e) Dalla finestra Select Product, fare clic su **Import Product**.
- f) Utilizzare il browser dei file per individuare il supporto per 3.9.0-TEC-FP05 e fare doppio clic sul file PATCHES.LST.
- g) Dalla finestra Import Product, selezionare 3.9.0-TEC-FP05 **,** e fare quindi clic su **Import**.
- h) Dalla finestra Global Progress, fare clic su **OK** dopo che il file è stato importato.
- <span id="page-23-0"></span>i) Dalla finestra Select Product, selezionare 3.9.0-TEC-FP05 e fare quindi clic su **OK**.
- j) Dalla finestra Install Spreadsheet, fare clic su **Select Machine**.
- k) Selezionare le macchine su sui si desidera installare 3.9.0-TEC-FP05 e fare clic su **OK**.
- l) Dalla finestra Install Spreadsheet, selezionare le caselle appropriate.

**NOTA:** Viene visualizzata una X nelle caselle per le macchine su cui verrà installato il fix pack 3.9.0-TEC-FP05. Fare clic su **Install**.

Dalla finestra Installation Algorithm, selezionare l'algoritmo di installazione che si desidera utilizzare e fare clic su **OK**. SIS esegue le installazioni richieste dalla finestra Install Spreadsheet.

Andare al punto 4 per completare l'installazione.

3. Effettuare le operazioni riportate di seguito per installare il fix pack utilizzando il metodo classico di installazione di Tivoli.

**Nota:** per installare correttamente questo fix pack, sono necessari i ruoli install\_product e super authorization.

a) Dalla barra degli strumenti Tivoli Desktop, fare clic su **Desktop → Install →**I**nstall → Install Patch** per visualizzare la finestra Install Patch.

- b) Dalla finestra Install Patch, fare clic su **Select Media** per visualizzare la finestra File Browser.
- c) Dalla finestra File Browser, digitare il percorso della directory contenente il fix pack, \$PATCH, nel campo **Path Name**.
- d) Fare clic su **Set Media & Close** per ritornare alla finestra Install Patch.
- e) Dalla finestra Install Patch, fare clic sul nome del fix pack per selezionarlo.

f) Selezionare i client su cui installare il fix pack. Di solito, i fix pack devono essere installati sul server Tivoli e su ciascun client Tivoli.

g) Fare clic su **Install**.

4. L'installazione del fix pack è stata completata. Riavviare il server di eventi.

#### **Istruzioni per l'installazione del server per i sistemi operativi Red Hat Enterprise Linux 3 o versioni successive, SUSE Linux Enterprise Server 9 o versioni successive e Red Flag**

Per supportare Red Hat Enterprise Linux 3 e SUSE Linux Enterprise Server 9, è necessario seguire le istruzioni riportate di seguito; in caso contrario si

verificheranno dei malfunzionamenti quando si installeranno le parti Server e Server UI di Tivoli Enterprise Console:

1. Se si sta eseguendo l'installazione sull'ambiente Linux per zSeries, creare un nodo zSeries utilizzando Framework versione 4.1.1 con 411-TMF-0001

Notare che 4.1.1-TMF-0001 non è una patch regolare ma esegue l'aggiornamento dell'immagine Framework versione 4.1.1 GA in modo che sia possibile creare un nodo gestito zSeries. Non è necessario seguire le istruzioni contenute nella sezione "Istruzioni aggiuntive sull'installazione" del file 4.1.1-TMF-0001README perché tali operazioni verranno eseguite dal programma di installazione di Tivoli Enterprise Console.

- 2. Installare soltanto Tivoli Enterprise Console JRE 3.9 GA. **Nota:** se si utilizza Installation Assistant o SIS, installare solo il prodotto JRE. Non selezionare gli altri prodotti Tivoli Enterprise Console per l'installazione. Per ulteriori informazioni, consultare le pubblicazioni IBM Tivoli Enterprise Console 3.9 - Guida all'installazione e Tivoli Management Framework Enterprise Installation Guide.
- 3. Aggiornare Tivoli Enterprise Console JRE a 3.9.0-TEC-FP05 Questo componente deve essere aggiornato **prima** che gli altri componenti di Tivoli Enterprise Console vengano installati sulla macchina zSeries. Installare soltanto Tivoli Enterprise Console JRE.
- 4. Riavviare il processo oserv
- 5. Inizializzare nuovamente l'ambiente (setup\_env.sh o setup\_env.csh)
- 6. Installare Tivoli Enterprise Console Server e le applicazioni dall'immagine 3.9 GA e continuare con l'aggiornamento a Tivoli Enterprise Console Fix Pack 4

#### **Aggiornamento della console Web utilizzando Install Assistant**

Per installare l'aggiornamento della console Web, è necessario prima rimuovere la versione corrente. Seguire i passi riportati di seguito per rimuovere la console Web attualmente installata e quindi installare la console Web inclusa con il presente fix pack. Una volta installata correttamente la console, riavviare WebSphere Application Server.

#### **Disinstallazione della console Web**

E' possibile disinstallare la console Web mediante la procedura guidata di installazione. Durante tale processo, è necessario specificare la posizione del prodotto WebSphere Application Server. Al termine, il prodotto WebSphere Application Server viene arrestato e riavviato.

#### **Installazione della console Web utilizzando la procedura guidata di installazione**

La console Web Tivoli Enterprise Console richiede WebSphere Application Server, Versione 5.0 Base Edition. Se WebSphere Application Server, Versione 5.0 Base Edition è già stato installato, specificarne il percorso durante l'installazione. La console Web deve essere eseguita su un ambiente WebSphere Application Server dedicato. Se WebSphere Application Server non è ancora stato installato, la procedura guidata di installazione consente di installare il programma. La procedura guidata di installazione avvia il programma di installazione di WebSphere Application Server ed utilizza le impostazioni predefinite

personalizzate. Una volta installato WebSphere Application Server, la procedura guidata di installazione avvia WebSphere Application Server e continua.

#### **Note:**

- 1. Come parte del processo di installazione, la procedura guidata di installazione richiede di inserire il CD di installazione di WebSphere Application Server. Se si sta utilizzando Windows, il programma di installazione di WebSphere Application Server viene avviato automaticamente. A questo punto, chiudere il programma di installazione di WebSphere Application Server e fare clic su **OK** nella procedura guidata di installazione. Quindi, la procedura guidata di installazione avvia il programma di installazione di WebSphere Application Server come parte del proprio processo. L'esecuzione del programma di installazione di WebSphere Application Server in modo indipendente può determinare confusione ed interferire con la corretta installazione della console Web.
- 2. Per migliorare le prestazioni ed evitare possibili problemi relativi al funzionamento della console Web, non installare le applicazioni di esempio fornite con WebSphere Application Server.
- 3. Se WebSphere Application Server è già stato installato e funziona in modalità sicura, indicare questa situazione nel pannello della procedura guidata di installazione e fornire l'ID utente e la password di WebSphere Application Server. Per ulteriori informazioni relative all'installazione di WebSphere Application Server, consultare la documentazione relativa all'installazione di WebSphere Application Server.
- 4. E' possibile utilizzare i passi riportati di seguito per abilitare la codifica UTF-8 sul prodotto WebSphere Application Server (WAS).

**WAS 5.1.1** 

- 1. Dalla console di gestione, selezionare **Server** Æ **Server delle applicazioni** e selezionare il server da abilitare per UTF-8
- 2. Fare clic su **Definizione processo**
- 3. Fare clic su **Java Virtual Machine**
- 4. Selezionare **Proprietà personalizzate** nella parte inferiore della pagina
- 5. Fare clic su **Nuovo**
- 6. Immettere client.encoding.override nel campo relativo al nome ed immettere **UTF-8** nel campo Valore e fare clic su OK
- 7. Riavviare il server delle applicazioni.

#### **WAS 6.0**

- 1. Dalla console di gestione, selezionare **Server** Æ **Server delle applicazioni** e selezionare il server da abilitare per UTF-8
- 2. Espandere Gestione processi e Java in Infrastruttura server
- 3. Fare clic su **Definizione processo**
- 4. Fare clic su **Java Virtual Machine**
- 5. Selezionare **Proprietà personalizzate** nella parte inferiore della pagina
- 6. Fare clic su **Nuovo**
- 7. Immettere client.encoding.override nel campo Nome ed immettere **UTF-8** nel campo relativo al valore e fare clic su OK
- 8. Riavviare il server delle applicazioni

Una volta completati i passi precedenti, è necessario impostare la console Web.

#### **Tolleranza WebSphere Network Deployment per la console Web TEC**

La versione iniziale della console Web TEC 3.9 poteva essere distribuita in WebSphere Application Server solo in un ambiente server singolo. Se era già distribuito l'ambiente WebSphere Network Deployment non era possibile distribuire anche la console web TEC.

In TEC 3.9 FP04, la procedura guidata di installazione è stata aggiornata in modo da supportare la distribuzione della console web TEC in un ambiente WebSphere Network Deployment. Il supporto è limitato solo alla modalità tolleranza. Ciò significa che l'installazione della console Web TEC non supporterà la suddivisione in cluster, il failover o altri tipi estesi di distribuzione. Viene fornita solo la possibilità di installare la console Web TEC su un server delle applicazioni singolo in un nodo di federazione nell'ambiente WebSphere Network Deployment. Ciò richiede che l'installazione venga eseguita sulla macchina del nodo fisico che contiene il server delle applicazioni di destinazione. Se è necessario spostare la console Web su un altro nodo fisico, è necessario disinstallarla dal nodo esistente ed installarla nuovamente sul nuovo nodo di destinazione.

Quando la console Web TEC è installata in un ambiente WebSphere raccolto, l'applicazione della console Web non verrà avviata al completamento del processo di installazione. E' necessario **riavviare manualmente WebSphere Application Server** e l'applicazione della console Web verrà avviata correttamente.

#### **Impostazione della console Web**

Come parte dell'installazione della console Web, è necessario impostare la console Web in modo che gli operatori possano utilizzarla per controllare gli eventi nei server di eventi nelle regioni Tivoli.

- 1. Per aggiungere una regione Tivoli all'elenco delle regioni Tivoli con cui la console Web può funzionare, fare clic su **Aggiungi**.
- 2. Immettere il nome host, il numero di porta, il nome utente e la password per il server Tivoli della regione. La console Web utilizza tali informazioni per accedere al database degli eventi.
- 3. Immettere i valori di timeout per la console Web e fare clic su **Avanti**. Quando un operatore richiede informazioni relative ad eventi, riepilogo degli eventi ed attività, la console Web memorizza tali informazioni nelle cache. Con tali valori, è possibile determinare l'intervallo di tempo durante il quale le informazioni restano nella cache prima di essere eliminate. Più breve è il timeout, più aggiornate sono le informazioni ma maggiore è l'utilizzo delle risorse da parte del server di database e WebSphere Application Server.
- 4. Selezionare i nodi gestiti. E' possibile configurare la console Web in modo da collegarsi a qualsiasi nodo gestito all'interno di quella regione Tivoli, in modo che gli operatori definiti in quel nodo gestito possano collegarsi e visualizzare eventi. La procedura guidata di installazione visualizza tutti i nodi gestiti per il server Tivoli specificato. Selezionare i nodi gestiti a cui si desidera che venga collegata la console web.

Per impostazione predefinita, la console Web non è configurata per il funzionamento in modalità SSL. Se è necessario SSL per la console Web, è necessario configurare WebSphere Application Server in modo da attivare SSL. Per istruzioni, fare riferimento alla documentazione relativa a WebSphere Application Server.

Per ulteriori informazioni relative all'aggiunta ed alla configurazione delle regioni dopo l'installazione, consultare *IBM Tivoli Enterprise Console - Guida per l'utente*.

#### **Aggiornamento della console Web senza utilizzare Install Assistant**

E' possibile anche aggiornare manualmente il componente della console Web. Le istruzioni riportate di seguito indicano i passi necessari.

Nota: è possibile aggiornare la console Web anche mediante Install Assistant. Le istruzioni relative a questo metodo sono riportate nella sezione **[Installazione della console Web utilizzando la procedura guidata di installazione](#page-23-0)**.

Nota: 3.9.0-TEC-FP04 è il primo rilascio della console Web per supportare WebSphere 5.1.1 e 6.0. Quindi, la versione 3.9.0- TEC-FP04 della console Web deve essere installata utilizzando Install Assistant da eseguire in WebSphere 5.1.1 o 6.0. Se si aggiorna la console Web a 3.9.0-TEC-FP04 su WebSphere 5.0.x Application Server, seguire le istruzioni riportate di seguito.

- 1. Navigare nella directory NON\_TME/GENERIC/WC50 del fix pack.
- 2. Copiare tecrimds.jar nella directory AppServer/TEC dell'installazione WebSphere Application Server, sostituendo il file esistente.
- 3. Aggiornare il file TecConsoleEar.ear dalla console di gestione di WebSphere:
	- a) Nel pannello di sinistra, fare clic sul simbolo (+) visualizzato accanto alla voce Applicazioni e selezionare Applicazioni Enterprise.
	- b) Nel pannello di destra, selezionare la casella di spunta visualizzata accanto a TecConsoleEAR. Fare clic su Update.
	- c) Selezionare il percorso locale o il percorso del server, in base al punto in cui la versione 3.9.0-TEC-FP04 di TECConsoleEAR.ear è

 ubicata. Immettere il percorso della versione 3.9.0-TEC-FP04 di TECConsoleEAR.ear nel campo relativo al percorso appropriato. Fare clic su

Avanti.

- d) Nel pannello "Preparazione per l'aggiornamento dell'applicazione", accettare tutti i valori predefiniti e fare clic su Avanti.
- e) Per i passi 1, 2 e 3 del pannello "Installa nuova applicazione", accettare tutti i valori predefiniti e fare clic su Next. Notare che nessuna

delle opzioni è selezionata nel passo 2, inclusa l'opzione TecConsoleWeb. Questo è il funzionamento previsto e

non è necessario selezionare l'opzione TecConsoleWeb in questo passo.

- f) Al passo 4 del pannello "Installa nuova applicazione", fare clic su Fine.
- g) Una volta installata l'applicazione, fare clic sul collegamento "Salva nella configurazione principale".
- h) Quando viene richiesto di fare clic sul pulsante Salva per aggiornare l'archivio principale con le modifiche, fare clic su Salva.
- 4. Utilizzare il programma di utilità winrar per estrarre tecra.rar nella directory AppServer/InstalledConnectors/tecra.rar dell'installazione WebSphere Application Server, sostituendo i file e le cartelle esistenti.

#### **SSL nella console Web**

Per consentire alla console Web di collegarsi ai nodi gestiti Server UI/Host RIM mediante SSL, è necessario aggiornare i nodi gestiti con la patch 4.1.1-TMF-0050, secondo le istruzioni riportate nel readme 4.1.1-TMF-0050.

Sarà necessario impostare una proprietà personalizzata mediante la console di gestione WAS. Collegarsi alla console di gestione mediante il browser Web:

http://hostname:9090/admin Selezionare Server->Server delle applicazioni Fare clic sul server delle applicazioni su cui è installata la console Web, ad esempio "server1" Fare clic sulla pagina Configurazione, se non è selezionata. Fare clic sul collegamento "Definizione processo" nella tabella "Proprietà aggiuntive". Fare clic sul collegamento "Java Virtual Machine" nella tabella "Proprietà aggiuntive". Fare clic sul collegamento "Proprietà personalizzate" nella tabella "Proprietà aggiuntive". Fare clic sul pulsante "Nuovo" per creare una proprietà e compilare i campi Nome e Valore nel modo riportato di seguito:

Nome: javax.net.ssl.trustStore Valore: \${USER\_INSTALL\_ROOT}/installedConnectors/tecra.rar/jcf.jks

Fare clic su Applica Fare clic su Salva nella parte superiore della pagina di amministrazione Fare clic sul pulsante Salva Riavviare WAS per rendere effettiva la nuova proprietà.

#### **Informazioni sul pacchetto della localizzazione**

**Nota: gli utenti di questo fix pack non visualizzeranno il supporto linguistico nelle relative console Java fino all'installazione del pacchetto della localizzazione del Fix Pack 4. Per ulteriori dettagli, consultare le informazioni riportate di seguito.** 

#### **Istruzioni speciali per l'installazione:**

Installare il pacchetto della localizzazione TEC 3.9 FP05 (se disponibile). Se si installa un pacchetto della localizzazione precedente a FP05

il fix funzionerà ma la console non verrà tradotta in nessuna lingua diversa dall'inglese, indipendentemente dall'impostazione della locale della macchina. Ciò si verifica perché la console FP05 non è compatibile con i pacchetti della localizzazione precedenti a FP05.

Gli aggiornamenti del pacchetto di localizzazione inclusi nel fix pack di 3.9.0-TEC-FP05 contengono immagini separate per i componenti basati su TME e sulla console Java non TME nelle seguenti directory:

<390TECFP05\_DIR>/NLS/TME <390TECFP05\_DIR>/NLS/NON\_TME

#### **Installazione del pacchetto della localizzazione in un TME (Tivoli Management Environment)**

Il pacchetto aggiornato per la localizzazione dei componenti basati su TME deve essere installato come patch, non come prodotto. Per questo, è necessario che sia installato il pacchetto della localizzazione originario di Tivoli Enterprise Console, Versione 3.9 per la lingua che si desidera aggiornare. Installarlo utilizzando le stesse istruzioni TME utilizzate in precedenza per gli altri componenti TME. Installare solo il pacchetto della lingua desiderata.

#### **Installazione pacchetto di localizzazione per la console Java non Tivoli Management Environment**

<span id="page-27-0"></span>Il file lp\_setup.jar contiene il programma di installazione InstallShield MultiPlatform. Tutti i file della guida e della classe NLS sono installati nella directory secondaria **nls** . Usare la seguente procedura per installare il pacchetto della localizzazione nella stessa posizione della console non-TME:

- 1. Passare alla directory del file di installazione: <390TECFP05\_DIR>/NLS/NON\_TME/Setup
- 2. Lanciare il seguente comando: **<TECConsole\_installdir>/jre/bin/java -jar lp\_setup.jar**  Questo comando utilizza Java, installato insieme alla console Java.
- 3. Selezionare la directory di console non-Tivoli Management Environment e fare clic su **Avanti**.
- 4. Selezionare le lingue che si desidera installare e fare clic su **Avanti**.
- 5. Confermare l'informazione sull'installazione e fare clic su **Avanti**.
- 6. Fare clic su **Finito**.

#### **Installazione dei componenti dell'adattatore e della console in un ambiente autonomo (non Tivoli)**

#### **Note:**

- L'adattatore Windows non-TME viene fornito con una versione aggiornata di InstallShield. Per questo motivo**, disinstallare eventuali adattatori Windows non-TME precedenti prima di installare l'adattatore Fix Pack 4**. In caso contrario, potrebbe essere visualizzata una voce nell'elenco dei programmi visualizzato nella finestra Installazione applicazioni del Pannello di controllo. Il tentativo di disinstallazione della versione precedente dell'adattatore eseguito successivamente potrebbe determinare un funzionamento imprevisto.
- E' possibile che vengano create directory supplementari non utilizzate quando si utilizza la procedura guidata InstallShield per installare un adattatore Windows non-TME (log eventi e SNMP/HPOV). Ciò si può verificare quando viene utilizzata l'opzione "Change" per specificare la directory di installazione, viene fornito un nome di directory personalizzata e viene premuto il pulsante "OK". Se l'installazione viene annullata o se successivamente l'adattatore viene rimosso, le directory create dalla procedura guidata verranno rimosse.
- Nel caso in cui sia necessaria l'opzione "repair" di InstallShield per un adattatore non-TME installato nel sistema operativo Windows, è possibile che alcuni file danneggiati o mancanti vengano sostituiti da file standard contenenti impostazioni di configurazione predefinite. AD esempio, il file tecad\_win.conf contiene il valore "localhost" invece del nome host del server di eventi specificato originariamente.

Le istruzioni riportate di seguito sono relative all'installazione dei componenti autonomi di questo fix pack. E' possibile fare riferimento a tali componenti come componenti non-TME (ad esempio, adattatori non-TME, console non-TME).

#### **Adattatore log eventi di Windows**

Per installare l'adattatore SNMP o HPOV di Windows, effettuare le operazioni riportate di seguito:

#### **C:\<Percorso\_del\_file\_di\_installazione>\TEC39WINAdapterSetup.exe**

Viene visualizzata la procedura guidata InstallShield, che consente di completare l'installazione. Consultare la sezione [Installazione adattatore Windows TEC 3.9 non-TME](#page-32-0) per visualizzare alcuni pannelli. La procedura guidata richiede il percorso di installazione e le informazioni relative alla connessione per il server di eventi. E' disponibile un'opzione che consente di specificare un identificativo, nel caso in cui su un singolo sistema verranno installati più di un adattatore. Una volta completata l'installazione, viene registrato ed avviato il nuovo servizio "TECWINAdapter". Non è necessario riavviare il sistema. Tale servizio viene registrato in Windows in modo da essere avviato automaticamente ad ogni avvio del sistema.

#### **Installazione non presidiata**

L'adattatore Windows può essere installato anche in modalità "non presidiata" mediante InstallShield. Per eseguire l'installazione non presidiata dell'adattatore (senza utilizzare la procedura guidata InstallShield), è necessario prima creare un file delle risposte. Questo passo iniziale richiede l'utilizzo della procedura guidata; tuttavia, è possibile utilizzare il file delle risposte per installare l'adattatore su altri sistemi. Per creare un file delle risposte per l'installazione non presidiata, è necessario richiamare l'applicazione di installazione mediante il comando riportato di seguito:

#### **TEC39WINAdapterSetup.exe /r /f1"responsefile"**

Per eseguire l'installazione non presidiata sui sistemi successivi, immettere:

#### **TEC39WINAdapterSetup.exe /s /f1"responsefile"**

TEC39WINAdapterSetup.exe - nome del programma di installazione

- /r opzione per la creazione di un file delle risposte
- /s indica che l'installazione non è presidiata
- /f1 indicatore del nome file che punta al file script dell'installazione non presidiata
- responsefile percorso completo che definisce il file delle risposte per l'installazione non presidiata

Ad esempio: c:\temp\WinInstallScript.iss

Una volta avviata l'installazione, nella procedura guidata selezionare le opzioni e compilare i campi appropriati. Una volta completata correttamente l'installazione, un file dei record con tutte le opzioni e le impostazioni selezionate durante l'installazione è stato creato e memorizzato nel percorso indicato dall'opzione "responsefile".

Utilizzando il file delle risposte, è possibile eseguire l'installazione non presidiata su qualsiasi sistema con un'impostazione di base simile. Ciò implica che i sistemi su cui verrà installato l'adattatore dispongano di spazio libero sufficiente e possano inviare eventi allo stesso server di eventi del sistema originario.

#### **Adattatore SNMP/HPOV di Windows**

**Note:** 

- Gli adattatori log eventi SNMP supportano i trap SNMP V2.
- Il file tecad\_snmp.cds è stato aggiornato in modo da catturare i trap SNMP v2 specifici e i dati 64 del contatore.

Per installare l'adattatore di Windows, effettuare le operazioni riportate di seguito:

C:\<Percorso\_del\_file\_di\_installazione>\TEC39SNMPAdapterSetup.exe

Viene avviata la procedura guidata InstallShield, che consente di completare l'installazione. La procedura guidata richiede il percorso di installazione e le informazioni relative alla connessione per il server di eventi. Una volta completata l'installazione, viene registrato ed avviato il nuovo servizio "TECSNMPAdapter". Non è necessario riavviare il sistema. Tale servizio viene registrato in Windows in modo da essere avviato automaticamente ad ogni avvio del sistema.

#### **Installazione non presidiata**

L'adattatore SNMP può essere installato anche in modalità "non presidiata" mediante InstallShield. Per eseguire l'installazione non presidiata dell'adattatore (senza utilizzare la procedura guidata InstallShield), è necessario prima creare un file delle risposte. Questo passo iniziale richiede l'utilizzo della procedura guidata; tuttavia, è possibile utilizzare il file delle risposte per installare l'adattatore su altri sistemi. Per creare un file delle risposte per l'installazione non presidiata, è necessario richiamare l'applicazione di installazione mediante il comando riportato di seguito:

#### **TEC39SNMPHPOVAdapterSetup.exe /r /f1"responsefile"**

Per eseguire l'installazione non presidiata sui sistemi successivi, immettere:

#### **TEC39SNMPHPOVAdapterSetup.exe /s /f1"responsefile"**

TEC39SNMPHPOVAdapterSetup.exe - nome del programma di installazione

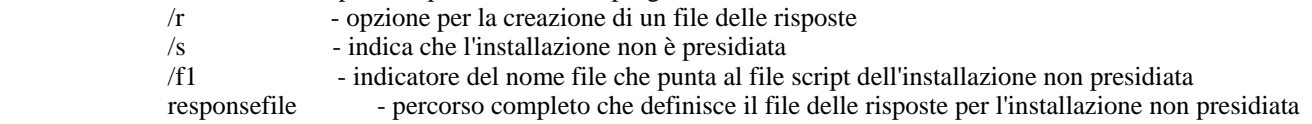

Ad esempio: c:\temp\WinInstallScript.iss

Una volta avviata l'installazione, nella procedura guidata selezionare le opzioni e compilare i campi appropriati. Una volta completata correttamente l'installazione, un file dei record con tutte le opzioni e le impostazioni selezionate durante l'installazione è stato creato e memorizzato nel percorso indicato dall'opzione "responsefile".

Utilizzando il file delle risposte, è possibile eseguire l'installazione non presidiata su qualsiasi sistema con un'impostazione di base simile. Ciò implica che i sistemi su cui verrà installato l'adattatore dispongano di spazio libero sufficiente e possano inviare eventi allo stesso server di eventi del sistema originario.

#### **Console Java di Windows**

Per installare la console Java su un sistema operativo Windows supportato, eseguire il comando riportato di seguito per avviare la procedura guidata InstallShield:

%PATCH%\NON\_TME\CONSOLE\W32-IX86\setupwin32.exe

#### **Adattatore logfile UNIX/Linux**

Per installare l'adattatore logfile su un sistema operativo UNIX/Linux supportato, effettuare le operazioni riportate di seguito:

Estrarre il file \$PATH/NON\_TME/LOGFILE/\$INTERP/LOGFILE.TAR nella directory di installazione desiderata:

#### **tar –xvf LOGFILE.TAR**

Impostare la variabile di ambiente TECADHOME:

#### **export TECADHOME=<directory di installazione>**

Eseguire lo script di inizializzazione nel modo riportato di seguito:

#### **\$TECADHOME/bin/tecad\_logfile.cfg**

#### **Console UNIX/Linux**

Per installare la console Java su un sistema operativo UNIX/Linux supportato, effettuare le operazioni riportate di seguito: Estrarre il file \$PATCH/NON\_TME/CONSOLE/\$INTERP/CONSOLE.TAR nella directory di installazione desiderata:

#### **tar –xvf CONSOLE.TAR**

Nota: questo comando crea una directory denominata tec\_console nella directory di installazione.

Avviare la console nel modo riportato di seguito:

#### **\$INSTALL\_DIRECTORY/tec\_console/tec\_console**

# <span id="page-30-0"></span>**Nuove interfacce**

# **Avvisi acustici della console Java TEC**

#### **Interfaccia utente**

Ciascun operatore può definire i propri avvisi di severità. Gli amministratori non hanno la possibilità di definire gli avvisi di severità tra le aziende (nessuna configurazione globale). TEC non fornisce avvisi predefiniti; quindi, per impostazione predefinita, la funzione di avvisi sarà "disabilitata". La funzione diventa abilitata su una base operatore per operatore, quando un operatore stabilisce l'utilizzo della funzione. L'operatore deve installare la console 3.9.0-TEC-FP05 (o aggiornare da FP04 a FP05 mediante la funzione di aggiornamento automatico) per consentire all'operatore di trarre vantaggio dalla funzione.

La funzione di avvisi di severità sarà configurabile in una nuova scheda, 'Avvisi di severità', nelle preferenze al livello dell'operatore, accedute dal menu Modifica del Visualizzatore di eventi. Consultare l'interfaccia utente nella Figura 1 (le severità provengono dalla rule base predefinita).

# **Figura 1**

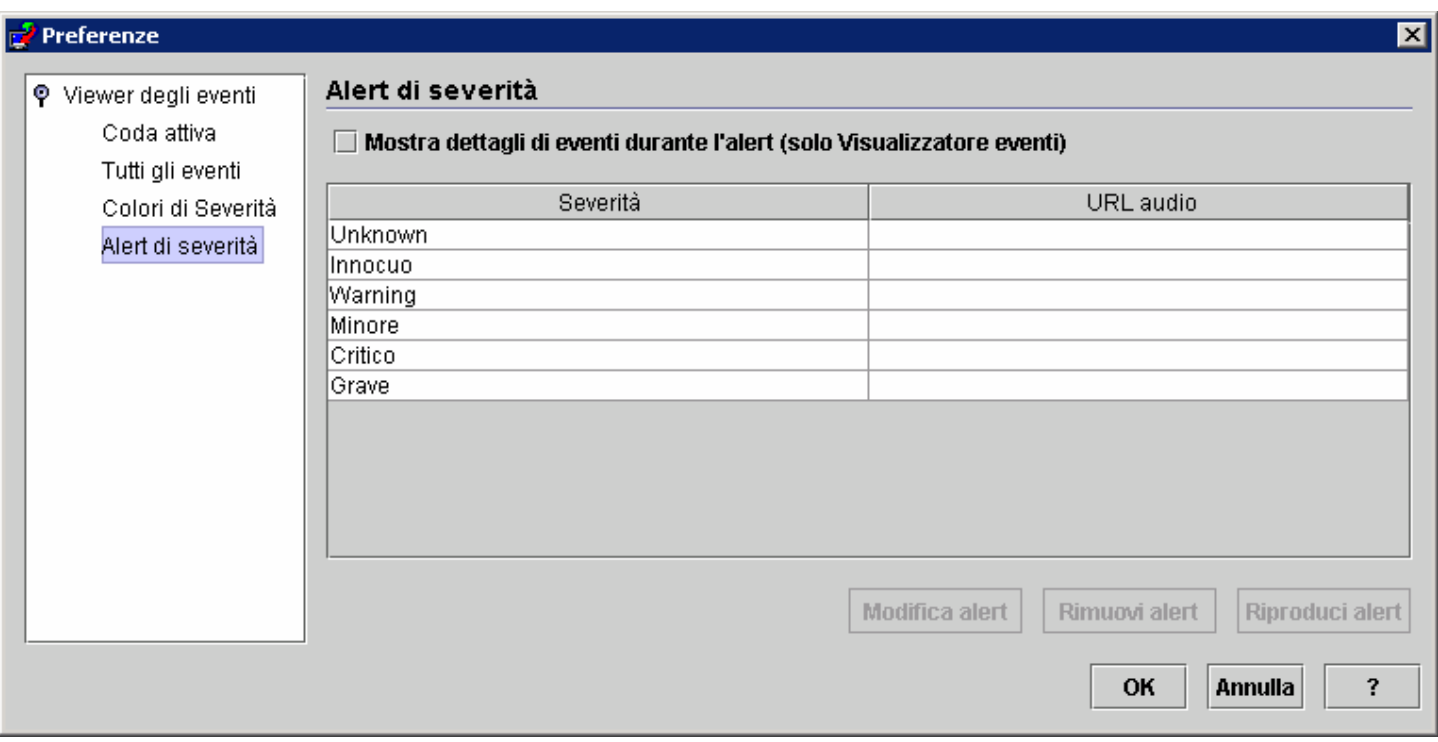

L'interfaccia utente visualizza una tabella di avvisi di severità creati dall'operatore della console TEC. La colonna a sinistra visualizza il nome della severità, mentre la colonna a destra visualizza l'URL del file audio che viene riprodotto quando viene ricevuto un evento di tale severità. I pulsanti al di sotto della tabella consentono all'operatore di modificare e rimuovere gli avvisi e di riprodurre gli avvisi per scopi di anteprima. In base all'installazione di MDV che contiene questa funzione, tutte le severità sono elencate nella tabella e nessuna severità è assegnata agli avvisi.

La casella al di sopra della tabella, "Show Event Details during alert". Quando questa opzione è selezionata e il Visualizzatore di eventi riproduce un avviso, il Visualizzatore visualizza anche la casella Event Details per tutti i nuovi eventi che causano l'avviso.

Quando una riga della tabella è selezionata, il pulsante 'Modifica alert' è abilitato. Quando 'Modifica alert' è selezionato, una finestra viene avviata e visualizza tutti i tipi di severità che non sono stati ancora assegnati ad un alert. Consultare la seguente figura 2.

# <span id="page-31-0"></span>**Figura 2**

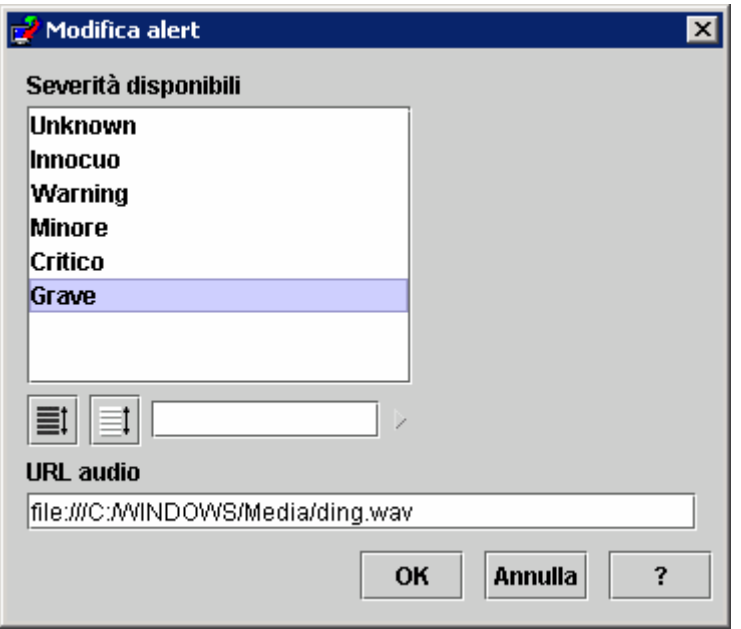

Tuttavia, più severità sono selezionabili quando viene definito un nuovo alert. Ciò significa che un singolo alert potrebbe essere assegnato a più severità. L'utente seleziona una o più severità da quelle ancora disponibili e quindi immettere l'URL della risorsa audio che deve essere associata alla voce selezionata. La selezione del pulsante OK aggiunge l'alert definito di recente nella tabella della Figura 1. Consultare la seguente Figura 3.

### **Figura 3**

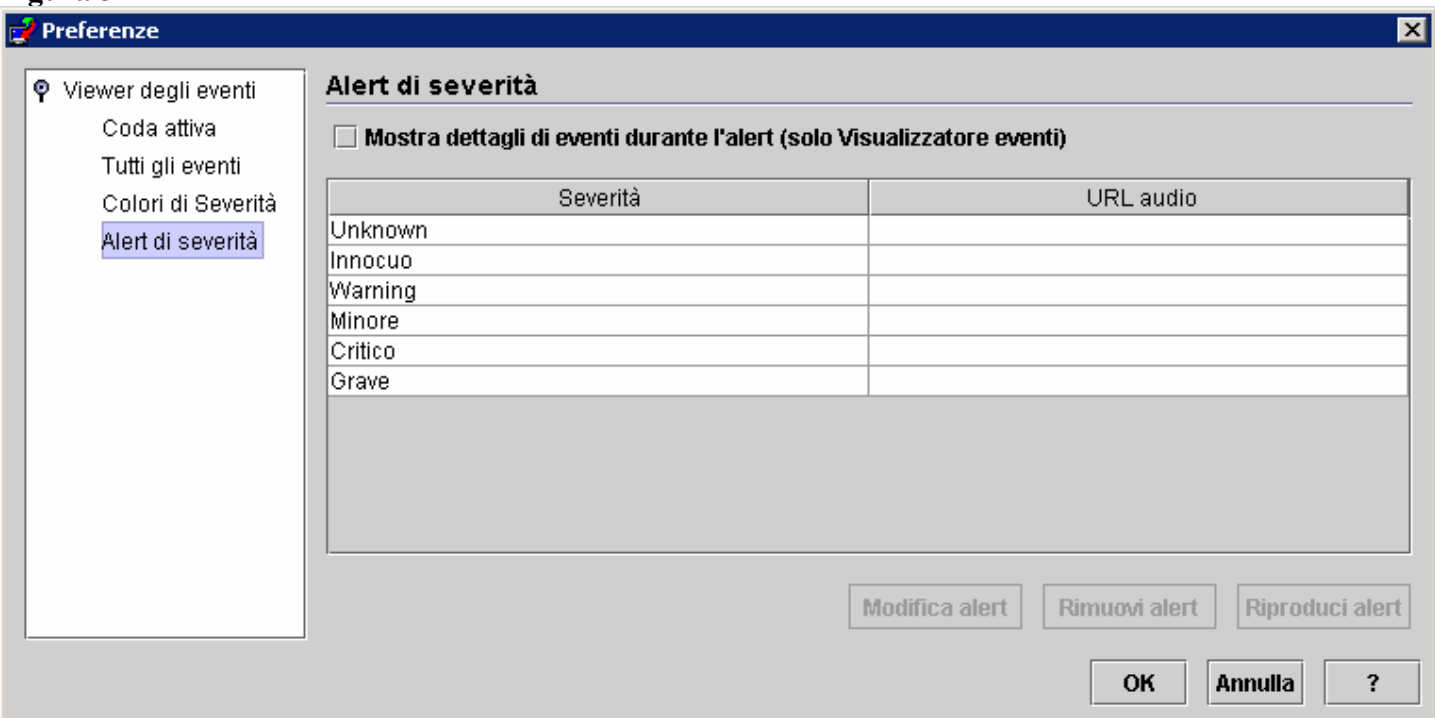

<span id="page-32-0"></span>Come indicato in precedenza, la specifica del formato URL per le risorse audio consente agli operatori della console TEC di riprodurre gli alert dal file system o da Internet/Intranet. Java impiega più tempo per caricare una risorsa audio dal Web rispetto al file system.

### **Installazione adattatore Windows TEC 3.9 non-TME**

La sezione riportata di seguito contiene le finestre visualizzate durante l'installazione dell'adattatore log eventi di Windows non-TME TEC 3.9. Questa sequenza viene visualizzata anche durante l'installazione degli adattatori SNMP non-TME di Windows o HPOV non-TME di Windows.

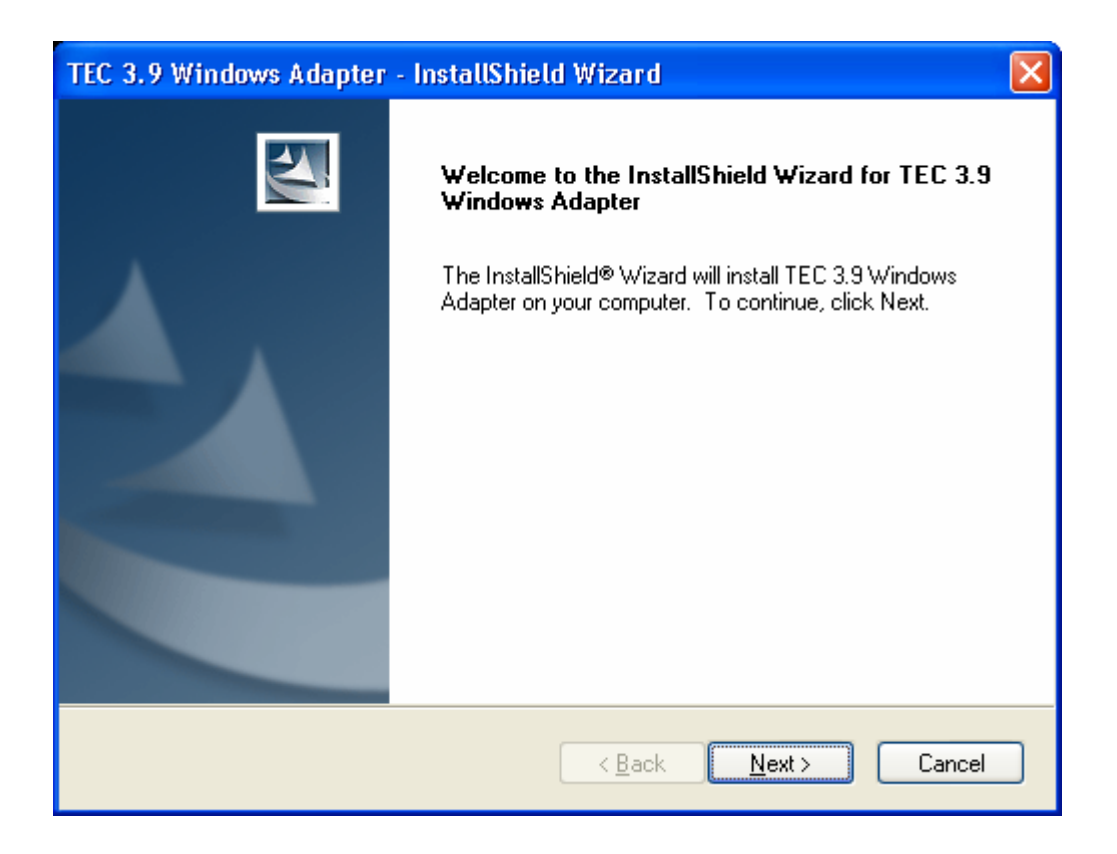

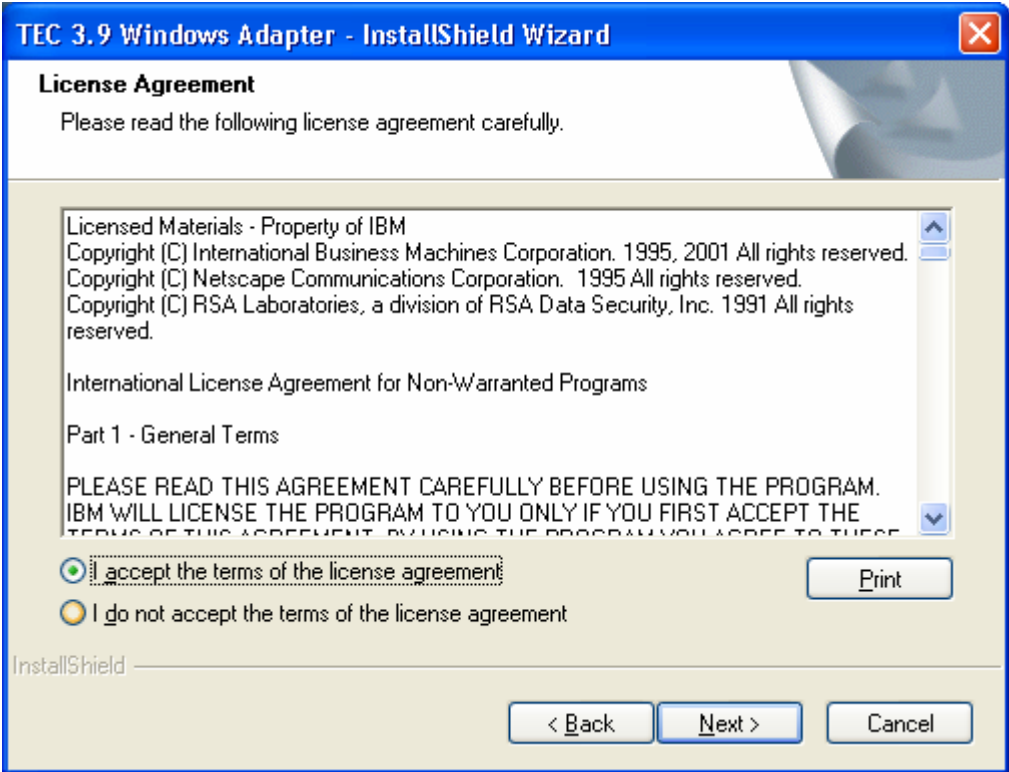

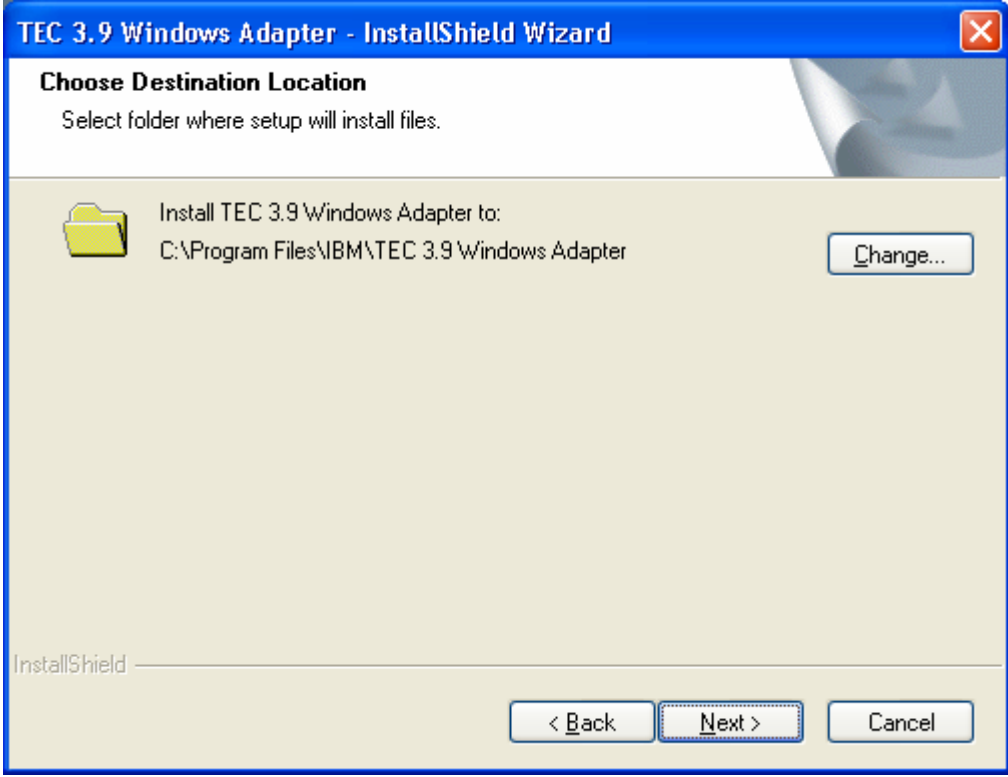

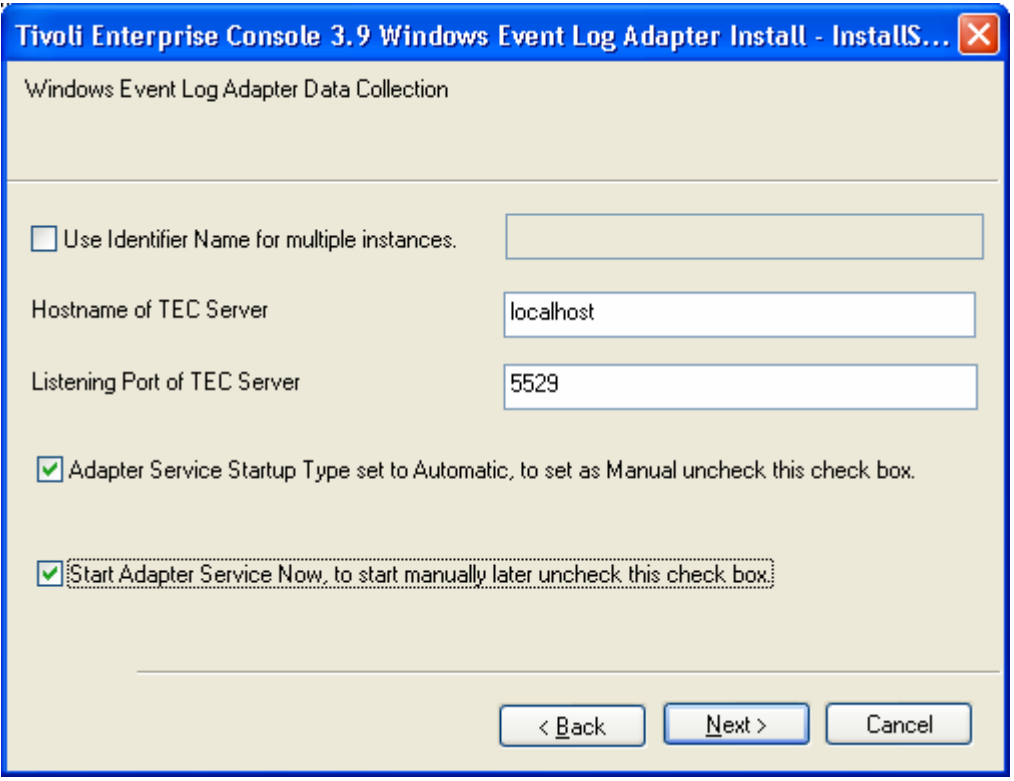

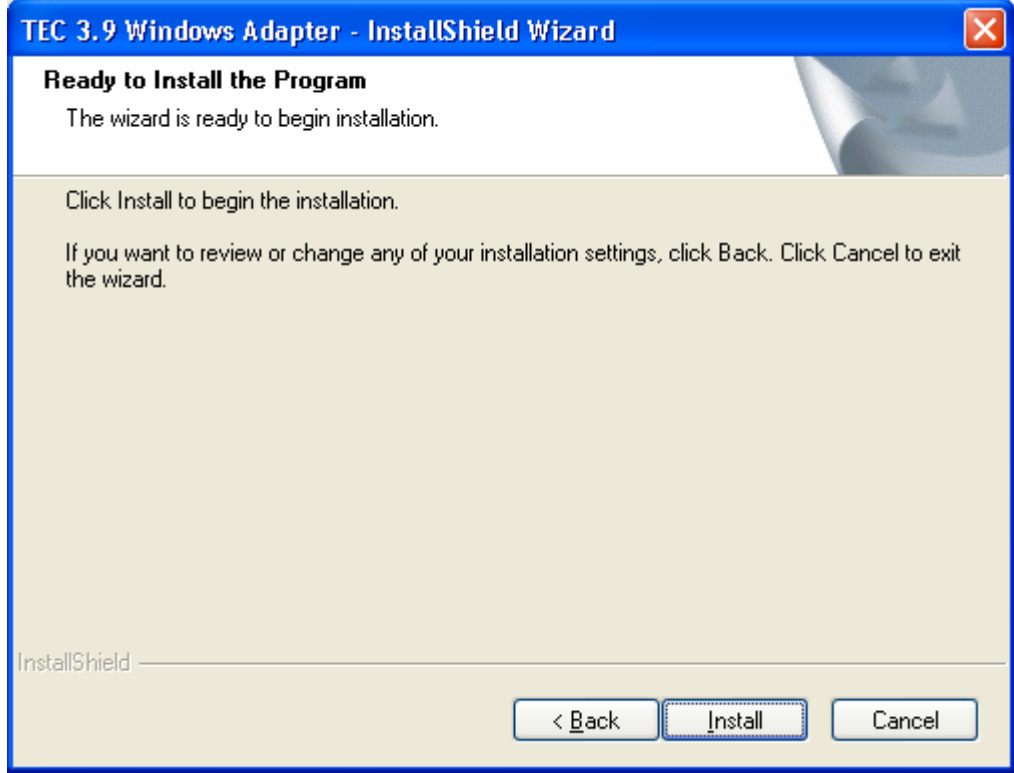

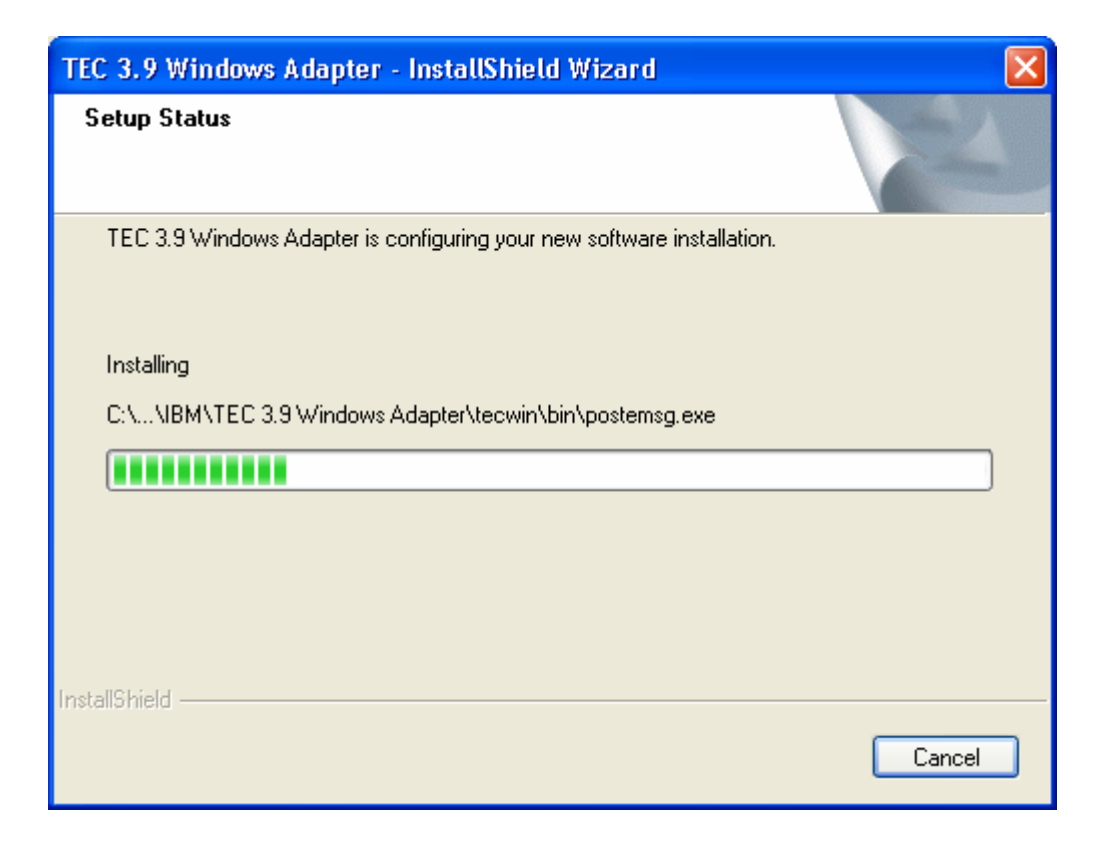

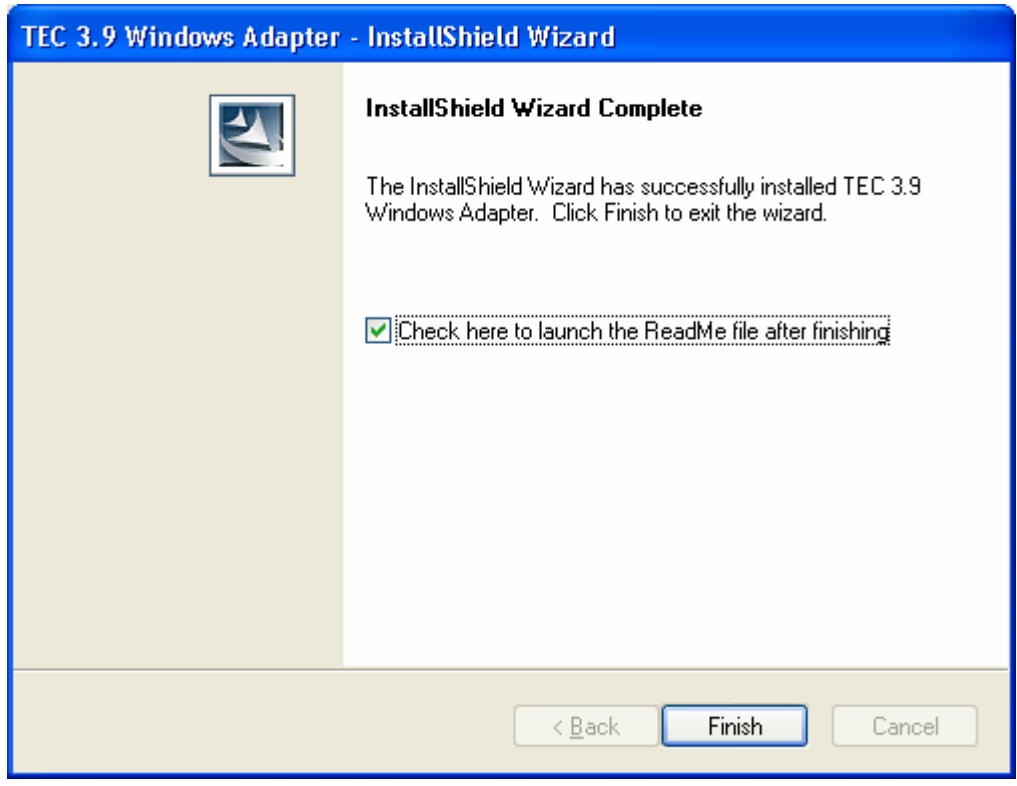
## **Finestre dell'aggiornamento automatico console non-TME**

E' ora possibile aggiornare automaticamente una console non-TME (Tivoli Management Enterprise o Tivoli Management Framework) all'ultima versione, dopo aver applicato 3.9.0-TEC-FP04 o successiva al server UI. Quando una console non-TME si collega al server UI ed il server UI rileva una console compatibile (fare riferimento alla documentazione relativa alla verifica della versione della console), viene visualizzata l'opzione per l'aggiornamento della console all'ultima versione. Se l'utente seleziona l'opzione di aggiornamento, gli aggiornamenti verranno copiati in una directory di aggiornamento, verificati e quindi applicati. Una volta completata correttamente l'operazione, viene richiesto di riavviare la console per rendere effettivi gli aggiornamenti. (Nota: MR0425056855, MR1124033140, MR0411052834)

Quando si avvia la console TEC Non-TME normalmente, viene visualizzata la finestra di collegamento riportata di seguito.

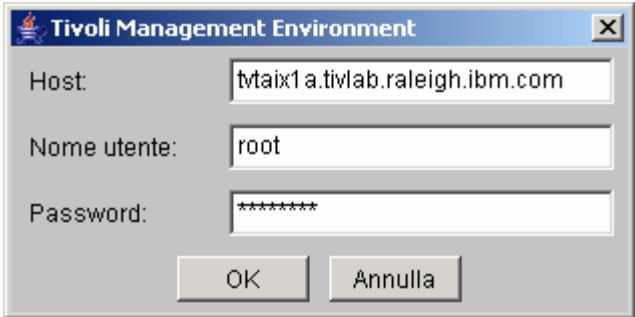

Immettere le informazioni di collegamento e premere OK. A questo punto, la console Non-TME esegue un controllo sul server UI e ricerca aggiornamenti Non-TME; in caso siano presenti aggiornamenti da scaricare, viene visualizzato il messaggio riportato di seguito:

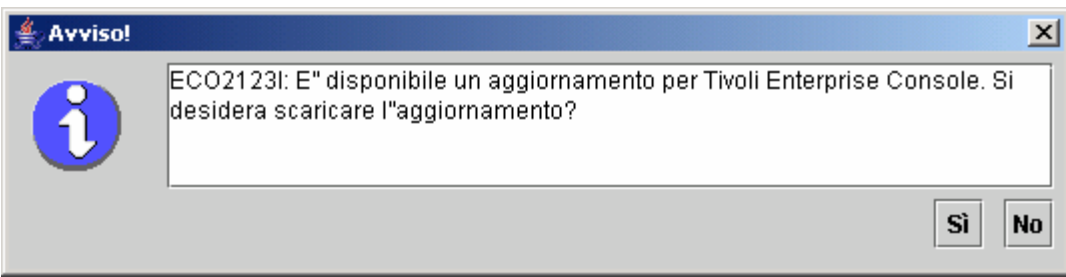

Se si seleziona **No**, viene visualizzata la finestra principale della Console, come dopo un avvio eseguito correttamente. Se si seleziona **Sì**, vengono scaricati gli aggiornamenti e viene visualizzata una barra di avanzamento:

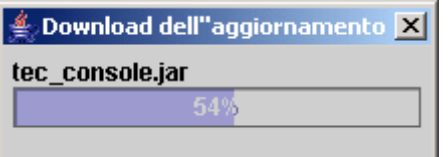

Una volta completato il download, viene visualizzato un messaggio che indica che l'operazione è stata effettuata correttamente. A questo punto, è necessario riavviare la console per rendere effettivo l'aggiornamento.

<span id="page-37-0"></span>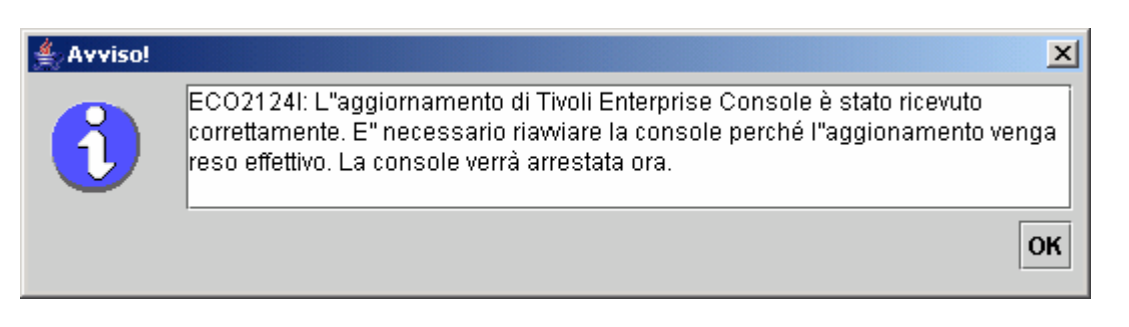

A questo punto, l'utente deve fare clic su OK. La Console viene chiusa e l'utente deve riavviarla e collegarsi nuovamente. La Console è ora aggiornata allo stesso livello del server UI. Non verranno visualizzate ulteriori richieste di aggiornamento fino a quando la patch successiva contenente aggiornamenti per la console Non-TME non viene applicata al server UI.

## **Aggiornamento della libreria attività [\(IY66997](#page-68-0), [IY74316](#page-74-0), [IY80636\)](#page-64-0)**

Questo fix pack non aggiorna la libreria della attività con questo fix, perché alcuni utenti modificano la propria libreria delle attività e questo aggiornamento ricoprirebbe le personalizzazioni. Il file \$BINDIR/TME/TEC/tec\_tasks.tll è stato aggiornato. Per ottenere questo fix, è necessario effettuare alcune operazioni supplementari per aggiornare la libreria delle attività.

Nota: se questa attività viene eseguita su un sistema Linux, rimuovere tutti gli spazi tra un'opzione della riga comandi ed il relativo argomento per tutti

i comandi wtll: ad esempio, il primo comando wtll diventa:

**\$BINDIR/bin/wtll -r -pTEC-Region -P/bin/cat \$BINDIR/TME/TEC/tec\_tasks.tll** 

Nota: se viene eseguita questa attività su un sistema Windows, sostituire **/bin/cat** con **cat.exe** e **/usr/lib/cpp** con **cpp.exe**.

1. Se la libreria delle attività T/EC Tasks non è stata modificata, eseguire il comando riportato di seguito per aggiornare la libreria delle attività con il nuovo file tec\_tasks.tll:

**\$BINDIR/bin/wtll -r -p TEC-Region -P /bin/cat \$BINDIR/TME/TEC/tec\_tasks.tll** 

In questo modo, tutte le attività vengono eliminate dalla libreria delle attività T/EC Tasks e create nuovamente dal file tec\_tasks.tll.

- 2. Se sono state aggiunte attività alla libreria delle attività T/EC Tasks e non sono state modificate le attività predefinite, effettuare le operazioni riportate di seguito:
	- a. Rimuovere tutte le attività da T/EC Tasks ad eccezione delle proprie attività.
	- b.Eseguire il comando riportato di seguito:

**\$BINDIR/bin/wtll -i -p TEC-Region -P /bin/cat \$BINDIR/TME/TEC/tec\_tasks.tll** 

Tutte le nuove attività da tec\_tasks.tll vengono inserite nella libreria delle attività T/EC Tasks.

3. Se sono stati collegati dei TMR, eseguire il comando riportato di seguito da ciascun TMR per aggiornare le informazioni tra le regioni:

**wupdate -r TaskLibrary <nome-altra-regione>** 

# **Disinstallazione**

#### **Ripristino di un server di eventi allo stato in cui si trovava prima del fix pack**

Per disinstallare un fix pack TEC, è necessario archiviare le strutture di directory prima dell'installazione iniziale. Nel caso in cui sia necessario ripristinare il sistema nello stato in cui si trovava prima dell'installazione del fix pack, è possibile ripristinare questo archivio. E' possibile utilizzare i passi riportati di seguito come esempio:

Creare un archivio dell'ambiente Tivoli corrente. Dalla directory root, effettuare le operazioni riportate di seguito: **tar -cvf ITEC-PRE-FP.TAR DirectoriesWhereTivoliIsInstalled** 

 Dove **DirectoriesWhereTivoliIsInstalled** indica le directory di installazione di Tivoli, ad esempio: /etc/Tivoli /usr/local/Tivoli

Estrarre l'archivio per ripristinare il sistema nello stato in cui si trovava prima del fix pack. Dalla directory root, effettuare le operazioni riportate di seguito:

## **tar –xvf ITEC-PRE-FP.TAR**

**Nota**: in un ambiente Windows, effettuare tali passi da una shell bash Tivoli avviata con istruzioni simili a quelle riportate di seguito:

 a) Inizializzare l'ambiente Tivoli: Dalla riga comandi, eseguire lo script riportato di seguito:  **%SystemRoot%\system32\drivers\etc\Tivoli\ setup\_env.cmd**  b) Avviare la shell bash digitando: **bash** 

### **Rimozione dell'adattatore log eventi non-TME di Windows di IBM Tivoli Enterprise Console**

E' possibile rimuovere l'adattatore di Windows selezionando "Adattatore Windows TEC 3.9" da "Installazione applicazioni" nel Pannello di controllo di Windows.

L'adattatore di Windows può essere rimosso anche in modalità non presidiata. Per avviare la procedura di disinstallazione non presidiata, richiamare il file "uninst.bat." Quando si richiama questo file dalla riga comandi, utilizzare il percorso completo. Ad esempio:

C:\>%INSTALL\_PATH%\uninst.bat

#### **Rimozione dell'adattatore HPOV o SNMP non-TME di Windows di IBM Tivoli Enterprise Console**

L'adattatore SNMP può essere rimosso selezionando "Adattatore Windows TEC 3.9" da "Installazione applicazioni" nel Pannello di controllo di Windows.

L'adattatore SNMP può essere rimosso anche in modalità non presidiata. Per avviare la procedura di disinstallazione non presidiata, richiamare il file "uninst.bat." Quando si richiama questo file dalla riga comandi, utilizzare il percorso completo. Ad esempio:

#### **C:\>%INSTALL\_PATH%\uninst.bat**

Viene utilizzato lo stesso processo. Tuttavia, quando InstallShield rileva un adattatore installato, la procedura guidata indica i passi per la rimozione dell'adattatore.

Tali passi vengono registrati nel file delle risposte che può essere utilizzato su sistemi simili senza che sia necessario richiamare la procedura guidata.

### **Rimozione dell'adattatore logfile non-TME (installato su qualsiasi sistema operativo UNIX/Linux supportato)**

Lanciare il seguente comando: \$TECADHOME/bin/tecad-remove-logfile.sh

Rimuovere la directory \$TECADHOME nel modo riportato di seguito: rm –Rf \$TECADHOME

### **Rimozione della console Java non-TME installata sul sistema operativo Windows**

Sono disponibili due opzioni per la rimozione del prodotto console autonomo. 1. Utilizzare il comando "Disinstalla" dal menu *Start → Programmi → IBM Tivoli Enterprise Console* per avviare la procedura di disinstallazione.

2. Utilizzare il programma di utilità "Installazione applicazioni" del Pannello di controllo per rimuovere il prodotto IBM Tivoli Enterprise Console.

#### **Rimozione della console Java non-TME installata su qualsiasi sistema operativo UNIX/Linux supportato**

1. Arrestare il processo tec\_console se è in esecuzione.

2. Rimuovere la directory dove la console è stata installata. Ad esempio:

rm –Rf /usr/local/Tivoli/tec\_console

# <span id="page-40-0"></span>**Contenuto del fix pack**

## **Problemi noti, limitazioni e soluzioni temporanee**

Questa sezione illustra i difetti noti in questo rilascio del prodotto Tivoli Enterprise Console. Se disponibili, sono indicate anche le soluzioni suggerite. Notare che l'elenco dei difetti potrebbe non essere completo.

## **Installazione**

Questa sezione illustra i problemi relativi all'installazione del prodotto di base ed alla configurazione del database di eventi.

## **Installazione e aggiornamento di Tivoli Enterprise Console:**

I problemi e le soluzioni riportati di seguito sono relativi all'installazione o all'aggiornamento del prodotto TEC di base:

Problema: **(IY81662) - sui sistemi Windows 2003, il comando tar Tivoli deve essere utilizzato per decomprimere il file 3.9.0- TEC-FP05-TME.tar prima di installare la parte TME del fix pack.** Gli utenti potrebbero utilizzare winzip per decomprimere il file gzip (gz) che risulta in un file tar ed il file tar deve essere decompresso utilizzando il comando tar Tivoli, non winzip. Se winzip consente di decomprimere il file tar, gli utenti visualizzano errori durante l'installazione del server UI e della console del fix pack.

Soluzione: Di seguito viene riportato una sessione di esempio utilizzando winzip per decomprimere il file gzip e il file tar Tivoli per decomprimere il file tar:

Da Winzip: File->Open Archive quindi andare alla directory che contiene 3.9.0-TEC-FP05-TME.tar.gz fare clic su Open il pannello indica: Archive contains one file: 3.9.0-TEC-FP05-TME.tar should WinZip decompress it to a temporary folder and open it? Fare clic su Yes Sarà decompresso il file gzip e viene visualizzato 3.9.0-TEC-FP05-TME.tar Quindi è necessario salvare il file tar prima di proseguire: FileManage ArchiveCopy Selezionare una cartella in cui si desidera memorizzare il file 3.9.0-TEC-FP05-TME.tar Fare clic su OK Uscire da Winzip aprire una finestra di ambiente TME passare alla directory che contiene il file 3.9.0-TEC-FP05.tar Decomprimere il file utilizzando il comando tar Tivoli per estrarre l'immagine: tar -xvf 3.9.0-TEC-FP05.tar

Problema: (176936) Il seguente errore Java può verificarsi quando si utilizza The InstallAssistant, come descritto di seguito:

java.lang.NullPointerException: surfaceData

at sun.awt.windows.Win32Renderer.doFillRect(Nativ Method)

at sun.awt.windows.Win32Renderer.fillRect(Win32Renderer.java:168)

- at sun.java2d.SunGraphics2D.fillRect(SunGraphics2D.java:2146)
- at sun.java2d.SunGraphics2D.clearRect(SunGraphics2D.java:2193)

Questo errore può verificarsi dopo qualsiasi sequenza in cui è stato selezionato il pulsante *Avanti* invece del pulsante *Fine* (ad esempio, dopo la corretta installazione di un componente), e quindi viene selezionato il pulsante *Annulla*. Soluzione: Questo errore può essere ignorato e non influisce sull'installazione del prodotto.

Problema: L'aggiornamento del database da 3.7.1 a 3.8 o 3.9 richiede l'aggiornamento delle definizioni degli spazi tabella se devono essere gestiti dal sistema e non dal database. Il processo di aggiornamento dichiara che gli spazi tabella devono essere solo gestiti dal database.

Soluzione temporanea: Se le definizioni degli spazi tabella devono essere gestite dal sistema, aggiornarle prima di eseguire l'aggiornamento da 3.7.1 a 3.8 o 3.9.

Problema: L'importazione dei file delle serie di regole e BAROC di IBM Tivoli Monitoring (ITM) (manuale oppure utilizzando lo script ITM **dmae** tec inst.sh ) nel rule base TEC non viene eseguito se il rule base di destinazione contiene uno dei seguenti file BAROC:

- DB2Agents.baroc
- **DB2CpuUtilization.baroc**
- DB2DatabaseStatus.baroc
- DB2\_Event.baroc
- DB2HostThroughput.baroc
- DB2InstanceStatus.baroc
- itmwas dm events.baroc
- WebSphere\_MQ\_Channel.baroc
- WebSphere\_MQ\_Queue.baroc
- WebSphere\_MQ\_QueueManager.baroc

Questo problema può verificarsi perché il prodotto TEC fornisce una serie secondaria di file BAROC per i prodotti ITM, IBM Tivoli Monitoring for Business Integration: WebSphere MQ, IBM Tivoli Monitoring for Databases: DB2 e IBM Tivoli Monitoring for Web Infrastructure: WebSphere Application Server come parte del rule base predefinito.

Soluzione temporanea: Prima di integrare ITM con il prodotto TEC, modificare il rule base di destinazione. Per effettuare questa operazione, utilizzare gli script precedenti e successivi all'installazione forniti dal prodotto TEC. In alternativa, è possibile eseguire manualmente i passi eseguiti dagli script precedenti e successivi all'installazione.

#### **Utilizzo degli script precedenti e successivi all'installazione**

Per utilizzare gli script precedenti e successivi all'installazione per abilitare ITM per l'integrazione con il prodotto TEC, effettuare le operazioni riportate di seguito:

- 1. Copiare lo script precedente all'installazione, **before\_install.sh** e lo script successivo all'installazione **after\_install.sh** dalla directory \$BINDIR/TME/TEC/contrib alla directory in cui risiede il rule base di destinazione.
- 2. Eseguire lo script precedente all'installazione dalla directory in cui risiede il rule base di destinazione. Immettere il comando riportato di seguito:

#### **./before\_install.sh** *target\_rule\_base* **–ITM**

Dove *target rule base* è il nome del rule base in cui verranno importati i file BAROC ITM.

- 3. Eseguire lo script ITM **dmae\_tec\_inst.sh** oppure importare manualmente i file delle serie di regole e BAROC di IBM Tivoli Monitoring. Per ulteriori informazioni, fare riferimento a *IBM Tivoli Monitoring - Guida per l'utente*.
- 4. Eseguire lo script successivo all'installazione dalla directory in cui risiede il rule base di destinazione. Immettere il comando riportato di seguito:

#### **./after\_install.sh** *target\_rule\_base* **–ITM**

### **Passi manuali:**

Per abilitare manualmente ITM per l'integrazione con il prodotto TEC, effettuare le operazioni riportate di seguito:

- 1. Creare una directory secondaria temporanea nella directory in cui risiede il rule base di destinazione.
- 2. Se la serie di regole ebusiness è stata importata nella destinazione EventServer del rule base di destinazione, eliminare tale rule base dalla destinazione EventServer.
- 3. Se la serie di regole ebusiness è stata importata nella serie di regole di destinazione:
	- 1. Copiare il file ebusiness.rls dalla directory TEC\_RULES del rule base di destinazione alla directory secondaria temporanea creata al passo 1.
	- 2. Eliminare la serie di regole ebusiness dal rule base di destinazione.
- 4. Copiare i seguenti file BAROC dalla directory TEC\_CLASSES del rule base di destinazione alla directory temporanea:
	- 1. DB2DatabaseStatus.baroc
	- 2. DB2CpuUtilization.baroc
	- 3. DB2HostThroughput.baroc
	- 4. DB2Agents.baroc
	- 5. DB2\_Event.baroc
	- 6. DB2InstanceStatus.baroc
	- 7. itmwas\_dm\_events.baroc
- 8. WebSphere\_MQ\_Queue.baroc
- 9. WebSphere\_MQ\_QueueManager.baroc
- 10. WebSphere\_MQ\_Channel.baroc
- 5. Eliminare i seguenti file BAROC dal rule base di destinazione nell'ordine riportato di seguito:
	- 1. DB2InstanceStatus.baroc
	- 2. DB2DatabaseStatus.baroc
	- 3. DB2CpuUtilization.baroc
	- 4. DB2HostThroughput.baroc
	- 5. DB2Agents.baroc
	- 6. DB2\_Event.baroc
	- 7. itmwas\_dm\_events.baroc
	- 8. WebSphere\_MQ\_Queue.baroc
	- 9. WebSphere\_MQ\_QueueManager.baroc
	- 10. WebSphere\_MQ\_Channel.baroc
- 6. Eseguire lo script ITM **dmae\_tec\_inst.sh** oppure importare manualmente i file delle serie di regole e BAROC ITM. Per ulteriori informazioni, fare riferimento a *IBM Tivoli Monitoring - Guida per l'utente*.
- 7. Dalla directory temporanea, importare i seguenti file BAROC nel rule base di destinazione nell'ordine riportato di seguito:
	- 1. WebSphere\_MQ\_Channel.baroc
	- 2. WebSphere\_MQ\_QueueManager.baroc
	- 3. WebSphere\_MQ\_Queue.baroc
	- 4. itmwas\_dm\_events.baroc
	- 5. DB2\_Event.baroc
	- 6. DB2Agents.baroc
	- 7. DB2HostThroughput.baroc
	- 8. DB2CpuUtilization.baroc
	- 9. DB2DatabaseStatus.baroc
	- 10. DB2InstanceStatus.baroc
- 8. Se il file ebusiness.rls esiste nella directory temporanea, importare il file ebusiness.rls nel rule base di destinazione ed importare la serie di regole ebusiness nella destinazione EventServer del rule base di destinazione.
- 9. Compilare e caricare il rule base di destinazione.
- 10. Eliminare la directory temporanea ed il relativo contenuto.
- 11. Arrestare e riavviare il server di eventi.

Problema: Quando si esegue l'integrazione del prodotto ITM for Databases: DB2 con il prodotto TEC mediante l'attività ECC\_Configure\_TEC\_Classes, viene creato un nuovo rule base. Quando si esegue la copia da un rule base esistente per creare il nuovo rule base, l'integrazione non viene eseguita se il rule base da copiare contiene uno dei seguenti file BAROC:

- DB<sub>2</sub> Event.baroc
- **DB2Agents.baroc**
- DB2HostThroughput.baroc
- **-** DB2CpuUtilization.baroc
- DB2DatabaseStatus.baroc
- DB2InstanceStatus.baroc

Questo problema può verificarsi perché il prodotto TEC fornisce una serie secondaria di file BAROC per il prodotto ITM for Databases: DB2 come parte del rule base predefinito.

Soluzione temporanea: Prima di integrare il prodotto ITM for Databases: DB2 con il prodotto TEC, modificare il rule base da copiare. Utilizzare gli script precedenti e successivi all'installazione forniti dal prodotto TEC. E' anche possibile eseguire manualmente i passi eseguiti dagli script precedenti e successivi all'installazione.

**Utilizzo degli script precedenti e successivi all'installazione** Per utilizzare gli script precedenti e successivi all'installazione per abilitare il prodotto ITM for Databases: DB2 per l'integrazione con il prodotto TEC, effettuare le operazioni riportate di seguito:

- 1. Se il rule base da copiare è quello predefinito, creare una copia interim del rule base predefinito. Questa operazione è necessaria perché non è possibile modificare il rule base predefinito. Effettuare le operazioni riportate di seguito:
	- a. Immettere il comando riportato di seguito per creare un nuovo rule base:

wrb –crtrb –path *directory* Default\_copy

Dove *directory* è la directory in cui devono essere creati i file del rule base.

b. Immettere il comando riportato di seguito per copiare i file del rule base predefinito nel rule base Default\_copy:

wrb -cprb -force Default Default Copy

2. Copiare lo script precedente all'installazione **before\_install.sh** e lo script successivo all'installazione **after\_install.sh** dalla directory \$BINDIR/TME/TEC/contrib alla directory che contiene il rule base da copiare.

3. Eseguire lo script precedente all'installazione dalla directory che contiene il rule base da copiare. Immettere il comando riportato di seguito:

./before\_install.sh *copy\_rule\_base* –DB2

Dove *copy* rule base è il nome del rule base che si desidera copiare.

- 4. Eseguire l'attività ECC\_Configure\_TEC\_Classes per importare i file delle serie di regole ed i file BAROC di ITM for
- Databases: DB2. Per ulteriori informazioni, fare riferimento a *IBM Tivoli Monitoring for Databases: DB2 User's Guide*. 5. Eseguire lo script successivo all'installazione dalla directory che contiene il rule base copiato. Immettere il comando riportato
- di seguito:

./after\_install.sh *target\_rule\_base* –DB2

Dove *target\_rule\_base* è il nome del rule base di destinazione.

#### **Passi manuali:**

Per abilitare manualmente il prodotto ITM for Databases: DB2 per l'integrazione con il prodotto TEC, effettuare le operazioni riportate di seguito:

- 1. Se il rule base da copiare è quello predefinito, creare una copia interim del rule base predefinito. Questa operazione è necessaria perché non è possibile aggiornare il rule base predefinito. Effettuare le operazioni riportate di seguito:
	- a. Immettere il comando riportato di seguito per creare un nuovo rule base:

wrb –crtrb –path *directory* Default\_copy

Dove *directory* è la directory in cui si desidera creare i file del rule base.

b. Immettere il seguente comando per copiare i file del rule base predefinito nel rule base Default\_copy:

```
wrb –cprb –force Default Default_Copy
```
- 2. Creare una directory temporanea secondaria nella directory che contiene il rule base da copiare.
- 3. Se la serie di regole ebusiness è stata importata nella destinazione EventServer del rule base di destinazione, eliminare il rule base ebusiness dalla destinazione EventServer.
- 4. Se la serie di regole ebusiness è stata importata nella serie di regole da copiare:
	- a. Copiare il file ebusiness.rls dalla directory TEC\_RULES del rule base da copiare alla directory secondaria temporanea creata al Passo 2.
		- b. Eliminare la serie di regole ebusiness dal rule base da copiare.
- 5. Eliminare i seguenti file BAROC dal rule base da copiare nell'ordine riportato:
	- i. DB2InstanceStatus.baroc
	- ii. DB2DatabaseStatus.baroc
	- iii. DB2CpuUtilization.baroc
	- iv. DB2HostThroughput.baroc
	- v. DB2Agents.baroc
	- vi. DB2\_Event.baroc
- 6. Eseguire l'attività ECC\_Configure\_TEC\_Classes per importare i file delle serie di regole ed i file BAROC di ITM for Databases: DB2. Per ulteriori informazioni, fare riferimento a *IBM Tivoli Monitoring for Databases: DB2 User's Guide*.
- 7. Se il file ebusiness.rls esiste nella directory temporanea, importare il file ebusiness.rls nel rule base di destinazione ed importare la serie di regole ebusiness nella destinazione EventServer del rule base di destinazione.
- 8. Compilare e caricare il rule base di destinazione.
- 9. Eliminare la directory temporanea ed il relativo contenuto.
- 10. Arrestare e riavviare il server di eventi.

Problema: Nella versione 3.9 del prodotto TEC, è possibile assegnare una sola console ad un operatore. Se si sta eseguendo l'aggiornamento dalla versione 3.6.2 del prodotto TEC e ad un singolo operatore sono assegnate più console, è necessario un intervento manuale.

Soluzione temporanea: Una volta completato il processo di aggiornamento, aggiornare le definizioni della console in modo da assegnare una sola console ad un operatore.

**Nota:** TEC 3.6.2 non è più supportato.

Problema: Quando si utilizza Tivoli Risk Manager 4.1 con TEC 3.9, l'impostazione dell'opzione single\_port\_bdt con l'opzione set port range potrebbe causare un errore relativo all'installazione di TRM 4.1.

Soluzione temporanea: Impostare l'opzione single\_port\_bdt senza l'opzione set\_port\_range.

Problema: Quando si installa il prodotto TEC da un nodo gestito in un ambiente Tivoli formato da più locali, l'output del processo di installazione potrebbe essere danneggiato.

Soluzione temporanea: In un ambiente Tivoli con più locali, installare il prodotto TEC dal server Tivoli.

Problema: Una volta aggiornato il prodotto TEC su RedHat Linux, viene indicato un utilizzo elevato della CPU a causa di JRE (Java Runtime Environment).

Soluzione temporanea: Impostare la variabile di ambiente utilizzando il seguente comando:

**odadmin environ get > /tmp/env.out**  Modificare il file /tmp/env.out ed aggiungere la riga riportata di seguito: LD\_ASSUME\_KERNEL=2.2.5 **odadmin environ set < /tmp/env.out** 

Problema: La procedura guidata di installazione di TEC non viene avviata su sistemi AIX 5.1 in esecuzione con la code page GB18030. Questo problema si verifica perché la code page GB18030 riduce le prestazioni del sistema. Soluzione temporanea: Installare TEC utilizzando una code page diversa da GB18030.

Problema: Per le distribuzioni SuSE e SLES (SuSE Linux Enterprise Server) di Linux, se nn è installato il programma di utilità per la compressione, potrebbero verificarsi alcuni problemi, come ad esempio il mancato caricamento del rule base oppure il mancato avvio del server di eventi a causa di un rule base mancante. TEC richiede il programma di utilità per la compressione e alcune versioni recenti di distribuzioni Linux da SuSE non includono il programma di utilità per la compressione. Soluzione temporanea: Recuperare il programma di utilità per la compressione da un livello precedente di distribuzioni Linux da SuSE.

Problema: Per installare TEC su RedHat Linux, il comando **compress** deve essere installato e disponibile sul sistema Linux. Soluzione temporanea: Consultare la documentazione RedHat Linux per informazioni relative al pacchetto compress da installare e all'accesso al comando **compress**.

Problema: La disinstallazione di un componente TEC non viene eseguita mediante il comando **wuninst** se l'host su cui è stato disinstallato il componente richiede un nodo gestito ed un endpoint con lo stesso nome.

- Soluzione temporanea: Per disinstallare un componente, effettuare le operazioni riportate di seguito:
	- 1. Ridenominare l'etichetta dell'endpoint mediante il comando riportato di seguito:

wep *old\_endpoint\_label* set\_label *new\_endpoint\_label* 

2. Eseguire il comando **wuninst** per rimuovere il componente. Per ulteriori informazioni relative al comando **wep**, fare riferimento a *Tivoli Management Framework Reference Manual*. Per ulteriori informazioni relative all'utilizzo del comando **wuninst** con i componenti TEC, fare riferimento a *IBM Tivoli Enterprise Console - Guida all'installazione*.

Problema: l'installazione del server di eventi non viene eseguita senza le autorizzazioni corrette per la directory temporanea del server Tivoli.

Soluzione temporanea: Per installare il server di eventi, le autorizzazioni file per la directory temporanea sul server Tivoli devono avere accesso in lettura e scrittura per tutti. Per il sistema operativo UNIX® , la directory secondaria tmp deve avere l'autorizzazione 777. Per Windows, l'account Everyone richiede almeno le autorizzazioni in lettura e scrittura per la directory \$DBDIR\tmp, e tutti gli altri utenti e gruppi devono avere il controllo completo della directory \$DBDIR\tmp.

Problema: Quando si montano le immagini di installazione del CD TEC, Versione 3.9 su HP-UX mediante il comando **mount** o SAM, tutti i nomi file terminano con la stringa di caratteri ;1 . HP-UX non supporta il formato Rock Ridge con il comando **mount** . In alcuni casi, potrebbe essere necessario il comando **pfs\_unmount** per smontare la directory del CD-ROM.

Soluzione temporanea: Se è già stata montata un'immagine del CD di installazione di TEC, Versione 3.9 mediante il comando **mount**  oppure mediante SAM, è necessario smontare il CD-ROM mediante il comando **unmount** prima di iniziare.

1. Verificare che i processi pfs\_mountd e pfsd siano in esecuzione. In caso contrario, avviarli utilizzando i comandi riportati di seguito:

**pfs\_mountd & pfsd &** 

2. Montare il CD-ROM utilizzando il comando riportato di seguito:

**/usr/sbin/pfs\_mount /dev/dsk/***CD\_device mounting\_point* 

3. Confermare che i nomi file non terminino con la stringa di caratteri ;1 .

4. Una volta completata l'installazione, è possibile smontare il CD-ROM mediante il comando **unmount**. Se si utilizza HP-UX 11 o HP-UX 11i, è possibile scaricare le patch HP-UX per abilitare il supporto del formato Rock Ridge mediante il comando **mount** standard. Per ulteriori informazioni, rivolgersi all'assistenza clienti Hewlett-Packard.

Limitazione: Quando si utilizza la procedura guidata di installazione, gli utenti devono specificare una directory temporanea in cui la procedura guidata di installazione può copiare i file. Tale directory temporanea non deve contenere una directory secondaria denominata tec39; se contiene una directory secondaria denominata tec39, alcuni file importanti contenuti nella directory secondaria potrebbero essere eliminati per errore. Durante l'installazione, la procedura guidata di installazione crea la directory secondaria tec39 nella directory specificata dall'utente. Quindi, la procedura guidata di installazione copia diversi file di installazione in tale directory e viene riavviata da tale posizione temporanea. Una volta completata, la procedura guidata di installazione rimuove la directory secondaria tec39.

## **Installazione ed aggiornamento del database di eventi**

I problemi e le soluzioni riportati di seguito sono relativi all'installazione o all'aggiornamento del database di eventi:

Problema: La migrazione dalla versione 3.6.2 o dalla versione 3.7.1 di TEC alla versione 3.9 non rilascia lo spazio tabella TEC esistente a causa di potenziali conflitti con trigger e tabelle di applicazione del cliente. Per i database Informix®, Microsoft SQL Server e Sybase, il processo di migrazione non rilascia l'area di sistema del database TEC.

**Nota**: TEC 3.6.2 e 3.7.1 non sono più supportati.

Soluzione temporanea: Vedere la soluzione temporanea relativa al tipo di database appropriato.

#### **Per un database DB2:**

- 1. Aprire un prompt della riga comandi DB2.
- 2. Al prompt, immettere la sequenza di comandi riportata di seguito:

#### **db2 connect to** *tecdb* **user** *user\_id* **using** *password*  **db2 drop tablespace** *tablespace\_name*

Dove *tecdb* è il nome del database TEC, *user\_id* e *password* sono l'ID utente e la password di un utente con privilegi di sistema sufficienti per rilasciare uno spazio tabella e *tablespace\_name* è il nome dello spazio tabella di dati TEC. Il nome dello spazio tabella ha il formato *userid*\_data.

Il database DB2 rimuove automaticamente le directory ed i file di dati utilizzati dallo spazio tabella.

#### **Per un database Informix:**

Per rilasciare un'unità non più utilizzata da un database, effettuare le operazioni riportate di seguito:

- 1. Collegarsi al server Informix o alla macchina cliente come utente RIM di Tivoli Enterprise Console.
- 2. Immettere il comando riportato di seguito per elencare i dbspace e le relative assegnazioni di file fisici associati:

#### **onstat –d**

3. Immettere il comando riportato di seguito per rimuovere un dbspace:

```
onspaces –d dbspace_name –y
```
4. Una volta rimossi tutti i nomi di dbspace, eliminare i file fisici per ciascuna unità rimossa. Fare riferimento al passo 2 per informazioni relative ai file fisici assegnati a ciascuna unità.

#### **Per un database Microsoft SQL Server:**

Non è necessario eliminare alcuna unità. Il server elimina le unità ed i relativi file fisici quando un database viene rilasciato.

#### **Per un database Oracle:**

1. Avviare SQL\*Plus. Collegarsi al database TEC come utente con privilegi SYSDBA, come SYS o SYSTEM. Ad esempio:

#### **sqlplus "sys/***password***@***SID* **as sysdba"**

Dove *password* è la password dell'utente e *SID* è il SID per il database.

2. Determinare i file di dati utilizzati dallo spazio tabella di dati di TEC versione 3.7. Per effettuare questa operazione, immettere il comando riportato di seguito:

#### **SELECT file\_name FROM dba\_data\_files WHERE tablespace\_name = '***tablespace\_name***'**

Dove *tablespace* name è il nome dello spazio tabella di dati di Tivoli Enterprise Console. Il nome dello spazio tabella ha il formato *userid*\_data.

3. Rilasciare lo spazio tabella di dati di TEC utilizzando il comando riportato di seguito:

#### **drop tablespace** *tablespace\_name*

4. Uscire da SQL\*Plus.

5. Se lo spazio tabella è stato rilasciato correttamente, eliminare i file elencati al Passo 2.

**Nota:** lo spazio tabella deve essere rilasciato correttamente prima di eliminare i file di dati.

**Per un database Sybase:** Per rilasciare un'unità non più utilizzata da un database, effettuare le operazioni riportate di seguito:

- 1. Collegarsi a isql come sa.
- 2. Utilizzare il comando **sp\_helpdevice** per visualizzare i nomi di tutte le unità logiche ed i file fisici su cui risiedono. Annotare i nomi dei file logici ed i relativi nomi fisici. Tali informazioni non sono disponibili una volta arrestato e riavviato il server al Passo 4.
- 3. Utilizzare il comando **sp\_dropdevice** seguito dal nome dell'unità logica per rimuovere le unità appropriate. Ad esempio:

sp\_dropdevice mydevice

Verificare che tali unità non siano più utilizzate da alcun database prima di rimuoverle.

- 4. Arrestare e riavviare il server Sybase.
- 5. Eliminare i file fisici per ciascuna unità rimossa. Fare riferimento al Passo 2 per determinare i file fisici assegnati a ciascuna unità.

Problema: Quando si utilizza il comando **wtdbspace** con un database Sybase, è possibile che venga rilevato un errore RIM. L'output della traccia RIM potrebbe visualizzare un messaggio di errore simile a quello riportato di seguito:

Errore server Sybase: Msgno 953 Livello 11 Stato 1Page '39680' , passato alla funzione incorporata curunreservedpgs, è un numero di pagina non valido nell'ID database '10'. Il numero di pagina più alto in questo database è '39679'

Questo problema è causato dalla mancata rimozione delle unità associate ai database rilasciati. Sybase riutilizza gli ID database. Dopo che un database viene rilasciato e viene creato un nuovo database, le tabelle di sistema Sybase contengono ancora riferimenti alle unità ed ai relativi ID database associati. Le tabelle di sistema Sybase contengono anche le informazioni relative alle pagine di unità che esistono per un database e le pagine utilizzate dalle unità non rimosse sono esterne a tale intervallo, causando l'errore. Soluzione temporanea: Rimuovere le unità non utilizzate mediante il comando Sybase **sp\_dropdevice** *devicename* , arrestare e riavviare il server di database Sybase ed eliminare i file fisici associati a ciascuna unità rilasciata. Per ulteriori informazioni relative al comando **sp\_dropdevice** , fare riferimento alla documentazione Sybase.

Problema: Lo script **wdbmaint.sh** con l'opzione stats non viene eseguito quando si esegue l'aggiornamento di un database di eventi Oracle dalla versione 3.6.2 o 3.7.1 per aggiornare le statistiche del database. Il database viene aggiornato correttamente. Soluzione temporanea: Per aggiornare le statistiche del database, eseguire manualmente lo script **wdbmaint.sh** con l'opzione stats una volta completato correttamente l'aggiornamento del database.

**Nota:** TEC 3.6.2 e 3.7.1 non sono più supportati.

Problema: Quando si utilizza la procedura guidata di installazione per configurare il database di eventi sul sistema operativo UNIX, non è possibile sovrascrivere i campi relativi alla password evidenziando il campo di testo e digitando una nuova password. Soluzione temporanea: Quando si utilizza la procedura guidata di installazione per configurare il database di eventi sul sistema operativo UNIX, eliminare tutto il campo relativo alla password utilizzando il tasto backspace o canc prima di modificare il campo.

Problema: Il comando **wtdbclear.pl** crea un loop quando il numero di eventi richiamati è maggiore delle dimensioni del buffer. Il comando **wtdbclear.pl** richiama tutti gli eventi che corrispondo alla clausola SQL where invece di richiamare l'output in parti di dimensioni create dal buffer. Se il numero di eventi richiamati è maggiore delle dimensioni del buffer (valore predefinito = 1000), il comando **wtdbclear.pl** genera un loop infinito.

Soluzione temporanea: Utilizzare il comando **wtdbclear** oppure modificare le dimensioni del buffer per evitare questo problema.

Problema: La connettività DB2 ha esito negativo e wrimtest riceve receive **wrimtest** riceve l'errore DB2 **SQL1224N**.

**NOTA:** Per delle prestazioni migliori e una maggiore affidabilità, si consiglia di installare il server di database su un sistema separato dal server degli eventi.

Soluzione: Creare un nodo di loop back ed un alias del database su tale nodo. Per eseguire questa operazione, attenersi alla seguente procedura:

## **db2 get dbm cfg | grep SVCENAME**

Questo restituisce una voce simile a: "TCP/IP Service name (SVCENAME) = 50000" (dove 50000 è il nomeservizio in quest'esempio). Utilizzare il valore in questo comando:

#### **db2 catalog tcpip node LOOPBACK remote 127.0.0.1 server <nomeservizio>**

Ricatalogare il database perché ripunti a se stesso: **db2 catalog db <nome\_db> as <nuovo\_nome\_db> at node LOOPBACK** 

Aggiornare la cache di DB2: **db2 terminate** 

Modificare RIM per utilizzare il nuovo nome di database: wsetrim -d <nuovo\_nome\_db> tec

Utilizzare **wrimtest –l tec** per confermare che la connessione adesso funziona.

Problema: I gruppi di eventi non possono filtrare la parola chiave "Messaggio" quando il database di eventi viene installato su Informix versione 9.4.

Soluzione temporanea: Per risolvere questo problema, utilizzare una diversa colonna come chiave per identificare i dati necessari dal database. Questo problema è dovuto ad una limitazione RIM con questa versione di Informix. (Le ricerche per il tipo di dati 'TEXT' non funzionano correttamente.)

## **Aggiornamento di ACF (Adapter Configuration Facility)**

Il problema e la soluzione temporanea riportati di seguito sono relativi all'aggiornamento di ACF (Adapter Configuration Facility).

Problema: Quando si esegue l'aggiornamento di ACF (Adapter Configuration Facility) gli ACP (profili di configurazione dell'adattatore) non vengono aggiornati e non è possibile utilizzare versioni precedenti degli ACP. Di seguito sono riportati alcuni problemi che vengono causati da questa situazione:

- 1. Se si esegue l'aggiornamento dalla versione 3.6.2 di TEC, i profili esistenti non vengono distribuiti correttamente. Questo problema è causato dal fatto che vengono distribuiti i nuovi file binari, ma che viene sempre utilizzata l'impostazione dei file precedente. Ad esempio, su sistemi Solaris, l'adattatore non viene riavviato perché non individua il file FMT; l'adattatore cerca nella nuova posizione (etc/C/tecad\_logfile.fmt), ma il file è sempre nella posizione precedente (etc/tecad\_logfile.fmt).
- 2. Per utilizzare la nuova funzione, aggiungerla in modo esplicito all'ACP. Ad esempio, se si esegue l'aggiornamento dalla versione 3.6.2 di TEC, il profilo non contiene le voci predefinite per filtri e prefiltri; è necessario aggiungerle in ACF. Inoltre, le parole chiave FQDomain e TransportList non sono specificate per impostazione predefinita in un profilo precedente perché si trovano in un nuovo profilo.

Soluzione temporanea: Per aggiornare ACF, effettuare le operazioni riportate di seguito:

- 1. Prendere nota delle modifiche al profilo di configurazione dell'adattatore precedente in modo da poterle aggiungere successivamente ad un nuovo profilo.
- 2. Distribuire un profilo di configurazione dell'adattatore vuoto per rimuovere l'adattatore precedente.
- 3. Aggiornare TEC nel modo normale, incluso ACF.
- 4. Creare una nuova voce di profilo per ciascun nuovo adattatore ed aggiungere al nuovo profilo le modifiche annotate in precedenza.
- 5. Distribuire il nuovo ACP a ciascun endpoint applicabile.

**Nota:** TEC 3.6.2 non è più supportato.

## **Console di eventi**

I problemi e le soluzioni temporanee riportati di seguito sono relativi alle console di eventi:

#### **Console Java**

Problema: quando si utilizza la nuova funzione Riproduci alert dalla console Java TEC su un sistema Linux che non ha una scheda audio installata, è possibile che sia visualizzato un messaggio errato. Il messaggio è il seguente:

EC021416E: The audio file you have entered has been compressed using a scheme that is unsupported by the Tivoli Enterprise Console. Only Linear PCM audio files are supported. Please enter different URL and try again.

Il messaggio di errore visualizzato deve essere il numero messaggio "ECO2147E" nel modo seguente:

ECO2147E : The audio alert associated with <SEVERITY> cannot be played because there is no sound device on the system or the device is in use by another application.

Problema: ([IY73643](#page-74-0)) Quando si installa la console Java su un nodo gestito, l'installazione può generare un errore dovuto al livello di revisione non corretto dell'oggetto TEC\_JCONSOLE.

Soluzione: Per risolvere questo problema, effettuare le operazioni riportate di seguito:

Creare un backup Tivoli di TMRServer e ManagedNodes in cui il prodotto verrà installato

- 1.Lanciare il seguente comando:
- **wlookup -r ProductInfo TEC\_JCONSOLE**
- 2. Utilizzando l'OID restituito (solo la parte numerica), immettere il comando riportato di seguito: **idlcall \$OID \_get\_revision**
- 3. Questo comando dovrebbe restituire il valore "3.9". In caso contrario, modificarlo utilizzando il comando riportato di seguito: **idlcall \$OID \_set\_revision '"3.9"'**

Problema: La variabile TMF\_SELF non è più utilizzata nella console e ciò impedisce allo script TroubleTicket.sh di funzionare correttamente se configurato per utilizzarla.

Soluzione: Utilizzare la seguente istruzione per ottenere l'ID utente associato alla console corrente che esegue lo script:

#### **objcall 0.0.0 o\_get\_principal**

Problema: Quando si utilizza Esecuzione attività di un evento nella versione Java della console di eventi, tutti gli spazi finali contenuti in un valore slot di evento vengono eliminati quando i valori di attributo vengono inviati all'attività. (APAR [IY70219\)](#page-71-0)

Problema: Se si esegue una console di eventi non Tivoli su una macchina con più schede NIC (network interface cards) possono verificarsi dei problemi e la console di eventi potrebbe non essere avviata. Il problema si verifica a causa dell'ordine di bind delle schede NIC.

Soluzione temporanea: Modificare l'ordine di bind delle schede NIC.

Problema: Gli operatori che utilizzano Netscape come browser predefinito in Windows 2000 potrebbero visualizzare il seguente messaggio di errore dopo aver fatto clic sul pulsante **Informazioni** nel visualizzatore di eventi nella versione Java della console di eventi:

Impossibile aprire "C:V.tivoli/tec\_temp0.html"

Nella finestra del browser è visualizzato il seguente percorso:

file:///C:/.tivoli/tec\_temp0.html

Si verifica un effetto laterale dopo che la finestra del messaggio viene visualizzata sopra la finestra del browser. E' possibile passare dal browser alla finestra attiva, ma è necessario chiudere il messaggio di errore prima di tornare alla console di eventi, altrimenti le finestre della console di eventi diventeranno vuote. Questa è una limitazione di Windows e di alcune versioni di Netscape. Questo problema si è verificato in alcuni casi in Netscape, versione 4.74 e versioni precedenti.

Soluzione temporanea: Impostare Internet Explorer come browser predefinito oppure aggiornare Netscape ad una versione più recente.

Problema: Quando viene avviato un processo della GUI Java in un ambiente X Window, è possibile che vengano visualizzati messaggi di errore relativi alla conversione dei font simili a quello riportato di seguito:

\*\*\*\*\*\*\*\*\*\*\*\*\*\*\*\*\*\*\*\*\*\*

Attenzione : Impossibile convertire la stringa "-jdk-lucida-medium-r-normal--\*-120-75-75-p-\*-iso8859-15" nel tipo FontStruct \*\*\*\*\*\*\*\*\*\*\*\*\*\*\*\*\*\*\*\*\*\*

Soluzione temporanea: Questo messaggio può essere ignorato perché non indica alcun problema nel sistema. Non tutti i server X Window contengono tutti i font. Il messaggio indica che si è verificata una mancata corrispondenza di un font. Quando viene richiesto un font non installato in quel particolare ambiente X Window, il sistema X Window associa il font mancante ad uno dei font presenti nell'ambiente.

Problema: Quando si avvia la versione Java della console di eventi, potrebbe verificarsi la seguente eccezione Java:

GlobalPreferencesBean::loadPreferences( ) caught: java.io.InvalidClassException: javax.swing.plaf.basic.BasicLookAndFeel; Local class not compatible: stream classdesc serialVersionUID=6620516158032857937 local class serialVersionUID=1855300154015691576

Questa eccezione si verifica dopo l'installazione di una console di eventi versione 3.9 su una macchina su cui era precedentemente installata una console di eventi versione 3.7.1 o versione successiva. Può verificarsi anche con una prima installazione di TEC versione 3.9.

Soluzione temporanea: Questa eccezione può essere ignorata. Questa eccezione non si verifica al secondo avvio della versione Java della console di eventi.

Problema: Quando si utilizza la versione Java della console di eventi con il componente Netview, se si selezionano più di 100 eventi Netview (classi di evento che iniziano con TEC\_ITS\_) per riconoscere contemporaneamente o chiudere gli eventi durante il normale funzionamento, potrebbe verificarsi una situazione di blocco. E' abilitato un timer per tutti gli eventi diversi dagli eventi Netview per regolare l'elaborazione.

Soluzione temporanea: Selezionare 100 o un numero inferiore di event per riconoscere contemporaneamente o chiudere gli eventi durante il normale funzionamento. Nell'angolo in alto a destra del visualizzatore di eventi viene visualizzato un contatore. Il contatore visualizza il numero totale di eventi nella coda attiva ed il numero di eventi attualmente selezionati.

Problema: Ridenominando la directory NON\_TME su AIX dopo l'installazione, potrebbe verificarsi l'errore riportato di seguito quando si avvia la versione Java della console di eventi:

Impossibile trovare xhpi, percorso utilizzato /home/Non\_TME\_console/tec\_console/jre/bin/libxhpi.a Impossibile creare la JVR (Java virtual machine).

Soluzione temporanea: Eseguire il comando **slibclean** come utente root per ripulire le informazioni relative alla libreria della cache AIX. Quindi, eseguire il comando **tec\_console**.

Problema: In Windows 2000, il pannello di collegamento potrebbe non essere visualizzato sulle finestre esistenti. Questo problema si verifica quando si passa da una finestra all'altra dopo aver eseguito il comando **tec\_console** . Soluzione temporanea: Ridurre al minimo o spostare le finestra selezionate dopo l'esecuzione del comando **tec\_console**. In Windows 2000, non utilizzare il pulsante **Mostra desktop** che nasconde tutte le finestre attive, incluso il pannello di collegamento. **Nota:** Windows 2000 non è più supportato.

Problema il testo della guida per l'attività Event\_Query disponibile dalla console java mostra l'asterisco (\*) come carattere jolly e il carattere jolly corretto è il carattere di percentuale (%). Il testo errato si trova nel seguente percorso:

Dalla console Java, selezionare un evento

Dal "menu" a discesa "Selezionati", selezionare "Esecuzione dell'attività"

selezionare "Event\_Query" a sinistra in "Task Libraries", fare clic sul pulsante "Help" (in basso a destra del pannello) selezionare "Event\_Query" a sinistra in "TEC Task Library"

Verrà visualizzata questa frase all'interno del paragrafo:

Tutte le opzioni consentono di immettere manualmente il testo, incluso il carattere jolly asterisco (\*) per specificare i valori per un attributo.

Questa frase deve specificare il carattere "%" invece del carattere "\*".

Soluzione: utilizzare il carattere "%" invece del carattere "\*" come carattere jolly quando si utilizza l'attività Event Query.

Limitazione: le definizioni dei gruppi di eventi, console e operatori possono essere esportate in un file utilizzando il comando wtecexport o l'interfaccia utente della console di eventi e quindi importate in un'altra area Tivoli utilizzando una console di eventi o il comando wtecimport. Questa procedura non si applica alle preferenze aperte dall'opzione di menu 'Preferenze console' nella vista di configurazione. Tali preferenze (inclusa la nuova opzione 'Utilizza orologio' nella preferenza Formattazione Data/Ora) non possono essere esportate o importate.

Limitazione: Quando si utilizza la versione Java della console di eventi, gli eventi di effetto potrebbero non essere visualizzati nell'area degli eventi di effetto della pagina degli eventi correlati per un gruppo di eventi. Questa situazione può verificarsi quando una definizione di gruppo di eventi non corrisponde alle definizioni di regole. Ad esempio, se un gruppo di eventi è configurato in modo da visualizzare solo gli eventi aperti e riconosciuti e le regole chiudono alcuni eventi di effetto, il gruppo di eventi filtra gli eventi di effetto chiusi. Se si desidera che il gruppo di eventi contenga gli eventi di effetto, modificare la definizione di gruppo.

#### **Console Web**

Limitazione: La console Web è stata aggiornata in Fix Pack 4 per supportare WAS 5.1\6.0, ma Install Assistant non è stato aggiornato per supportare l'installazione di queste versioni di WebSphere. Quindi, Install Assistant è dotato solo dell'installazione di WebSphere 5.0. Se si desidera utilizzare un server delle applicazioni WebSphere 5.1\6.0 per ospitare la console Web, consultare la documentazione fornita con WebSphere per le istruzioni su come installare il server delle applicazioni.

<span id="page-50-0"></span>Problema: (**[IY82303](#page-66-0)**) la console Web TEC non può accedere ad un nodo gestito il cui dispatcher di oggetti è configurato con le seguenti impostazioni.

Eseguire la ricerca del nome host locale per le connessioni IOM = TRUE

Utilizzare la singola porta BDT = TRUE

Soluzione: utilizzare la seguente procedura per risolvere il problema.

- 1. Accedere alla console di gestione WebSphere.
- 2. Nel pannello di navigazione a sinistra, aprire Risorse -> Adattatori di risorsa.
- 3. Nel pannello a destra, selezionare Adattatore di risorsa TEC 3.9.0.
- 4. Nel pannello a destra, selezionare J2C Connection Factories
- 5. Nel pannello a destra, procedere nel modo seguente per ogni produzione di connessioni.
	- a. Selezionare il collegamento associato alla produzione di connessioni.
	- b. Dalla vista della produzione di connessioni, selezionare Proprietà personalizzate
	- c. Dalla vista delle proprietà personalizzate, selezionare managedNodeList
- d. Nella vista managedNodeList, esaminare il campo Valore. Verrà visualizzato un elenco dei nodi gestiti nel seguente

formato:

<Nome nodo gestito>(<Indirizzo IP>):<Porta>

 e. Ricercare l'elenco dei nodi gestiti per il nodo a cui non è possibile eseguire la connessione. Sostituire l'indirizzo IP di questo nodo

- con il nome host completo.
	- f. Fare clic sul pulsante OK.
- 6. Salvare le modifiche di configurazione. Chiudere la console di gestione e riavviare WebSphere.

Problema: Non è possibile avviare una pagina HTML mediante il pulsante Informazioni da una console di eventi non Tivoli in esecuzione su un sistema Solaris 5.8 quando si utilizza un computer JRE v1.4 ed un server Web alternativo. Soluzione temporanea: Modificare la versione di Java utilizzata dalla console di eventi all'avvio e passare a JRE v1.4.2.

Problema: Quando si utilizza la funzione di ricerca di Task Assistant nella versione Web della console di eventi, i risultati della ricerca potrebbero contenere un argomento elencato come ––>. Selezionando questo messaggio, viene visualizzato un messaggio simile a quello riportato di seguito:

Guida non disponibile.

Soluzione temporanea: Nessuna. Ignorare questo argomento della guida.

Problema: Viene visualizzato il seguente messaggio quando si effettua il collegamento alla versione Web della console di eventi e non viene indicata la causa dell'errore di collegamento.

## Autenticazione non riuscita

Un errore di collegamento si può verificare per una delle ragioni riportate di seguito:

- ID utente o password non corretti
- Ruoli di autorizzazione Tivoli non sufficienti
- L'operatore non è assegnato alla console di eventi

Soluzione temporanea: L'amministratore può determinare la causa esatta dell'errore di collegamento utilizzando il log di WebSphere Application Server.

Problema: Quando si utilizza la versione Web della console di eventi in Netscape 6.2.*x*, la selezione delle voci negli elenchi a discesa mediante il mouse non funziona nella procedura guidata delle attività.

Soluzione temporanea: E' possibile accedere alle selezioni in un elenco a discesa utilizzando la tastiera in Netscape 6.2.*x* oppure utilizzando Microsoft Internet Explorer per eseguire la versione Web della console di eventi.

Problema: Quando si visualizza un pannello della guida per la prima volta nella versione Web della console di eventi, la freccia rivolta verso sinistra nella barra degli strumenti di Task Assistant è attiva ed indica che è possibile visualizzare un argomento della guida visualizzato precedentemente. Poiché non esiste ancora un argomento della guida precedente, viene visualizzato un messaggio simile a quello riportato di seguito:

Guida non disponibile.

Soluzione temporanea: Nessuna.

Limitazione: Quando si utilizza la versione Web della console di eventi, alcuni comandi del browser Web, come ad esempio Aggiorna, non sono supportati. L'utilizzo di comandi del browser Web quando si esegue la versione Web della console di eventi può causare risultati imprevedibili.

Limitazione: IY56733 Quando si aggiornano manualmente gli eventi nella versione Web della console di eventi, gli eventi potrebbero non essere aggiornati immediatamente. Ciò si verifica perché la versione Web della console di eventi riceve gli eventi dalla cache degli eventi e, quindi, viene aggiornata quando viene aggiornata la cache degli eventi. Si supponga che l'intervallo della cache sia impostato su 5 minuti. Quando si aggiornano manualmente gli eventi nella versione Web della console di eventi, possono essere necessari fino a cinque minuti per aggiornare gli eventi. La stessa situazione si può verificare se si imposta il timeout automatico su un valore inferiore all'intervallo della cache. La configurazione supportata per un browser Web che esegue la versione Web della console di eventi consente i cookie. Poiché le impostazioni delle preferenze sono memorizzate nei cookie, se i cookie sono consentiti le preferenze sono permanenti tra le sessioni di collegamento. La disabilitazione dei cookie durante una sessione di collegamento della versione Web della console di eventi non è supportata.

Limitazione: Il prodotto IBM WebSphere Application Server fornisce la rielaborazione dell'URL come metodo alternativo per la memorizzazione delle informazioni relative alla sessione in un browser Web. Tuttavia, la rielaborazione dell'URL non conserva le informazioni relative alla sessione tra le sessioni di collegamento. L'utilizzo della rielaborazione dell'URL non è supportato per la versione Web della console di eventi.

Limitazione: Il software di blocco dei popup potrebbe interferire con la versione Web della console di eventi. Ad esempio, alcune operazioni della versione Web della console di eventi avviano nuove sessioni del browser ed il software di blocco dei popup potrebbe impedire l'avvio di tali nuove sessioni. Quando si utilizza la versione Web della console di eventi, verificare che il software di blocco dei popup non sia in esecuzione oppure consultare la documentazione relativa al software di blocco dei popup per configurare il software in modo appropriato.

Limitazione: (180401) l'installazione della console Web (mediante Install Assistant) è stata aggiornata in modo da fornire supporto limitato per un ambiente WebSphere Network Deployment. Tale supporto è limitato solo alla modalità tolleranza e non consente la suddivisione in cluster, il failover o altri tipi di ambienti estesi.

Limitazione: (180497) se il server RDBMS viene arrestato e non viene visualizzato un messaggio che indica tale situazione, il tentativo di chiusura di un evento dalla console Web genera il messaggio di errore HTML "Pagina non trovata".

Limitazione: se la preferenza utente relativa al fuso orario non è impostata nella console Web, possono verificarsi dei risultati imprevisti.

Limitazione: la frequenza di aggiornamento del visualizzatore eventi nella console Web è impostato su un valore minimo di 5 minuti. Non è possibile ridurre questo intervallo.

Limitazione: (170061) l'elenco degli host disponibili visualizzati durante un'esecuzione dell'attività sulla console Web non contiene un elenco host completo, come visualizzato nella console Java. È necessario indicare che il pulsante "Aggiorna elenco host" non è disponibile nella console Web.

Limitazione: (166468) la console Web non consente di eseguire un'attività su un evento selezionato mediante una casella. Consente di selezionare un evento con la casella ed è possibile selezionare Esegui attività dal menu a sinistra, ma quando si tenta di eseguire l'attività viene visualizzato un messaggio di errore in cui viene indicato che non è stato selezionato alcun evento. Questa funzione funziona nella console Java.

## **Console Web e Java**

I problemi riportati di seguito possono verificarsi sulla console Web o Java.

Problema: La creazione di un filtro del gruppo di eventi con l'attributo **evento di causa ricevuto** non filtra gli eventi di effetto in modo corretto.

Soluzione temporanea: Per creare un filtro del gruppo di eventi per il filtro degli eventi di effetto, creare un filtro del gruppo di eventi con un vincolo SQL. Per effettuare questa operazione, seguire i passi riportati di seguito dalla vista Configurazione della versione Java della console di eventi:

- 1. Fare clic con il tastino destro del mouse sul gruppo di eventi appropriato e selezionare **Crea un filtro** dal menu di contesto.
- 2. Nella finestra Aggiungi filtro del gruppo di eventi, immettere un nome ed una descrizione per il nuovo filtro e fare clic su **Aggiungi SQL**.
- 3. Nella finestra Aggiungi SQL, effettuare una delle operazioni riportate di seguito per creare il filtro:
	- Per filtrare gli eventi di effetto, immettere la seguente espressione SQL:

cause\_date\_receptn <> 0

Per filtrare eventi diversi dagli eventi di effetto, immettere la seguente espressione SQL:

cause date receptn =  $0$ 

Problema: Un numero elevato di filtri del gruppo di eventi (generalmente 100 o più, in base alle dimensioni dei singoli filtri) definiti all'interno di un gruppo di eventi singolo nella versione 3.6.2 di TEC potrebbe non essere migrato alla versione 3.9. Questo problema è causato da una limitazione relativa alle dimensioni del filtro del gruppo di eventi nella versione 3.9 di TEC. Soluzione temporanea: Elaborare nuovamente i filtri del gruppo di eventi prima di eseguire la migrazione alla versione 3.9. **Nota:** TEC 3.6.2 non è più supportato.

Problema: Dopo l'aggiornamento alla versione 3.9 di TEC su Tivoli Management Framework (TMF), versione 3.7.1, l'ora di ricezione degli eventi visualizzata in una console di eventi Tivoli potrebbe non essere corretta. Ciò si verifica perché la variabile di ambiente relativa al fuso orario (TZ) nel processo oserv di TMF non è sincronizzata con la variabile TZ nel sistema operativo. L'ora di ricezione nella console di eventi è visualizzata in base all'ora GMT (Greenwich Mean Time), indipendentemente dal fuso orario selezionato. Ciò si verifica solo quando è attiva l'ora legale e solo sulle console di eventi Tivoli in esecuzione su TMF, versione 3.7.1. Non si verifica sulle console di eventi non Tivoli.

Soluzione temporanea: Controllare l'impostazione del fuso orario mediante il comando **wtimezone** . Se l'ora visualizzata non è corretta, impostare manualmente la variabile di ambiente TZ per il processo oserv di TMF. Per ulteriori informazioni relative al comando **wtimezone** , fare riferimento a *Tivoli Management Framework Reference Manual*.

Problema: Se l'aggiornamento della versione 3.9 viene applicato in una regione Tivoli precedentemente interconnessa ad un'altra regione Tivoli su cui è già installata la versione 3.7.1 o una versione successiva di TEC ed è stato scambiato il tipo di risorsa TaskLibrary, la creazione o l'assegnazione di operatori alle console di eventi nell'altra regione Tivoli potrebbe non essere eseguita e potrebbe essere visualizzato un messaggio simile a quello riportato di seguito:

com.tivoli.framework.runtime.ExInvObjref, codice minore = 28, stato di completamento = No

Soluzione temporanea: Dalla regione Tivoli su cui non è stata aggiornata la versione 3.7.1 o successiva di TEC, scambiare le risorse con la regione Tivoli su cui TEC è stato aggiornato mediante il comando riportato di seguito:

#### **wupdate –r TaskLibrary** *region*

Dove *region* è la regione Tivoli in cui TEC è stato aggiornato.

## **Regole**

I problemi e le soluzioni temporanee riportati di seguito sono relativi alle regole:

Problema: le stringhe, commit\_action, commit\_rule e comit\_set quando utilizzate all'interno delle stringhe tra virgolette, potrebbero essere considerate come predicati durante la compilazione della rule base. Causa un comportamento imprevisto all'interno di un'azione della regola. Per evitare questo problema, modificare le stringhe utilizzando caratteri in maiuscolo, aggiungendo i caratteri o omettendo le stringhe.

Problema: (IY69101) La compilazione di un rule base con stringhe DBCS in un predicato exec\_task o exec\_program può non essere eseguita con la seguente eccezione Java:

java.lang.ArrayIndexOutOfBoundsException: at com.oroinc.text.regex.Perl5Matcher.\_repeat

Ciò è causato da un problema relativo alla libreria di espressione regolare di terze parti e attualmente non può essere risolto. Soluzione temporanea: Spostare la stringa DBCS dalla stringa di formato all'elenco di argomenti. Ad esempio, se questo predicato exec\_task determina l'errore della compilazione:

exec\_task(\_ev2,'TASK2','-l "LIB" -h "k2" -a "<DBCS> %s"',[\_msg],'NO')

spostare la stringa <DBCS> in modo che la chiamata diventi:

exec\_task(\_ev2,'TASK2','-l "LIB" -h "k2" -a "%s" -a "%s"',['<DBCS>',\_msg],'NO')

Problema: I nomi di azione prolog che contengono uno o più spazi determinano un errore di compilazione quando è attivata la traccia. Soluzione temporanea: Non utilizzare gli spazi nei nomi di azione prolog.

Problema: TEC versione 3.9 ha aggiunto rule set e-business per ITM 5.1.1. Per utilizzare tali rule set, gli eventi devono includere lo slot fqhostname, che contiene il nome host completo della macchina.

Soluzione temporanea: Verificare che sia applicato ITM 5.1.1 Fix Pack 5. Se si utilizzano i prodotti ITM for Business Integration: WebSphere MQ, ITM for Databases: DB2 oppure ITM for Web Infrastructure: WebSphere Application Server, verificare che sia installata l'ultima versione di tali prodotti, che include il supporto per lo slot di evento fqhostname.

Problema: Il predicato all\_instances() potrebbe restituire più volte lo stesso evento se il nome della classe non è istanziato. Soluzione temporanea: Non utilizzare questa versione del predicato:

all\_instances(event:\_event of\_class \_class where attribute\_conditions)

Utilizzare sempre questa versione del predicato:

all\_instances(event:\_event of\_class 'Class\_Name' where attribute\_conditions),

Problema: Quando si compila un file di regole prolog che contiene più di 70 regole o più di 4000 righe di codice, l'utilizzo del comando **wrb -comprules** con l'opzione **-trace** non produce un file ERR quando il sistema rileva un errore di sintassi durante l'elaborazione di tale file di regole prolog.

Soluzione temporanea: Disabilitare l'opzione **-trace** per il file di regole prolog oppure inserire le regole in più file di regole prolog.

Limitazione: In alcuni casi, la compilazione di una serie di regole contenente il file di regole netware.rls può generare l'errore riportato di seguito:

"Translating to prolog" step of the netware.rls ruleset. Exception in thread "main" java.lang.StackOverflowError at com.oroinc.text.regex.Perl5Matcher.\_pushState(Perl5Matcher.java) at com.oroinc.text.regex.Perl5Matcher.\_match(Perl5Matcher.java) at com.oroinc.text.regex.Perl5Matcher.\_match(Perl5Matcher.java) at com.oroinc.text.regex.Perl5Matcher.\_match(Perl5Matcher.java) ... ...

**Nota**: la regola specifica che causa quest'errore è novell\_duplicate\_minor\_events.

## **Adattatori**

I problemi e le soluzioni temporanee riportati di seguito sono relativi agli adattatori:

Problema: Il comando **postzmsg** non può essere utilizzato sulla piattaforma HP-UX se il buffering degli eventi non è disabilitato. Soluzione temporanea: Per disabilitare il buffering degli eventi, impostare il parametro di configurazione riportato di seguito: BufferEvents=NO

Problema: Quando si elabora un file LogSources di grandi dimensioni, l'adattatore logfile HP può bloccarsi ed arrestare l'invio di eventi.

Soluzione: Questo problema è causato da fattori relativi alle risorse sulla macchina e può essere attenuato incrementando il valore del parametro **nfile** mediante il programma di utilità **SAM**.

Problema: Se si immette il comando postzmsg con un argomento non valido e non senza argomenti, viene prodotta un'istruzione sull'utilizzo diversa.

Soluzione temporanea: L'istruzione sull'utilizzo visualizzata dopo l'immissione del comando con un argomento non valido mostra un utilizzo obsoleto, incluso il parametro –p <port>. Questo parametro non è più supportato e deve essere ignorato. Le informazioni sul corretto utilizzo sono riportate di seguito:

Utilizzo: postzmsg { -S <server> | -f <file\_config> } [-r <severità>] [-m <messaggio> ] [<nome\_slot=valore>, ...] <classe> <origine>

Problema: Se si avvia l'adattatore logfile con l'opzione -s, l'adattatore logfile non viene inserito in background sul sistema operativo Compaq Tru64.

Soluzione temporanea: Avviare l'adattatore con '& ' alla fine del comando per avviarlo in background.

Problema: In HPUX 11, **postemsg –S <hostname> <CLASS> <SOURCE>** memorizza l'evento nella cache anche se nslookup converte l'host in un indirizzo IP. Ciò si verifica anche con tutti gli adattatori EIF non-TME. (APAR [IY71145\)](#page-72-0) Soluzione: Questo problema si verifica sui sistemi con una voce /etc/nsswitch.conf simile a quella riportata di seguito, perché la chiamata di sistema è in fase di uscita quando non riesce ad individuare l'host elencato in in /etc/hosts.

hosts: files dns

E' possibile risolvere questo problema in quattro modi:

- 1. Aggiungere [NOTFOUND=continue] dopo "files" in nsswitch.conf,: hosts: files [NOTFOUND=continue] dns
- 2. Aggiungere una voce per il nome host a /etc/hosts
- 3. Utilizzare l'indirizzo IP invece del nome host nel comando postemsg: **postemsg –S <IPaddress> <CLASS> <SOURCE>**
- 4. Elencare "dns" in nsswitch.conf,:

host: file dns

Problema: Gli eventi da un adattatore log eventi Windows TME potrebbero essere persi in caso di traffico di eventi elevato oppure quando si inviano gli eventi da un file della cache.

Soluzione temporanea: Aggiungere le parole chiave BufferFlushRate e MaxPacketSize al file di configurazione dell'adattatore in modo che l'adattatore raggruppi gli eventi inviati al gateway. L'esempio riportato di seguito illustra come impostare le parole chiave BufferFlushRate e MaxPacketSize.

BufferFlushRate=1200 MaxPacketSize=4000

Problema: Quando si utilizzano gli adattatori logfile di TEC 3.9, la visualizzazione dei file di log in formato UTF-8 e l'impostazione dell'opzione NO\_UTF8\_CONVERSION=YES potrebbero danneggiare le informazioni relative all'evento. Soluzione temporanea: Verificare che i file di log siano creati nella code page locale ed impostare l'opzione su: NO\_UTF8\_CONVERSION=NO

Problema: Quando si installa l'adattatore HP OpenView, può essere visualizzato un errore soft e l'adattatore potrebbe non essere registrato correttamente in HP OpenView.

Soluzione temporanea: Per rendere utilizzabile l'adattatore HP OpenView, annullare la registrazione ed eseguire nuovamente la registrazione manualmente dell'adattatore HP OpenView con HP OpenView mediante la sequenza di comandi riportata di seguito:

```
ovdelobj /etc/opt/OV/share/tecad_hpov.lrf 
ovstop 
ovstart 
ovaddobj /etc/opt/OV/share/tecad_hpov.lrf 
ovstart tecad_hpov
```
Problema: La directory \$TIVOLIHOME/tec è utilizzata dalla funzione gateway di TEC e viene creata quando ACF viene installato sulla macchina del nodo gestito. Se questa directory viene rimossa, il gateway TEC non funziona correttamente. Soluzione temporanea: Verificare che la directory \$TIVOLIHOME/tec esista prima di distribuire il profilo gateway TEC. Se la directory \$TIVOLIHOME/tec non esiste, crearla manualmente. Per impostazione predefinita, \$TIVOLIHOME è impostato sul valore riportato di seguito, in base al sistema operativo:

- Per UNIX: /etc/Tivoli
- Per Windows: %WINDIR%\system32\drivers\etc\Tivoli

Problema: Potrebbero verificarsi risultati imprevedibili quando un file di log o syslog controllato contiene un messaggio che supera 3900 byte.

Soluzione temporanea: Limitare la dimensione totale dei dati di eventi a 3900 byte.

Problema: L'adattatore OS/2® non viene avviato automaticamente dopo la distribuzione mediante ACF. Soluzione temporanea: Riavviare la macchina OS/2 per avviare l'adattatore. **NOTA**: L'adattatore OS/2 non è più supportato.

Problema: Il file di formato per l'adattatore logfile UNIX non corrisponde al file di eventi syslogd di Solaris Operating Environment Versione 8. Il formato del file di log Solaris è stato modificato da Solaris Operating Environment, Versione 7 a Versione 8. Alcuni file di formato dell'adattatore non corrispondono più alle voci nel log di sistema.

Soluzione temporanea: Aggiornare il file di formato nel modo descritto oppure impostare il formato dei messaggi del logo su un modo di compatibilità Solaris 7. Per impostare il modo compatibilità del file di log, aggiungere la voce riportata di seguito al file /kernel/dev/log.conf:

msgid=0

Riavviare il daemon syslogd per rendere effettive le modifiche.

Problema: La modifica delle opzioni del file di configurazione memorizzate nei profili di configurazione dell'adattatore sugli endpoint mediante il comando **wsetaeenv** non viene eseguita correttamente. Viene visualizzato un messaggio simile a quello riportato di seguito:

FRWTE:0021 Wed Aug 14 17:14:18 2002 (21): operazione `\_set\_acpEnvironment' non implementata

Soluzione temporanea: Aggiungere o modificare le opzioni del file di configurazione mediante AFC, quindi distribuire i profili agli endpoint.

Problema: Le stringhe di evento generate da Windows XP sono diverse da quelle generate da Windows 2000. Ciò determina che l'adattatore log eventi Windows sugli endpoint Windows genera solo eventi di classe NT\_Base per tutti gli eventi Windows XP che soddisfano i criteri di filtro dell'adattatore. Ad esempio, un evento di classe NT\_Performance\_Alert da un endpoint Windows 2000 è un evento di classe NT\_Base su un endpoint Windows XP.

Soluzione temporanea: Per abilitare l'adattatore log eventi Windows in modo da associare gli eventi Windows XP alle classi di eventi Tivoli Enterprise Console, modificare il file tecad\_win.fmt (conosciuto anche come file di formato) in modo da associare gli eventi specifici da inviare al server di eventi. Per ulteriori informazioni relative alla creazione di un nuovo file CDS (class definition statement) dopo la modifica del file di formato, fare riferimento a *IBM Tivoli Enterprise Console Adapters Guide*. **Nota:** Windows NT e 2000 non sono più supportati.

Limitazione: ([IY71659](#page-72-0)) Lo specificatore di formato, %s\*, associa gli spazi vuoti iniziali quando lo specificatore segue immediatamente un valore letterale o una costante. Ad esempio, il formato definito di seguito associa i tre messaggi indicati.

Formato:

//spazio iniziale indicato da %s\* FORMAT NT\_Base\_Test before company%s\* after slot1 \$1 END

Messaggi associati:

before companythis is test message after before company this is test message after before company this is test message after

Il primo messaggio è previsto, in base alla definizione dello specificatore di formato %s\* contenuta in *IBM Tivoli Enterprise Console Version 3.9 Adapters Guide*. Tuttavia, anche il secondo ed il terzo esempio corrispondono. Soluzione: Per impedire la corrispondenza di messaggi non desiderati, modificare il formato in modo che lo specificatore %s\* non segua immediatamente un valore letterale oppure una costante. Ad esempio:

Formato:

//spazio vuoto associato FORMAT NT\_Base\_Test before company %s\*after slot1 \$1 END

Messaggio associato: before company this is test message after

Notare che lo spazio vuoto tra le parole "company" e "this" viene considerato prima dell'utilizzo dello specificatore %s\*. In questo modo, viene associato solo uno spazio singolo.

## **Server di eventi**

Problemi relativi al server di eventi TEC:

Problema: In alcuni casi, l'attività send\_email sul sistema operativo HP-UX genera l'errore riportato di seguito: "Sending message to tecuser@us.ibm.com ... Who are you?: Not a typewriter

cannot open /no/such/directory/dead.letter: No such file or directory" Soluzione: Questo errore si verifica a causa dell'ID utente associato all'utente 'nobody'. Verificare che l'UID sia un valore non negativo. Rivolgersi all'amministratore del sistema HP-UX per ulteriori informazioni sui valori UID.

Problema: Se un server di eventi viene configurato per utilizzare Informix Windows ODBC versioni 3.81 o 3.82 (CSDK versioni 2.80 o 2.81) con Informix Dynamic Server (IDS) 9.4.0, il server di eventi non verrà avviato.

Soluzione temporanea: Per risolvere questo problema, utilizzare il driver ODBC Informix di livello precedente versione 3.80, disponibile in CSDK versione 2.70. L'utilizzo del driver ODBC più recente con IDS Versione 9.4 impedirà l'avvio del server eventi. Per ulteriori informazioni e per verificare una soluzione RIM, ricercare il sito Web di supporto IBM per il difetto interno 177189.

Problema: Dopo aver applicato 4.1-TMF-0060, non è più possibile collegarsi ad un nodo gestito configurato su Red Hat Linux mediante Tivoli Desktop. Il log oserv presenterà il seguente errore:

PAM: pam\_acct\_mgmt failed=User account has expired (13) @rconnect: Login failed fot root from host Soluzione temporanea: La soluzione di questo problema è indicata nel documento DCF ID 1182029 e contiene le informazioni riportate di seguito:

Add the following line to the /etc/pam.d/oserv file account required /lib/security/pam\_unix.so

Limitazione: I caratteri di controllo nel messaggio di un evento causano l'errore dell'evento con errore PARSING\_FAILED.

## **Script**

Il problema e la soluzione temporanea riportati di seguito sono relativi ad uno script di manutenzione del database:

Problema: Quando si utilizza lo script **wtdbclear.pl** per ripulire il database di eventi, lo script non viene completato se la directory secondaria di sistema tmp non dispone di spazio sufficiente. Poiché lo script **wtdbclear.pl** utilizza la directory secondaria di sistema tmp per memorizzare informazioni relative a dati e tabelle, questo problema può verificarsi durante la pulizia di un database che contiene un'elevata quantità di dati.

Soluzione temporanea: Se si elimina un'elevata quantità di dati dal database di eventi, aumentare le dimensioni della directory secondaria di sistema tmp oppure eliminare i dati in modo incrementale in piccole quantità.

## **Suggerimenti per la risoluzione dei problemi**

La variabile di ambiente TISDIR è impostata dai prodotti software Tivoli e punta alla directory della serie di codici. La directory della serie di codici contiene le tabelle di conversione per la conversione dei dati codificati in locale in dati codificati UTF-8. Se i dati di eventi non sono utilizzabili, controllare la variabile TISDIR ed assicurarsi che punti alla directory della serie di codici corretta. Inoltre, verificare che la directory della serie di codici disponga della tabella di conversione appropriata per la locale. Ad esempio, il file denominato 932 deve essere nella directory della serie di codici per un ambiente Windows in Giappone.

Verificare che le impostazioni delle variabili di ambiente della locale siano corrette.

## **Limitazioni del software, problemi e soluzioni temporanee per i problemi relativi**

## **all'internazionalizzazione**

Questa sezione descrive i problemi noti in questo rilascio relativi all'internazionalizzazione.

- Quando si utilizza Netscape 6.2.*x*, la tabella degli attributi di Informazioni evento di esempio non viene tradotta completamente nella lingua nazionale. Nella tabella degli attribuiti visualizzata, la parte superiore della pagina HTML è tradotta nella lingua nazionale, ma la parte inferiore della pagina HTML non è tradotta nella lingua nazionale. Questo problema si verifica a causa di limitazioni di Netscape 6.2.*x* relative ai caratteri DBCS (Giapponese, Coreano e Cinese). Microsoft Internet Explorer visualizza i caratteri correttamente.
- Quando la procedura guidata di installazione di TEC viene eseguita sul sistema operativo AIX nella code page Cinese (Tradizionale), i caratteri in grassetto potrebbero non essere facilmente leggibili. Questa è una limitazione di JRE (Java Runtime Environment).
- Gli adattatori logfile producono risultati imprevisti quando si utilizza la code page IBM-850 tedesca su AIX. Non utilizzare la code page IBM-850.
- Quando si utilizza l'associazione della tastiera NLS (national language support), l'ID utente e la password per la console di eventi sono limitati ai caratteri alfanumerici. Non utilizzare caratteri non alfanumerici per l'ID utente o la password.
- Quando si utilizza la procedura guidata di installazione per configurare il database di eventi, il testo in alcune finestre della guida non viene correttamente riportato a capo alla fine della riga quando nella finestra sono visualizzati caratteri DBCS e SBCS. Ad esempio, se è visualizzata una parola chiave inglese, il testo DBCS immediatamente successivo viene visualizzato alla riga successiva.
- Quando si utilizza la procedura guidata di installazione per configurare il database di eventi MS SQL Server, la prima riga dell'elenco a discesa **Unità** è intenzionalmente vuota.
- Quando si utilizza la procedura guidata di installazione per configurare il database di eventi DB2, il valore predefinito per il campo **Seleziona locale del database** è USA, indipendentemente dalla locale impostata per la macchina locale.
- Quando si utilizza la procedura guidata di installazione per configurare il database di eventi MS SQL Server o Oracle, nel pannello di specifica del gruppo di file, il valore Unlimited nel campo **Dimensione massima** è intenzionalmente in inglese.
- Per la versione Java della console di eventi, se il file tec\_help.pl è configurato in modo da visualizzare caratteri ASCII estesi (hex da 128 a 255) o DBCS nelle pagine Web Informazioni dell'evento, tali file devono essere convertiti in formato UTF8. Effettuare questa operazione per il file tec\_help.pl e per i file HTML di supporto che contengono tali caratteri estesi. Se il file tec\_help.pl ed i file HTML non vengono convertiti in formato UTF8, le informazioni dell'evento non vengono visualizzate e viene visualizzato il seguente errore:

ECO2032E: Impossibile ricevere le informazioni dell'evento da http://*server:port*/cgi-bin/*[cgi\\_perl\\_script](http://server:port/cgi-bin/cgi_perl_script)*  Utilizzare il programma di utilità **wiconv** di Tivoli Management Framework per convertire i file in formato UTF8. Ad esempio, utilizzare un comando simile a quello riportato nel seguente esempio:

wiconv -f ISO88599 -t UTF8 < tec helpORIG.pl > tec helpUTF8.pl

Inoltre, stampare questa voce come parte dell'intestazione HTML:

<META HTTP-EQUIV="Content Type" CONTENT="text/html; charset=UTF 8"> Questa operazione assicura che i browser Web utilizzino la codifica UTF8 per visualizzare la pagina Informazioni dell'evento.

## **Aggiornamento dalla versione 3.6.2**

Questa sezione contiene informazioni relative alle modifiche al prodotto Tivoli Enterprise Console a partire dalla versione 3.8 di cui è necessario essere a conoscenza se si sta eseguendo l'aggiornamento dalla versione 3.6.2 alla versione 3.9. **Nota:** TEC 3.6.2 non è più supportato.

## **Adattatori di eventi non più forniti**

Gli adattatori di eventi riportati di seguito non sono più forniti:

- Adattatore SPECTRUM per Cabletron SPECTRUM Enterprise Manager
- Adattatore Sun Solstice/SunNet Manager

## **Abilitazione Tivoli Enterprise Data Warehouse**

Il prodotto Tivoli Enterprise Console è abilitato per Tivoli Enterprise™ Data Warehouse con un pacchetto di abilitazione warehouse. E' possibile nel tempo che vengano apportati miglioramenti al pacchetto di abilitazione warehouse di Tivoli Enterprise Console. Ricercare con IBM Software Support or the IBM Passport Advantage® aggiornamenti successivi a questo componente.

## **Configurazione del database di eventi mediante la procedura guidata di installazione**

Le informazioni riportate di seguito sono relative alla configurazione del database di eventi mediante la procedura guidata di installazione:

Non generare script nella directory \$BINDIR/TME/TEC/sql. Se si prova a generare script in tale directory, viene visualizzato un messaggio simile a quello riportato di seguito:

La directory specificata per la directory degli script generati è uguale a \$BINDIR/TME/TEC/sql. Specificare un'altra directory.

Specificare un'altra directory e generare nuovamente lo script.

## **Miglioramenti delle regole**

Lo sviluppo delle regole e la gestione dei rule base è diversa nelle versioni successive alla versione 3.6.2. Se sono state sviluppate regole e gestiti i rule base nelle versioni precedenti di TEC, consultare le informazioni contenute in *IBM Tivoli Enterprise Console Rule Developer' s Guide*.

## **Prefissi utilizzati nei nomi file prolog**

Il prodotto Tivoli Enterprise Console richiedeva, in precedenza, l'utilizzo del prefisso tec\_r nei file Prolog utilizzati con il comando **TECpcomp** o nei predicati utilizzati con i file Prolog, come ad esempio i predicati compile o consult. Per la versione 3.9, i file non richiedono più il prefisso. Se alcuni file esistenti contengono il prefisso, esso viene automaticamente rimosso quando il file viene compilato. Per ulteriori informazioni relative ai prefissi per i file Prolog, fare riferimento a *IBM Tivoli Enterprise Console Rule Developer' s Guide*.

## **Aggiornamento dei rule base alla versione 3.9**

Per i rule base creati per le versioni 3.6.*x*, i file root.baroc e WIC vengono aggiornati automaticamente quando si esegue l'aggiornamento alla versione 3.9. Per utilizzare i rule base aggiornati, è necessario compilarli e caricarli nuovamente. I rule base creati in una versione 3.7.*x* o successiva del prodotto Tivoli Enterprise Console non devono essere aggiornati.

## **Funzioni BAROC dichiarate obsolete**

Gli elementi riportati di seguito sono dichiarati obsoleti nella versione 3.9 e non verranno supportati nei rilasci successivi. Quando un compilatore di regole TEC 3.9 rileva uno degli elementi dichiarati obsoleti, viene visualizzato un messaggio di avvertenza. Di seguito sono riportati gli elementi dichiarati obsoleti:

- Le classi di evento che ereditano da più classi non possono ereditare da più di una superclasse. L'ereditarietà da una classe singola non è dichiarata obsoleta.
- L'utilizzo di un nome di classe di eventi come tipi di dati di base del tipo di attributo non includono più nomi di classe di eventi. I tipi di dati di base validi sono tipi enumerati: INT32, INTEGER, REAL e STRING.

## **Modifiche ai predicati first\_instance e all\_instances**

I predicati del linguaggio di regole first\_instance e all\_instances accettano che ciascun attributo indicato in un filtro di attributo sia stato definito in una delle classi elencate nel filtro di classe. Per eseguire il filtro su un attributo, l'attributo deve essere definito nella classe che avvia la regola oppure in una superclasse dalla quale la classe eredita. Ad esempio, se l'attributo **disk** non è definito nella classe di eventi Logfile\_Baroc, il seguente utilizzo del predicato first\_instance non è valido:

first\_instance(event: \_dup\_event of\_class 'Logfile\_Base' dove [ disk: equals 'c:' ] )

I filtri di attributo nelle regole vengono verificati per assicurare che la complessità del tipo (SINGLE o LIST\_OF) dell'attributo nel filtro sia uguale al valore del filtro. Ad esempio, la regola riportata di seguito genera un errore di compilazione se l'attributo **msg** è definito come complessità SINGLE, mentre il valore è una complessità LIST\_OF.

rule: single eq list: ( event: event of class class where [ msq: equals ['one', 'two', 'three'] ] action: ( drop\_received\_event ) ).

## **Differenze nel funzionamento del predicato dai rilasci precedenti**

Nella versione 3.6.*x* di TEC, i predicati del linguaggio di regole all\_instances e first\_instance restituiscono valori differenti dalla cache di eventi quando nel filtro di eventi viene utilizzata una variabile di classe libera. Il risultato dipende dal fatto che sia stata specificato o meno un intervallo di tempo. Se non viene fornito un intervallo di tempo, vengono restituiti solo gli eventi delle classi del nodo foglia. Se viene specificato un intervallo di tempo, vengono restituiti tutti gli eventi nella cache, inclusi gli eventi della superclasse. Nella versione 3.7 e nelle versioni successive, questo funzionamento è stato modificato in modo che il risultato non includa gli eventi della superclasse, indipendentemente dal fatto che sia specificato un intervallo di tempo. Tuttavia, ciò non è congruente con il modo in cui i filtri di evento gestiscono le variabili di classe libera

Questo problema è stato corretto nella versione 3.7.1 e nelle versioni successive del prodotto Tivoli Enterprise Console. Indipendentemente dal fatto che sia specificato un intervallo di tempo, quando vengono richiamati i predicati del linguaggio di regole all\_instances o first\_instance con una variabile di classe libera nel filtro di eventi, vengono restituiti tutti gli eventi nella cache degli eventi. Il codice di esempio riportato di seguito restituisce tutti gli eventi nella cache degli eventi.

all\_instances(event: \_dup\_event of\_class \_dup\_class where [ status: outside ['CLOSED'] ], \_event - 3600 - 3600

Il funzionamento in questi due predicati è stato modificato anche nel caso in cui viene ricercata una superclasse nella cache degli eventi. Nella seguente regola, la versione 3.6.2 del prodotto Tivoli Enterprise Console restituisce gli eventi della classe secondaria di NT\_Base e gli eventi della classe NT\_Base (una superclasse).

all\_instances(event: \_dup\_event of\_class 'NT\_Base' where [ status: outside ['CLOSED'] ], \_event - 3600 - 3600

Tuttavia, se non viene specificato l'intervallo di tempo event - 3600 - 3600, vengono restituiti solo gli eventi delle classi del nodo foglia. Questo funzionamento è stato modificato in modo da restituire solo gli eventi delle classi del nodo foglia specificate nel filtro di eventi, indipendentemente dal fatto che sia stato specificato un intervallo di tempo.

## **Soluzioni per i difetti incluse in questo fix pack**

## IY71122

Sintomo: in seguito ad un intervallo di tempo il binario dell'adattatore Solaris tecad\_logfile arresta l'elaborazione degli eventi da un file LogSources, anche se il binario tecad\_logfile è ancora in esecuzione. L'intervallo di tempo può variare in base a giorni e a settimane e non si verifica in un intervallo regolare.

Risoluzione: se un evento di grandi dimensioni è stato ricevuto dall'adattatore, l'adattatore potrebbe essere rilevato in un loop infinito che tenta di selezionare il promemoria dell'evento anche se l'evento è stato più grande del buffer e quindi non è possibile selezionare il promemoria dell'evento. L'adattatore rileva gli eventi più grandi e li registra nel log di traccia se è attivata per l'adattatore.

## IY72679

Sintomo: l'adattatore HP logfile si blocca o diventa principale. L'adattatore HP logfile esegue chiamate sicure non thread. Questo problema è stato risolto in IY56169 per tutte le piatteforme tranne HP. Il problema potrebbe non essere risolto in hpux10 a causa dei problemi di thread.

Risoluzione: compilare in hpux11 in modo tale che fix può essere risolta. Per riportare la fix modificare l'adattatore HP logfile per utilizzare Enhanced EIF.

#### IY73134

Sintomo: quando l'opzione -S viene utilizzata con postemsg ed quindi precedentemente è stata eseguita una copia della versione 3.6.x dell'adattatore AS/400, ServerLocation dal file di configurazione obsoleto deve essere selezionato e postemsg tenta di inviare al server dal file di configurazione obsoleto.

Risoluzione: È stato estratto il codice che tenta di leggere il file di configurazione obsoleto (il nome file è stato modificato in post-3.6.x TEC).

#### IY73664

Sintomo: Errore server con errore "Errore oggetto errato" quando si utilizza il database MS-SQL. Risoluzione: può essere causato quando le modifiche sono apportate alla configurazione iniziale dell'oggetto RIM o dell'utente RDBMS. Consultare **[IY73664](#page-145-0)** nella sezione **[Aggiornamenti alla documentazione](#page-105-0)** per ulteriori informazioni.

#### IY73868

Sintomo: quando un adattatore SNMP eseguito in Unix riceve un trap che contiene uno o più caratteri modificati, l'adattatore converte i caratteri modificati in testo esadecimale.

Risoluzione: per risolvere questo problema, l'adattatore deve essere configurato per essere eseguito nella locale tedesca. Consultare la sezione **[Aggiornamenti alla documentazione](#page-105-0)** per ulteriori informazioni.

#### IY73902

Sintomo: gli eventi degli adattatore TEC non TME AS400 sono ricevuti sul server di eventi con i caratteri di sottolineatura e punto e virgola sostituiti da altri caratteri in modo tale che gli eventi visualizzano un messaggio PARSING\_FAILED. Si verifica solo su un sistema AS400 che ha CCSID diverso da 65535 (ad esempio quando è impostato su 1144 per l'italiano).

Risoluzione: i 2 parametri del file di configurazione FromCCSID e ServerCCSID sono disponibili in base al codice di origine ma non sono stati implementati completamente. Sono stati modificati in modo tale che gli utenti possono impostarli e convertire l'evento in base a CCSID impostati nel file di configurazione.

#### IY75333

Sintomo: Sybase restituisce un errore 100028 durante l'esecuzione **di dbcc checkstorage**. Risoluzione: questo errore è causato dall'utilizzo di TEC di **sp\_placeobject** e può essere ignorato. Consultare la sezione **[IY75533](#page-145-0)** in the **[Aggiornamenti alla documentazione](#page-105-0)** per ulteriori informazioni.

#### IY75346

Sintomo: **wrb -loadrb -use** causa l'interruzione del server TEC. Risoluzione: il server non viene più interrotto quando si utilizza **wrb -loadrb -use**.

#### IY75567

Sintomo: 1) Un errore di sintassi nell'istruzione del filtro del file di configurazione dell'adattatore non è riportato se l'adattatore viene eseguito come servizio/daemon. In tal caso, l'adattatore viene avviato. 2) Un file .fmt, .cds, .err o .conf mancante non è riportato se l'adattatore è eseguito come servizio/daemon. In questi casi l'adattatore non viene avviato.

Risoluzione: mediante questa fix, gli errori di sintassi dell'istruzione di filtro saranno scritti nel log EIF se la funzione di traccia è abilitata. I file .fmt e .cds mancanti saranno scritti nel log specificato nel file .err. I file .err e .conf mancanti non saranno scritti nel log ma un messaggio di errore verrà visualizzato se l'adattatore viene avviato in modalità di debug.

#### IY75600

Sintomo: lo script update\_conf utilizzato durante l'avvio e l'arresto degli adattatori genera un errore, ad esempio:

/usr/local/Tivoli/lcf/dat/1/../../bin/aix4-r1/TME/TEC/adapters/

bin/update\_conf: nessun processo per leggere i dati scritti su pipe

Risoluzione: l'errore non sarà più visualizzato durante l'avvio o l'arresto dell'adattatore.

#### IY75984

Sintomo: una voce di rule set duplicata non è rilevata quando viene importata una ruleset nella destinazione di rule base utilizzando le opzioni "-before" o "-after".

Risoluzione: Le rule set duplicate sono rilevate quando viene importata una ruleset in una destinazione di rule base utilizzando le opzioni "-before" o "-after".

## IY76327

Sintomo: la variabile di ambiente TEC\_ADMIN non è disponibile sulle attività TME avviate dalla console Java TEC

o console Web. Per la pagina 160 di TEC 3.9 Command and Task Reference Guide, la variabile deve essere disponibile sulle attività avviate da una console.

Risoluzione: TEC\_ADMIN è presente nell'ambiente di shell dell'attività ed è impostato sull'etichetta dell'amministratore TME che ha avviato l'attività.

## IY76466

Sintomo: se il server TEC è arrestato e riavviato mentre la console TEC è in esecuzione, i messaggi ECO2086I (server TEC arrestato) e ECO2087I server TEC avviato) saranno visualizzati N volte sulla console, dove N è uguale al numero di visualizzatori di eventi aperti. ECO2088I (Inizializzazione del server TEC) potrebbe essere visualizzato, ma se viene visualizzato su tutti, viene visualizzato N volte.

Risoluzione: i messaggi ECO2086I e ECO2087I sono visualizzati solo una volta per riavvio del server, a prescindere da quanti visualizzatori di eventi

sono aperti. Se ECO2088I viene visualizzato su tutti, viene visualizzato solo una volta per riavvio del server.

## IY76715

Sintomo: la pagina HTML sulle informazioni di eventi visualizza il testo distorto per i valori di slot di eventi che contengono caratteri DBCS nelle seguenti condizioni:

1. La pagina Informazioni viene avviata dalla console TEC eseguita in una locale DBCS

e

2. Il programma cgi predefinito (tec\_help.pl) consente di generare la pagina delle informazioni

e

3. Una pagina HTML per la classe di eventi non è disponibile in \$BINDIR/../generic/HTTPd/Tec/<Console locale> o \$BINDIR/../generic/HTTPd/Tec sul nodo gestito dove viene installato SEI (Sample Event Information).

Risoluzione: la pagina HTML delle informazioni di eventi visualizza il testo corretto per i valori di slot di eventi che contengono i caratteri DBCS.

### IY76781

Sintomo: non vi è alcuna indicazione dall'adattatore logfile quando un file LogSources esiste ma non può essere letto. Risoluzione: mediante questa fix, la registrazione di errori può essere abilitata nel file tecad\_logfile.err (o tecad\_win.err) (UTILS MAJOR) per scrivere questa condizione di errore in un file.

## IY76832

Sintomo: la documentazione per SNMP\_PORT che si trova a pagina 144 di 3.9 Adapter's Guide deve essere rimossa. Risoluzione: il parametro SNMP\_PORT non è utilizzato dall'adattatore SNMP. La seguente riga è stata estratta dalla pagina 144 di TEC 3.9 Adapter's Guide:

SNMP\_PORT Specifica la porta dove l'adattatore utilizza le richieste SNMP.

## IY76869

Sintomo: i valori di slot di eventi che contengono caratteri DBCS diventano distorti quando USESTATECORRELATION=YES è impostato nel file di configurazione del gateway TEC e l'host del gateway TEC viene eseguito in una locale DBCS diversa da UTF8 quale Shift-JIS.

Risoluzione: i valori di slot di eventi che contengono i caratteri DBCS saranno visualizzati correttamente quando USESTATECORRELATION=YES è impostato nel file di configurazione del gateway TEC e l'host del gateway TEC viene eseguito in una locale DBCS diversa da UTF8 quale Shift-JIS.

## IY77019

Sintomo: gli utenti non sono in grado di avviare un adattatore se hanno due adattatori con ID e un ID è un prefisso dell'altro ID. Ad esempio, se sono presenti due adattatori definiti "ain" e "ain\_inbound" e "ain\_inbound" è in esecuzione, quando l'utente avvia l'adattatore "ain" vieen ricevuto il seguente messaggio di errore: Un adattatore con identificatore "ain" è già in esecuzione. Risoluzione: l'adattatore sarà avviato anche se l'ID di un adattatore è un prefisso di un ID dell'adattatore in esecuzione.

## IY77058

Sintomo: l'adattatore logfile Windows non è in grado di aggiornare il registro con le informazioni sull'ultimo evento elaborato dal log di eventi. Un messaggio di errore MAJOR sarà visualizzato quando si verifica un errore durante la scrittura nel registro. Risoluzione: la logica di tentativi è stata aggiunta nel caso in cui si verifica un blocco temporaneo sull'impostazione del registro.

#### IY77085

Sintomo: quando viene eseguito come servizio, qualsiasi adattatore Windows che abilita la correlazione di stato mediante la libreria EIF C sarà interrotto

se un utente disattiva l'host dell'adattatore e un altro utente esegue l'accesso.

Risoluzione: l'adattatore non sarà più interrotto quando un utente scollega l'host dell'adattatore e un altro utente esegue l'accesso. L'adattatore continua l'esecuzione.

## IY77098

Sintomo: la documentazione per exec\_task\_local() non indica il significato dei diversi codici di ritorno. Consultare **[IY77098](#page-136-0)** nella sezione **[Aggiornamenti alla documentazione](#page-105-0)** per ulteriori informazioni.

Risoluzione: la doumentazione è stata modificata per specificare i codici di ritorno.

#### IY77187

Sintomo: i programmi di ricezione dell'evento EIF aumentano (a causa delle perdite di memoria) durante la ricezione di eventi. Ogni nuova connessione causa l'aumento del programma di 2K. I programmi richiamati includono tec\_gwr e esempi: eifrcv1 e iget. Le perdite di memoria si verificano solo in Solaris.

Risoluzione: la dimensione del processo aumenta in base a pochi Kilobyte con i primi pochi eventi quindi arresta l'aumento.

#### IY77217

Sintomo: quando la preferenza "Numero massimo di eventi" della console Java TEC per un visualizzatore di eventi è impostata su 0, nessun evento viene visualizzato quando il visualizzatore di eventi è aperto nella console Web.

Risoluzione: quando la preferenza "Numero massimo di eventi" per un visualizzatore di eventi è impostata su 0, la console Web visualizza gli eventi

fino al limite configurato nella preferenza della console Web "Numero massimo di eventi da visualizzare in ogni visualizzatore di eventi".

#### IY77253

Sintomo: gli eventi distorti sono visualizzati sul server TEC quando si utilizza tec\_gwr se la macchina che invia l'evento è in esecuzione in una diversa locale rispetto alla macchina che esegue tec\_gwr.

Risoluzione: tutti gli eventi saranno visualizzati correttamente sul server TEC, anche se la macchina tec\_gwr che invia l'evento è in esecuzione in una diversa locale rispetto alla macchina che esegue tec\_gwr.

#### IY77941

Sintomo: non è presente alcuna documentazione che descrive come operare con il server UI TEC in un ambiente TMR interconnesso. Risoluzione: la documentazione mancante è stata aggiunta. Consultare la sezione **[IY77941](#page-145-0)** in the **[Aggiornamenti alla](#page-105-0)  [documentazione](#page-105-0)** per ulteriori informazioni.

#### IY77944

Sintomo: quando l'adattatore SNMP viene eseguito su un sistema tedesco, i valori di attributo in un elenco \$VARBIND di trap potrebbero contenere caratteri modificati. Qualsiasi carattere modificato in un attributo \$VARBIND è corrotto dall'adattatore SNMP e viene visualizzato come punto interrogativo quando viene visualizzato dalla console di eventi o comandi wtdump\*. Risoluzione: i caratteri modificati nell'evento sono visualizzati correttamente quando visionati nella console di eventi.

#### IY78139

Sintomo: Spiegazione necessaria relativa al funzionamento dei predicati change\_\* e exec\_\* durante l'analisi dell'evento. Risoluzione: Sono aggiunte ulteriori informazioni per l'elaborazione dei predicati change\_\* e exec\_\*. Consultare **[IY78139](#page-136-0)** nella sezione **[Aggiornamenti alla documentazione](#page-105-0)** per ulteriori informazioni.

#### IY78317

Sintomo: **wstopesvr** può causare il blocco o il funzionamento di tec\_reception in AIX con TMF 4.1.1. Risoluzione: il processo tec\_eception non si blocca più durante **wstopesvr** in AIX con TMF 4.1.1.

#### IY78386

Sintomo: quando si effettua l'accesso alla console Web utilizzando un nome utente o una password errate, il messaggio di errore ECOWSO001E viene visualizzato piuttosto che il messaggio di errore previsto, ECOWSO002E. Questo problema si verifica in WebSphere Application Server 5.0.2 quando 5.0.2 Cumulative Fix 7 o successiva è installata. Il problema si verifica anche in WebSphere 6.0.

Risoluzione: il messaggio di errore ECOWSO002E corretto è visualizzato quando si effettua l'accesso alla console Web utilizzando un nome utente o una password errata.

#### IY78440

Sintomo: il predicato all clear targets non è in grado di eliminare alcuni eventi di destinazione quando è utilizzato in una rule base dell'utente.

Risoluzione: il predicato all\_clear\_targets elimina correttamente tutti gli eventi di destinazione quando sono utilizzati in una rule base dell'utente.

#### IY78521

Sintomo: la distribuzione di un profilo tec\_gateway o tec\_gateway\_sce ad un nodo gestito ha esito negativo. Risoluzione: una chiamata errata ad un endpoint è stata eseguita durante la distribuzione. Questa chiamata è stata alterata in modo tale che la distribuzione non funziona su un nodo gestito.

### IY78541

Sintomo: le istruzioni per l'"Aggiornamento della console Web senza utilizzare Install Assistant" nel file readme 3.9.0-TEC-FP04 risultano in una console Web non funzionale se applicata in WebSphere 5.0.x Application Server. Il seguente errore viene visualizzato in SystemOut.log quando si effettua l'accesso alla console Web:

java.lang.NoSuchMethodError: java.lang.StringBuffer: method

append(Ljava/lang/StringBuffer;)Ljava/lang/StringBuffer; not found Risoluzione: 3.9.0-TEC-FP04-README.doc è stato aggiornato per visualizzare le istruzioni per installare la console Web in WAS 5.0.x.

#### IY78569

Sintomo: L'utilizzo di wsetemsg per impostare lo stato di un evento potrebbe causare l'interruzione del server UI TEC se la dimensione della clausola where combinata per tutti i filtri del gruppo di eventi della console supera 4096 byte. Risoluzione: il server UI non sarà più interrotto senza considerare la dimensione dei filtri del gruppo di eventi della console.

#### IY78794

Sintomo: lo script wstartmaint.sh imposta start\_time su un giorno precedente a quello richiesto in alcune ore del giorno, ad esempio quando l'ora centrale è 21:00 e GMT è 3:00 del giorno seguente.

Risoluzione: il risultato è l'ora corretta nel fuso orario come impostato dal comando wstartmaint.sh.

#### IY78833

Sintomo: upg\_baroc.pl causa la corruzione della rulebase. Quando EVENT di base viene sostituito con una classe personalizzata in tec.baroc, lo script di aggiornamento inserisce le voci duplicate in tec.baroc, risultano in questo errore di compilazione:

ECO3507E Il tipo di enumerazione "HEARTBEAT\_LEVEL" è già definito.

Risoluzione: lo script upg\_baroc.pl non danneggia tec.baroc con le voci duplicate.

#### IY78866

Sintomo: In Solaris 8 o successive, i processi del server TEC e/o i comandi client potrebbero esgeuire il dump se nscd o /etc/hosts non sono configurati correttamente a causa del problema TMF (APAR IY38638).

Risoluzione: questo problem,a è stato documentato come un problema noto in *IBM Tivoli Enterprise Console Release Notes Ver. 3.9*. Consultare **[IY78866](#page-146-0)** nella sezione [Aggiornamenti alla documentazione](#page-105-0) [\(Note di rilascio\)](#page-146-0) per ulteriori dettagli.

#### IY78898

Sintomo: quando il caricamento della macchina è elevato e si verifica un ritardo durante l'avvio del processo tec\_gwr, il programma init.tec\_gwr visualizza "Non avviato!" quando il processo tec\_gwr è stato avviato.

Risoluzione: Un ritardo è stato aggiunto allo script dove viene verificato per visualizzare se il processo tec\_gwr è stato avviato per assegnare il tempo di avvio del processo su una macchina utilizzata.

### IY79064

Sintomo: Quando utilizzato con l'opzione **-x r** per sostituire un numero superiore di operatori esistenti nel database TEC, il comando **wtecimport** potrebbe impiegare più di un'ora.

Risoluzione: Poche aree nel codice di importazione sono state ottimizzate, quindi il comando **wtecimport** è più veloce quando si utilizza l'opzione **–x r**.

#### IY79072

Sintomo: È necessario documentare che la parola chiave DEFAULT in una voce file di formato per uno slot diverso dall'origine, nome host o fqhostname causa una mancata corrispondenza di un evento con la voce del file di formato. Risoluzione: La documentazione è stata modificata in Adapters Guide. Consultare la sezione **[Aggiornamenti alla documentazione](#page-105-0)** per ulteriori informazioni.

#### IY79201

Sintomo: Il predicato event\_sequence di creazione non funziona in tutti i casi. Risoluzione: Sono state aggiunte ulteriori informazioni alla documentazione che descrive le costanti della dichiarazione event\_sequence. Consultare **[IY79201](#page-137-0)** nella sezione **[Aggiornamenti alla documentazione](#page-105-0)** per ulteriori informazioni.

#### IY79270

Sintomo: quando si desidera eseguire una delle seguenti operazioni nella console Web TEC,

- 1) Notificare un evento che è stato rilevato da un altro operatore
- 2) Notificare un evento che è stato chiuso da un altro operatore
- 3) Chiudere un evento che è stato chiuso da un altro operatore

la finestra del browser della console visualizza un errore del server interno (codice di errore 500). Risoluzione: Un errore della console Web è stato rilevato e non deve essere ricevuto poiché è stato rilevato su un diverso livello. Quindi le condizioni sopra riportate non risultano più in un errore del server interno visualizzato.

### IY79362

Sintomo: È necessario documentare l'impostazione dell'ora minima per eliminare gli eventi chiusi nella cache di regole. Risoluzione: Documentazione aggiunta in cui l'ora minima per eliminare gli eventi chiusi è un'ora. Consultare **[IY79362](#page-129-0)** nella sezione **[Aggiornamenti alla documentazione](#page-105-0)** per ulteriori informazioni.

### IY79404

Sintomo: Adapters Guide fornisce un'istruzione errata sul numero massimo di righe in un file di log.

Risoluzione: Questa riga può essere ignorata e sarà rimossa. Consultare la sezione **[Aggiornamenti alla documentazione](#page-105-0)** per ulteriori informazioni.

### IY79455

Sintomo: Il Gateway TEC non TME (tec\_gwr) si blocca quando tenta di elaborare un evento superiore a 4096 byte. tec\_gwr tenta di inviare l'evento di grandi dimensioni a tec\_gateway ma ottiene un codice di ritorno -1 da EIF poiché EventMaxSize predefinito viene superato.

Risoluzione: La fix è modificare EIF per restituire il valore 0 in tal caso per indicare che un evento è stato filtrato. Quindi l'evento di grandi dimensioni viene eliminato e gli eventi futuri (più piccoli) sono elaborati.

### IY79577

Sintomo: Quando più visualizzatori di eventi sono aperti nella console Web TEC, i visualizzatori di eventi che non sono visualizzati, non possono più essere aggiornati correttamente in seguito ad un intervallo di inattività che supera la velocità di aggiornamento del visualizzatore di eventi. Questo problema si verifica solo con Internet Explorer 6.0 in Windows XP Service Pack 2. Risoluzione: Tutti i visualizzatori di eventi saranno aggiornati correttamente senza considerare il tempo in cui sono inattivi, anche se l'intervallo di inattività supera la velocità di aggiornamento del visualizzatore di eventi.

### IY79674

Sintomo: I predicati di stringa per il motore di correlazione di stato non corrispondono ai valori di attributi che contengono uno o più spazi. Ad esempio, considerare il seguente predicato:

 <predicate>  $\langle$ [CDATA[  $\&$ msg == "server down"  $]$ </predicate>

Questo predicato non può corrispondere gli eventi il cui valore di msg slot è stato impostato su **server down**. Risoluzione: I predicati del motore di correlazione di stato devono calcolare che i valori di attributo che contengono uno spazio siano racchiusi tra virgolette da TEC. Consultare **[IY79674](#page-137-0)** nella sezione **[Aggiornamenti alla documentazione](#page-105-0)** per ulteriori informazioni.

#### IY80056

Sintomo: Il file **/etc/Tivoli/acp\_unknown** viene creato quando viene distribuito un adattatore da un profilo creato dalla clonazione. Risoluzione: Il file **/etc/Tivoli/acp\_unknown** non sarà più creato quando viene distribuito un adattatore da un profilo creato dalla clonazione.

#### IY80117

Sintomo: È necessario documentare un nuovo comportamento dell'adattatore riguardo alla parola chiave LogSources. In TEC 3.8, se è possibile che un file LogSources

non sia letto per uno o più intervalli di poll, l'adattatore conserva ancora un puntatore sull'ultima voce elaborata. Quindi, se successivamente è posibile che il file sia letto, solo le ulteriori voci sono state elaborate e inviate come eventi al server TEC. A partire dagli adattatori avanzati 3.8 e continuando con TEC 3.9, il puntatore interno ad un file LogSources viene eliminato se il file non può essere letto. Quindi, se il file viene rilevato nuovamente su un intervallo di poll recente, viene considerato come nuovo file e ogni voce viene elaborata.

Risoluzione: Viene documentato il comportamento in TEC Adapters Guide. Consultare la sezione **[Aggiornamenti alla](#page-105-0)  [documentazione](#page-105-0)** per ulteriori informazioni.

#### IY80140

Sintomo: La traccia tec\_gateway visualizza i messaggi ERR (errore) e WNG (avviso) che devono essere TR2. I messaggi sull'avvio, sulla chiusura e sulla risoluzione di lhostname sono stati visualizzati come WNG e ERR nella traccia anche se non sono condizioni di avviso o di errore. Le tre linee di traccia sono:

tec\_gateway[26338] WNG gw\_send\_event.c:382: STARTING UP tec\_gateway tec\_gateway[26338] ERR gw\_state\_correlator.c:1160: lhostname==tecsun02

<span id="page-64-0"></span>tec gateway[26338] WNG gw\_send\_event.c:1858: SHUTTING DOWN tec gateway Risoluzione: I messaggi sono visualizzati nel log di traccia come messaggi TR2. Ad esempio:

tec\_gateway[12931] TR2 gw\_send\_event.c:382: STARTING UP tec\_gateway tec\_gateway[12931] TR2 gw\_state\_correlator.c:1160: lhostname==tecsun02 tec gateway[12931] TR2 gw\_send\_event.c:1858: SHUTTING DOWN tec gateway

## IY80176

Sintomo: Ogni qual volta in cui un timer scade nella rulebase, tec\_rule invia un messaggio di modifica a tec\_dispatch e tec\_dispatch tenta di aggiornare l'evento TEC\_Tick nel database. Questo aggiornamento non è necessario. Risoluzione: L'aggiornamento eseguito dell'evento TEC\_Tick è stato estratto dal codice in modo tale che non tenta più di aggiornare tale evento nel database.

## IY80192

Sintomo: Durante l'esecuzione dell'attività TME, la console Web non trasferisce la variabile di ambiente ev\_key all'attività. Risoluzione: La variabile di ambiente ev\_key viene passata all'attività durante l'esecuzione di un'attività TME.

## IY80231

Sintomo: Quando il motore di correlazione di stato entra in modo sospensione, il gateway TEC disabilita o riavvia il processo di correlazione di stato.

Risoluzione: È stato risolto in modo tale che il gateway TEC non disabilita o riavvia SCE quando SCE entra in modalità sospensione.

## IY80284

Sintomo: GUID Active Directory non sono convertiti dall'adattatore del log di eventi.

Soluzione: Active Directory crea eventi con GUID (nel formato %{f30e3bc2-9ff0-11d1-b603-0000f80367c1}) che sono convertiti in stringhe nel Visualizzatore di eventi Windows ma non sono stati convertiti dall'adattatore del log di eventi TEC. Queste stringhe sono convertite correttamente.

## IY80340

Sintomo: Quando si esegue la query degli attributi degli eventi di base per la vista Dettagli di eventi, la console TEC utilizza le colonne dalla vista tec\_v\_console\_list piuttosto che la tabella tec\_t\_evt\_rep per ottenere l'elenco dei nomi di attributo. Un cliente ha modificato la vista del database tec\_v\_console\_list (riportata da un commento negli script di installazione del database) e non può più visualizzare tutti gli attributi di base nei Dettagli di evento. Si verifica poiché la vista Dettagli di eventi ha utilizzato sempre le colonne di tec\_v\_console\_list per creare l'elenco dei nomi attributi di base.

Soluzione: Viene estratto l'elenco dei nomi di attributi di base dalle colonne della tabella tec\_t\_evt\_rep che non può essere modificata dal cliente.

## IY80517

Sintomo: DB2 non è supportato in z/OS e deve essere documentato.

Soluzione: Consultare la nota al di sotto della tabella **[Database supportati](#page-20-0)** in questo documento.

## IY80562

Sintomo: Quando sono eseguiti molti comandi **wsendresp** simultaneamente per inviare messaggi a comparsa diversi al desktop di un amministratore,

alcuni messaggi potrebbero essere persi e sostituiti da duplicati di altri messaggi.

Soluzione: Il numero corretto dei messaggi a comparsa viene visualizzato nella console in base al numero di comandi **wsendresp** eseguiti

ed ogni messaggio inviato viene visualizzato in uno dei messaggi a comparsa.

## IY80628

Sintomo: **wstopmaint.sh** imposta start time su un giorno precedente a quello richiesto durante alcune ore del giorno. (Le APAR correlate sono: IY78794 e IY64197)

Soluzione: wstopmaint.sh imposta correttamente start\_time.

## IY80636

Sintomo: L'attività Start\_Maintenance imposta start\_time su un giorno precedente a quello richiesto. Soluzione: L'attività Start\_Maintenance imposta correttamente start\_time. Consultare la sezione **[IY80636](#page-37-0)** in the **[Aggiornamento della](#page-37-0)  [libreria di attività](#page-37-0)** per ulteriori informazioni.

## IY80821

Sintomo: Quando un messaggio immediato (inviato utilizzando SNDMSG) viene inviato a AS400, deve avere la severità 80. Il messaggio

immediato viene immesso sul server TEC con la severità zero.

Soluzione: Impostare la severità dei messaggi immediati in modo corretto in modo tale sono immessi sul server TEC con una severità corretta.

## IY81031

Sintomo: Quando un adattatore di messaggio AS400 viene avviato dalla sessione di accesso AS400 e l'utente termina una sessione di accesso diversa, il comando ENDTECADP visualizza questo messaggio "File messaggio QTECAMSGF in \*LIBL non trovato" quando l'utente preme il tasto F10 (visualizzare i messaggi dettagliati). L'adattatore termina correttamente ma visualizza ancora il messaggio.

Soluzione: La libreria che contiene il file QTECAMSGF è aggiunta all'elenco di librerie dal comando ENDTECADP durante l'esecuzione del comando. Se la libreria non era presente precedentemente nell'elenco di librerie, sarà aggiunta e rimossa appena viene eseguito il comando. Se la libreria precedentemente era presente nell'elenco di librerie, resta nell'elenco di librerie.

### IY81242

Sintomo: Si è verificata una richiesta per documentare il predicato Prolog If-Then-Else. Soluzione: La documentazione è stata aggiunta. Consultare **[IY81242](#page-138-0)** nella sezione **[Aggiornamenti alla documentazione](#page-105-0)** per ulteriori informazioni.

### IY81285

Sintomo: La console TEC 3.9.0 FP04 visualizza un messaggio di errore a comparsa, ECO2140E, quando un operatore senza il ruolo di autorizzazione RIM\_Update o successivo accede alla console.

Soluzione: Per risolverlo, un metodo di aiuto sarà aggiunto a DBService per determinare se l'operatore ha i ruoli di autorizzazione Tivoli necessari per aggiornare RIM (uno di RIM\_update, senior, super è richiesto). La verifica del ruolo sarà eseguita globalmente al livello TMR, invece del livello di risorse.

### IY81590

Sintomo: Gli adattatori Logfile con molti dati logsource in entrata sono accoppiati al ritardo di intervallo successivo minimo di 1 secondo integrato (APAR IY65539) consentono l'utilizzo elevato delle risorse del sistema.

Soluzione: La soluzione fornita da IY65539, durante l'indirizzamento degli interessi specificati, deve consentire una migliore sincronizzazione degli intervalli di poll massimi/minimi. Consente al cliente di sincronizzare gli adattatori in modo tale che i tradeoff tra il flusso di elaborazione

degli eventi e l'utilizzo delle risorse di sistema possa essere controllato in maniera ottimale.

La modifica consente al cliente di specificare una finestra in cui un adattatore logfile continua l'elaborazione degli eventi sospesi, se disponibile. La finestra è specificata mediante il parametro di configurazione PollInterval esistente ed un nuovo parametro di configurazione MinPollInterval. Il dettaglio è espresso in secondi con un valore minimo di 1 secondo per entrambi i parametri e i seguenti comportamenti:

- PollInterval predefinito se non è stato specificato o è stato specificato in modo errato (non un valore intero positivo) è 120 secondi

- I file tecad\_logfile.conf predefiniti hanno PollInterval=30

- Un tempo di ricaricamento o di avvio dell'adattatore, MinPollInterval è impostato come specificato correttamente, viene impostato su 5 secondi o è impostato sullo stesso valore

di PollInterval se il valore (specificato o predefinito) di MinPollInterval > PollInterval.

- A partire da questa APAR, l'adattatore logfile:

1) Losources sarà estratto in ogni secondo di "PollInterval".

2) Se più dati sono disponibili e FIFO di eventi (pipe) è completo, reimpostare l'intervallo di poll successivo (PollInterval/2) se

> MinPollInterval o MinPollInterval. Continua fino a quando non sono elaborati tutti i dati sospesi.

Quindi ad esempio con PollInterval di 30 secondi e MinPollInterval di 5 secondi e molti dati Logsource sospesi l'adattatore:

- Elabora logsources dopo 30 secondi e invia gli eventi a FIFO fino a quando FIFO non è completo.

- Reimposta l'intervallo di poll successivo su 30/2 -> 15 secondi

- Elabora logsources dopo 15 secondi e invia gli eventi a FIFO fino a quando FIFO non è completo.

- Reimposta l'intervallo di poll successivo a 15/2 secondi -> 7 secondi

- Elabora logsources dopo 7 secondi e invia gli eventi a FIFO fino a quando FIFO non è completo.

- Reimposta l'intervallo di poll successivo su 5 secondi (7/2 -> 3 secondi è < MinPollInterval quindi viene utilizzato MinPollInterval).

- Elabora logsources dopo 5 secondi e invia gli eventi a FIFO fino a quando FIFO non è completo.

- Continua l'elaborazione di logsources dopo 5 secondi mentre gli eventi sospesi continuano a riempire FIFO. Appena non vi sono

più eventi sospesi, sarà reimpostato l'intervallo di poll successivo su 30 secondi originali.

Consultare **[IY81590](#page-113-0)** nella sezione **[Aggiornamenti alla documentazione](#page-105-0)** per i dettagli sulla parola chiave MinPollInterval.

IY81662

<span id="page-66-0"></span>Sintomo: Sui sistemi Windows 2003, prima di installare la parte TME del fix pack è necessario che venga utilizzato il comando tar Tivoli per decomprimere il file 3.9.0-TEC-FP05-TME.tar. Gli utenti potrebbero utilizzare winzip per decomprimere il file gzip (gz) che risulta in un file tar ed il file tar deve essere decompresso utilizzando il comando tar Tivoli, non winzip. Se winzip consente di decomprimere il file tar, gli utenti visualizzano errori durante l'installazione del server UI e della console del fix pack. Soluzione: È documentata una soluzione temporanea per questo problema. Consultare il seguente collegamento: **[IY81662](#page-40-0)**.

### IY81691

Sintomo: **wtecimport** potrebbe rimuovere tutte le assegnazioni dell'operatore da una console se uno degli operatori salvati non è un valido amministratore Tivoli.

Soluzione: Tutte le assegnazioni dell'operatore non saranno più rimosse una volta eseguito il comando **wtecimport** anche se uno degli operatori salvati non è un valido amministratore Tivoli.

#### IY82418

Sintomo: In Solaris 10, la console TEC 3.9.0 FP04 TME ha esito negativo con il seguente errore quando viene eseguito il comando **wconsole**.

ECO2097E: An exception occurred while waiting for client helper to connect in. The waiting time is (in seconds): "6"

java.net.SocketTimeoutException: Accept timed out

ECO2096E: An exception occurred while accessing Tivoli Management Region.

com.tivoli.framework.runtime.ExCommFailure vmcid: 0x0 minor code: 22 completed: No

Soluzione: Il comando **wconsole** non ha più esito negativo su Solaris 10 utilizzando la console TME di Fix Pack 4.

#### IY82303

Sintomo: La console Web TEC non può accedere ad un nodo gestito il cui dispatcher di oggetti viene configurato con le seguenti impostazioni.

Eseguire la ricerca del nome host locale per le connessioni IOM = TRUE

Utilizzare la singola porta BDT = TRUE

Soluzione: Consultare **[IY82303](#page-50-0)** nella sezione **[Problemi noti, limitazioni e soluzioni temporanee](#page-40-0)** per le informazioni su una soluzione temporanea.

#### IY82470

Sintomo: EIF SDK non è in grado di eseguire la compilazione con GLIBC 2.3.x in Red Hat 3 La compilazione ha esito negativo con "undefined reference to `\_\_ctype\_b'" (e altri simili errori) a causa di una modifica Red Hat in GLIBC 2.3.x su linux-ppc. Soluzione: Utilizzare il pacchetto compat-glibc di red Hat per eseguire la compilazione utilizzando le librerie GLIBC obsolete o aggiornare la libreria EEIF con il file di oggetti fornito. NOTA: funziona solo con le nuove librerie EEIF (lib\*eeif\*.a).

#### IY82602

Sintomo: In Windows, il programma di installazione della console TEC non TME non è in grado di creare le icone associate al software nel menu

'Start -> Programmi -> IBM Tivoli Enterprise Console'. Questo problema si verifica solo se Windows

'Regional and Location Options' ha le seguenti selezioni.

Location: Brazil

Standards and Formats: Portugese (Brazil)

Soluzione: In Windows, il programma di installazione della console TEC non TME non ha più esito negativo nella condizione sopra riportata.

#### IY82738

Sintomo: La console Web TEC esegue il comando per la risoluzione dei problemi nell'ID utente configurato durante l'installazione della console Web, invece che dell'utente che ha aperto la risoluzione dei problemi.

Soluzione: La console Web TEC non esegue il comando per la risoluzione dei problemi nell'ID utente dell'utente che ha aperto la risoluzione dei problemi.

#### IY82864

Sintomo: È necessaria la funzione di traccia aggiuntiva da visualizzare quando si verificano problemi durante la creazione del file di traccia delle regole.

Soluzione: La funzione di traccia è stata aggiunta durante la creazione del file di traccia delle regole per verificare la determinazione corretta dei problemi.

#### IY83170

Sintomo: Nella console TEC, le attività automatizzate non sono in grado di passare gli slot estesi nell'ambiente di attività, dove le attività eseguite manualmente passano gli slot estesi.

Soluzione: Le attività automatizzate passano gli slot estesi nell'ambiente delle attività.

### IY83461

Sintomo: JRE TEC 3.9 fix pack 5 deve essere un'installazione di pre-requisito al server TEC, Console e server UI poiché tutti questi componenti su alcuni livelli necessitano di JRE. Se JRE TEC 3.9 Fix Pack 5 non è installato con gli altri componenti 3.9 fixpack 5, è possibile che l'installazione di sincronizzazione di eventi ITM 6.1 abbia esito negativo.

Soluzione: È stata eseguita un'installazione di pre-requisito di JRE TEC 3.9 Fix Pack 5 al server TEC Console e server UI poiché tutti questi componenti su alcuni livelli necessitano di JRE. Se JRE TEC 3.9 Fix Pack 5 non è installato prima che l'utente tenta di installare i componenti server TEC, server UI o console di 3.9 Fix Pack 5, viene ricevuto un errore in cui viene indicato che JRE è un pre-requisito.

### IY83592

Sintomo: Quando si configura il database di eventi in TEC Install Assistant, non è possibile deselezionare l'impostazione 'Create RIM Object' se le opzioni 'New Install' e 'Generate Only' sono selezionare nell'installazione guidata.

Soluzione: Sarà possibile deselezionare l'impostazione 'Create RIM Object' nello scenario sopra descritto.

### IY83938

Sintomo: Una regola del timer attivata su un evento eliminato può causare tec\_rule su SIGSEGV. Soluzione: Quando gli eventi sono eliminati, tutti i timer associati a tale evento sono eliminati oltre a quelli non attivati in seguito. Consultare **[IY83938](#page-139-0)** nella sezione **[Aggiornamenti alla documentazione](#page-105-0)** per ulteriori informazioni sulle soluzioni temporanee.

### IY84010

Sintomo: La console Web TEC visualizza le ore in GMT se l'ora legale è in vigore sulla macchina client e il client del browser è Internet Explorer, a prescindere dall'impostazione del fuso orario corrente sulla macchina client. Soluzione: Le ore saranno visualizzate nel fuso orario corretto dalla console Web.

#### IY85387

Sintomo: L'adattatore logfile appare bloccato o rallenta in maniera significativa l'elaborazione degli eventi. Durante il blocco, l'utilizzo della CPU non è eccessivo e nessun evento viene bloccato. Durante il rallentamento, gli eventi sono ancora inviati ma si verifica un lungo ritardo (fino a diverse ore) tra la scrittura nel log e l'invio al server TEC.

Soluzione: Riporta che lo spazio pipe utilizzato dall'adattatore è più piccolo a causa dell'utilizzo di una variabile comune per memorizzare la dimensione dello spazio pipe. Questa variabile in alcune circostanze è stata aggiornata da 2 diversi thread e quindi non è precisa su un intervallo di tempo, rendendo lo spazio pipe più piccolo di quello attuale. Questo problema è stato risolto.

#### 184725

Sintomo: La cache non è rimossa quando L'API C Event Integration Facility tec\_destroy\_handle() viene chiamata; ad esempio, quando un adattatore personalizzato invia un evento al server di eventi e elimina l'handle.

Soluzione: Una nuova API, tec\_destroy\_handle\_delay(), è stata aggiunta e consente il tempo per la rimozione della cache prima di eliminare l'handle. Consultare la sezione **[Aggiornamenti alla documentazione](#page-105-0)** per ulteriori informazioni.

#### 186823

Sintomo: La possibilità di codificare un valore di attributo utilizzando il file baroc riguardo agli eventi ricevuti.

Soluzione: È stato modificato il comportamento associato al facet di analisi. Se il facet di analisi è impostato su no, nessun attributo conserva il valore predefinito

se l'attributo è impostato all'interno di un evento ricevuto e l'ID di eventi è stato elaborato. In precedenza, l'evento non è in grado di eseguire l'analisi. Consultare **[186823](#page-138-0)** nella sezione **[Aggiornamenti alla documentazione](#page-105-0)** per ulteriori informazioni.

## **Soluzioni difetto incluse a partire da 3.9.0-TEC-FP04**

## IY64639

Sintomo: Quando il motore di correlazione degli stati (SCE) termina, si blocca o diventa non disponibile per qualsiasi motivo durante il funzionamento del processo tec\_gateway, il gateway TEC non può più inviare eventi.

Soluzione: Viene inviato un evento di notifica che indica che SCE non è più disponibile. Il gateway continua a ricevere ed inviare eventi, ma non invia più eventi a SCE e li invia direttamente al server TEC. Consultare **[IY64639](#page-143-0)** nella sezione **[Aggiornamenti alla](#page-105-0)  [documentazione](#page-105-0)** per ulteriori informazioni.

#### IY64697

Sintomo: Il server TEC si blocca all'avvio se nella coda sono contenuti molti eventi (ad esempio, 20000 eventi) e gli eventi vengono inviati al gateway TEC mediante adattatori/wpostzmsg durante l'avvio del server.

Soluzione: Il server di eventi viene avviato correttamente e gli eventi nella coda vengono elaborati.

#### IY65130

Sintomo: Il processo tec\_task può terminare in modo anomalo quando viene richiamato il predicato exec\_program().

<span id="page-68-0"></span>Soluzione: E' stato risolto un errore di sovrascrittura della memoria nel processo tec\_task.

### IY65201

Sintomo: Quando si utilizza il predicato create\_event\_sequence, le condizioni dell'istruzione 'clears' vengono ignorate. Soluzione: Tali condizioni sono verificate e completate.

### IY65276

Sintomo: Quando si copia un rule su un altro rule base, i file di dati importati non vengono copiati. Soluzione: I file di dati vengono ora importati se vengono copiate le destinazioni del rule base. Consultare la sezione **[Aggiornamenti](#page-105-0)  [alla documentazione](#page-105-0)** per ulteriori informazioni.

#### IY66246

Sintomo: Se il file di configurazione indicato in re\_send\_event\_conf(\_conf,\_event) non esiste, l'utilizzo della CPU di tec\_rule sale al 100%. Ciò si verifica dopo un elevato numero di chiamate a re\_send\_event\_conf in un periodo di tempo esteso. Soluzione: Viene inviato un messaggio di errore al file di traccia tec\_rule se il file di configurazione non esiste e viene restituito un errore prima che l'evento venga elaborato da EIF.

#### IY66429

Sintomo: Quando viene richiamato re\_send\_event\_conf(), viene aggiunta una voce del percorso server all'elenco di attributi server\_path. Non è possibile verificare che le dimensioni dell'elenco non diventino elevate se l'evento viene inviato continuamente. Soluzione: L'elenco degli attributi viene controllato per verificare che la lunghezza non superi un limite di utilizzo di EventMaxSize, che, per impostazione predefinita, è 4096 byte.

#### IY66689

Sintomo: Quando si aggiorna un database di eventi da 3.7.1 a 3.9 ed è installato TDS (Tivoli Decision Support) per Event Management, l'aggiornamento potrebbe non riuscire a causa dell'esistenza di un trigger TDS. Soluzione: Utilizzando gli script SQL forniti, è possibile completare correttamente l'aggiornamento del database. Consultare la sezione **[Aggiornamenti alla documentazione](#page-105-0)** per ulteriori informazioni.

#### IY67193

Sintomo: La pubblicazione *IBM Tivoli Enterprise Console Version 3.9 Adapters Guide* richiede una chiarificazione relativa all'opzione di configurazione **NumEventsToCatchUp** . In particolare, in relazione ai casi in cui un evento già elaborato viene letto nuovamente dall'adattatore.

Soluzione: I parametri di configurazione sono stati aggiornati nella pubblicazione Adapters Guide. Consultare la sezione **[Aggiornamenti alla documentazione](#page-105-0)** per ulteriori informazioni.

#### IY66801

Sintomo: **(w)chkclass** restituisce risultati diversi rispetto al programma di analisi baroc wrb. Soluzione: I risultati dal comando **(w)chkclass** sono identici a quelli del programma di analisi baroc wrb.

#### IY66867

Sintomo: La chiusura di un numero elevato di eventi (ad esempio 500 o più) non contenuti nella cache di eventi può determinare che lo slot di stato per uno o più degli eventi venga impostato su 16 o su un altro valore non definito nell'enumerazione STATUS in root.baroc.

Soluzione: I valori di stato non validi non vengono più assegnati o memorizzati nel database di eventi.

#### IY66875

Sintomo: La riga immediatamente precedente la voce dell'adattatore nel file **rc.shutdown** viene eliminata. Soluzione: Questa riga non viene più eliminata.

#### IY66997

Sintomo: L'attività Start\_Maintenance non viene eseguita correttamente su HPUX con gli errori "expr: Previsto valore integer" e "expr: Errore di sintassi"

Soluzione: L'attività Start\_Maintenance viene eseguita su HPUX senza errori. Consultare **[IY66997](#page-37-0)** nella sezione **[Installazione e](#page-16-0)  [configurazione](#page-16-0)** per informazioni relative all'aggiornamento della libreria delle attività per questo problema.

#### IY67023

Sintomo: tec server può rilevare un errore oserv durante la chiusura Soluzione: tec\_server viene chiuso correttamente.

#### IY67078

Sintomo: Impossibile impostare l'host in modalità manutenzione dopo aver caricato nuovamente il rule base mediante il comando **wrb -loadrb -use**.

Risoluzione: L'utente deve eseguire **\$BINDIR/TME/TEC/wrbupgrade -n <nome rule base>** per aggiornare il file .load\_templates della rule base designata. Non è necessario aggiornare i file delle serie di regole.

### IY67231

Sintomo: L'errore di inizializzazione della correlazione basata sullo stato per l'adattatore logfile di eventi di Windows può determinare un errore dell'applicazione. L'errore si verifica nella funzione msvcrt.dll wscanf(). Soluzione: Viene visualizzato un messaggio di errore se l'adattatore non viene inizializzato correttamente.

#### IY67272

Sintomo: Possono verificarsi errori relativi al database se un evento interno richiama una funzione exec\_\* e l'evento interno viene rilasciato.

Soluzione: Nel file di traccia viene inserito un messaggio 'WNG', che indica che l'evento è stato rilasciato prima dell'esecuzione dell'attività.

#### IY67330

Sintomo: **wsetemsg** non imposta l'attributo Administrato (slot) quando viene utilizzato per aggiornare uno stato dell'evento. Ciò non è congruente con il funzionamento della console TEC che imposta sempre lo slot dell'amministratore quando viene modificato lo stato di un evento.

Soluzione: L'attributo administrator è impostato correttamente da **wsetemsg**.

### IY67395

Sintomo: La modifica di una regola mediante GUI Rule Builder genera un errore oserv su Linux-ix86 che impedisce di visualizzare la GUI di modifica della regola.

Soluzione: La GUI relativa alla modifica della regola viene visualizzata.

#### IY67422

Sintomo: Il prospetto generato dalla chiamata print\_event\_activity non visualizza l'attività dell'evento. Soluzione: L'utilizzo della chiamata update\_event\_activity per la registrazione dell'attività dell'evento non è stata documentata

all'interno delle chiamate di attività dell'evento. Le informazioni necessarie sono state aggiunte alla pubblicazione Rule Developer' s Guide. Consultare la sezione **[Aggiornamenti alla documentazione](#page-105-0)** per ulteriori informazioni.

### IY67714

Sintomo: L'opzione per l'aggiunta di un identificatore dell'adattatore univoco per **wsetaddflt**, **wsetac** e **waddac** non funziona per i tipi di adattatori predefiniti personalizzati.

Soluzione: E' ora possibile aggiungere l'identificatore univoco a tali comandi.

#### IY67883

Sintomo: Quando FQDomain è impostato su "YES" per l'adattatore logfile di Windows, il processo dell'adattatore logfile può lasciare aperte le risorse HANDLE del thread e di processo ed esaurire la capacità dei sistemi per il numero totale di handle. Ciò si verifica se la normale risoluzione del nome host mediante le chiamate API DNS non riesce; in questo caso l'adattatore esegue un nslookup mediante un comando spawned.

Soluzione: La distribuzione del comando nslookup mediante l'API CreateProcess() API lascia aperti 2 handle di processo che devono essere ripuliti dal chiamante. Tali risorse handle non venivano ripulite prima di questo fix. Con questo fix, se viene utilizzato nslookup per la risoluzione di FQDomain, le risorse handle verranno rimosse quando saranno completate le operazioni e non saranno più necessarie.

#### IY68034

Sintomo: La console Web TEC viene rallentata quando il server WebSphere non è in grado di risolvere il nome host del client del browser.

Soluzione: Utilizzare un plug-in del server Web e non il trasferimento HTTP di WebSphere interno per accedere alla console Web. Consultare la sezione **[Aggiornamenti alla documentazione](#page-105-0)** per ulteriori informazioni.

#### IY68094

Sintomo: L'adattatore di messaggi AS400 non raccoglie gli eventi una volta eliminata la coda dei messaggi. L'adattatore invia un messaggio di avvertenza che indica che la coda di messaggi è stata eliminata, ma non richiama i nuovi messaggi quando la coda viene nuovamente creata.

Soluzione: I nuovi messaggi vengono visualizzati dopo la notifica che la coda dei messaggi è stata eliminata.

## IY68248

Sintomo: La distribuzione ACF non distribuisce sempre i file dell'adattatore/gateway appropriati anche se non sono visualizzati o registrati errori apparenti.

Soluzione: Nel caso in cui una distribuzione di profilo ACF non venga completata correttamente, viene visualizzato un errore che verrà registrato nel file lcfd.log. Le informazioni relative alla traccia sono state migliorate utilizzando un livello superiore di traccia che produce informazioni relative all'errore più dettagliate nel file lcfd.log.

#### IY68263

Sintomo: Nella pubblicazione *IBM Tivoli Enterprise Console Version 3.9 Rule Developer's Guide* sono elencate informazioni non corrette relative all'interprete Prolog.

Soluzione: I passi elencati a pagina 443 della pubblicazione *Rule Developer's Guide* sono stati aggiornati in modo da indicare all'utente di avviare l'interprete dalla directory \$BIM\_PROLOG\_DIR/bin. Se l'interprete viene avviato da un'altra directory, indipendentemente dalla configurazione di \$PATH, viene causato un errore. Consultare la sezione **[Aggiornamenti alla](#page-105-0)  [documentazione](#page-105-0)** per ulteriori informazioni.

#### IY68620

Sintomo: wconsole -lsconsoleup visualizza voci duplicate per ciascun visualizzatore di eventi aperto da una console Java TEC. Dovrebbe essere visualizzata una sola riga per console Java. Soluzione: Viene visualizzato il numero corretto di voci.

#### IY68651

Sintomo: Il predicato commit\_set non funziona correttamente in un'azione di regola.

Soluzione: E' stata corretta l'analisi dell'espressione regolare, consentendo al predicato commit\_set di funzionare correttamente come indicato nella pubblicazione *IBM Tivoli Enterprise Console Rule Developer's Guide*.

#### IY68767

Sintomo: Quando si immettono le informazioni di configurazione nella procedura guidata di installazione di TEC 3.9, se oserv non è attivo su uno dei nodi gestiti nella regione TMR, viene visualizzato un errore simile a quello riportato di seguito, anche se è possibile stabilire una connessione al server TMR:

"Connessione al server Tivoli non riuscita. Per verificare le informazioni immesse, fare clic su ANNULLA. In caso contrario, fare clic su OK per continuare utilizzando le

informazioni specificate."

Se si fa clic su OK, la console Web viene installata, ma l'elenco dei nodi gestiti visualizzato dopo aver fatto clic su OK ha un problema potenziale. L'unico nodo gestito elencato è quello corrispondente al server TMR. Se il server UI si trova su un nodo gestito che non è il server TMR, la console Web verrà installata ma non consentirà all'utente di collegarsi.

Soluzione: Il messaggio di errore non viene più visualizzato e l'elenco dei nodi gestiti è corretto.

#### IY68778

Sintomo: quando si utilizza l'azione **forward\_event** per inviare eventi da un server TEC all'altro, la parola chiave del file di configurazione ConnectionMode viene ignorata. Il file di configurazione utilizzato con l'azione **forward\_event**è **tec\_forward.conf**. La modalità di connessione utilizzata è sempre connection\_less. Ciò viene notato più facilmente utilizzando il comando **netstat -a**, in cui viene visualizzata una connessione separata per ciascun evento inoltrato.

Soluzione: Viene utilizzato il parametro di configurazione **ConnectionMode** ed è possibile visualizzare i risultati corretti quando si utilizza il comando **netstat -a**.

#### IY68970

Sintomo: La pubblicazione *IBM Tivoli Enterprise Console Version 3.9 Rule Developer's Guide* non indica il modo corretto di utilizzare il predicato sprintf() quando sono elencati più *\_value*.

Soluzione: Per utilizzare più *value* nel predicato sprintf(), racchiudere l'elenco separato da virgole tra parentesi quadre ([]). E' stato fornito un esempio che illustra l'utilizzo corretto del predicato sprintf() quando sono elencati più *\_value*. Consultare la sezione *[IBM](#page-130-0)  [Tivoli Enterprise Console Version 3.9 Rule Developer's Guide](#page-130-0)* di **[Aggiornamenti alla documentazione](#page-105-0)** per ulteriori informazioni.

#### IY69101

Sintomo: La compilazione di un rule base con stringhe DBCS in un predicato exec\_task o exec\_program può non essere eseguita con la seguente eccezione Java:

java.lang.ArrayIndexOutOfBoundsException:

at com.oroinc.text.regex.Perl5Matcher. repeat

Soluzione: Ciò è causato da un problema relativo alla libreria di espressione regolare di terze parti e attualmente non può essere risolto. Consultare la sezione [Problemi noti, limitazioni e soluzioni temporanee](#page-40-0) per informazioni sulla soluzione.

#### IY69047

Sintomo: L'utilizzo di un intervallo di aggiornamento breve, come, ad esempio 1 secondo nella vista Gruppi di eventi o nell'elenco Visualizzatore di eventi nella console determina l'aumento dell'utilizzo della CPU sul server di database su cui è installato il database TEC.

<span id="page-71-0"></span>Soluzione: La pubblicazione *IBM Tivoli Enterprise Console Version 3.9 User' s Guide* è stata aggiornata con una spiegazione dettagliata dei fattori che influiscono sull'utilizzo della CPU sul server di database quando vengono utilizzate le console di eventi. Consultare la sezione **[Aggiornamenti alla documentazione](#page-105-0)** per ulteriori informazioni.

#### IY69520

Sintomo: SDK EIF non esegue la compilazione con GLIBC version 2.3.x sul sistema operativo Red Hat Enterprise Linux 3. Soluzione: E' necessario utilizzare il pacchetto Red Hat compat-glibc per la compilazione con le librerie GLIBC oppure utilizzare il file di oggetto aggiornato, ctype\_eif\_23x.o, incluso in questo fix pack. Consultare la sezione **[Note sul Fix Pack](#page-8-0)** per ulteriori informazioni.

#### IY69537

Sintomo: Alcuni messaggi dell'adattatore logfile visualizzati in DBCS (double-byte character sets) sono formattati in modo non corretto o non leggibile.

Soluzione: Il codice di conversione UTF-8 nell'adattatore è stato aggiornato ed il testo dei messaggi viene visualizzato correttamente.

#### IY69665

Sintomo: La gestione degli errori per il comando '**wtdbspace runstats**' non funziona nel modo previsto.

Soluzione: Il comando **wtdbspace** è stato aggiornato in modo da visualizzare tutti i messaggi di errore restituiti dalla chiamata unlink e ripristinare le variabili per la gestione degli errori prima di effettuare la successiva chiamata al sistema. Inoltre, i nomi dei file temporanei sono generati mediante l'ID processo e non mediante la data /ora.

#### IY69720

Sintomo: Dopo il dodicesimo giorno di ciascun mese, la console TEC riceve un errore 'Impossibile raggiungere' quando l'utente prova a confermare o chiudere un evento. Ciò si verifica negli ambienti in cui il server è Microsoft SQL Server (qualsiasi versione), la locale del server TEC e del server di database è Francese e l'utente RIM è configurato in Microsoft SQL Server in modo da utilizzare il francese come lingua predefinita.

Soluzione: La console utilizza il formato dell'ora standard ODBC, consentendo di eseguire interrogazioni corrette al database indipendentemente dalla locale del sistema.

### IY69755

Sintomo: Il parametro di configurazione tec\_disp\_clt\_lock\_timeout non è documentato nella pubblicazione *IBM Tivoli Enterprise Console Versione 3.9 -* 

*Riferimenti per comandi e attività*.

Soluzione: La documentazione nella pubblicazione *[IBM Tivoli Enterprise Console Versione 3.9 - Riferimenti per comandi e attività](#page-119-0)* è stata aggiornata in modo da includere questo parametro di configurazione. Consultare la sezione [Aggiornamenti alla](#page-105-0)  [documentazionep](#page-105-0)er ulteriori informazioni.

#### IY70219

Sintomo: Quando si utilizza Esecuzione attività su un evento nella console Java TEC 3.9,tutti gli spazi finali contenuti in un valore slot di evento vengono eliminati quando gli slot vengono inviati all'attività. Soluzione: Gli spazi vuoti finali vengono correttamente conservati nell'attributo di evento.

#### IY70288

Sintomo: tec\_rule elimina &, % e ! dalle stringhe di attributo Soluzione: I caratteri &, % e ! non vengono più rimossi dalle stringhe di attributo.

#### IY70481

Sintomo: Se un operatore della console Web TEC è un amministratore TME il cui nome contiene uno spazio vuoto, lo slot dell'amministratore di un evento non viene aggiornato quando l'operatore chiude o conferma l'evento. Soluzione: L'attributo dell'amministratore viene aggiornato correttamente.

#### IY70908

Sintomo: L'applicazione del componente 3.9.0-TEC-FPO3 ACF causa un errore di timeout delle distribuzioni ACP se i profili dopo le azioni (vedere il pannello "Azioni" per la configurazione del profilo dell'adattatore) contengono ulteriori azioni successive aggiunte a quelle predefinite. Il timeout è dovuto all'errore del processo acpep, in esecuzione sull'endpoint, come risultato delle azioni successive aggiunte.

Soluzione: L'ulteriore traccia aggiunta per un fix precedente determinava un overflow del buffer durante la formattazione delle azioni successive per l'immissione nella traccia. Il buffer, sufficiente per le azioni successive predefinite, non assegnava spazio sufficiente per ulteriori azioni successive. L'assegnazione del buffer per la traccia è stata corretta in modo da assegnare lo spazio richiesto.

#### IY71136

Sintomo: La documentazione relativa al filtro di eventi non è chiara per quello che riguarda la gerarchia della classe.
Soluzione: Le istruzioni Filter:Class= devono elencare tutte le classi e non solo quelle principali. Consultare la sezione **[Aggiornamenti alla documentazione](#page-105-0)** per ulteriori informazioni.

## IY71145

Sintomo: In HPUX 11, **postemsg -S <hostname> <CLASS> <SOURCE>** memorizza l'evento nella cache anche se nslookup converte l'host in un indirizzo IP.

Soluzione: Consultare la sezione [Problemi noti, limitazioni e soluzioni temporanee](#page-40-0) informazioni sulle soluzioni disponibili.

#### IY71318

Sintomo: La funzione del ricevitore TEC 3.9 EIF richiede " **BufferEvents=NO**".

Soluzione: Consultare **[IY71318](#page-116-0)** in *Tivoli Event Integration Reference Version 3.9* nella sezione **[Aggiornamenti alla](#page-105-0)  [documentazione](#page-105-0)**per ulteriori informazioni relative alla configurazione per questo parametro ed al relativo utilizzo.

#### IY71489

Sintomo: Le preferenze globali per tutti gli operatori TEC vengono ripristinate sui valori predefiniti se le preferenze sono state modificate da una console TEC 3.9 Fix Pack 1, 2 o 3 durante la connessione ad un server UI 3.9 Fix Pack 3 con una delle seguenti console:

TEC 3.7.1 Fix Pack 4, 5 o 6 TEC 3.8 Fix Pack 1 o 2 TEC 3.9 RTM

Ciò si verifica indipendentemente dal fatto che sul server UI sia abilitata la verifica della versione.

Soluzione: Le preferenze globali impostate da una console Fix Pack 4 non verranno ripristinate sui valori predefiniti se vengono seguite le istruzioni relative all'installazione speciali per l'APAR. Consultare la [nota importante](#page-9-0) nella sezione **[Note sul Fix Pack](#page-8-0)** per ulteriori informazioni relative a questo problema ed alla limitazione dell'utilizzo di diverse versioni della console con il server UI.

#### IY71659

Sintomo: Lo specificatore del formato %s\* associa gli spazi vuoti iniziali quando lo specificatore segue immediatamente una costante o un valore letterale.

Soluzione: Questa è una limitazione dello specificatore del formato %s\* ed è documentata nella sezione Problemi noti, limitazioni e [soluzioni temporaneed](#page-40-0)i questo file Readme.

#### IY71669

Sintomo: Quando l'opzione **tec\_ui\_server\_conn\_keepalive\_interval** è abilitata sul server UI TEC ed il nodo gestito del server UI è TMF versione 3.7.1, tutte le console che si collegano al server UI visualizzano uno schermo grigio vuoto. Nella finestra/shell di comando della console viene visualizzata la seguente eccezione:

com.tivoli.framework.runtime.ExObjAdapter minor code: 17 completed: No Soluzione: Quando il nodo gestito è TMF versione 3.7.1, l'opzione **tec ui server conn keepalive** viene disabilitata. Questa opzione è disponibile solo quando utilizzata con TMF versione 4.1 o versioni successive.

#### IY71967

Sintomo: Il server di eventi TEC e l'adattatore logfile non funzionano sul sistema operativo Solaris 10. Soluzione: Il server di eventi e le librerie dell'adattatore sottostanti sono stati aggiornati in modo da funzionare con il sistema operativo Solaris 10.

#### IY72257

Sintomo: La descrizione del predicato exec\_task\_local() in *IBM Tivoli Enterprise Console Rule Developer's Guide, Version 3.9*, non è corretta.

Soluzione: L'argomento *file\_name* deve essere modificato in *task\_name* e la descrizione deve indicare che può essere eseguito su nodi gestiti ed endpoint. Consultare la sezione **[Aggiornamenti alla documentazione](#page-105-0)** per ulteriori informazioni.

#### IY72345

Sintomo: Quando si arrestano/avviano gli adattatori logfile di Unix, è possibile rimuovere i file di blocco errati. Soluzione: Durante la chiusura, l'adattatore logfile verifica che i file di blocco che sta rimuovendo non siano stati creati da un adattatore appena avviato.

#### IY72347

Sintomo: Quando una macchina viene riavviata, l'adattatore logfile di Unix non viene avviato ma il file /etc/syslog.conf viene aggiornato correttamente. Quando init.tecad\_logfile richiama update\_conf per aggiungere le righe appropriate a /etc/syslog.conf, il valore restituito in \$? è 1.

Soluzione: La logica di avvio dell'adattatore è stata corretta e questo problema è stato risolto.

Sintomo: Se i valori predefiniti di ACP vengono eliminati per un adattatore TEC prima dell'installazione del fix pack, il componente del fix pack ACF non crea nuovamente tali valori predefiniti per quel tipo di adattatore. In questa situazione, l'amministratore TME non può creare una voce di profilo ACP per quel tipo di adattatore.

Soluzione: Se i valori predefiniti ACP non sono disponibili, vengono generati automaticamente.

### IY72403

Problema: L'adattatore logfile su Solaris viene chiuso se si utilizza la combinazione di tasti CTRL-C nello stesso terminale che ha avviato l'adattatore.

Soluzione: Questo problema è stato documentato come problema noto in *IBM Tivoli Enterprise Console Release Notes Ver. 3.9*. Consultare la sezione [Aggiornamenti alla documentazione\(](#page-105-0)[Note di rilascio\)](#page-146-0) per ulteriori informazioni.

## IY72477

Sintomo: Un evento con uno slot STRING che contiene una parentesi sinistra ([ ) non verrà caricato nella cache delle regole durante il riavvio del server di eventi.

Soluzione: L'evento verrà caricato correttamente nella cache delle regole.

## IY72489

Sintomo: In Windows 2003 Server, Enhanced Windows Adapter genera più di 500 kilobyte di attività I/E ogni volta che esegue il poll degli eventi, anche se non sono disponibili eventi per l'elaborazione.

Soluzione: Se nel log non sono disponibili nuovi eventi dall'ultimo poll, l'adattatore sovrascriveva l'ID evento e la data/ora nel registro con valori identici a quelli dell'intervallo di poll precedente. Questo funzionamento è stato modificato in modo che la data e l'ora vengono calcolate ed i valori di registro vengono scritti solo se è stato elaborato un nuovo evento dal log degli eventi durante il poll corrente.

#### IY72491

Sintomo: La *IBM Tivoli Enterprise Console Rule Developer's Guide, Version 3.9* contiene esempi dei predicati *fopen()* e fclose() in azioni separate.

Soluzione: I predicati fopen() e fclose() devono essere inclusi nella stessa azione per mantenere la variabile \_fp all'interno dell'ambito. Consultare la sezione **[Aggiornamenti alla documentazione](#page-105-0)**per ulteriori informazioni.

## IY72690

Sintomo: L'adattatore Windows TEC non può inviare eventi dopo il riavvio se il file della cache è danneggiato. Soluzione: L'adattatore crea una copia di riserva del file della cache danneggiato chiamata <cache\_file\_name>.corrupt e quindi crea un nuovo file della cache da utilizzare. Vedere anche [IY74177](#page-74-0).

### IY72851

Sintomo: La definizione di un predicato definito dall'utente con lo stesso nome di un predicato predefinito esistente determina un errore all'avvio del processo tec\_server.

Soluzione: La pubblicazione *IBM Tivoli Enterprise Console Rule Developer's Guide - Appendice A* è stata aggiornata in modo da illustrare questo problema. Consultare [IY72851](#page-134-0) nella sezione [Aggiornamenti alla documentazione](#page-105-0) per ulteriori informazioni.

## IY72862

Sintomo: In Solaris, "**init.tecad logfile stop <adapter ID**>" non arresta l'adattatore indicato nelle seguenti condizioni:

1) Il file di blocco per l'adattatore indicato è stato eliminato

e

2) "bin/tecad\_logfile -n -c \$TECADHOME" è maggiore di 80 caratteri una volta espanso \$TECADHOME per l'adattatore indicato.

Soluzione: Il comando "**init.tecad logfile stop <ID>**" arresta l'adattatore specificato quando la lunghezza di "bin/tecad logfile –n –c \$TECADHOME" è superiore a 80 caratteri.

## IY72983

Sintomo: La modifica di un evento con "re\_mark\_as\_modified" in una regola di modifica non aggiorna l'evento nel database. Soluzione: Gli eventi modificati con "re\_mark\_as\_modified" in una regola di modifica vengono aggiornati nel database.

#### IY73012

Sintomo: La console Web TEC visualizza un messaggio simile a quello riportato di seguito come testo corrotto se la locale del server WebSphere e quella del server TEC sono diverse:

ECO:0001:0084 - Server Tivoli Enterprise Console in esecuzione. ECO:0001:0059 - Server Tivoli Enterprise Console non in esecuzione. ECO:0001:0322 - Inizializzazione del server Tivoli Enterprise Console in corso. . . Soluzione: Sono stati forniti messaggi aggiornati per le lingue NLS supportate ed ora vengono visualizzati correttamente.

<span id="page-74-0"></span>Sintomo: Il comando **wtdbspace** non viene eseguito correttamente se lo script **\$BINDIR/TME/TEC/sql/db2\_runstats** genera messaggi di avvertenza DB2.

Soluzione: Il comando **wtdbspace** è stato aggiornato in modo da distinguere correttamente tra messaggi di avvertenza ed errori DB2 ed ora non viene eseguito solo in seguito a messaggi di errore.

## IY73291

Sintomo: L'API sendEvent EIF Java rilascia gli eventi che contengono i doppi apici "" nello slot del messaggio.

Soluzione: I valori dello slot che contengono doppi apici ed altri caratteri speciali devono essere racchiusi tra singoli o doppi apici ed i doppi apici inseriti devono essere opportunamente indicati. Consultare la sezione **[Aggiornamenti alla documentazione](#page-105-0)** [\(Tivoli](#page-113-0)  [Event Integration Facility Reference version 3.9\)](#page-113-0) per ulteriori informazioni.

## IY73386

Sintomo: Quando si crea un nuovo filtro nel pannello di configurazione ACP, se uno dei nomi dello slot filtrati inizia con 'A' o 'B', il filtro verrà salvato in un formato non valido che verrà ignorato dagli adattatori.

Soluzione: I filtri creati nel pannello di configurazione ACP che iniziano con le lettere 'A' o 'B' sono salvati correttamente e gli eventi vengono filtrati correttamente. NOTA: Non si è mai verificato un problema relativo ai nomi di slot che iniziano con le lettere da ' C' a 'Z'.

## IY73563

Sintomo: Gli attributi estesi dell'evento senza un valore non vengono inseriti nel database di eventi. Tali attributi estesi non possono essere visualizzati dalla *Console di eventi*.

Soluzione: E' stato indicato un metodo per l'impostazione degli attributi estesi su un valore predefinito. Consultare la sezione **[Aggiornamenti alla documentazione](#page-105-0)**per ulteriori informazioni.

## IY73643

Sintomo: Quando si installa la console Java su un nodo gestito, l'installazione può causare un errore relativo al livello di revisione non corretto dell'oggetto TEC\_JCONSOLE.

Soluzione: I passi necessari per la risoluzione di questo problema sono indicati nella sezione **[Limitazioni note e soluzioni](#page-0-0)  [temporanee](#page-0-0)**di questo documento.

## IY73727

Sintomo: L'errore dello script ACF durante l'installazione del fix pack interrompe l'installazione di ACF. Soluzione: ACF funziona correttamente se gli errori nello script non sono critici per l'installazione.

#### IY74177

Sintomo: Se il file della cache o l'adattatore sono danneggiati, l'adattatore non può più inviare eventi dopo il riavvio. Soluzione: L'adattatore crea una copia di riserva del file della cache danneggiato chiamata <cache\_file\_name>.corrupt e quindi crea un nuovo file della cache da utilizzare.

## IY74244

Sintomo: Il comando **wtdumprl** può stampare gli eventi in modo errato ed in formato non corretto quando il log di ricezione contiene un numero elevato di eventi.

Soluzione: L'output del comando **wtdumprl** viene visualizzato correttamente quando il log di ricezione contiene un numero elevato di eventi.

## IY74316

Sintomo: L'attività Send\_Email, quando eseguita da Windows, non specifica la voce A:. Ciò può causare la visualizzazione di "nessun destinatario" invece di un indirizzo valido.

Soluzione: L'attività Send\_Email è stata modificata in modo da impostare correttamente la voce A:. Consultare **[IY74316](#page-37-0)** nella sezione **[Installazione e configurazione](#page-16-0)** per informazioni relative all'aggiornamento della libreria delle attività per questo problema.

#### IY74576

Sintomo: Quando viene creato un nuovo evento in un log di eventi controllato dall'adattatore di Windows, l'adattatore genera circa 500K di attività I/E per chiamata a ReadEventLog, indipendentemente da eventuali aggiornamenti al log di eventi. Soluzione: L'adattatore di Windows è stato aggiornato in modo da utilizzare solo la quantità necessaria di attività I/E per la lettura dei dati del log di eventi e non genera ulteriore attività I/E.

## IY74640

Sintomo: La documentazione relativa all'aggiornamento del componente della console Web non è precisa per quanto riguarda la disinstallazione dei componenti correnti della console Web.

Soluzione: La sezione **[Istruzioni per l'installazione](#page-22-0) [\(Aggiornamento della console Web mediante Install Assistant\)](#page-23-0)** nel file readme del fix pack è stata aggiornata in modo da indicare i passi necessari per aggiornare la console Web mediante Install Assistant.

## IY74714

Sintomo: Il server di eventi può continuare l'esecuzione quando il database di eventi viene chiuso.

Soluzione: E' stato creato un nuovo parametro di configurazione, **tec\_server\_dbfail\_shutdown**. Impostando tale parametro su 'YES', il server viene chiuso quando non riesce a collegarsi al database. Consultare la sezione **[Aggiornamenti alla documentazione](#page-105-0)** per una descrizione completa del parametro.

## IY74616

Sintomo: I predicati ed i dati dell'utente non vengono creati mediante la procedura user\_predicates.

Soluzione: Questo problema si verifica solo in ambienti Windows con nuove installazioni di TMF 4.1.1. Sono state aggiunte nuove istruzioni alla documentazione relativa ai predicati user\_predicate e compile. Consultare **[IY74616](#page-136-0)** nella sezione **[Aggiornamenti alla](#page-105-0)  [documentazione](#page-105-0)** per ulteriori informazioni.

## IY74861

Sintomo: Le voci del file rc.shutdown create durante una distribuzione/installazione ACP dell'adattatore SNMP sul sistema operativo AIX non vengono eliminate quando l'adattatore viene rimosso mediante una distribuzione ACP successiva.

Soluzione: Le voci appropriate nel file rc.shutdown vengono rimosse quando un adattatore viene rimosso da una distribuzione ACP successiva.

## IY74964

Sintomo: Se si verifica un errore RIM mentre la console sta tentando di salvare le preferenze dell'operatore, non viene visualizzato alcun messaggio di errore.

Soluzione: Viene visualizzato un messaggio di errore.

## IY75038

Sintomo: Una volta modificata la voce widmap root\_user per w32-ix86, il server non viene più avviato automaticamente al riavvio di oserv, ma viene avviato con **wstartesvr**.

Soluzione: Questo problema è stato documentato come problema noto in *IBM Tivoli Enterprise Console Release Notes Ver. 3.9*. Consultare la sezione [Aggiornamenti alla documentazione\(](#page-105-0)[Note di rilascio\)](#page-146-0) per ulteriori dettagli.

## IY75056

Sintomo: Il motore di correlazione degli stati rilascia eventi con attributi duplicati.

Soluzione: SCE accetta gli eventi con attributi duplicati conservando l'ultimo valore fornito per un attributo. Questo è il modo in cui il server di eventi legacy gestisce gli attributi duplicati. **NOTA**: Gli eventi non devono essere inviati con attributi duplicati. Si tratta di un formato non valido e poiché i duplicati vengono rilasciati, i dati vengono persi. Consultare la sezione **[Aggiornamenti alla](#page-105-0)  [documentazione](#page-105-0)**per ulteriori informazioni.

## IY75245

Sintomo: L'inizializzazione dell'adattatore logfile UNIX può non riuscire se il file /etc/syslog.conf non esiste. Soluzione: Quando l'adattatore viene inizializzato con l'opzione -s, viene avviato se il file /etc/syslog.conf non esiste.

## IY79980

Sintomo: Quando TEC viene installato con framework 4.1.1, il generatore di regole GUI potrebbe ricevere un errore generale oserv "FRWOG0003E" se la patch 4.1.1-TMF-0003 non è installata.

Soluzione: È stata aggiunta la patch 4.1.1-TMF-0003 alla tabella di patch consigliate a pagina 17 del file Readme del Fix Pack 4. Consultare il seguente collegamento per ulteriori informazioni sulla patch 4.1.1-TMF-0003: [http://www-](http://www-1.ibm.com/support/docview.wss?uid=swg21158648)[1.ibm.com/support/docview.wss?uid=swg21158648](http://www-1.ibm.com/support/docview.wss?uid=swg21158648)

## 164889

Sintomo: L'adattatore AS/400 richiede l'aggiornamento della versione perché visualizza ancora V3R6M0 quando i clienti verificano la versione.

Soluzione: La versione è stata aggiornata in modo da visualizzare la versione TEC corrente. Per questo rilascio è V3R9M0.

## 165694

Sintomo: Quando il database TEC contiene un evento nullo/vuoto (un evento con tutti i valori nulli o 0), viene visualizzata un'eccezione NullPointerException nel visualizzatore eventi della console TEDC se l'utente fa clic su uno dei pulsanti che consentono di visualizzare/nascondere la severità. A causa dell'eccezione, l'azione visualizza/nascondi non viene applicata agli eventi nella tabella del visualizzatore eventi.

Soluzione: Non viene generata alcuna eccezione nella finestra shell/comandi della console TEC. L'azione visualizza/nascondi severità viene

applicata agli eventi nella tabella del visualizzatore eventi e gli eventi vengono filtrati nel modo previsto in base alla severità attivata.

165770

Sintomo: wtdbspace non viene eseguito con errore SQL30082N da un client DB2 con un messaggio di errore simile a quello riportato

di seguito:

SQL30082N Tentativo di stabilire una connessione non riuscito con codice sicurezza "17"

```
 ("FUNZIONE NON SUPPORTATA"). SQLSTATE=08001
```
Soluzione: wtdbspace riconosce questo errore e richiede la password dell'utente DB2.

## 174886

Sintomo: Il compilatore di regole consente nomi di classe di lunghezza superiore al valore massimo di 64 byte.

Soluzione: A causa di limitazioni relative allo schema del database, i nomi di classe non devono avere lunghezza superiore a 64 byte. La pubblicazione *IBM Tivoli Enterprise Console Version 3.9 Rule Developer' s Guide* è stata aggiornata in modo da contenere tali informazioni. Tali informazioni sono disponibili anche nella sezione **[Aggiornamenti alla documentazione](#page-105-0)**, nel difetto numero **[174886](#page-136-0)**.

## 175948

Sintomo: Il ricevitore EIF Java utilizza una quantità eccessiva di tempo della CPU quando è in attesa su un solo indirizzo/porta del server ed è inattivo: è stabilita una connessione al ricevitore ma non vengono inviati eventi.

Soluzione: E' stata utilizzata una funzione diversa per determinare se i dati sono disponibili per la lettura sulla connessione. Se i dati non sono disponibili, il programma ritorna immediatamente dalla connessione senza creare un'eccezione IOException relativa alla CPU.

## 178762

Sintomo: Dopo l'installazione di Windows Server 2003 Service Pack 1 (SP1), può verificarsi un "errore oserv generico" quando si installano patch e/o prodotti mediante Tivoli Management Framework (Desktop o CLI).

Soluzione: La modifica delle opzioni di configurazione in Windows consente di eseguire correttamente l'installazione di prodotti e/o patch mediante TMF. Consultare la sezione **[Note sul Fix Pack](#page-8-0)** per ulteriori informazioni.

## 179425

 Sintomo: Il failover del server non funziona quando sono specificati più server nell'impostazione ServerLocation quando si utilizza un adattatore non TME.

Soluzione: Il codice è stato modificato in modo da soddisfare più server ed inviare correttamente gli eventi ai server di failover se il server primario (il primo elencato nel parametro ServerLocation) non risponde.

## 180040

Sintomo: Lo script /etc/rc.d/init.d/tec\_gwr viene danneggiato quando il gateway viene eliminato mediante un profilo ACP. La distribuzione successiva viene inserita nel file rc "originale" danneggiato e quindi non avvia tec\_gwr al riavvio. Soluzione: Il file viene eliminato completamente.

## 180227

Sintomo: MR0622053044: Richiesta di registrazione della posizione del byte logfile nella traccia dell'adattatore Soluzione: L'adattatore Logfile registra le informazioni relative alla traccia visualizzando la posizione del byte all'interno di un logfile in lettura. Tale traccia viene registrata nel modulo UTILS con la severità LOW, impostata mediante il file tecad\_logfile.err. Ad esempio, una traccia durante la lettura di una nuova riga dal file /var/adm/proc5.log potrebbe essere:

/var/adm/proc5.log: Last byte read=638

/var/adm/proc5.log: Read 48, last byte read=686

## **Soluzioni difetto incluse a partire da 3.9.0-TEC-FP03**

## IY54436

Sintomo: Quando due operatori della console Java modificano contemporaneamente i filtri del gruppo di eventi, viene salvato un solo filtro.

Soluzione: I dati sono protetti, per cui è possibile eseguire contemporaneamente più modifiche.

## IY56782

Sintomo: Alla chiusura di oserv, la console continua ad essere in esecuzione e sembra che stia eseguendo delle operazioni, sebbene non è connessa al server TEC.

Soluzione: Alla chiusura di oserv, viene visualizzata una finestra che consente di chiudere o disabilitare la console.

IY56816

Sintomo: Le console Java e Web formattano gli slot in modo diverso quando gli eventi vengono inviati alle attività o agli script CGI.

Soluzione: Le differenze di formato sono state risolte. Gli slot date\_reception, cause\_date\_reception, last\_modified\_time sono stampati come valori numerici. Lo slot di severità viene stampato in formato stringa invece che come valore numerico (ad esempio, HARMLESS invece di 20). Lo slot cause\_date\_reception è sempre scritto per esteso invece che con l'abbreviazione cause\_date\_receptn. Le nuove righe e gli spazi finali vengono stampati correttamente.

## IY57076

Sintomo: L'apertura della vista relativa alla configurazione nella console Java può richiedere più tempo quando sono definiti molti operatori.

Soluzione: Le prestazioni durante l'apertura di questa vista sono state migliorate.

### IY57527

Sintomo: L'adattatore Netware non funziona con Netware 6.5 Soluzione: L'adattatore Netware funziona con Netware 6.5

### IY57643

Sintomo: Il file **tecad\_logfile.fmt** fornito per linux-86 non è compatibile con Red Hat 2.1/3.0.

Soluzione: Il file di formato del file di log predefinito è stato modificato per linux-ix86 in modo da riflettere le modifiche nelle voci di messaggio di Red Hat 2.1/3.0. Per utilizzare tali modifiche, è necessario distribuire nuovamente il file **tecad\_logfile.cds** .

## IY57986

Sintomo: E' necessario documentare i parametri nel file **.tec\_config**. Soluzione: Consultare la sezione **[Aggiornamenti alla documentazione](#page-105-0)** per una descrizione dei parametri.

#### IY58134

Sintomo L'adattatore Windows presenta dei ritardi quando si invia un numero elevato di eventi da un file LogSources. Soluzione: Nessun ritardo quando ci sono eventi in sospeso da inviare.

#### IY58245

Sintomo: **wdbmaint.sh** non riesce in Oracle con il messaggio "l'indice specificato non esiste".

Soluzione: Quando un server di eventi viene aggiornato da ITEC 3.8 (pre-FP02) a ITEC 3.9 ed il database di eventi è configurato in modo da utilizzare un server di database Oracle, è necessario eseguire il comando riportato di seguito per utilizzare il programma di utilità **wdbmaint.sh**:

## **\$BINDIR/TME/TEC/sql/ora\_idx\_upgrade.sh**

Questo comando aggiorna il database con tre indici mancanti (introdotti in 3.8.0-TEC-FP02) richiesti per riorganizzare il database mediante il programma di utilità **wdbmaint.sh**.

#### IY58277

Sintomo: L'adattatore Logfile UNIX viene chiuso dopo l'esecuzione di "**kill -HUP**" quando **LogSources** punta ad una directory non esistente.

Soluzione: Dopo l'immissione di "**kill -HUP**" l'adattatore non viene chiuso.

## IY58303

Sintomo: L'adattatore logfile Non-TME esegue l'analisi in modo diverso su 3.8.0-TEC-FP01 e su 3.9.0-TEC-FP01 Soluzione: La documentazione è stata aggiornata in modo da illustrare il motivo del diverso funzionamento. Consultare **[IY58303](#page-109-0)** nella sezione **[Adapters Guide](#page-109-0)** di **[Aggiornamenti alla documentazione](#page-105-0)**.

## IY58867

Sintomo: L'adattatore Logfile UNIX viene chiuso su HPUX dopo l'esecuzione di "**kill -HUP**". Soluzione: Dopo l'immissione di "**kill -HUP**" l'adattatore non viene chiuso.

#### IY58868

Sintomo: Impossibile configurare il timeout dell'attività dalla console Java o Web. Soluzione: Quando si esegue un'attività dalla console, è disponibile un campo che consente di specificare l'intervallo di timeout.

## IY58910

Sintomo: L'adattatore SNMP perde eventi durante un burst di trap.

Soluzione: La gestione dei burst di trap è stata migliorata. A causa della natura di UDP, il recapito dei pacchetti non è garantito ed è sempre possibile la perdita di alcuni pacchetti in condizioni estreme.

L'aumento del contrassegno di limite massimo UDP può aiutare questo problema. Ad esempio, in Solaris:

- 1) Verificare il valore di UDP:
- /usr/sbin/ndd /dev/udp udp\_recv\_hiwat
- 2) Il valore predefinito è di solito 8192. È possibile incrementare questo valore a 64k come il seguente: /usr/sbin/ndd -set /dev/udp udp\_recv\_hiwat 65535

## IY58937

Sintomo: Quando viene immesso un predicato link effect to cause e l'evento di causa non è più contenuto nella cache delle regole, tec rule causa un errore con 211 SIGSEGV.

Soluzione: tec\_rule viene eseguito correttamente in questo caso. Dopo l'installazione del fix pack, è necessario aggiornare la directory TEC\_TEMPLATES per il Rule Base per rendere effettiva questa modifica. Per effettuare questa operazione, eseguire: /etc/Tivoli/bin/perl \$BINDIR/TME/TEC/upg\_templates.pl <percorso rule base> 1

### IY58951

Sintomo: WEP TEC contiene un errore di traduzione per la lingua francese. La stringa "closed in 15 to 30 minutes" è tradotta in modo errato in "Ferm entre 15 30 heures"

Soluzione: Il testo francese è tradotto correttamente.

### IY59229

Sintomo: tec\_dispatch viene arrestato quando si modifica un evento in una locale non C. Soluzione: tec\_dispatch non viene più arrestato in questi casi

#### IY59230

Sintomo: Quando un'attività eseguita dalla console Java non viene eseguita a causa di un errore TMF, la console non visualizza il motivo dell'errore.

Soluzione: La console Java fornisce un messaggio di errore.

## IY59625

Sintomo: L'esecuzione di **wsighup** su un servizio dell'adattatore Windows in esecuzione non riesce con un errore che indica che il servizio <nome servizio > non è in esecuzione correttamente. Soluzione: **wsighup** funziona nel modo previsto.

## IY59743

Sintomo: I predicati re\_create e re\_\*\_match non riescono su Linux. Soluzione: Tali predicati funzionano in Linux.

#### IY59888

Sintomo: In WEP, EC2 c05 s030 src transform non viene eseguito quando la colonna dei messaggi in stage evt msg contiene una stringa di lunghezza superiore a 254 caratteri.

Soluzione: EC2\_c05\_s030\_src\_transform viene eseguito correttamente in questa condizione.

#### IY59889

Sintomo: In WEP, EC2\_c05\_s030\_src\_transform non viene eseguito con un errore di assegnazione quando i dati vengono inseriti nella colonna errata.

Soluzione: EC2\_c05\_s030\_src\_transform viene eseguito correttamente in questa condizione.

#### IY59907

Sintomo: La chiusura dell'adattatore logfile aggiorna **syslog.conf** anche quando viene specificata l'opzione "-s". Soluzione: La chiusura dell'adattatore Logfile non aggiorna più **syslog.conf** quando viene specificata l'opzione "-s".

#### IY59911

Sintomo: Non è disponibile la documentazione per le parole chiave del file CDS dell'adattatore SNMP PRINTF, SUBSTR, IPNAME, IPADDR e FQNAME.

Soluzione: La pubblicazione *IBM Tivoli Enterprise Console Version 3.9 Adapters Guide* è stata aggiornata ed ora illustra le parole chiave. La documentazione include alcuni esempi. Consultare la sezione **[Aggiornamenti alla documentazione](#page-105-0)** qui di seguito.

#### IY59925

Sintomo: Le attività automatizzate sulla console Java non vengono eseguite sugli endpoint quando è installato il pacchetto lingua di TEC 3.9 e la locale della console non è inglese.

Soluzione: Le attività automatizzate vengono eseguite in queste condizioni.

#### IY60354

Sintomo: ACF e tec\_gateway non rispettano le impostazioni SPBDT sui nodi gestiti Linux. Soluzione: ACF e tec\_gateway rispettano le impostazioni SPBDT.

## IY60459

Sintomo: Quando una regola nel motore di correlazione degli stati modifica ed inoltra un evento, l'evento non viene rimosso dall'archivio di persistenza.

Soluzione: L'evento viene rimosso dall'archivio di persistenza.

## IY60461

Sintomo: Il motore di correlazione degli stati passa alla modalità sospensione prima che venga raggiunta la dimensione massima per i file di persistenza.

Soluzione: Con la persistenza abilitata, il motore di correlazione degli stati passa alla modalità sospensione una volta raggiunta la dimensione di file massima.

#### IY60587

Sintomo: La distribuzione tec\_gateway non riesce su un nodo gestito Windows quando l'account dell'amministratore non esiste. Soluzione: Se l'account dell'amministratore è stato ridenominato su un nodo gestito Windows, è necessario impostare il campo UTENTE del profilo prima di distribuire un profilo ACF tec\_gateway. Il campo UTENTE viene impostato nella pagina "Generale" della voce di profilo.

E' possibile impostare il nome del nuovo account dell'amministratore oppure "BuiltinNTAdministrator" per determinare automaticamente l'account dell'amministratore.

E' anche possibile utilizzare una voce widmap, come, ad esempio, "\$root\_user". Questo consente di controllare l'utente per tutti i profili dall'interfaccia widmap ed utilizzare lo stesso profilo per la distribuzione ai nodi Windows e UNIX. NOTA: Una volta modificata la voce widmap root\_user per Windows, riavviare Tivoli Desktop su Windows per poter creare e distribuire i profili in modo corretto.

Se UTENTE viene lasciato su 0, verrà convertito per impostazione predefinita in "Administrator" sui nodi Windows.

## IY60870

Sintomo: L'azione drop\_duplicate ha sempre esito negativo nelle regole semplici create mediante la Gui Rule Builder. Soluzione: La regola drop\_duplicate adesso funziona.

#### IY60945

Sintomo: Con la traccia completa abilitata nella console Web, la password dell'utente viene visualizzata come testo normale. Soluzione: La password non viene più visualizzata nell'output di traccia.

#### IY61472

Sintomo: L'adattatore logfile elabora i vecchi file LogSources come nuovi file, inviando nuovamente tutti i relativi eventi. Soluzione: Gli eventi non vengono inviati nuovamente.

#### IY61623

Sintomo: Quando è impostata l'opzione **watch\_status=YES** durante l'esecuzione di un programma dal Rule Base, l'inserimento in tec t task rep può avere esito negativo se i risultati sono di dimensioni superiori a 3467 byte.

Soluzione: L'inserimento funziona correttamente ed i dati dei risultati vengono troncati in modo da essere inseriti nella tabella.

#### IY61687

Sintomo: Gli adattatori logfile e SNMP su macchine Solaris multi-NIC potrebbero eseguire il bind all'interfaccia di rete errata. Soluzione: Gli adattatori eseguono il bind all'interfaccia che può raggiungere il server TEC.

#### IY61709

Sintomo: L'aggiornamento a ITEC 3.9 in un ambiente con l'applicazione ITM per mySAP.com rimuove i dep-set acpep-postemsg, ma non li ripristina.

Soluzione: Consultare la sezione **[Note sul Fix Pack](#page-8-0)** per i dettagli completi relativi alla soluzione.

#### IY61758

Sintomo: In TEDW, gli eventi di interruzione non vengono registrati per Multiple Customer Support quando viene eseguito EC1\_c10\_ETL1\_Process.

Soluzione: Gli eventi di interruzione vengono registrati.

#### IY61762

Sintomo: Un vincolo di attività automatizzata non può essere modificato nella console Java se l'attributo è Class e l'operatore è IN oppure NOT IN.

Soluzione: Ora è possibile modificare i vincoli.

### IY62178

Sintomo: Non è disponibile la documentazione per il supporto del toolkit EIF per z/OS fornito a partire da 3.9.0-TEC-FP01.

Soluzione: Fornire la documentazione z/OS specifica incluso il rilascio di z/OS supportati. Consultare **[IY62178](#page-115-0)** nella sezione **[Aggiornamenti alla documentazione](#page-105-0)**.

## IY62200

Sintomo: ENUMERATION: L'enumerazione con zero iniziale è stata compilata senza errori, ma causa un errore di avvio del server TEC.

Soluzione: I tipi di dati integer specificati in ENUMERATION vengono filtrati correttamente (quando preceduti da uno zero) prima della compilazione, impedendone l'interpretazione come ottale. In questo modo, il server di eventi viene avviato normalmente.

#### IY62261

Sintomo: Facendo clic su un grafico di riepilogo nella versione HP-UX della console Java TEC 3.9, il processo Java della console viene chiuso in modo anomalo.

Soluzione: Questo problema è il risultato di un bug nella JVM (Java Virtual Machine) HotSpot. Per questo motivo, viene creato un file .hotspot\_compiler quando la console viene inizializzata per evitare l'arresto del processo della console da parte della JVM HotSpot.

#### IY62270

Sintomo: Il passo di trasformazione non riesce quando esistono valori nulli negli eventi estratti dal database TEC. Soluzione: Il passo di trasformazione gestisce i valori nulli in modo corretto.

#### IY62283

Sintomo: Una volta importate le definizioni di console da un file, l'utente della console Java TEC 3.9 Java può continuare ad utilizzare la vista Configurazione senza prima riavviare la console. Questo può causare un danneggiamento del database nelle definizioni di console.

Soluzione: Viene visualizzato un messaggio che indica all'utente di riavviare la console per rendere effettive le modifiche. Inoltre, la vista di configurazione ed i menu di importazione sono disabilitati fino al riavvio della console.

#### IY62405

Sintomo: L'avvio del server di eventi ed il comando wtdumper vengono eseguiti lentamente a causa delle chiamate del metodo oserv. Soluzione: Il numero di chiamate del metodo interne è stato ridotto in modo da migliorare le prestazioni.

#### IY63086

Sintomo: Un operatore della console Java TEC definisce un'attività automatizzata ed assegna alcuni host per l'esecuzione dell'attività, ma gli host non sono più visualizzati nell'elenco 'Host correnti' quando l'attività viene nuovamente aperta per apportare delle modifiche.

Soluzione: L'elenco 'Host correnti' viene visualizzato correttamente quando un'attività automatizzata viene aperta per apportare delle modifiche. Se un host non è più un host TME valido, il nome non viene visualizzato.

#### IY63136

Sintomo: L'adattatore logfile, in alcuni casi, può elaborare i vecchi file LogSource come nuovi file, inviando nuovamente tutti i relativi eventi al server di eventi,

Soluzione: L'adattatore elabora correttamente i file LogSource, impedendo che i vecchi eventi vengano inviati nuovamente.

#### IY63368

Sintomo: Il comando wsetemsg ha esito negativo con errore "ECO:0001:1444" quando viene utilizzato per modificare un evento il cui handle di evento o handle di server ha una lunghezza superiore ad 1 cifra.

Soluzione: Il comando wsetemsg aggiorna correttamente l'evento specificato e l'errore indicato non si verifica.

#### IY63407

Sintomo: Gli adattatori Tivoli Enterprise Console Versione 3.8 non vengono rimossi dopo l'applicazione di un adattatore Tivoli Enterprise Console Versione 3.9.

Soluzione: La pubblicazione *IBM Tivoli Enterprise Console Version 3.9 Adapters Guide* è stata aggiornata in modo da illustrare la procedura di aggiornamento o rimozione di un adattatore precedentemente installato. Consultare la sezione **[Aggiornamenti alla](#page-105-0)  [documentazione](#page-105-0)** qui di seguito.

#### IY63436

Sintomo: Quando si esegue l'ETL EC2\_c05\_s020\_src\_extract.generic con un database Sybase 12.0, può verificarsi un errore simile a quello riportato di seguito:

 CDWEX8087E A general SQL error occurred: SQL\_ERROR: 'Execute Src Select' 2004.10.11 13:03:34.669 sqlState = HY000, nativeErr = 195, errorMsg = MERANT ODBC Sybase driver SQL Server 'CAST' is not a recognized built-in function name.

```
sqlState = 42000, nativeErr = 156, errorMsg =
MERANT ODBC Sybase driver SQL Server 
Incorrect syntax near the keyword 'AND'.
```
Soluzione: Lo script ETL viene eseguito correttamente senza generare l'errore sopra visualizzato.

## IY63455

Sintomo: Quando si modifica il valore di uno slot di messaggio dalla lunghezza normale (<255) ad una lunghezza superiore, il valore del messaggio esteso viene troncato e posizionato nel campo dei messaggi regolari nel database. Se la lunghezza del valore originale nello slot di messaggio viene modificata, il nuovo valore viene posizionato nel campo dei messaggi nel database, ma il valore precedente viene lasciato nel campo long\_msg del database. Ciò genera confusione per quello che riguarda il valore corretto. Soluzione: Il messaggio esteso viene memorizzato correttamente e i dati vengono inseriti nei campi corretti nel database.

### IY63547

Sintomo: L'operatore della console Java non è in grado di aprire il visualizzatore di eventi per un gruppo di eventi vuoto dal grafico di riepilogo della console. Quando si fa clic sull'etichetta del gruppo di eventi vuoto, viene visualizzato il visualizzatore di eventi per il gruppo di eventi non vuoto più vicino.

Soluzione: Il visualizzatore di eventi per il gruppo di eventi vuoto viene visualizzato.

## IY63581

Sintomo: La corrispondenza di formati di %s\* seguita da %n non funziona correttamente dopo aver applicato 3.9.0-TEC-FP02. Il problema si verifica quando %s\* prova ad associare le stringhe 0 o 1 immediatamente seguite da %n o da una nuova riga. Soluzione: La corrispondenza di formati associa correttamente %s\* quando viene seguita da %n o da una nuova riga.

## IY63643

Sintomo: La regola semplice non viene compilata se il valore per watch\_status è racchiuso tra apici come specificato nella guida di rule builder.

Soluzione: Le regole vengono compilate correttamente quando il valore watch\_status è racchiuso tra apici. Inoltre, viene creato un evento di attività quando il valore watch\_status è impostato su YES.

## IY63716

Sintomo: Il comando **wsetemsg** ha esito negativo quando si utilizza il BDT di porta singola.

Soluzione: Il comando **wsetemsg** funziona correttamente quando si utilizza il BDT di porta singola.

### IY63859

Sintomo: Se un utente della console Java TEC definisce un'attività automatizzata, uno dei cui filtri di evento utilizza un operatore diverso da "Equal To", l'utente non può più collegarsi alla console Web TEC.

Soluzione: L'utente può accedere alla console Web una volta definita un'attività automatizzata dove il filtro dell'evento utilizza un operatore diverso da "Equal To".

#### IY63863

Sintomo: L'istruzione di utilizzo del comando **postzmsg** indica '-p <port>', ma questa opzione non è contenuta nella documentazione e non è definita nel codice.

Soluzione: Poiché l'opzione '-p <port>' non è stata progettata nel comando **postzmsg**, l'istruzione di utilizzo è stata modificata e non visualizza più questa opzione.

#### IY63871

Sintomo: L'utilizzo del comando **wsetemsg** per impostare il valore di uno slot personalizzato può restituire il seguente errore, specialmente quando eseguito dall'interno di uno script da una regola:

Errore::ECO:0001:0272 Non sono state trovate classi corrispondenti

Soluzione: Il comando **wsetemsg** aggiorna correttamente l'evento specificato e l'errore 'Non sono state trovate classi corrispondenti' non viene visualizzato.

#### IY64008

Sintomo: Il processo tec\_dispatch può terminare in modo anomalo con un segmentation fault (SIGSEGV) quando una regola modifica un valore di slot con un carattere di controllo.

Soluzione: Il rule base non esegue la compilazione e genera un messaggio di errore che indica il carattere di controllo non valido.

#### IY64197

Sintomo: Lo script **wstartmaint.sh** imposta un'ora di avvio non corretta, un giorno dopo, quando la data UTC precede di un giorno la data locale.

Soluzione: Lo script **wstartmaint.sh** regola correttamente l'ora di avvio se la data UTC precede di un giorno la data locale.

Sintomo: Utilizzando una configurazione senza connessioni non TME, gli eventi vuoti forzano le connessioni e le verifiche della cache.

Soluzione: Gli eventi vuoti vengono scartati, evitando connessioni e polling della cache non necessari.

## IY64209

Sintomo: Il processo tec\_rule termina in modo anomalo con l'errore SIGSEGV 211 quando viene elaborato un timer di evento con ID zero.

Soluzione: Viene eseguito il controllo degli ID del timer di evento e l'ID zero non viene elaborato.

### IY64449

Sintomo: Il comando **wconsole** visualizza in modo non corretto il messaggio di errore "L'RDBMS non può essere raggiunto" quando un cliente ha danneggiato il database utilizzando versioni non compatibili della console TEC nello stesso ambiente. Soluzione: Viene visualizzato un messaggio di errore che indica una versione di TEC non compatibile.

## IY64619

Sintomo: Quando vengono eseguiti i passi ETL EC2\_c05\_s010\_src\_pre\_extract e EC2\_c05\_s020\_src\_extract su un database Oracle, può verificarsi il seguente errore:

CDWEX8087E A general SQL error occurred: SQL\_ERROR: 'Execute Src

Select' 2004.11.03 16:46:02.265 sqlState = HY000, nativeErr = 932, errorMsg = [MERANT][ODBC Oracle 8 driver][Oracle 8]ORA-00932: inconsistent datatypes: expected NUMBER got LONG.

Soluzione: Gli script sono stati modificati in modo da consentire la corretta esecuzione dei passi ETL.

## IY64670

Sintomo: La documentazione 3.9 non è chiara e sembra che IBM WebSphere Application Server viene eseguito sui sistemi operativi elencati nella tabella delle piattaforme supportate.

Soluzione: Consultare la sezione **[Installazione e configurazione](#page-16-0)** per informazioni relative alle piattaforme supportate per WebSphere Application Server.

## IY64774

Sintomo: Le distribuzioni secondarie e successive di un profilo ACF possono eliminare la prima riga dopo la voce dell'adattatore nel file **/etc/rc.shutdown** sul sistema operativo AIX.

Soluzione: Il file /etc/rc.shutdown viene aggiornato correttamente dopo una distribuzione secondaria (e successiva) di un profilo ACF.

#### IY64909

Sintomo: Se l'utente della console Web TEC prova ad eseguire un'attività utilizzando l'opzione 'Esegui nell'host denominato nell'evento' ed il nome host è il nome host di un endpoint, l'attività non viene eseguita sull'endpoint. La console Web visualizza il codice di ritorno 0.

Soluzione: La console Web confronta il nome host elencato nell'evento con l'elenco degli endpoint e dei nodi gestiti disponibili. Se il nome host corrisponde, l'attività viene eseguita come previsto. Se non è possibile trovare il nome host, viene visualizzato un messaggio di errore che indica che il nome host specificato non è valido.

#### IY65092

Sintomo: L'esempio del predicato is\_clearing\_event non è corretto nella pubblicazione *IBM Tivoli Enterprise Console Version 3.9 Rules Developers Guide*.

Soluzione: Un aggiornamento alla pubblicazione IBM *Tivoli Enterprise Console Version 3.9 Rule Builders Guide* descrive il corretto utilizzo. Consultare la sezione **[Aggiornamenti alla documentazione](#page-105-0)**.

## IY65212

Sintomo: Se l'evento contiene un attributo INTEGER TYPE che non segue un intero, un ottale o un esadecimale la notazione non verrà analizzata correttamente alla ricezione.

Soluzione: La documentazione in *IBM Tivoli Enterprise Console Version 3.9 Rule Developer's Guide - Appendice B BNF Grammar for Baroc files* descrive la notazione del tipo intero accettata. Consultare la sezione **[Aggiornamenti alla documentazione](#page-105-0)**.

#### IY65221

Sintomo: Quando si modificano i ruoli per i gruppi di eventi nella GUI di configurazione della console Java TEC, se l'utente seleziona più gruppi di eventi dal pannello Assegna gruppi di eventi e modifica i ruoli, vengono aggiornati solo i ruoli del primo gruppo di eventi selezionato. I ruoli degli altri gruppi di eventi non vengono modificati.

Soluzione: La console è stata aggiornata in modo da consentire l'aggiornamento di più gruppi di eventi.

#### IY65280

Sintomo: Gli adattatori logfile inviano nuovamente gli eventi dopo un timeout in fase di upcall dell'evento di invio ed il gateway invia eventi duplicati al server di eventi.

Soluzione: Per gli adattatori non si verifica più il timeout in fase di upcall e gli eventi duplicati non vengono inviati.

## IY65448

Sintomo: La console Java 3.9 con Fix Pack 2 o 3.9.0-TEC-0024LA elenca solo i primi 100 operatori anche se sono definiti più di 100 operatori.

Soluzione: La console visualizza tutti gli operatori, anche quando ne sono stati definiti più di 100.

#### IY65472

Sintomo: Il comando **wtecexport** termina con un errore java.lang.OutOfMemory in UNIX quando si esporta l'intera configurazione di un ambiente cliente su larga scala.

Soluzione: Il comando **wtecexport** è stato modificato in modo da ridurre il consumo di memoria e viene completato correttamente.

#### IY65478

Sintomo: Quando si utilizza **wrmadmin** per riavviare più volte un componente eif (ad esempio, eif\_receiver oppure incident sender), il comando sembra bloccarsi. Il file msgHRM.log contiene un messaggio simile a quello riportato di seguito:

<Message Id="HRMAG0092E" Severity="ERROR">

<Time Millis="1092856694986"> 2004.08.18 15:18:14.986-05:00</Time>

<Component></Component>

<LogText><![CDATA[HRMAG0092E Caught exception java.lang.OutOfMemoryError.]]></LogText>

<Source FileName="com.tivoli.RiskManager.Agent.rmaThreadGroup" Method="public void

uncaughtException(Thread,Throwable)"/>

<TranslationInfo Type="JAVA" Catalog="rmagent\_msg"

MsgKey="HRMAG0092E"><Param><![CDATA[java.lang.OutOfMemoryError]]></Param></TranslationInfo> <Principal></Principal>

</Message>

Soluzione: Il comando **wrmadmin** viene eseguito correttamente ed il componente viene avviato correttamente.

#### IY65515

Sintomo: Quando si eseguono vari comandi **wsendresp** consecutivamente per inviare diversi messaggi a comparsa al desktop di un amministratore, alcuni messaggi potrebbero essere persi e sostituiti da duplicati di altri messaggi.

Soluzione: Viene visualizzato il numero corretto di finestre di messaggio, ciascuna contenente il messaggio corretto.

#### IY65520

Sintomo: Il comando **wconsole –crtoperator** ha esito negativo con l'errore "ECO2071E - X non è un amministratore TME valido" nelle seguenti condizioni:

1. Il numero totale di amministratori TME è maggiore di 1000

2. Il numero totale di amministratori TME non è divisibile per 100

3. Se vengono elencati tutti gli amministratori TME in ordine crescente in base all'ora di creazione, X è un amministratore TME visualizzato dopo l'ultimo numero divisibile per 100 nell'elenco. Ad esempio, se sono disponibili 1150 amministratori TME, wconsole visualizza il messaggio di errore se si prova a creare un operatore per un amministratore TME dopo il 1100 nell'elenco. Se sono disponibili esattamente 1100 amministratori TME, il messaggio di errore non viene visualizzato se si prova a creare un operatore per uno degli amministratori.

Soluzione: Il nuovo operatore viene creato correttamente e l'errore sopra riportato non si verifica.

#### IY65534

Sintomo: Quando si crea una risoluzione dei problemi (modificata per utilizzare **wsendresp**) da un evento nel visualizzatore di eventi della console Java TEC, il comando **wsendresp** inviato dal programma di risoluzione dei problemi visualizza dei messaggi per i visualizzatori di eventi chiusi in aggiunta a quelli per i visualizzatori di eventi aperti. I messaggi devono essere visualizzati solo sui visualizzatori di eventi aperti.

Soluzione: I messaggi vengono inviati solo ai visualizzatori di eventi aperti.

#### IY65539

Sintomo: Per molti nuovi eventi in entrata si verifica un notevole ritardo temporale nell'estrazione degli eventi dai Log Sources per i valori **PollInterval** maggiori del minimo di 1 secondo. Per lo scenario descritto in questo APAR ad esempio, sono stati necessari cinque minuti e mezzo per scorrere 100 eventi con **PollInterval** uguale a 30.

Soluzione: Gli eventi **LogSources** vengono elaborati in modo più rapido ed efficiente.

#### IY65557

Sintomo: Viene generato un messaggio di avvertenza quando si installa un adattatore su SUSE Linux, se esiste un file "-pre" nella directory /**etc/init.d** e viene installato un nuovo adattatore. (Ad esempio, /etc/init.d/tecad logfile-pre)

Soluzione: Se esiste un file "-pre" nel sistema SUSE durante l'installazione di un adattatore, il file "-pre" viene rimosso e l'installazione viene eseguita correttamente (senza altri messaggi di avvertenza).

## IY65620

Sintomo: La console Java 3.9 con Fix pack 2 o 3.9.0-TEC-0024LA restituisce il messaggio che indica che "operator\_name" non è un operatore TEC valido quando viene immesso un comando **wconsole -lsoperator** per un operatore valido il cui nome dell'amministratore TME corrispondente si trova oltre il centesimo elemento nell'elenco degli amministratori TME. Inoltre, se si immette **wconsole -lsconsole -a** per una console a cui è assegnato questo operatore, l'operatore non viene visualizzato nell'elenco degli operatori assegnati alla console.

Soluzione: Il comando **wconsole** è stato aggiornato in modo da gestire gli scenari in cui sono definiti più di 100 amministratori.

#### IY65628

Sintomo: La console Java TEC 3.8 sovrascrive le preferenze della console salvate dalla console Java TEC 3.9 e ripristina i valori predefiniti.

Soluzione: La pubblicazione *IBM Tivoli Enterprise Console Versione 3.9 - Guida per l'utente* è stata modificata e ora viene illustrata la perdita dei dati di configurazione che può verificarsi quando vengono utilizzate le console di eventi TEC 3.7.1 o TEC 3.8 in un ambiente TEC 3.9. Consultare la sezione **[Aggiornamenti alla documentazione](#page-105-0)** per ulteriori informazioni.

#### IY65953

Sintomo: E' necessario aggiungere la documentazione per il predicato bo\_instance\_of. Soluzione: La descrizione del predicato bo\_instance\_of è stata aggiunta. Consultare la sezione **[Aggiornamenti alla](#page-105-0)  [documentazione](#page-105-0)**.

## IY66044

Sintomo: I file tec\_gwr non sono stati inclusi nel pacchetto 3.9.0-TEC-FP02. Soluzione: I file del fix pack sono stati modificati in modo da includere i file dell'adattatore tec\_gwr.

#### IY66169

Sintomo: Quando viene eseguito **wdbmaint.sh** su un database Oracle, viene visualizzato l'errore ORA-12154 o ORA-01005. Soluzione: Lo script **wdbmaint.sh** è stato corretto in modo da utilizzare l'ID del server di database invece dell'ID del database ed ora consente il corretto funzionamento.

#### IY66655

Sintomo: La riga immediatamente precedente la voce dell'adattatore nel file **rc.shutdown** è eliminata. Soluzione: Quando viene aggiunto o rimosso un adattatore, il file **rc.shutdown** viene modificato in modo che venga modificata solo la riga corrispondente.

#### IY67845

Sintomo: L'URL SCE generato non era corretto e la distribuzione predefinita del profilo tec\_gateway\_sce determinava un'installazione che non inviava eventi.

Soluzione: L'URL SCE è stato corretto.

## Difetto: 176256

Sintomo: La funzione del motore di regole NON-TME è stata dichiarata obsoleta e non è supportata.

#### Difetto: 176626

Sintomo: La console non può collegarsi ad un server di eventi in cui set comm check è impostato su TRUE. Inoltre, quando si collega la console ad un server di eventi in cui **single\_port\_bdt** è impostato su TRUE, la vista di riepilogo non contiene eventi e nel log della traccia può essere visualizzata la seguente eccezione:

 java.sql.SQLException: Exception the ADR tag "0x64=application:constructed:pstr" was expected but "0x02=universal:primitive:integer" was read at com.tivoli.rim.RIMIterativeSet.next(RIMIterativeSet.java:84)

Soluzione: La console TME può effettuare la connessione.

## **Soluzioni difetto incluse a partire da 3.9.0-TEC-FP02**

#### IY50864

Sintomo: L'utilizzo della traccia delle regole per periodi di tempo prolungati causa l'arresto del server di eventi. Soluzione: E' stato corretto un problema relativo al processo di traccia delle regole per impedire l'arresto del server di eventi.

#### IY51511

Sintomo: l'installazione non presidiata della console non-TME Windows non aggiorna le voci INSTALL\_DIR e JRE\_DIR nel

## file di comandi cli o di avvio della console. I comandi **tec\_console.cmd**, **wconsole.cmd**, **wtecexport.cmd** e **wtecimport.cmd** hanno esito

# negativo.

Soluzione: Le voci INSTALL\_DIR e JRE\_DIR nei file CMD vengono aggiornate correttamente.

## IY51515

Sintomo: Non è disponibile un modo semplice per determinare la versione o la revisione del prodotto TEC. Soluzione: Le informazioni relative alla versione ed alla revisione del prodotto Tivoli Enterprise Console sono visualizzate facendo clic su  $? \rightarrow$ 

## **Informazioni su.**

## IY51534

Sintomo: Il comando **wsetemsg** non imposta il valore di uno slot se lo slot non esiste nel database. Soluzione: Se lo slot già esiste nella classe, lo slot viene aggiunto alla tabella tec\_t\_slots\_evt nel database. Se lo slot non esiste, viene visualizzato un messaggio di errore che indica che lo slot non è valido.

## IY51605

Sintomo: Nella vista del grafico di riepilogo viene visualizzato un conteggio di eventi non corretto quando un gruppo di eventi contiene un numero elevato di eventi.

Soluzione: Viene visualizzato il conteggio di eventi corretto.

## IY51905

Sintomo: L'adattatore del file di log Fix Pack 1 HP/UX utilizza una convenzione di denominazione errata nel file **/sbin/init.d**. Soluzione: Viene utilizzata la convenzione di denominazione corretta.

## IY52198

Sintomo: Gli slot INT32 inviati in esadecimale oppure ottale causano errori PARSING\_FAILED per l'evento.

Soluzione: Gli slot INT32 possono essere inviati in decimale, esadecimale ed ottale e vengono analizzati correttamente. Nell'ambiente per

exec\_task() e exec\_program(), gli slot INT32 sono rappresentati in esadecimale. L'inoltro da un'attività o un programma funziona correttamente quando vengono utilizzati gli slot INT32.

## IY52418

Sintomo: Quando lo script **wdbmaint.sh** viene eseguito con un database Oracle, non riesce ad aggiornare gli indici a causa di una variabile denominata in modo errato.

Soluzione: Lo script viene eseguito senza generare un messaggio di errore e gli indici del database vengono aggiornati correttamente.

## IY52701

Sintomo: Non sono documentati i requisiti di sistema per la console Web.

Soluzione: I requisiti di sistema sono indicati nella sezione **Prerequisiti** in Installazione e configurazione.

## IY52912

Sintomo: Il processo tec ui server si arresta se è abilitata trace2. Soluzione: La traccia non arresta più il processo tec\_ui\_server.

## IY52986

Sintomo: Non sono documentati i codici di ritorno EIF (Event Integration Facility) per l'API tec\_errno. Soluzione: I codici di ritorno per l'API tec\_errno sono documentati nella sezione **[Novità nel Fix Pack 2](#page-12-0)**.

## IY53030

Sintomo: Le durate delle interruzioni sono memorizzate in Tivoli Enterprise Data Warehouse in secondi e non in minuti. Soluzione: Le durate delle interruzioni sono memorizzate in Tivoli Enterprise Data Warehouse in minuti.

## IY53185

Sintomo: Il gruppo di eventi ServiceUnavailable non visualizza gli eventi Tivoli NetView corretti. Soluzione: Viene fornito lo script **wupdnvgroups** per aggiornare il filtro del gruppo di eventi ServiceUnavailable in modo da visualizzare

gli eventi Tivoli NetView. Consultare la sezione **[Aggiornamenti alla documentazione](#page-105-0)**.

## IY53206

Sintomo: Il processo tec\_dispatch termina con un errore SIGSEGV durante l'avvio quando un evento viene caricato dal database di eventi con

uno slot LIST\_OF STRING che contiene più di 2048 caratteri.

Soluzione: Il processo tec\_dispatch continua ad essere eseguito ed i caratteri supplementari dello slot vengono troncati e sostituiti dai puntini sospensivi (...).

## IY53223

Sintomo: Si verificava una perdita di memoria nel processo tec\_rule quando un evento creato dal predicato generate\_event() veniva rilasciato

con drop received event ().

Soluzione: La perdita di memoria nel processo tec\_rule non si verifica quando viene rilasciato un evento generato internamente.

IY53311

Sintomo: L'output del motore di regole non visualizza mediante la console Web i risultati dell'attività per exec\_program con lo stato watch abilitato.

Soluzione: L'output del motore di regole visualizza correttamente i risultati dell'attività per exec\_program con lo stato watch abilitato.

#### IY53841

Sintomo: Sulla console Web, i gruppi di eventi definiti per utilizzare le query SQL personalizzate con istruzioni SELECT inserite non vengono visualizzati

con il messaggio di errore ECOWEV001E: "Impossibile richiamare gli eventi dal database del server di eventi. Aggiornare il visualizzatore di eventi".

Soluzione: Il visualizzatore di eventi visualizza gli eventi che corrispondono ai criteri di filtro.

#### IY53942

Sintomo: Sui sistemi UNIX, si verifica un errore oserv quando viene specificato un PreFilter con più di 30 caratteri. Soluzione: E' possibile utilizzare i prefiltri con più di 30 caratteri.

#### IY53943

Sintomo: Il comando **waddac** non imposta un prefiltro in un nuovo record di configurazione quando non viene specificato il prefisso PreFilter:.

Soluzione: Il comando **waddac** imposta un PreFilter in un nuovo record di configurazione quando non viene specificato il prefisso PreFilter:.

Inoltre, nella documentazione viene indicato il corretto utilizzo dei comandi **waddac**, **wsetac** e **wsetaddflt**. Consultare **[IY53943](#page-125-0)** nella sezione **[Aggiornamenti alla documentazione](#page-105-0)** per ulteriori informazioni.

#### IY54050

Sintomo: Si verifica un errore SIGSEGV nel processo tec\_ui\_server quando vengono modificati gli attributi di evento. Soluzione: Gli eventi vengono elaborati senza arrestare il processo tec\_ui\_server.

#### IY54072

Sintomo: last\_modified\_time visualizza la data e non la data e l'ora nelle risoluzioni dei problemi aperte dalla console Web. Soluzione: last\_modified\_time viene rappresentato correttamente come un intero.

#### IY54074

Sintomo: Non è possibile utilizzare nuovamente i nomi degli identificativi dell'adattatore avanzato. Se vengono utilizzati nuovamente, la distribuzione viene eseguita correttamente; tuttavia, il servizio

non viene creato o visualizzato.

Soluzione: E' possibile utilizzare nuovamente i nomi degli identificativi dell'adattatore avanzato.

IY54334

Sintomo: I profili ACP nidificati non vengono eliminati sugli adattatori dell'endpoint. Soluzione: I profili ACP nidificati vengono eliminati sugli adattatori dell'endpoint.

#### IY54345

Sintomo: Il comando **wpostemsg** scarica sui sistemi Solaris quando è specificato l'attributo hostname e nscd non è in esecuzione. Soluzione: Il comando **wpostemsg** invia l'evento correttamente.

#### IY54407

Sintomo: E' stato inviato un evento TEC\_Maintenance che specificava che una macchina particolare era in modalità manutenzione ma gli eventi successivi

da tale macchina venivano visualizzati sulla console con lo stato impostato su OPEN.

Soluzione: La documentazione chiarisce l'utilizzo della serie di regole della modalità manutenzione. Consultare la sezione **[Aggiornamenti alla documentazione](#page-105-0)**.

Sintomo: Il processore di formato del file di log non esegue correttamente l'analisi quando una variabile contiene il delimitatore. Soluzione: Il processore esegue correttamente l'analisi.

## IY54504

Sintomo: I caratteri DBCS non vengono visualizzati correttamente nella finestra di elenco della selezione dell'attività. Ciò si verifica quando si utilizza

ButtonLabel e ChoiceFile ed il file utilizzato da ChoiceFile è stato creato su una macchina con una codifica diversa rispetto alla versione Java

della console di eventi. Ad esempio, il file è stato creato su un sistema Solaris mediante EUC\_JP e la versione Java della console di eventi utilizza la codifica Windows.

Soluzione: Modificare il file tec\_console.cmd sui sistemi Windows oppure il file tec\_console sui sistemi UNIX e modificare la variabile di ambiente TEC\_ENCODING in modo da specificare la codifica di base utilizzata sul server.

### IY54505

Sintomo: Le librerie EIF TME e le librerie EIF non-TME funzionano in modo diverso per l'impostazione della serie di codici del processo.

Soluzione: La documentazione in [Tivoli Event Integration Facility Reference Version 3.9](#page-113-0) indica i diversi funzionamenti. Consultare la sezione [Aggiornamenti alla documentazione.](#page-105-0)

## IY54538

Sintomo: Se due o più eventi vengono selezionati per eseguire una risoluzione dei problemi che esegue il comando **wsendresp** , il messaggio visualizzato

contiene informazioni relative solo all'ultimo evento selezionato nell'elenco degli eventi selezionati e le informazioni relative agli altri eventi non vengono

## fornite.

Soluzione: E' stato aggiunto l'ID di evento al messaggio per assicurare che siano univoci.

#### IY54652

Sintomo: Gli attributi delle risoluzioni dei problemi aperte dalla console Web non corrispondono a quelli delle risoluzioni dei problemi dalla versione Java

della console di eventi.

Soluzione: Le risoluzioni dei problemi aperte dalla console Web e dalla versione Java della console di eventi sono uguali.

#### IY54892

Sintomo: Il comando **wsetemsg** non riconosce la codifica locale per i valori dell'attributo DBCS.

Soluzione: La nuova opzione -e specifica la codifica di caratteri utilizzata. Consultare la sezione **[Aggiornamenti alla](#page-105-0)  [documentazione](#page-105-0)**.

Problema noto: Alcune stringhe DBCS non vengono convertite in modo appropriato. Sono stati aperti i difetti 174338 e 174729 per indirizzare questo problema

alle librerie di conversione.

### IY54989

Sintomo: L'adattatore del file di log Linux viene visualizzato come 3 processi separati nell'output del comando **ps** . Soluzione: La documentazione indica che questo è il funzionamento previsto. Consultare la sezione **[Aggiornamenti alla](#page-105-0)  [documentazione](#page-105-0)**.

## IY54992

Sintomo: Quando il BDT (Bulk Data Transfer) di singola porta è abilitato, il comando **wconsole** rileva un messaggio di errore "Impossibile

## raggiungere RDBMS".

Soluzione: Il comando **wconsole** viene completato correttamente quando è abilitato il BDT (Bulk Data Transfer) di porta singola.

## IY55014

Sintomo: Se l'host di destinazione non è raggiungibile durante l'esecuzione di una attività, viene visualizzato un codice di ritorno uguale a zero.

Soluzione: L'errore dell'attività produce un codice di ritorno diverso da zero.

#### IY55077

Sintomo: Quando viene avviato, l'adattatore AS/400 invia eventi obsoleti.

Soluzione: E' stato aggiunto il nuovo parametro del file di configurazione ProcessExistingMsgs per controllare il modo in cui l'adattatore invia gli eventi dalla

coda MSG. I valori possibili sono:

**YES**: Invia tutti gli eventi dall'inizio della coda MSG

**NO**: Invia solo gli eventi non ancora inviati (valore predefinito) **FromAdapterStart**: Invia solo gli eventi che arrivano nella coda dopo l'avvio dell'adattatore.

## IY55303

Sintomo: Il processo tec\_ui\_server termina e si verifica un errore oserv quando il comando **wsetemsg** specifica una console di eventi con

un gruppo di eventi con un filtro complesso di lunghezza superiore a 4096 caratteri.

Soluzione: Il processo tec\_ui\_server non termina quando il comando **wsetemsg** specifica una console di eventi con un gruppo di eventi

con un filtro complesso di lunghezza superiore a 4096 caratteri.

## IY55317

Sintomo: Il processo tec\_rule ha esito negativo con SIGSEV 211 se si verifica una mancata corrispondenza del formato in un'istruzione sprintf in una regola del rule base.

Soluzione: La documentazione illustra questa mancata corrispondenza del formato. Consultare la sezione **[Aggiornamenti alla](#page-105-0)  [documentazione](#page-105-0)**.

## IY55329

Sintomo: L'installazione non presidiata degli adattatori logfile avanzati di Windows non funziona. Soluzione: E' possibile configurare il file setup.iss per un'installazione non presidiata. Consultare [IY55329](#page-144-0) nella sezione **[Aggiornamenti alla documentazione](#page-105-0)** per ulteriori informazioni.

## IY55376

Sintomo: Sono aggiunte le informazioni "stop adapter" alla fine del file rc.shutdown sui sistemi AIX. Se si verifica un'istruzione di uscita nel

file rc.shutdown, la logica dell'adattatore non viene arrestata.

Soluzione: La logica di arresto dell'adattatore viene posizionata all'inizio del file rc.shutdown.

## IY55401

Sintomo: Durante il controllo di syslog e di un file LogSources, l'adattatore logfile UNIX può arrestare l'invio di eventi al server di eventi.

Soluzione: L'adattatore logfile UNIX non arresta l'invio di eventi.

## IY55414

Sintomo: Il processo tec\_task termina in modo imprevisto con un errore SIGBUS quando viene passato un numero elevato di argomenti

al predicato exec\_program.

Soluzione: Il processo tec\_task non termina più in modo imprevisto con un errore SIGBUS quando viene passato un numero elevato di argomenti al

predicato exec\_program.

## IY55610

Sintomo: La voce ACP tecad\_logfile generica non supporta le nuove funzioni avanzate. Soluzione: E' stato aggiunto il nuovo tipo di profilo tecad\_enh\_logfile per supportare le funzioni avanzate.

#### IY55708

Sintomo: TWS Connector si arresta dopo l'installazione del componente Server di Tivoli Enterprise Console 3.8. Soluzione: E' stata rimossa la voce LD\_ASSUME\_KERNEL=2.2.5 dall'ambiente oserv per linux-ix86.

#### IY55718

Sintomo: I profili dell'adattatore avanzato Tivoli Enterprise Console 3.8 non vengono gestiti come avanzati dopo l'aggiornamento alla Versione 3.9.

Soluzione: I profili dell'adattatore funzionano nel modo previsto.

#### IY55802

Sintomo: La reinstallazione del server UI (oppure una nuova installazione utilizzando un database esistente) non riesce con un messaggio FAILED per FILE46.PKT.

Soluzione: FILE46.PKT viene elaborato senza generare errori.

## IY55816

Sintomo: Quando l'opzione **Numero massimo di eventi nel visualizzatore degli eventi** è impostata su 0, nelle preferenze della console generali, tutti gli eventi

vengono visualizzati nel visualizzatore di eventi. Soluzione: La documentazione è stata aggiornata. Consultare [IY55816](#page-12-0) nella sezione **[Note sul Fix Pack](#page-8-0)**.

## IY55820

Sintomo: La regola che elabora file fact di grandi dimensioni causa un errore di overflow Prolog ed il processo tec\_rule termina con codice di uscita 82.

Soluzione: La documentazione indica come impostare le preferenze di espansione della tabella. Consultare la sezione **[Aggiornamenti](#page-105-0)  [alla documentazione](#page-105-0)**.

## IY55824

Sintomo: Il filtro del mittente di una regola di modifica non converte il nome di login dell'amministratore.

Soluzione: La documentazione indica che il valore dell'operatore restituito per un filtro del mittente è il nome dell'amministratore e non

il nome di login dell'amministratore. Consultare la sezione **[Aggiornamenti alla documentazione](#page-105-0)**.

## IY55848

Sintomo: Quando viene specificato **TEC\_EXECTASK\_DBCS=TRUE** in .tec\_config, può verificarsi un problema di sovrascrittura della memoria quando

viene richiamato il predicato exec\_program.

Soluzione: La sovrascrittura della memoria non si verifica quando si specifica **TEC\_EXECTASK\_DBCS=TRUE** e viene richiamato il predicato exec\_program.

## IY55851

Sintomo: L'opzione **PollConnection** non funziona correttamente quando viene specificato **FILTERMODE=IN**, perché l'evento di lunghezza zero

## viene filtrato.

Soluzione: Tutti i filtri per l'opzione **PollConnection** vengono ignorati quando vengono inviati eventi di lunghezza zero.

## IY55909

Sintomo: Le versioni di OpenView supportate dall'adattatore OpenView HP devono essere documentate in modo chiaro. Soluzione: La documentazione indica le versioni di OpenView supportate dall'adattatore HP OpenView. Consultare **[Aggiornamenti alla documentazione](#page-105-0)**.

## IY55911

Sintomo: La documentazione deve indicare di modificare il numero di porta utilizzato dalla console Web. Soluzione: La documentazione illustra come modificare il numero di porta utilizzato dalla console Web. Consultare la sezione **[Aggiornamenti alla documentazione](#page-105-0)**.

#### IY55954

Sintomo: L'adattatore del file di log non-TME non imposta la variabile di ambiente **TISDIR**. Soluzione: La variabile di ambiente **TISDIR** viene impostata.

#### IY56153

Sintomo: L'adattatore sembra bloccarsi ed utilizza più del 90% dell'utilizzo della CPU su Solaris quando è in esecuzione il processo **nscd**.

Soluzione: L'adattatore non richiede più un utilizzo della CPU elevato quando **nscd** è in esecuzione.

#### IY56166

Sintomo: La versione Java della console di eventi non può eliminare le attività automatizzate ridenominate dopo la creazione. Soluzione: La versione Java della console di eventi ora elimina le attività automatizzate ridenominate dopo la creazione.

#### IY56169

Sintomo: Gli adattatori logfile UNIX sembrano bloccarsi dopo diversi giorni di funzionamento. Soluzione: L'adattatore non si blocca più dopo diversi giorni di funzionamento.

#### IY56178

Sintomo: Le righe nel file dell'istruzione della definizione di classe per un sistema AS/400 non possono avere lunghezza maggiore di 1024 caratteri.

Soluzione: La documentazione ora indica questa limitazione. Consultare la sezione **[Aggiornamenti alla documentazione](#page-105-0)**.

#### IY56186

Sintomo: I predicati bo add at slotval begin e bo add at slotval end visualizzano i dati di evento errati quando l'evento contiene un elenco

di più di tre elementi. Soluzione: I predicati bo\_add\_at\_slotval\_begin e bo\_add\_at\_slotval\_end non visualizzano i dati di evento errati.

## IY56318

Sintomo: Viene generata un'eccezione java.lang.ClassCastException: java.lang.String quando viene importato un rule set, un pacchetto di regole oppure un

oggetto di dati in una destinazione del rule base quando un oggetto di dati è stato precedentemente importato.

Soluzione: L'importazione di un rule set, di un pacchetto di regole o di un oggetto di dati funziona correttamente quando un oggetto di dati è stato precedentemente importato.

## IY56526

Sintomo: La console Web visualizza l'ora con il fuso orario errato quando è attiva l'ora legale. Soluzione: Viene visualizzata l'ora corretta.

## IY56536

Sintomo: Dopo l'installazione di TEC 3.9 Fix Pack 1, l'ordinamento per severità e colonne di stato nella versione Java della console di eventi non funziona correttamente.

Soluzione: L'ordinamento per severità e colonne di stato nella versione Java della console di eventi funziona correttamente.

## IY56560

Sintomo: Se viene eseguito lo script **after install** in **\$BINDIR/TME/TEC** viene rimossa l'unità nulla (/dev/null). Soluzione: L'esecuzione dello script **after\_install** in **\$BINDIR/TME/TEC** non rimuove più l'unità nulla (/dev/null).

## IY56664

Sintomo: L'output di **wconsole -lsoperator** non è congruente con la GUI della console dopo l'eliminazione di un amministratore che è anche

un utente della console assegnato.

Soluzione: L'utente viene eliminato nel modo previsto.

## IY56699

Sintomo: La console Web visualizza l'ora locale non corretta quando il fuso orario del computer un offset del minuto diverso da zero da Greenwich

Mean Time (GMT).

Soluzione: L'ora viene visualizzata correttamente.

## IY56728

Sintomo: La CLI **wconsole** CLI in esecuzione come root su un sistema AIX restituisce un codice di errore uguale a 0, che indica che l'operazione è stata eseguita correttamente, anche quando i

parametri di utilizzo non sono corretti.

Soluzione: La CLI **wconsole** in esecuzione come root sul sistema AIX non restituisce più il codice di errore 0 quando i parametri di utilizzo non

sono corretti.

IY56733

Sintomo: La spiegazione dell'aggiornamento manuale per la console Web non è corretta. Soluzione: La documentazione include la spiegazione corretta dell'aggiornamento manuale della console Web. Consultare **[Aggiornamenti alla](#page-105-0)** 

**[documentazione](#page-105-0)**.

#### IY56781

Sintomo: L'ordine di selezione del database iniziale della versione Java della console di eventi non è documentato. Soluzione: La documentazione include l'ordine di selezione del database iniziale della versione Java della console di eventi. Consultare

**[Aggiornamenti alla documentazione](#page-105-0)**.

## IY56806

Sintomo: Viene aggiunto un carattere di nuova riga alla fine di ciascun file BAROC ogni volta che viene eseguita la compilazione. Soluzione: Il carattere di nuova riga non viene aggiunto alla fine di ciascun file BAROC ogni volta che viene eseguita la compilazione.

#### IY56880

Sintomo: Quando viene eseguito TroubleTicket nella versione Java della console di eventi, le variabili di ambiente devono essere formattate

nello stesso modo in cui sono formattate dal rule base.

Soluzione: L'output dell'esecuzione di TroubleTicket dalla versione Java della console di eventi corrisponde al rule base.

## IY56893

Sintomo: E' necessario un intervallo di sleep dopo tec\_put\_event per il passaggio da un thread all'altro mediante Event Integration Facility SDK.

Soluzione: La documentazione illustra chiaramente questo requisito. Consultare la sezione **[Aggiornamenti alla documentazione](#page-105-0)**.

#### IY56990

Sintomo: Se su un nodo gestito è abilitato il BDT (bulk data transfer) di porta singola, gli utenti non possono collegarsi alla console Web.

Soluzione: Se il BDT di porta singola è abilitato su un nodo gestito, gli utenti possono collegarsi alla console Web.

#### IY57170

Sintomo: Durante l'esecuzione del comando **init.tecad\_logfile stop**, si verifica un errore grep. Questo problema è causato da un ID adattatore non esistente utilizzato nel comando **grep**.

Soluzione: Durante l'esecuzione del comando **init.tecad\_logfile stop**, l'errore grep non si verifica.

#### IY57176

Sintomo: I risultati dell'esecuzione dell'attività associati ad una ricerca del motore della cache non vengono visualizzati nella console Java se l'evento ricevuto è

rilasciato.

Soluzione: I risultati dell'esecuzione dell'attività associati ad una ricerca del motore della cache vengono visualizzati nella console Java se l'evento ricevuto è rilasciato.

#### IY57206

Sintomo: Il predicato commit set non viene convertito correttamente se non è l'ultima chiamata in una clausola all instances o first instance.

Soluzione: Il predicato commit\_set viene convertito correttamente.

#### IY57226

Sintomo: L'adattatore tec installato nella directory mrt non viene aggiornato durante la distribuzione del profilo. Soluzione: Il file binario dell'adattatore installato nella directory mrt (\$LCF\_BINDIR) viene aggiornato e non corrisponde a quello in adapters/bin.

#### IY57519

Sintomo: L'arresto del server di eventi determina un errore oserv generale. Soluzione: L'arresto del server di eventi non determina più un errore oserv generale.

#### IY57632

Sintomo: Con gli oggetti AS/400 Event Integration Facility, l'evento non viene inviato correttamente e non viene visualizzata alcuna indicazione relativa

all'evento.

Soluzione: Con gli oggetti AS/400 Event Integration Facility, l'evento viene inviato correttamente al server.

#### IY57681

Sintomo: E' possibile avviare più di un adattatore con lo stesso ID. Soluzione: Non è possibile avviare più di un adattatore con lo stesso ID.

#### IY57682

Sintomo: Lo script di installazione dell'adattatore Linux non genera correttamente i collegamenti rc per SUSE Linux. Soluzione: L'adattatore Linux viene installato correttamente per SUSE Linux.

#### IY57831

Sintomo: Il file readme per Tivoli Enterprise Console Versione 3.9.0 Fix Pack 1 non conteneva le istruzioni per l'applicazione del fix per

#### APAR [IY53702.](#page-102-0)

Soluzione: Le istruzioni per l'applicazione di tale fix sono fornite. Consultare il passo 4 di **[Istruzioni per l'installazione](#page-0-0)**.

#### IY57854

Sintomo: Il passo di elaborazione warehouse ECO c05 s010 extract ha esito negativo quando si estraggono i dati da un database di origine del server MS-SQL.

Soluzione: Il passo di elaborazione warehouse ECO\_c05\_s010\_extract non ha esito negativo quando si estraggono i dati da un database di origine del server MS-SQL.

#### IY57911

Sintomo: Il processo tec\_task non rimuove tutti i file con prefisso tec\_t dalla directory /tmp. Soluzione: I file temporanei vengono rimossi correttamente. Tuttavia, se uno script o un'attività scritti dall'utente non vengono terminati, non vengono rimossi fino al termine.

### IY57912

Sintomo: La chiamata al predicato erase\_global non elimina completamente le variabili globali causando una crescita della memoria del processo tec\_rule.

Soluzione: La chiamata al predicato erase\_global elimina completamente le variabili globali.

## IY58075

Sintomo: Lo script di avvio automatico dell'adattatore Logfile UNIX non viene aggiornato quando si aggiunge l'opzione -s alle azioni successive del profilo.

Soluzione: Lo script di avvio automatico del logfile viene aggiornata e viene aggiunta l'opzione -s.

## IY58120

Sintomo: Gli adattatori logfile UNIX non utilizzando lo script di avvio del sistema syslog (se presente) quando vengono aggiornati oppure avviati.

Soluzione: Il daemon syslog viene avviato nello stesso modo in cui viene avviato dopo il riavvio del sistema su cui risiede l'adattatore.

La modifica è contenuta in init.tecad\_logfile.

#### IY58136

Sintomo: La parola chiave di configurazione di LogSources è un elenco di nomi file separati da virgole (,). Quando un nome file contiene

una virgola, la virgola viene considerata come separatore. Il percorso del file quindi viene interrotto nel punto in cui è presente la virgola, causando risultati non desiderati.

Ad esempio, il percorso /tmp/5,6/file.dat viene considerato come due nomi: /tmp/5 e 6/file.dat.

Soluzione: La nuova routine di analisi è in grado di leggere le configurazioni esistenti e riconosce gli apici come delimitatori di avvio e di arresto. E' possibile utilizzare singoli e doppi apici. Non vengono riconosciute le sequenze di uscita. Utilizzare gli apici prima e dopo un nome file che contiene virgole per analizzarlo come nome singolo. Non è necessario utilizzare gli apici per i nomi file che non contengono virgole. Ad esempio: abc,"de,f",ghi.

#### IY58156

Sintomo: Il processo bdt\_timed\_open ha esito negativo perché il prodotto Tivoli Enterprise Console utilizza porte esterne all'intervallo specificato.

Soluzione: Il prodotto Tivoli Enterprise Console utilizza porte all'interno dell'intervallo specificato, consentendo il blocco delle porte.

#### IY58157

Sintomo: Quando l'impostazione set\_force\_bind è abilitata, il processo tec\_reception effettua una connessione utilizzando il nome host fisico

invece del nome host logico.

Soluzione: Quando l'impostazione set\_force\_bind è abilitata, il processo tec\_reception effettua una connessione utilizzando il nome host logico.

#### IY58228

Sintomo: Un logsource che è un collegamento simbolico determina la chiusura dell'adattatore quando il file indicato da tale collegamento viene eliminato.

Soluzione: L'adattatore non viene chiuso quando il file a cui fa riferimento viene eliminato.

## IY58245

Sintomo: Si verifica un errore simile a quello riportato di seguito quando viene eseguito lo script **genreorg.sh**: ALTER INDEX tec\_asignopcon\_idx REBUILD

\*

ERROR alla riga 1: ORA-01418: l'indice specificato non esiste.

Spiegazione: L'indice tec\_asignopcon\_idx non esiste per il database Oracle nei rilasci TEC 3.8 o TEC 3.8 Fix Pack 1. Tuttavia, l'indice esiste nel rilascio TEC 3.8 Fix Pack 2.

Soluzione: Quando si esegue l'aggiornamento da TEC 3.8 a Tivoli Enterprise Console 3.9, gli utenti che utilizzano un database Oracle devono verificare che il database sia a livello di TEC 3.8 Fix Pack 2.

## IY58276

Sintomo: Il server si blocca con le chiamate IPC.

Soluzione: La nuova opzione .tec\_config consente la modifica delle comunicazioni tra i processi TEC da socket a pipe.

Per passare da socket a pipe, aggiungere questa voce al file **.tec\_config**:

tec\_ipc\_type=PIPES

**Nota:** questa opzione deve essere impostata solo su richiesta di un tecnico dell'assistenza Tivoli.

## IY58306

Sintomo: L'algoritmo dello schema di colori per il visualizzatore degli eventi del client Java utilizza il testo nero su sfondo rosso per gli eventi CRITICAL, rendendo

difficile la lettura. Il testo non può essere modificato in bianco ma è possibile cambiare lo sfondo da rosso a marrone scuro, che è troppo simile a

a FATAL, che ha uno sfondo nero.

Soluzione: Il testo per le celle e le colonne di severità UNKNOWN, HARMLESS, CRITICAL e FATAL è bianco e le altre severità hanno testo nero.

## IY58371

Sintomo: L'ultimo carattere del file **tecad\_logfile.conf** è un carattere NULL, per cui, alcuni programmi di utilità, come ad esempio grep, considerano il file come file binario.

Soluzione: **tecad\_logfile.conf** non viene più considerato come binario dai programmi di utilità.

## IY58509

Sintomo: L'utilizzo del carattere jolly punto interrogativo nell'opzione **LogSources** dell'adattatore non è documentato. Soluzione: La documentazione include una spiegazione del carattere jolly punto interrogativo (?). Consultare [IY58509](#page-112-0) nella sezione **[Aggiornamenti alla documentazione](#page-105-0)**.

## IY58740

Sintomo: L'adattatore logfile di eventi Windows non riconosce **PreFilter:Log=File Replication Service**. Soluzione: L'adattatore riconosce **PreFilter:Log=File Replication Service** e **PreFilter:Log=FRS**.

## IY58783

Sintomo: tec\_dispatch carica più eventi dal repository di eventi di quelli necessari per la cache delle regole. Soluzione: tec\_dispatch non carica più eventi dal repository di eventi di quelli necessari per la cache delle regole.

#### IY58929

Sintomo: Le attività della console automatiche si verificano più volete per eventi apparentemente singoli. L'esecuzione delle attività automatiche della console si

verifica per gli eventi precedentemente chiusi per i quali l'esecuzione dell'attività può essere stata eseguita o meno.

Soluzione: Le attività della console automatiche non si verificano più volte per eventi apparentemente singoli.

#### IY59125

Sintomo: Viene visualizzato un messaggio di conferma per ciascun evento selezionato su cui è stata eseguita l'azione Trouble Ticket. Ciò può essere

fastidioso se sono selezionati molti eventi.

Soluzione: I messaggi di conferma di Trouble Ticket possono essere disattivati per i singoli operatori. Dalla finestra del visualizzatore di eventi, fare clic su

**Modifica → Preferenze** ed annullare la selezione della casella Visualizza i messaggi della risoluzione dei problemi con esito positivo, selezionata per impostazione predefinita.

## IY59476

Sintomo: Si verifica la perdita di un descrittore file quando viene ripulita la cache delle regole. Ogni volta che la cache delle regole viene riempita ed automaticamente svuotata, il

processo tec\_rule apre un descrittore file e non lo chiude. Ciò determina l'arresto di tec\_rule se viene raggiunto il limite del descrittore file per il

processo.

Soluzione: Viene aperto solo un descrittore file.

Sintomo: A causa di ritardi relativi alla rete o dello scollegamento del cavo di rete, vengono recapitati al server più eventi al secondo dal Gateway rispetto a quanto specificato con le parole chiave **EventSendThreshold** e BufferFlushRate.

Soluzione: Le parole chiave **EventSendThreshold** e **BufferFlushRate** controllano in modo appropriato la velocità con cui gli eventi vengono inviati dal Gateway al Server..

## **Soluzioni difetto incluse a partire da 3.9.0-TEC-FP01**

## IY22158

Sintomo: Il file di blocco dell'ID di processo dell'adattatore OS/2 non viene eliminato quando viene utilizzato il comando **tecadini.sh stop** .

Soluzione: L'adattatore sblocca il file quando il sistema viene chiuso e quindi il file può essere eliminato.

### IY34268

Sintomo: I risultati dell'attività non vengono riportati al processo tec\_dispatch perché la variabile di ambiente TISDIR non era impostata correttamente

## nell'ambiente TMF.

Soluzione: Il processo tec\_task è stato modificato in modo da riportare i risultati dell'attività al processo tec\_dispatch.

## IY35199

Sintomo: I predicati che contengono commit\_\* preceduto da una parentesi aperta non vengono analizzati correttamente. Ad esempio, commit\_\*(.

Soluzione: Il compilatore delle regole è stato modificato in modo da consentire la corretta analisi dei predicati commit\_\*.

## IY36164

Sintomo: Le regole che utilizzano il predicato tec compile non vengono compilate ed eseguite correttamente perché il predicato tec\_compile ha esito negativo a causa di

un errore di estensione del predicato secondario.

Soluzione: Le regole che utilizzano il predicato tec\_compile vengono compilate ed eseguite correttamente.

#### IY36538

Sintomo: Quando nel visualizzatore di eventi vengono caricati più di 200 risultati dell'attività, le prestazioni della console diminuiscono.

Soluzione: Le chiamate al database sono state modificate in modo da richiamare tutti gli eventi in modo più efficiente.

#### IY36663

Sintomo: Quando viene immesso il comando **wconsole** dalla riga comandi con una password non valida,

viene visualizzata una finestra di login e non viene restituito un codice di errore.

Soluzione: Il comando **wconsole** termina con un codice di ritorno diverso da zero e la finestra di login non viene visualizzata quando viene specificata una password non valida.

#### IY37101

Sintomo: Una volta aperto il menu Esecuzione attività **Selezionati →Esecuzione attività** nella console di eventi, i vengono visualizzate solo le prime 100 voci

della libreria delle attività.

Soluzione: Vengono visualizzate tutte le voci della libreria delle attività quando viene visualizzato il menu Esecuzione attività.

## IY37108

Sintomo: Per le console di eventi in esecuzione sui sistemi Windows 2000, se il server UI diventa inattivo e viene avviato il visualizzatore di eventi,

viene visualizzato un messaggio di errore del server UI. Tuttavia, se si visualizza un'altra finestra e quindi si visualizza nuovamente il visualizzatore di eventi, il visualizzatore di eventi

non risponde ed il messaggio di errore del server UI può essere visualizzato solo utilizzando i tasti Alt e Tab. Una volta che il messaggio di errore del server UI

è visualizzato, è possibile fare clic su **OK** ed è possibile utilizzare il visualizzatore di eventi. **NOTA**: Windows 2000 non è più supportato.

Soluzione: Viene utilizzato un metodo diverso per la visualizzazione del visualizzatore di eventi e del messaggio di errore in modo che sia possibile

visualizzarli.

IY37669

Sintomo: Nel file di traccia dell'adattatore vengono registrate due voci per ciascun evento inviato. Soluzione: La traccia dell'adattatore registra correttamente ogni voce di evento.

## IY37772

Sintomo: La console di eventi visualizza i caratteri di controllo e di fine riga come piccoli quadrati. Soluzione: I caratteri di controllo e di fine riga vengono visualizzati correttamente.

#### IY38047

Sintomo: La GUI di esecuzione dell'attività visualizza i nomi host di tutti gli eventi invece degli endpoint specificati dalla politica della

#### libreria dell'attività.

Soluzione: Vengono visualizzati solo i nomi host degli endpoint e dei nodi gestiti specificati dalla politica della libreria dell'attività.

#### IY38500

Sintomo: I messaggi di errore del server di eventi (ed oserv) non vengono visualizzati nella vista di priorità o di riepilogo della console.

Soluzione: Il messaggio di errore appropriato viene visualizzato in una finestra di messaggio a comparsa quando si verifica un evento di questo tipo.

#### IY38591

Sintomo: Il processo tec task termina in modo errato con un segnale 211 e genera un file core quando viene inoltrato un evento con un valore di slot server\_path elevato al server di eventi.

Soluzione: Gli eventi che contengono valori di slot server\_path elevati vengono inoltrati correttamente al server di eventi. Se un valore di slot supera il

limite interno, viene generato un messaggio di errore nel file di log tec\_rule ed il server di eventi continua a funzionare correttamente.

#### IY39339

Sintomo: Più eventi di tipo clearing creati dal predicato create\_clearing\_event() non possono essere creati quando gli eventi di tipo clearing

hanno la stessa classe di eventi. Il primo evento di tipo clearing viene creato ed i tentativi successivi hanno esito negativo. Soluzione: E' possibile creare più eventi di tipo clearing con la stessa classe di eventi.

#### IY39436

Sintomo: Lo specificatore di componente %s viene elaborato in modo errato dagli adattatori logfile UNIX. Soluzione: Il carattere di delimitazione utilizzato alla fine di un messaggio è stato modificato in modo da consentire la corretta elaborazione da parte dell'adattatore.

## IY39758

Sintomo: Su piattaforme Linux, il processo syslogd viene avviato dopo l'arresto di un adattatore anche se non era in esecuzione quando l'adattatore

è stato arrestato.

Soluzione: Il processo syslogd non viene avviato se non era in esecuzione quando l'adattatore è stato arrestato. Il processo syslogd viene riavviato se

era in esecuzione quando l'adattatore è stato arrestato.

## IY39827

Sintomo: Le autorizzazioni di ruolo di un gruppo di eventi possono essere modificati dalla GUI della console, ma le autorizzazioni non possono essere aggiornate

dalla riga comandi.

Soluzione: E' ora possibile modificare le autorizzazioni di ruolo utilizzando la riga comandi. Ad esempio, si supponga che un gruppo di eventi sia creato

con le autorizzazioni super e senior mediante il seguente comando:

wconsole -assigeg -h *host* -u *user* -p *password* -C Console1 -E EG1 -r super:senior Il comando riportato di seguito modifica le autorizzazioni in admin e user:

wconsole -assigneg -h *host* -u *user* -p *password* -C Consoel1 -E EG1 -r admin:user

## IY40622

Sintomo: Quando viene eseguito un ordinamento per più colonne nel visualizzatore di eventi, il primo evento non viene ordinato. Soluzione: La prima colonna del visualizzatore di eventi viene ordinata correttamente.

#### IY41391

Sintomo: Quando per un adattatore viene specificato il parametro di avvio, syslog viene aggiornato solo dopo che l'adattatore aggiorna il file di blocco

nell'intervallo di tempo specificato dal parametro di avvio.

Soluzione: L'aggiornamento di syslog viene ritardato fino a quando l'avvio dell'adattatore viene completato e i nuovi eventi non vengono persi.

## IY41444

Sintomo: La console di eventi non regola l'ora di ricezione della data dell'evento per l'ora legale quando il fuso orario è impostato su BST (British Summer Time).

Soluzione: La console di eventi supporta la definizione del fuso orario Europa/Londra. La variabile di ambiente TEC\_CONSOLE\_TZ deve essere impostata su Europe/London. Ad esempio,

TEC\_CONSOLE\_TZ=Europe/London Export TEC\_CONSOLE\_TZ

## IY41567

Sintomo: Una perdita di memoria causa la chiusura anomala dell'adattatore Solaris e genera un file core durante la lettura degli eventi da

un'origine eventi personalizzata.

Soluzione: E' stata risolta una perdita di memoria nell'adattatore.

## IY41592

Sintomo: Per AIX®, quando il sistema viene spento, il sistema operativo arresta l'adattatore senza richiamare uno script per l'arresto dell'adattatore.

Soluzione: Il comando **init.tecad\_logfile stop** è stato aggiunto allo script **/etc/rc.shutdown**.

## IY41667

Sintomo: L'adattatore logfile racchiude le parentesi ([]) intorno ad uno slot del tipo List\_Of\_Strings tra apici singoli. Ciò determina un errore del programma di analisi del server.

Soluzione: L'adattatore logfile non racchiude più le parentesi tra singoli apici. Per racchiudere lo slot tra

singoli apici quando è racchiuso tra parentesi, modificare il file FMT utilizzando l'istruzione PRINTF, ad esempio:

-tmp\_msg \$1

msg PRINTF("'%s'",tmp\_msg)

## IY42235

Sintomo: Il nome dell'amministratore DBCS non è visualizzato correttamente nella console di eventi. Sui sistemi Windows, il campo del nome dell'amministratore

è vuoto, ma sui sistemi UNIX il nome è visualizzato come caselle.

Soluzione: Il nome dell'amministratore viene visualizzato correttamente negli ambienti DBCS.

#### IY42237

Sintomo: La compilazione della regola ha esito negativo con un errore di analisi se il body relativo all'azione nella regola contiene un predicato first\_instance() che

contiene il carattere ')' come parte di una stringa racchiusa tra apici.

Soluzione: Le rule che utilizzano il predicato first\_instance() contenente un carattere ')' vengono compilate correttamente.

#### IY42463

Sintomo: La console di eventi non viene sempre avviata sui sistemi operativi su cui sono installati più adattatori di rete. Ciò dipende dall'ordine in cui essi sono contenuti nel sistema operativo.

Soluzione: Viene fornita una versione aggiornata di JCF per migliorare il funzionamento dei sistemi con più adattatori di rete.

#### IY42694

Sintomo: Gli eventi ricevuti da un sistema operativo AS/400® che contengono una parentesi di apertura o di chiusura possono provocare un

errore PARSING\_FAILED sul server di eventi.

Soluzione: L'adattatore AS/400 ricerca le parentesi e racchiude i valori tra apici se viene rilevata una parentesi.

#### IY42754

Sintomo: Gli eventi TEC\_DB creati in una locale giapponese non vengono visualizzati correttamente nella console di eventi. Soluzione: Il processo tec\_dispatch indica ad EIF che un evento in arrivo è già in formato UTF8 per evitare che vengano eseguite più conversioni UTF-8.

#### IY43235

Sintomo: Gli attributi del tipo REAL con separatori decimali specifici della locale possono causare l'arresto del processo tec\_dispatch con una

violazione di segmentazione.

Soluzione: I valori di attributo del tipo REAL devono essere trasferiti al server TEC utilizzando il separatore decimale ( . )

C (POSIX), ma non sono stati elaborati internamente utilizzando la locale C. Gli attributi del tipo REAL ora sono sempre elaborati internamente utilizzando la locale C

## IY43295

Sintomo: La compilazione delle regole ha esito negativo quando la regola contiene testo non inglese. Soluzione: Il programma di analisi delle regole è stato aggiornato in modo da elaborare correttamente il testo non inglese nelle regole.

### IY43376

Sintomo: Il file di formato dell'adattatore non collega correttamente i messaggi mediante i caratteri %s\*. Soluzione: L'analisi esegue correttamente l'associazione quando vengono utilizzati i caratteri %s\*.

### IY43702

Sintomo: Quando gli elenchi di scelta dell'attività vengono caricati da un file esterno, l'elenco non viene visualizzato nella console di eventi.

Soluzione: La console di eventi carica correttamente gli elenchi di scelta dell'attività gestiti in file esterni.

#### IY43799

Sintomo: Il comando del client **wsetemsg** consente di impostare più volte un evento sullo stato ACK.

Soluzione: Per impostazione predefinita, non è più possibile impostare più volte su ACK lo stato dell'evento. E' necessario utilizzare l'indicatore -f per

riconoscere un evento il cui stato è già ACK.

#### IY44309

Sintomo: Un rule base che conteneva una classe di eventi BAROC ed un'enumerazione con lo stesso nome è stato compilato e caricato correttamente ma ha impedito l'avvio del server di eventi.

Soluzione: Una classe di eventi ed un'enumerazione non possono avere lo stesso nome. Il programma di compilazione genera un errore quando si verifica un tentativo

di compilare un rule base che contiene una classe di eventi ed un'enumerazione con lo stesso nome.

## IY44435

Sintomo: Il comando del client **wtdbclear** non rileva errori su un database Sybase e non riesce a ripulire gli eventi. Soluzione: Il problema relativo alle procedure memorizzate su Sybase è stato risolto. Per rendere effettiva questa modifica, è necessario reinstallare il database IBM Tivoli

Enterprise Console mediante la procedura guidata di installazione (oppure manualmente mediante gli script generati).

## IY44517

Sintomo: Sui sistemi HP-UX, quando è abilitata la traccia del rule base o quando i predicati convert\_local\_time o get\_local\_time vengono

richiamati, viene creato un file **/TMP/KIRKDB.txt**le cui dimensioni crescono man mano che le regole vengono elaborate. Soluzione: L'output del debug è stato rimosso dal file **\$BINDIR/TME/TEC/interpreter/lib/unix/UNIXTime.wic**.

#### IY44577

Sintomo: Una dipendenza non necessaria sulla libreria TMF DependencyMgr:acpep-ep causa la distribuzione delle librerie agli endpoint quando viene distribuito l'adattatore. Alcuni clienti non desiderano che vengano distribuite le ultime librerie TMF a causa di vincoli del prodotto.

Soluzione: Una versione compatibile delle librerie è disponibile sugli endpoint per gli adattatori TEC. La dipendenza è stata rimossa e le librerie non vengono più distribuite insieme all'adattatore.

#### IY44924

Sintomo: Si verifica un errore RIM per l'evento TEC\_Start quando il prodotto IBM Tivoli Enterprise Console viene riavviato e viene richiamato il predicato add\_to\_repeat\_count.

Soluzione: Questo problema si verificava perché il valore last\_modified\_time veniva inizializzato durante l'avvio del server di eventi. Ora, questo valore viene

inizializzato correttamente.

## IY44974

Sintomo: Viene visualizzato un messaggio di errore simile a quello riportato di seguito quando si seleziona l'esecuzione dell'attività nella console di eventi anche se

il daemon oserv è in esecuzione:

ECO2069E: Esecuzione di oserv interrotta. Riavviare la console dopo che oserv è in esecuzione.

Soluzione: Le librerie di attività vuote definite nella regione Tivoli non venivano gestite correttamente. La console di eventi ora gestisce tali librerie

correttamente e non visualizza un messaggio di errore.

## IY45167

Sintomo: Alcuni caratteri visualizzati nel Graphical Rule Builder non vengono visualizzati correttamente. Soluzione: I caratteri vengono visualizzati correttamente.

#### IY45644

Sintomo: Gli slot analizzati dall'istruzione substr per gli adattatori SNMP che superano la lunghezza massima della stringa dell'evento causano un errore malloc

## e l'evento viene scartato.

Soluzione: Viene inserito un messaggio di avvertenza nel file di traccia e l'evento viene inviato. Gli slot che superano la lunghezza massima della stringa vengono

sostituiti da una stringa vuota.

## IY45756

Sintomo: L'esecuzione del comando **wtdbspace** su sistemi HP-UX su un database Sybase ha esito negativo con il seguente errore: RIM access error -quitting

Soluzione: Il problema relativo al comando **wtdbspace** era causato da una conversione del numero non corretta. I numeri vengono ora convertiti

nel formato corretto.

## IY45807

Sintomo: Il processo tec\_rule ha una crescita continua della memoria quando gli eventi vengono inoltrati. Soluzione: E' stato corretto un problema relativo all'assegnazione temporanea.

## IY45915

Sintomo: L'adattatore logfile Windows non invia eventi SAP.

Soluzione: La limitazione di 64 stringhe secondarie in un messaggio è troppo piccola per gli eventi SAP che richiedono 91 stringhe secondarie. Il

nuovo limite è 128 stringhe secondarie.

## IY45978

Sintomo: I parametri o le variabili passati al predicato exec\_program con slot che contengono due barre retroverse (\\) vengono troncati e le due barre retroverse vengono rimosse. Questo problema si verifica con i caratteri giapponesi che hanno lo stesso codice ASCII del

carattere barra retroversa: x5C e 5C.

Soluzione: Le barre retroverse vengono conservate ed il parametro o la variabile non vengono troncati.

#### IY46556

Sintomo: Valori reali vengono formattati e visualizzati in notazione esponenziale. Soluzione: L'impostazione di configurazione **tec\_disable\_exponential\_format** consente di formattare i numeri reali in formato esponenziale o a virgola mobile.

## IY46725

Sintomo: Gli eventi validi vengono scartati dal server di eventi a causa di errori PARSING\_FAILED. Soluzione: La data/ora degli eventi in arrivo veniva verificata in modo errato con il parametro di configurazione tec\_rule\_cache\_full\_history

e per questo motivo alcuni eventi venivano scartati. La data/ora degli eventi in arrivo non viene più verificata.

## IY46751

Sintomo: I messaggi di errore visualizzati nel file di traccia del processo tec\_gateway non sono corretti. Soluzione: I messaggi di errore sono stati aggiornati in modo da fornire informazioni più dettagliate.

#### IY46770

Sintomo: I messaggi a comparsa nella console di eventi generati dal comando **wsendresp** impediscono l'esecuzione delle azioni nella console fino a quando il messaggio a comparsa non viene chiuso.

Soluzione: Gli attributi del messaggio a comparsa sono stati modificati e non sono più modali.

#### IY46800

Sintomo: Può verificarsi una violazione di segmentazione quando si utilizza la chiamata API (application programming interface) EIF tec\_put\_event() se si verificano problemi di connessione durante l'elaborazione dell'evento.

Soluzione: Il problema era causato dalla liberazione estranea dell'assegnazione di memoria in caso di problemi di rete. La memoria viene ora

liberata una sola volta.

## IY46861

Sintomo: Quando viene utilizzata una regola con una clausola outside nel filtro della classe e viene utilizzato il predicato tell\_err(), un messaggio di errore

simile a quello riportato di seguito viene inserito nel file specificato nel predicato tell err():

\*\*\* RUNTIME 404 \*\*\* Illegal call : unknown predicate false/0.

Soluzione: Il messaggio di errore non viene più visualizzato nel log.

## IY46977

Sintomo: Le regole compilate senza la traccia abilitata potrebbero contenere errori di analisi quando vengono utilizzati i predicati comit rule.

Soluzione: Il compilatore delle regole gestiva la barra retroversa  $\langle \cdot \rangle$  in modo non corretto quando venivano analizzate le regole. Ciò causava che i predicati commit\_\*

venivano analizzati come parte della stringa che conteneva la barra retroversa.

## IY47079

Sintomo: Quando viene specificato **ConnectionMode=connection\_less** nel file di configurazione per i predicati forward\_event oppure

re send event conf, il processo tec rule sospende l'elaborazione degli eventi fino ad un tempo massimo di 4 minuti se il server di destinazione non è disponibile.

Soluzione: Sono state aggiunte le parole chiave di configurazione **PingTimeout** e **NumberOfPingCalls** per consentire all'inoltro degli eventi di eseguire il ping al server di destinazione prima di inviare un evento. Consultare **[Novità in questo fix pack](#page-3-0) [\(Novità nel](#page-6-0)  [Fix Pack 1](#page-6-0))** per ulteriori informazioni.

## IY47552

Sintomo: Quando è abilitata la traccia DRVSPEC per l'adattatore logfile SNMP, un trap v1 non corretto oppure qualsiasi trap SNMP non v1 possono causare

una violazione di segmentazione.

Soluzione: L'elaborazione della traccia di debug provava a stampare i trap SNMP elaborati anche se il trap SNMP non veniva elaborato correttamente.

La traccia viene ora eseguita solo se il trap SNMP viene elaborato correttamente.

## IY47646

Sintomo: Gli eventi non-TME vengono persi quando viene chiuso il server TEC in esecuzione su una piattaforma UNIX. Soluzione: Il processo tec server è stato modificato in modo da evitare la perdita degli eventi durante la sequenza di chiusura del server di eventi su una piattaforma UNIX.

## IY47708

Sintomo: Quando vengono selezionati uno o due eventi e vengono utilizzati i pulsanti ACK oppure CLOSE nella GUI della console Java®, i pulsanti non sono disponibili per 8 secondi.

Soluzione: I pulsanti sono ora disponibili per essere utilizzati immediatamente se vengono selezionati uno o due eventi.

## IY47948

Sintomo: Quando si esegue il comando **wtdbspace -T** per limitare la visualizzazione dei dati negli spazi tabella TEC, i dati non vengono visualizzati nell'ordine corretto.

Soluzione: Il nome della variabile veniva sovrascritto e ciò creava un riferimento allo spazio tabella errato. Questo problema è stato risolto.

### IY47983

Sintomo: Durante l'installazione dell'adattatore logfile Linux, il processo syslogd si blocca quando prova ad aprire un named pipe durante l'esecuzione dello script **\$(TECADHOME)/bin/update\_conf**.

Soluzione: L'utilizzo non corretto dei pipe sui sistemi Linux determinava il blocco del processo syslogd. Lo script di avvio **init.tecad** logfileè stato modificato in modo da utilizzare correttamente i named pipe.

#### IY48053

Sintomo: SCE rilascia gli eventi ricevuti dall'event sink perchè non sono formattati correttamente. Soluzione: Il processo tec gateway è stato modificato in modo che SCE non rilascia eventi. Inoltre, è necessario configurare un parametro di configurazione. Consultare [IY48053](#page-13-0) nella sezione **[Note sul Fix Pack](#page-8-0)** per ulteriori informazioni.

Sintomo: Le informazioni per l'avvio automatico degli adattatori TME sui sistemi UNIX sono definite nel file rc.nfs. Per Tivoli Enterprise Console,

Versione 3.9, le informazioni di avvio sono state spostate nel file **rc.tecad\_logfile**; tuttavia, le informazioni relative all'avvio automatico non sono state rimosse dal file **rc.nsf** ed i messaggi di errore vengono inseriti nel log. Soluzione: Le informazioni relative all'avvio automatico sono state rimosse dal file rc.nsf.

## IY48310

Sintomo: L'editor del formato del file di log non esegue l'associazione del modello in modo costante. Soluzione: L'editor del formato del file di log ora esegue l'associazione del modello in modo costante.

## IY48508

Sintomo: Può essere generata un'eccezione Java quando un rule base viene compilato nel modo riportato di seguito:

1. Un file di dati viene importato in una destinazione del rule base (ad esempio, rule\_sets\_EventServer)

2. Un pacchetto di regole viene successivamente importato nella stessa destinazione del rule base ed il pacchetto del rule base viene posizionato dopo la voce del file di dati nel file di destinazione del rule base.

Soluzione: Un rule base viene ora compilato correttamente quando un pacchetto di regole viene importato nel rule base dopo che un file di dati viene importato nella destinazione del rule base e posizionato dopo la voce del file di dati nel file di destinazione.

## IY48565

Sintomo: Il comando **wrb –imptgtdata** non riesce ad importare correttamente un file di dati. Soluzione: Il comando ora importa correttamente il file di dati. Consultare la sezione [imptgtdata](#page-119-0) di **[Aggiornamenti alla](#page-105-0)** 

**[documentazione](#page-105-0)** per ulteriori informazioni relative all'opzione **–imptgtdata** del comando **wrb**.

## IY48723

Sintomo: L'ID di enumerazione per gli stati personalizzati viene visualizzato nell'icona Nascondi stato.

Soluzione: Lo stato viene visualizzato. Posizionare il cursore sull'icona per visualizzare il testo di stato completo.

## IY49078

Sintomo: Le librerie EIF Java TEC si bloccano all'infinito sulla chiamata TECAgent.sendEvent() se il file **cache.dat** è danneggiato. Soluzione: Il file **cache.dat** danneggiato viene ridenominato **cache.file.corrupt**, viene creato un nuovo file della cache e l'evento viene inviato al server.

### IY49270

Sintomo: Il testo non inglese viene visualizzato in modo non corretto nei campi Conditions Synopsis e Action Synopsis del Graphical Rule Builder.

Soluzione: Il testo non inglese viene visualizzato correttamente.

#### IY49393

Sintomo: Viene visualizzato il seguente messaggio quando la versione non-TME dell'adattatore HP OpenView viene installata in un percorso di directory che contiene uno spazio in uno dei nomi di directory. Viene visualizzato il seguente errore:

E:\TECHPOV\BIN>Files\HP\bin\gen\_lrf E:\Program Files\HP

Il sistema non trova il percorso specificato

E:\TECHPOV\BIN>E:\Program\bin\ovaddobj

E:\Program\lrf\tecad\_hpov.lrf

Il sistema non trova il percorso specificato

Soluzione: L'adattatore HP Openview può essere installato in un percorso di directory che contiene spazi.

#### IY49600

Sintomo: Il processo tec\_dispatch termina in modo anomalo quando gli eventi vengono modificati mediante la console di eventi. Soluzione: E' ora possibile modificare gli eventi senza che tec\_dispatch termini in modo anomalo.

#### IY49463

Sintomo: L'output del comando **wconsole -lsoperator -a** elenca gli operatori assegnati alle console, ma non vengono elencati nell'output del comando **wconsole -lsconsole -a**.

Soluzione: Gli operatori vengono elencati nell'output del comando **wconsole -lsconsole -a**.

## IY49711

Sintomo: Il processo tec\_dispatch termina in modo anomalo se l'analisi BAROC di un messaggio di richiesta di Tivoli Enterprise Console ha esito negativo.

Ad esempio, il problema si può verificare quando gli attributi dello slot sono impostati su una parola riservata dall'elaborazione delle regole.

Soluzione: L'elaborazione BAROC è stata modificata in modo che sia possibile utilizzare le parole riservate negli attributi dello slot.

## IY49757

Sintomo: Il processo tec\_gateway utilizza tutte le risorse della CPU quando elabora un file della cache danneggiato. Soluzione: Il file della cache viene troncato per ridurre l'utilizzo della CPU.

## IY50024

Sintomo: Il comando \*\_gencds dell'adattatore è lento a produrre un file .CDS.

Soluzione: L'elaborazione del comando è stata modificata in modo da rendere più veloce la creazione del file .CDS.

### IY50115

Sintomo: La console di eventi Java può generare un errore simile a quello riportato di seguito quando viene utilizzato il BDT (bulk data transfer) di porta singola e il nome dell'host RIM inizia con la lettera I:

RDBMS cannot be reached

Soluzione: Viene fornito un file jcf.jar aggiornato con il prodotto Tivoli Enterprise Console per risolvere questo problema.

#### IY50466

Sintomo: Quando viene inviato un evento vuoto per ripulire il file della cache, viene elaborato anche l'evento vuoto. Tale evento nullo non ha importanza perché viene scartato al livello tec\_gateway, ma causa un sovraccarico in LCF ed al livello del Framework del gateway.

## Soluzione:

#### IY50558

Sintomo: Il processo tec rule termina in modo anomalo durante l'arresto del server di eventi quando sono memorizzate nella cache diverse migliaia di eventi.

Soluzione: Gli eventi memorizzati nella cache vengono elaborati di conseguenza ed il processo tec\_rule termina correttamente.

#### IY50909

Sintomo: La funzione TMF files\_transfer ha esito negativo quando l'editor del formato del file di log viene avviato nel seguente ambiente:

- ACF è installato su un nodo gestito UNIX
- Il server TMR è installato su una piattaforma Windows
- Il server di eventi è installato sul nodo gestito UNIX
- Viene visualizzato un messaggio di errore simile a quello riportato di seguito:

FRWTE0002E Errore dell'operazione 'files\_transfer' durante il salvataggio/chiusura

Soluzione: L'editor del formato del file di log viene chiuso correttamente e l'errore non viene visualizzato.

#### IY50978

Sintomo: Le modifiche apportate in un profilo ACP non vengono apportate alle copie del profilo quando viene eseguita la distribuzione.

Soluzione: Le modifiche vengono apportate alle copie del profilo.

#### IY51105

Sintomo: Il tempo di avvio per un adattatore è maggiore di quello necessario per un adattatore TEC versione 3.6.2. Soluzione: L'elaborazione è stata modificata in modo da ridurre il tempo necessario per avviare un adattatore.

#### IY51189

Sintomo: L'output del comando **wtdbspace** non viene visualizzato correttamente quando uno degli spazi tabella del database è configurato con un

MRT (minimum recovery time) sul prodotto DB2®.

Soluzione: L'output viene visualizzato correttamente.

#### IY51190

Sintomo: Le impostazioni di configurazione **getport\_timeout\_seconds**, **getport\_timeout\_usec**, **getport\_total\_timeout\_seconds** e **getport\_total\_timeout\_usec** non funzionano correttamente.

Soluzione: Tali configurazioni sono ora implementate correttamente al posto del timeout predefinito del sistema precedentemente utilizzato.

#### IY51376

Sintomo: gli adattatori non leggono i file di log correttamente quando viene specificata la parola chiave di configurazione LogSources ed il nome file contiene il punto interrogativo (?) come carattere per la corrispondenza dei modelli. Soluzione: I nomi file specificati utilizzando i caratteri di associazione del modello vengono ora individuati.

<span id="page-102-0"></span>Sintomo: Gli eventi di riepilogo incident IBM Tivoli Risk Manager possono causare un elevato utilizzo della CPU da parte del processo tec\_dispatch a causa di aggiornamenti agli slot estesi non necessari. Soluzione: Gli slot estesi non vengono più aggiornati quando i dati non vengono modificati.

## IY51718

Sintomo: L'output del comando **wconsole -lsoperator -a** elenca gli operatori assegnati alle console, ma essi non vengono elencati nell'output del comando

## **wconsole -lsconsole -a**.

Soluzione: Gli operatori vengono elencati nell'output del comando **wconsole -lsconsole -a**.

## IY52041

Sintomo: L'installazione di TEC versione 3.9 ha esito negativo quando è installato TMF versione 4.1.1. Soluzione: TEC versione 3.9 viene installato correttamente su TMF 4.1.1.

### IY52318

Sintomo: La funzione di prefiltro dell'adattatore Windows non esegue il filtro in base al tipo di evento. Soluzione: La funzione di prefiltro negli adattatori Windows ora funziona correttamente.

#### IY52333

Sintomo: La creazione di operatori nella console di eventi può causare l'assegnazione di altri operatori. Soluzione: Le assegnazioni degli operatori non vengono annullate quando viene assegnato un operatore.

## IY52367

Sintomo: Gli adattatori UNIX possono riempire il file system /tmp a causa di un output continuo nel file **/tmp/.tivoli/.tecad\_logfile.lock.<hostname>.<id>**.

Soluzione: Solo il PID viene inserito nel file sopra indicato.

## IY52425

Sintomo: Gli adattatori del file di log UNIX controllano gli eventi syslog indipendentemente dal parametro –S specificato nel file di configurazione.

Soluzione: Gli adattatori riconoscono correttamente il parametro di configurazione -S e controllano oppure ignorano gli eventi syslog di conseguenza.

## IY52514

Sintomo: L'adattatore Windows non associa gli eventi di log degli eventi. E' necessario utilizzare lo specificatore di formato "%S\*", tuttavia questa operazione non associa sempre i dati agli attributi di evento corretti.

Soluzione: L'adattatore Windows ora associa correttamente i caratteri negli eventi composti da più righe.

#### IY52787

Sintomo: La cache non viene ripulita quando EIF (Event Integration Facility) Java viene scollegato; ad esempio, quando un adattatore personalizzato invia un evento al server di eventi e si scollega immediatamente. Soluzione: L'evento viene inviato e la cache viene ripulita prima che EIF (Event Integration Facility) venga scollegato.

#### IY52997

Sintomo: Gli adattatori logfile terminano in modo anomalo quando vengono avviati se il file specificato dalla parola chiave **LogSources** non esiste.

Soluzione: Gli adattatori logfile non terminano in modo anomalo e viene visualizzato un messaggio di errore che descrive il problema.

## IY53702

Sintomo: Quando WAS (WebSphere Application Server) 5.0 FP02 viene aggiornato alla versione 5.0.2, la console web non funziona correttamente e viene visualizzato un messaggio di errore.

Soluzione: Il software della console web back-end è stato aggiornato in modo da interagire correttamente con WAS 5.0.2.

## IY53153

Sintomo: Quando si specifica una voce LogSource, gli eventi vengono lasciati nel file pipe syslog sul sistema operativo AIX 5.2. Soluzione: Gli adattatori ora utilizzano due named pipes, invece di un named pipe ed un unnamed pipe. Ciò consente all'adattatore di elaborare correttamente tutti gli eventi corrispondenti.

#### IY54334

Sintomo: I profili ACP nidificati non vengono eliminati sugli adattatori dell'endpoint. Soluzione: I profili ACP nidificati vengono eliminati sugli adattatori dell'endpoint.

## IY54997

Sintomo: Un adattatore può terminare l'invio di eventi durante il controllo di un file LogSources quando più di un thread dell'adattatore prova ad accedere contemporaneamente agli stessi dati. In questo caso, il puntatore tail della cache è impostato su zero. Soluzione: E' stato implementato un blocco per evitare che più thread accedano contemporaneamente agli stessi dati.

## IY55723

Sintomo: Quando sono installati più adattatori ed uno di essi viene rimosso, la voce dello script di avvio corrispondente (la voce in /etc/init.d/tecad\_logfile) non viene aggiornata correttamente.

Soluzione: Lo script di avvio viene installato correttamente quando un adattatore viene rimosso da un ambiente con più adattatori.

# **File aggiunti o sostituiti con questo Fix Pack**

Consultare il report di immagini **image.rpt** fornito con questo fix pack per informazioni relative ai file binari interessati.

# **Modifiche alla documentazione**

Questa sezione descrive le modifiche organizzative alla documentazione relativa alla versione 3.9 e contiene importanti informazioni relative alla terminologia.

La tabella riportata di seguito indica i manuali il cui titolo è stato modificato nella versione 3.9 del prodotto Tivoli Enterprise Console:

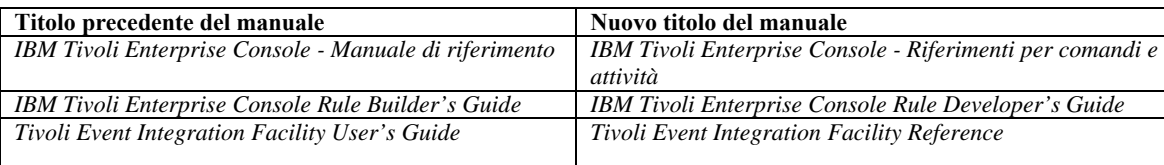

La pubblicazione *IBM Tivoli Enterprise Console Rule Set Reference* è una nuova pubblicazione di questo rilascio. Contiene informazioni di riferimento relative alle serie di regole Tivoli Enterprise Console. Gli sviluppatori di regole devono consultare questa pubblicazione per comprendere la funzionalità fornita automaticamente dalle serie di regole Tivoli Enterprise Console. La pubblicazione *IBM Tivoli Enterprise Console - Guida all'installazione* è stata completamente aggiornata e revisionata. Ora contiene capitoli relative all'utilizzo della procedura guidata di installazione ed alla risoluzione dei problemi ed un'appendice che descrive un'installazione dettagliata di esempio di tutti i componenti Tivoli Enterprise Console in una distribuzione semplice. La pubblicazione *IBM Tivoli Enterprise Console - Guida per l'utente* è stata completamente aggiornata e revisionata. Ora contiene un capitolo specifico per gli operatori.

Il riferimento HTML in linea per TEC non è più disponibile sull'host del server di eventi in

\$BINDIR/../generic\_unix/TME/TEC/BOOKS/HTML/reference.html. La pubblicazione *IBM Tivoli Enterprise Console - Riferimenti per comandi e attività*, disponibile in formato PDF e HTML, contiene tali informazioni.

La tabella riportata di seguito indica le informazioni che sono state spostate in una nuova posizione:

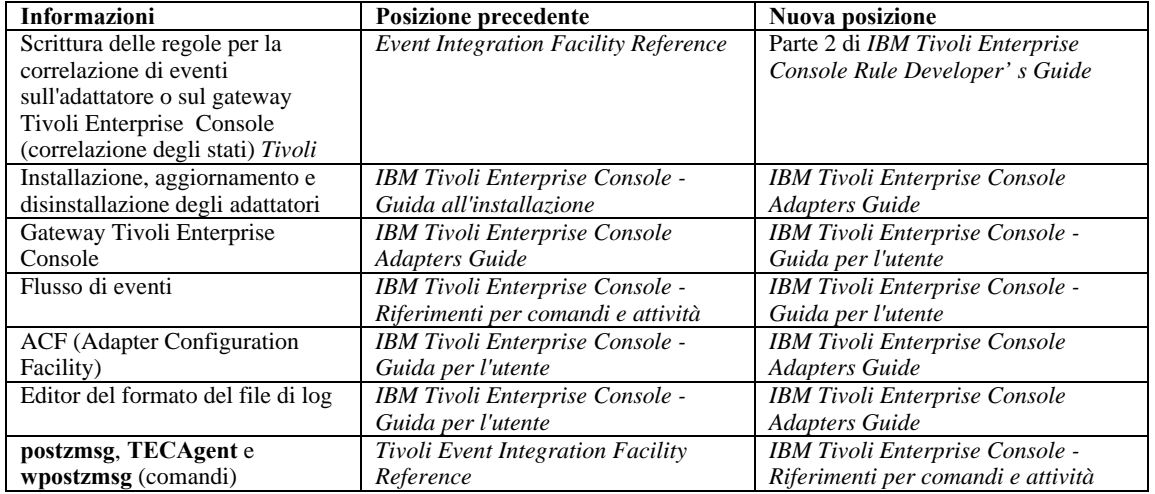

Nella documentazione, i termini TME® e non-TME vengono utilizzati principalmente in riferimento agli adattatori. Un adattatore TME è un adattatore che viene eseguito su un nodo gestito o su un endpoint. Un adattatore non-TME è un adattatore che non utilizza Tivoli Management Framework (nodo gestito o endpoint) per inviare gli eventi al server di eventi. Nel file di configurazione dell'adattatore, viene impostato il tipo di meccanismo di trasferimento utilizzato dall'adattatore per inviare gli eventi al server di eventi. Un adattatore TME utilizza il trasferimento dell'endpoint (tipo di trasferimento impostato su LCF) oppure il trasferimento del nodo gestito (tipo di trasferimento impostato su TME) per inviare gli eventi. Un adattatore non-TME utilizza il trasferimento socket (tipo di trasferimento impostato su SOCKET) per inviare gli eventi. Il termine Tivoli (contrario di non-Tivoli) viene utilizzato principalmente in riferimento all'ambiente Tivoli, precedentemente conosciuto come TME (Tivoli Management Environment®). L'ambiente Tivoli è definito come le applicazioni Tivoli, basate su Tivoli Management Framework, installate in una specifica ubicazione del cliente. In alcuni casi, i termini riportati di seguito sono utilizzati come sinonimi:

- i. Tivoli e TME
- ii. Non-Tivoli e non-TME

# <span id="page-105-0"></span>**Aggiornamenti alla documentazione**

Le seguenti informazioni relative all'attività Start\_Maintenance sono disponibili nella guida in linea della versione Java della console di eventi, solo in lingua inglese. In questo punto, le informazioni vengono fornite tradotte nelle lingue nazionali.

L'attività Start\_Maintenance indica al server di eventi che un host è in modalità manutenzione. Selezionare il server di eventi a cui inviare la notifica, immettere il nome dell'host per cui attivare la modalità manutenzione e specificare la durata della modalità manutenzione.

Per configurare l'attività:

Selezionare **Start\_Maintenance** dall'elenco delle attività TEC nella finestra di esecuzione delle attività. Nel pannello di destra vengono visualizzate le opzioni di configurazione per l'attività.

Nel pannello di destra, immettere o selezionare i valori per i campi riportati di seguito:

#### **Event Server's Name**

Il server di eventi a cui inviare la notifica. Questo campo è obbligatorio.

#### **hostname**

Il nome completo dell'host per cui attivare la modalità manutenzione. Questo campo è obbligatorio. Il valore predefinito per questo campo è un asterisco. Se tale valore predefinito non viene modificato, viene attivata la modalità manutenzione per tutti gli host.

#### **Maintenance Owner Information**

Informazioni facoltative, come, ad esempio, un indirizzo e-mail oppure un numero telefonico della persona che gestisce la manutenzione per l'host.

#### **Maintenance Duration**

Il numero di minuti durante il quale l'host è in modalità manutenzione. Questo campo è obbligatorio. Il valore predefinito è 60 minuti.

#### **Time to Start Maintenance**

L'ora in cui viene attivata la modalità manutenzione per l'host. Se questo campo viene lasciato vuoto, la modalità manutenzione viene attivata immediatamente. Specificare l'ora in questo formato: aaaa mm gg hh mm ss Ad esempio, 2003 06 12 23 30 00 indica che la modalità manutenzione viene attivata il 12 giugno 2003 alle 23:30:00.

#### **Presupposti e prerequisiti:**

Questa attività suppone che il comando **wpostemsg** sia disponibile sull'host su cui viene eseguita l'attività. Il comando **wpostemsg** è sempre disponibile sugli endpoint e sull'host del server di eventi su cui è installato un adattatore di eventi.

#### **Autorizzazione richiesta:**

super, senior, admin, user

#### **Riga comandi (CLI):**

Questa attività può essere eseguita dalla riga comandi. E' possibile attivare la modalità manutenzione per un host anche eseguendo lo script **wstartmaint.sh shell**, che risiede sul server di eventi. Non utilizzare il comando **wpostemsg** per inviare un evento TEC Maintenance.

Per informazioni relative alle attività, alle variabili di ambiente disponibili per le attività e per informazioni relative alla configurazione ed all'esecuzione delle attività dalla riga comandi, fare riferimento a *IBM Tivoli Enterprise Console - Riferimenti per comandi e attività*.

## **Note di internazionalizzazione**

Le informazioni contenute in questa sezione sostituiscono quelle nella libreria Tivoli Enterprise Console. Questa sezione illustra il supporto TEC per le lingue nazionali.

## **Abilitazione supporto lingua**

Il prodotto Tivoli Enterprise Console è tradotto nelle seguenti lingue:

Tedesco Spagnolo Francese Italiano Giapponese Coreano

Portoghese (brasiliano) Cinese (semplificato) Cinese (tradizionale)

Per abilitare tali lingue ed utilizzare le finestre dell'attività della console di eventi completamente tradotte, installare il pacchetto linguistico appropriato dal CD *IBM Tivoli Enterprise Console - Supporto lingue*- CD. E' necessario che sia installato il pacchetto del supporto linguistico IBM Tivoli Enterprise Console, Versione 3.9 appropriato. E' possibile installare più pacchetti linguistici per un singolo prodotto. Per le istruzioni di installazione, fare riferimento alla pubblicazione *IBM Tivoli Enterprise Console - Guida all'installazione*.

## **Compatibilità server eventi e adattatore eventi**

Le diverse versioni di adattatori eventi possono inviare i propri dati ai server di eventi con codifiche di caratteri differenti. Inoltre, le diverse versioni di server di eventi aspettano i dati di evento in codifiche differenti. Se si stanno combinando versioni di adattatori di eventi e server di eventi in un ambiente diverso dall'inglese, specialmente in una ambiente MBCS (multi-byte character set), è importante comprendere la compatibilità tra le diverse versioni di adattatori eventi e server di eventi.

**Nota:** si consiglia di utilizzare le versioni più recenti di tutti i componenti del prodotto Tivoli Enterprise Console.

Il termine patch *UTF-8* è utilizzato per fare riferimento alle patch indicate nella tabella riportata di seguito:

## **Applicazioni personalizzate create con Tivoli Event Integration Facility**

Per gli adattatori e le altre applicazioni create con Tivoli Event Integration Facility, la parola chiave **NO\_UTF8\_CONVERSION**  specifica la codifica per gli eventi, il file di configurazione e gli altri dati di immissione. Le parole chiave **Pre37Server** e **Pre37ServerEncoding** specificano la codifica dell'output da Tivoli Event Integration Facility.

Ad esempio, quando la parola chiave **NO\_UTF8\_CONVERSION** è impostata su YES e la parola chiave **Pre37Server** è impostata su YES, Tivoli Event Integration Facility suppone che i dati di evento ed il proprio file di configurazione utilizzino la codifica UTF-8, ma trasmette l'evento al server di eventi utilizzando la codifica DBCS.

## **Adattatori evento**

Alcune modifiche all'elaborazione degli eventi per gli ambienti internazionali che potrebbero richiedere modifiche ad alcuni adattatori, ai relativi file di configurazione o filtri. La tabella riportata di seguito illustra la compatibilità tra le diverse versioni di adattatori e server di eventi.

| <b>Versione</b><br>dell'adattatore | Versione del<br>server di eventi      | Codifica del flusso dei dati di<br>evento                 | Commenti                                                                        |
|------------------------------------|---------------------------------------|-----------------------------------------------------------|---------------------------------------------------------------------------------|
| $3.8 \text{ o } 3.9_1$             | 3.8 o 3.9                             | Vengono inviati dati UTF-8.                               | I dati possono essere passati alle attività<br>ed ai programmi in UTF-8 o nella |
|                                    |                                       | <b>Pre37Server</b> deve essere<br>impostato su NO (valore | codifica locale. Per ulteriori<br>informazioni, consultare IBM Tivoli           |
|                                    |                                       | predefinito).                                             | Enterprise Console Rule Developer's<br>Guide.                                   |
|                                    |                                       | NO UTF8 CONVERSION=NO                                     |                                                                                 |
|                                    | 3.7                                   | Vengono inviati dati UTF-8.                               | I dati possono essere passati alle attività<br>ed ai programmi in UTF-8 o nella |
|                                    |                                       | <b>Pre37Server</b> deve essere                            | codifica locale. Per ulteriori                                                  |
|                                    |                                       | impostato su NO (valore                                   | informazioni, consultare IBM Tivoli                                             |
|                                    |                                       | predefinito).                                             | Enterprise Console Rule Developer's<br>Guide.                                   |
|                                    | 3.6, 3.6.1 e 3.6.2<br>con patch UTF-8 | Vengono inviati dati UTF-8.                               | I dati vengono passati alle attività ed ai<br>programmi nella codifica UTF-8.   |
|                                    |                                       | <b>Pre37Server</b> deve essere<br>impostato su YES e      |                                                                                 |
|                                    |                                       | Pre37ServerEncoding deve<br>essere impostato su UTF-8.    |                                                                                 |

*Impostazioni per il supporto di internazionalizzazione per gli adattatori non-TME* 

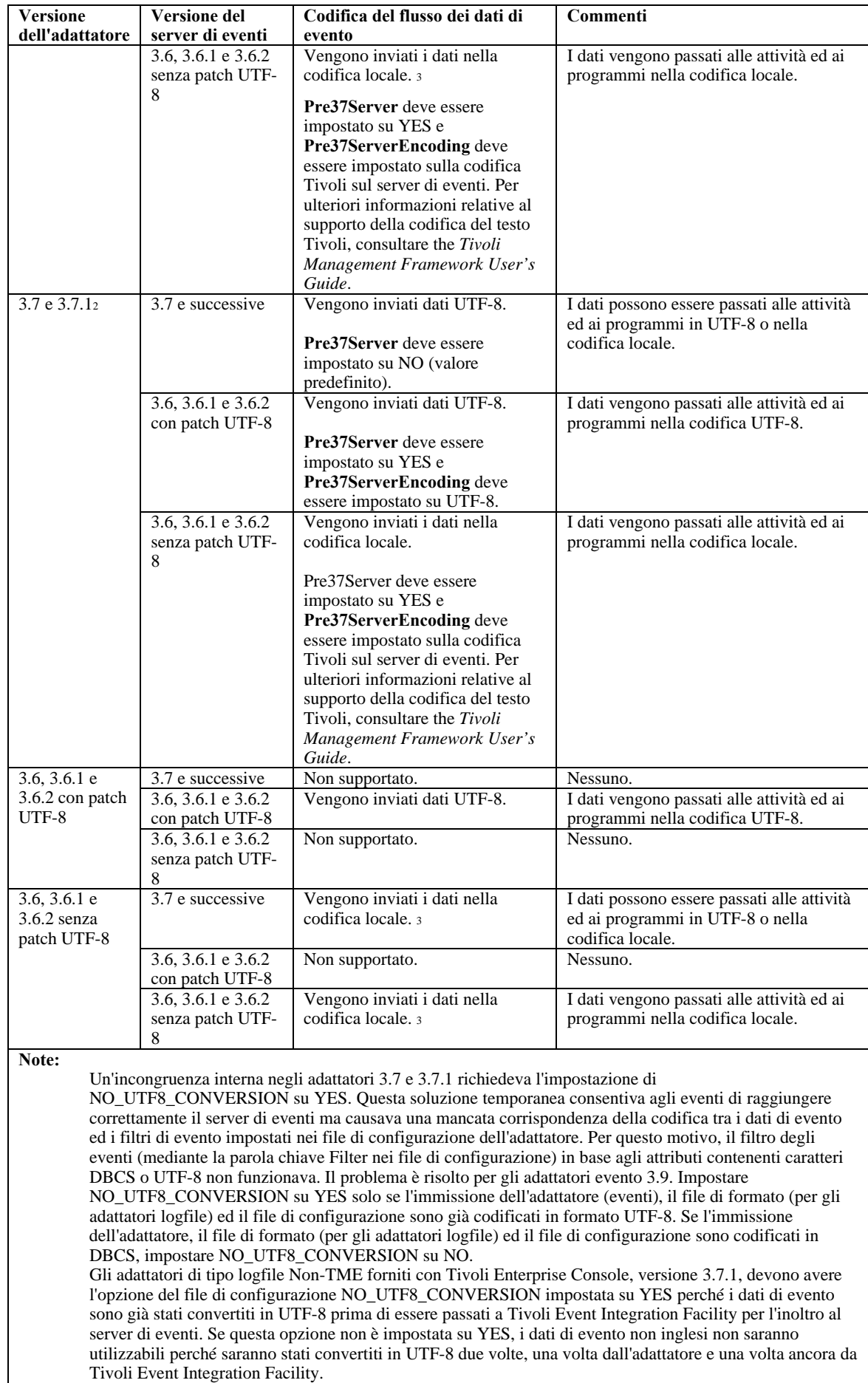
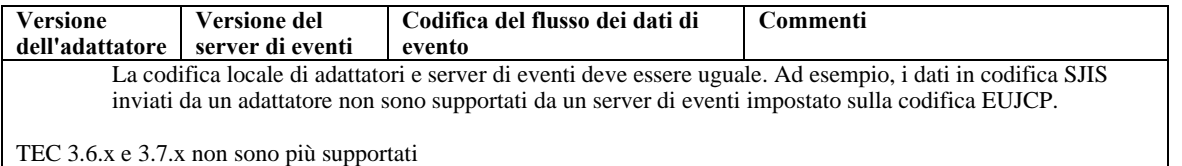

# **Dati in una lingua diversa dall'inglese nei file di formato dell'adattatore**

Per gli adattatori di tipo logfile, è possibile utilizzare caratteri non inglesi in una stringa di formato in un file di formato. I caratteri non inglesi devono essere immessi in codifica locale o UTF-8. Ciò è diverso rispetto alle versioni precedenti. La tabella seguente riepiloga la codifica dei caratteri nei file di formato per le diverse versioni.

**Nota:** un file di formato non deve contenere stringhe differenti in codifica locale e UTF-8. L'utilizzo di più codifiche nello stesso file può causare molti problemi, tra cui la mancata associazione nel filtro di eventi, il contenuto dell'evento non leggibile sul server di eventi e così via.

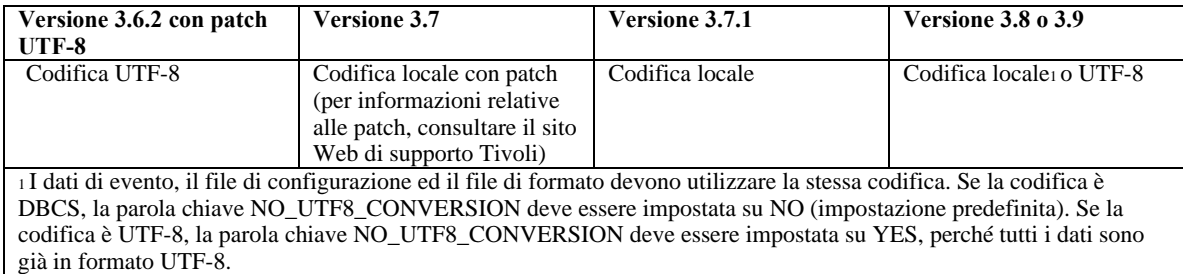

**Nota**: TEC 3.6.x e 3.7.x non sono più supportati

## **Dati in una lingua diversa dall'inglese nei filtri dei file di formato dell'adattatore**

Per gli adattatori di tipo logfile, i caratteri non inglesi possono essere utilizzati in una specifica del filtro di attributo definita dalla parola chiave Filter in un file di configurazione dell'adattatore. I caratteri non inglesi devono essere immessi nella codifica locale. Ciò è diverso rispetto alle versioni precedenti. La tabella seguente riepiloga la codifica dei caratteri nei file di configurazione per le diverse versioni:

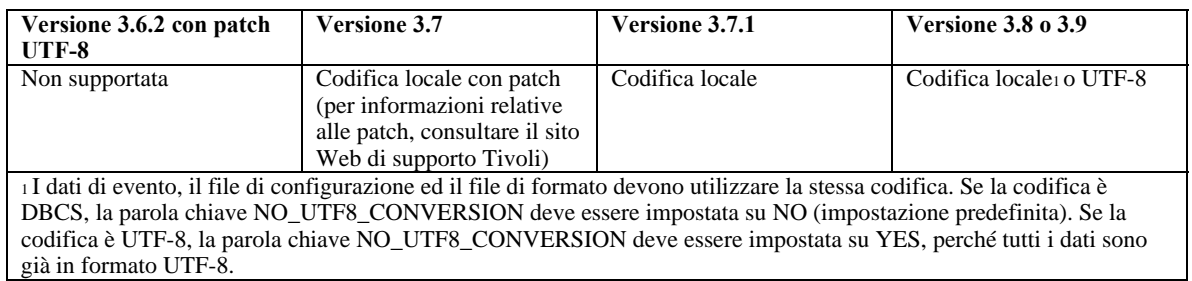

Per utilizzare UTF-8 nei dati di eventi, effettuare le operazioni seguenti:

Personalizzare il file di formato ed il file di configurazione nella codifica locale (ad esempio, SJIS) Creare un file .cds utilizzando logfile\_gencds per UNIX

Se vengono utilizzati caratteri DBCS, convertire il file di configurazione, il file di formato ed il file .cds in codifica UTF8. Verificare che il file di formato convertito in UTF-8 sia copiato nella directory /etc/C

Avviare l'adattatore nella locale UTF-8 (sulla piattaforma aix4-r1, è possibile eseguire questa operazione impostando le variabili di ambiente LANG e LC\_ALL su EN\_US.UTF-8)

**Note:** 

Per controllare i dati di eventi nella codifica UTF-8, il file di configurazione dell'adattatore, il file di formato ed il file .cds devono essere impostati sulla codifica UTF-8

La procedura precedente richiede una modifica per la piattaforma w32-ix86.

# **IBM Tivoli Published Document Updates**

## **IBM Tivoli Enterprise Console Version 3.9 Adapters Guide**

[IY58303](#page-77-0) Le informazioni riportate di seguito devono essere aggiunte alla sezione **Format Specifications** dell'*Appendice B.*

Se lo specificatore di componente %s\* viene utilizzato in un file di formato dell'adattatore, lo spazio che precede o segue lo specificatore di componente %s\* viene considerato dagli adattatori quando viene eseguita la corrispondenza dei messaggi. Considerare la seguente specifica di formato come un esempio:

```
FORMAT Test 
s^*[x] s^*END
```
Per associare un messaggio a questa specifica di formato, lo spazio deve essere inserito nel modo riportato di seguito:

- Lo spazio deve essere immesso direttamente dopo il simbolo **[x]** nel messaggio del log

- Non deve essere inserito alcuno spazio tra il simbolo **[x]** e la costante che precede immediatamente il simbolo **[x]** nel messaggio.

Ciò non era indicato correttamente nella pubblicazione *IBM Tivoli Enterprise Console Version 3.8 Adapters Guide*. Il problema è stato risolto in TEC 3.8.0 Fix Pack 2 e nei rilasci successivi.

Nota: qualsiasi spazio che precede il primo carattere diverso dallo spazio in un messaggio viene ignorato dagli adattatori.

## [IY63407](#page-80-0) Le seguenti informazioni devono essere aggiunte al Capitolo 2" **Installing Adapters**"

Quando si aggiorna un adattatore versione 3.8 esistente alla versione 3.9 per un endpoint, gli adattatori 3.8 possono continuare l'esecuzione durante l'aggiornamento di ACF (Adapter Configuration Facility). Una volta aggiornato ACF, la distribuzione di ACP (Adapter Configuration Profile) versione 3.9 agli endpoint su cui sono in esecuzione gli adattatori versione 3.8 causa l'esecuzione delle seguenti azioni:

- 1. L'adattatore versione 3.8 viene arrestato
- 2. L'adattatore versione 3.8 viene sostituito dall'adattatore versione 3.9
- 3. L'adattatore versione 3.9 viene avviato

## **Note**:

- 1. Questo processo si verifica anche per gli adattatori avanzati.
- 2. Il percorso di migrazione sopra descritto non richiede praticamente alcun tempo di inattività per

gli adattatori.

Per rimuovere un adattatore versione 3.8 esistente (invece di eseguire l'aggiornamento) da un endpoint dopo aver effettuato l'installazione di ACF versione 3.9, effettuare le operazioni riportate di seguito:

- 1. Modificare il profilo ACF esistente attualmente attivo sull'endpoint
- 2. Rimuovere tutte le voci dal profilo e salvare il profilo
- 3. Distribuire il profilo agli endpoint. L'adattatore versione 3.8 sull'endpoint viene arrestato e rimosso

**Nota**: il profilo ACF (Adapter Configuration Facility) attualmente attivo sull'endpoint deve essere utilizzato per consentire alla distribuzione del profilo vuoto di rimuovere correttamente l'adattatore versione 3.8. La creazione di un nuovo profilo ACF (Adapter Configuration Facility) vuoto sulla versione 3.9 e la distribuzione all'endpoint non rimuove l'adattatore versione 3.8.

[IY59911](#page-78-0) Le seguenti informazioni devono essere aggiunte al Capitolo 9" **SNMP Adapter**". Tali informazioni sono state aggiunte alla sezione" **Class definition statement file**".

```
Esempio di evento SNMP 
CLASS Port_Segmenting_CBT 
   SELECT 
     1: ATTR(=,$ENTERPRISE), VALUE(PREFIX, "1.3.6.1.4.1.52"); 
     2: $SPECIFIC = 258; 
    3: ATTR(=, "boardIndex");
```

```
 4: ATTR(=,"portIndex"); 
   FETCH 
     1: IPNAME($AGENT_ADDR); 
     2: FQNAME($AGENT_ADDR,$FQ_DOMAIN); 
   MAP 
    hostname = $F1;fqhostname = $F2;
    boardIndex = $V3;
     portIndex = $V4; 
    sub origin = PRINTF("board %s, port %s", $V3, $V4);
     status = CLOSED; 
END
```
Parole chiave **IPNAME(ip\_addr)** - converte un determinato indirizzo IP in un nome IP

**IPADDR(ip\_name)** - converte un determinato nome IP in un indirizzo IP

**FQNAME(ip\_name, domain)** - converte un determinato nome IP o indirizzo e nome di dominio in un nome host completo. La variabile \$FQ\_DOMAIN (impostata secondo la parola chiave FQDomain nel file di configurazione dell'adattatore) può essere utilizzata per il dominio. L'algoritmo utilizzato per generare il nome completo è basato sul valore del parametro domain:

- Se **domain** è un valore diverso da "NO", viene eseguita una verifica per determinare se il nome di input è già completo.
- Se **domain** è "YES", il nome completo viene determinato utilizzando **gethostbyname()**. In caso di errore, **nslookup** viene
- utilizzato su Windows oppure **res\_search** viene utilizzato su UNIX/Linux.
- Se **domain** è qualsiasi altro valore, il nome completo viene creato aggiungendo il parametro domain al parametro ip\_name.

**PRINTF** - genera un attributo di evento utilizzando una stringa di formato **printf()** in stile C. Per ulteriori informazioni, consultare l'Appendice C, che contiene una guida di riferimento ai file di definizione di classi.

**SUBSTR** - estrae una sottostringa da un valore di attributo. Per ulteriori informazioni, consultare l'Appendice C, che contiene una guida di riferimento ai file di definizione di classi.

Le seguenti informazioni devono essere aggiunte all'*Appendice CC* "**Class definition statement file reference**"

Sostituire l'esempio nella sezione "*FETCH statement*" con il seguente:

#### FETCH

1: SUBSTR(\$V2,1,5);

Quest'istruzione utilizza il valore della variabile \$V2, come assegnato dalla *<select\_statement>* numero 2, ed assegna la sottostringa rappresentata dai primi quattro caratteri di \$V2 alla variabile \$F1.

Sostituire la sezione "*MAP statement*" con la seguente:

L'istruzione MAP crea gli attributi di evento e i valori associati da inserire nell'evento Tivoli Enterprise Console in uscita. Il segmento MAP è composto da uno o più espressioni <*map\_statement*>. Ciascuna <*map\_statement*> ha uno dei seguenti formati: <slot\_name> = <string>; <slot\_name> = <variable>; <slot\_name> = PRINTF(<format\_string, <var1>, ..., <varn>);

#### <*slot\_name*>

Specifica il nome di un qualsiasi attributo di evento. Deve essere un attributo di evento che corrisponde all'attributo di evento definito nel file BAROC dell'adattatore su un server di eventi.

<*string*> Qualsiasi stringa di caratteri.

PRINTF

Specifica che il valore dell'attributo di evento deve essere creato utilizzando una stringa di formato **printf()** in stile C. La stringa di formato supporta solo lo specificatore di formato %s.

<*var*> Può contenere una <*string*> oppure una <*variable*>.

```
Un esempio di un'istruzione MAP: 
MAP 
   origin = $V2; 
   hostname = $HOSTNAME; 
   msg = PRINTF("Il valore di origin è %s", $V2);
```
In questo esempio, all'attributo di evento **origin** viene assegnato il valore della variabile dell'istruzione SELECT \$V2. All'attributo di evento **hostname** viene assegnato il valore della parola chiave \$HOSTNAME. Supponendo che il valore della variabile \$V2 sia **9.17.123.234**, all'attributo di evento **msg** viene assegnato il valore **Il valore di origin è 9.17.123.234**.

L'output delle istruzioni MAP è un elenco di coppie nome attributo di evento/valore attributo utilizzate per creare l'evento Tivoli Enterprise Console in uscita che verrà inviato al server di eventi.

[IY67193](#page-68-0) Le seguenti informazioni devono essere aggiunte a pagina 169.

## **NumEventsToCatchUp**

Specifica l'evento nei log di evento di Windows con cui viene avviato l'adattatore. Questa opzione fornisce flessibilità se l'origine controllata è nuova oppure se l'adattatore è stato arrestato per un periodo di tempo prolungato. Di seguito sono riportati i valori validi:

- **0** Avvia con l'evento successivo nei log. Questo è il valore predefinito.
- **–1** Avvia con l'evento meno recente nei log.

*n* n rappresenta qualsiasi numero positivo diverso da zero (0). Avvia con l'evento *ennesimo* dall'evento più corrente nei log: avvia a partire da *n* eventi indietro dall'evento più corrente nei log. Se *n* è maggiore del numero di eventi disponibili, vengono elaborati tutti gli eventi disponibili.

Se un evento è già stato elaborato, non viene letto nuovamente a meno che il valore specificato non sia **-1**.

[IY71136](#page-71-0) Le seguenti informazioni illustrano più chiaramente le informazioni contenute nella sezione "**Event Filtering**" del *Capitolo 1*.

## Sostituire questa frase:

*Il nome della classe specificato per una voce del filtro di eventi deve corrispondere ad un nome classe definito; un adattatore non riconosce necessariamente la gerarchia della classe.* 

#### con la seguente:

*Il nome della classe specificato per una voce del filtro di eventi deve corrispondere ad un nome classe definito e deve elencare tutte le classi da filtrare. L'adattatore non conosce la gerarchia della classe definita dalle parole chiave ISA nei file BAROC o dalle parole chiave FOLLOWS nei file FMT.* 

Ad esempio, si supponga che il file FMT contenga le seguenti voci:

FORMAT Event\_Base FORMAT Event Print Error FOLLOWS Event Base

Se è necessario filtrare entrambi le classi, è necessario che siano elencate entrambi:

Filter:Class=Event\_Base Filter:Class=Event\_Print\_Error

Se si elenca solo Event Base nel file FMT, verrà filtrata solo la classe Event Base. La classe Event Print Error non verrà filtrata.

[IY54989](#page-87-0) Le seguenti informazioni sono state aggiunte alla sezione "**Troubleshooting the UNIX logfile adapter**" del *Capitolo* 

## *10* - *UNIX logfile adapter*

**Per Linux:** l'output del comando **ps -ef** mostra più processi per l'adattatore logfile di Linux. Questo funzionamento è normale e tutti i processi vengono arrestati quando l'adattatore viene arrestato. L'arresto manuale di uno dei processi potrebbe causare un errore o un malfunzionamento dell'adattatore.

[IY55909](#page-89-0) Le seguenti informazioni devono essere aggiunte alla sezione "**OpenView**" nel *Capitolo 7 -OpenView adapter*

Questo adattatore viene distribuito per OpenView 6 e 7 per HP-UX, Solaris e Windows.

**Nota**: l'adattatore logfile di eventi per la piattaforma HP OpenView Versione 7 e 7.5 è stato fornito come Beta.

[IY56178](#page-89-0) Le seguenti informazioni sono state aggiunte alla sezione "**Class definition statement file**" nel *Capitolo 5* - *AS/400 message adapter*

**Nota:** il numero massimo di caratteri pre riga nel file CDS è 1024.

[IY75056](#page-75-0) Le informazioni seguenti devono essere aggiunte alla sezione "Event information and attributes" del Capitolo 1.

Un evento non deve mai ripetere i nomi degli attributi. Se un evento arriva sul server o sul motore di correlazione degli stati con attributi ripetuti, viene conservato l'ultimo valore elencato ed i valori precedenti vengono scartati. I nomi di attributo ripetuti rappresentano un evento improprio e devono essere modificati all'origine per evitare che i dati vengano scartati.

[IY58509](#page-93-0) Le seguenti informazioni devono essere aggiunte a *IBM Tivoli Enterprise Console Adapter's Guide* nella sezione Configuration file del Capitolo 10, "UNIX logfile adapter":

#### **LogSources**

Specifica i file di log per cui eseguire il poll. E' necessario specificare il percorso completo di ciascun file ed i nomi dei file devono essere separati da virgole (,,). All'interno di ciascun nome file, è possibile utilizzare un asterisco (\*) per rappresentare una sequenza di caratteri oppure un punto interrogativo (?) per rappresentare un carattere singolo. Ad esempio, se si utilizza mylog\* viene eseguito il polling di tutti i file di log i cui nomi iniziano per mylog , mentre se si utilizza mylog??? viene eseguito il polling di tutti i file di log i cui nomi sono formati dalla stringa mylog seguita da esattamente tre caratteri. Il punto interrogativo non può essere utilizzato per sostituire il punto tra il nome file e l'estensione del file. Ad esempio, per individuare il file mylog.txt, specificare mylog.??? e non mylog????. Tali caratteri jolly sono supportati solo all'interno del nome file; il percorso deve essere specificato in modo esplicito.

IY73868 Le seguenti informazioni devono essere aggiunte al Capitolo 9 *9 -SNMP Adapter*.

 Sulle piatteforme Unix se l'adattatore SNMP viene eseguito in una locale non tedesca e sono generati trap SNMP che contengono caratteri modificati, l'adattatore converte i caratteri modificati in testo esadecimale. L'adattatore potrebbe avere esito negativo durante la corrispondenza di questi trap agli eventi.

 L'adattatore SNMP viene eseguito per impostazione predfeinita nella locale dell'utente root. Se la locale dell'utente root non è tedesca e si prevede che l'adattatore riceva trap che contengono caratteri modificati, è necessario modificare init.tecad\_snmp, lo script di avvio e chiusura per l'adattatore, per impostare la locale del processo dell'adattatore su Tedesco. Il file init.tecad\_snmp è situato in \$TECADHOME/bin. Ricercare il file per le seguenti due righe:

 PATH=\$PATH:/usr/ucb:/sbin:/usr/sbin:/usr/bin:/bin export PATH

 Al di sotto di 'export PATH', aggiungere un'altra definizione di variabile e l'istruzione di esportazione per la variabile di ambiente LANG. Il valore di LANG deve essere impostato sul nome di una locale tedesca installata sull'host dell'adattatore. Ad esempio:

 LANG=de export LANG

Riavviare l'adattatore SNMP una volta modificato lo script di avvio init.tecad\_snmp.

IY76832 La seguente riga deve essere estratta dalla sezione "Configuration file" del *Capitolo 9 -SNMP Adapter.*

**SNMP\_PORT** Specifica la porta dove l'adattatore utilizza le richieste SNMP**.**

IY79072 Il seguente testo deve essere aggiunto alla Nota nella descrizione per la parola chiave DEFAULT della sezione "Mappings" di "Appendix B. Format file reference".

 Gli unici attributi che supportano la parola chiave DEFAULT sono origin, hostname e fqhostname. L'utilizzo della parola chiave DEFAULT per gli altri attributi causano la mancata corrispondenza della voce del file di log con la voce del file di formato.

[IY79404](#page-63-0) Il seguente testo deve essere rimosso dalla voce LogSources nella sezione "Configuration file" di *Capitolo 10 – UNIX logfile adapter.*

**Nota:** il numero massimo di linee che può essere concatenato ad un file di log è 16,384.

IY80117 Il seguente testo deve essere aggiunto alla fine della descrizione per la parola chiave del file di configurazione LogSources nel capitolo 10 *UNIX logfile adapter* e nel capitolo 11 *Windows event log adapter*.

 Se il file viene ricevuto e non può essere rilevato, il puntatore interno viene eliminato. Se il file viene rilevato su un intervallo di polling successivo esso sarà considerato come un nuovo file e ogni voce sarà elaborata.

[IY81590](#page-65-0) La seguente nuova parola chiave deve essere aggiunta a pagina 158 alle parole chiave della configurazione dell'adattatore per gli adattatori del file di log UNIX.

## **MinPollInterval**

Questo valore consente di specificare la frequenza minima, in secondi per eseguire il poll di ogni file elencato nel campo LogSources per i nuovi messaggi. PollInterval specifica la frequenza massima e quella predefinita tra il polling di LogSources. Tuttavia, è presente un limite di quanti messaggi possono essere "accodati" per elaborare ogni periodo di poll quindi è possibile che il polling non completi tutti LogSources in ogni PollInterval. Se non è stato completato il polling all'interno di un intervallo, viene aumentata la frequenza al poll successivo ad un'ora non inferiore a MinPollInterval. Quindi per i volumi di eventi di grandi dimensioni, viene consentito per l'adattatore al fine di aumentare automaticamente la frequenza di polling almeno su su 1 secondo. Gli eventi saranno elaborati in maniera più rapida ma l'adattatore utilizza più tempo della CPU. Il valore predefinito è 5 secondi e può essere impostato su qualsiasi valore compreso tra 1 secondo fino a PollInterval. Se è impostato su un valore superiore a PollInterval, è impostato per essere uguale a PollInterval.

## **Tivoli Event Integration Facility Reference Version 3.9**

[IY73291](#page-74-0) Le informazioni seguenti vengono aggiunte alla sezione secondaria *TEC Event* di "**Java Language API**" nell'*Appendice A* a pagina 66.

Una stringa di evento legittima ha il formato riportato di seguito:

ID SEMICLN ( ID = (STRING | VALUE | EMPTY\_STRING) SEMICLN )\* "END" [CNTRL\_A]

I token per la sintassi della stringa di evento sono illustrati dettagliatamente di seguito:

SEMICLN  $:= "i"$  $EQUALS$  :=  $"="$ 

CNTRL  $A := " \ 001"$ 

 ID := Qualsiasi sequenza non vuota di caratteri compresi tra  $a-z.A-Z,0-9, -,$ 

```
 che contiene almeno un carattere da 
    a-z,A-Z
```
STRING := Inizia e termina con singoli o doppi apici. Gli apici inseriti uguali a quelli indicati per delimitare la stringa devono essere indicati con lo stesso carattere apice. Ad esempio:

- 'embedded single(')' viene indicato come 'embedded single('')'

- "embedded double(")" viene indicato come "embedded double("")"

- "embedded single(')" viene indicato come "embedded single(')"

L'altra limitazione per i token STRING è che non possono contenere il carattere NUL ('\000') oppure control-A ('\001').

VALUE := Qualsiasi sequenza non vuota di caratteri esclusi tutti i caratteri di controllo ASCII ("" - ""), lo spazio (" "), l'apice ("'"), il simbolo di uguaglianza ("=") ed il punto e virgola (";").

EMPTY\_STRING := Questo token rappresenta una stringa vuota. Per questo valore non sono necessari gli apici.

Il primo token ID è il nome della classe dell'evento. La sequenza delle ricorrenze di "ID=(STRING|VALUE);" specifica le coppie slot/valore ed "END" indica la fine dell'evento. Il carattere finale  $\Delta A$  è facoltativo. Ciascun ID utilizzato come nome dello slot deve essere univoco in relazione a tutti gli altri ID utilizzati come nomi degli slot ed il nome dello slot non può essere "END". Prima e dopo un token nella stringa di eventi, può essere inserita una quantità arbitraria di spazi vuoti (caratteri ", "\t", "\r", "\n") con una eccezione. Nessun carattere può essere visualizzato dopo il carattere finale ^A, se presente. Di seguito sono riportati alcuni esempi di stringhe di evento valide:

```
 Class1; 
       msg='embedded quote ''.' ; 
       hostname=artemis; 
    END 
    Class2;END^A 
    Class3; msg = theMessage ; END 
    Class4; 
       msg='Here''s a newline 
 rest of msg'; 
  END
```
[IY56192](#page-74-0) Le informazioni seguenti devono essere aggiunte alla sezione "Regular Expressions in Filters" del *Capitolo 5 - Filtering Events at the Source*. Tale testo deve essere inserito appena prima della "Nota:" in quella sezione.

### **Sintassi delle espressioni regolari:**

Una espressione regolare è composta da zero o più diramazioni (branch) separati da "|". Corrisponde a tutto ciò che corrisponde ad almeno una delle diramazioni.

Una diramazione è composta da zero o da più elementi concatenati. Corrisponde alla prima occorrenza, seguita da un seconda occorrenza e così via.

Un elemento è un atomo possibilmente seguito dai caratteri "\*", "+", o "?". Un atomo seguito dal carattere "\*" corrisponde ad una sequenza di zero o di più corrispondenze dell'atomo. Un atomo seguito da un carattere "+" corrisponde ad una sequenza di 1 o di più corrispondenze dell'atomo. Un atomo seguito dal carattere "?" corrisponde all'atomo stesso oppure alla stringa nulla.

Un atomo è una espressione regolare tra parentesi (è data da una corrispondenza di una espressione regolare), un intervallo (vedi di seguito), un punto "." (corrisponde ad ogni singolo carattere), un accento circonflesso "^" (corrisponde alla stringa nulla all'inizio della stringa di input), il dollaro "\$" (corrisponde alla stringa nulla alla fine della stringa di input), due barre retroverse "\" seguite da un singolo carattere (corrispondente al carattere stesso) oppure da un singolo carattere che non abbia significati (corrispondente al carattere stesso).

Un intervallo è una sequenza di caratteri racchiusi tra parentesi "[]". Corrisponde di solito a ogni singolo carattere presente nella sequenza. Se la sequenza inizia con "^", la corrispondenza avviene con i caratteri che non appartengono alla sequenza. Se due caratteri nella sequenza sono separati da un trattino "-", si intende l'intero elenco dei caratteri ASCII compresi tra loro (es. "[0-9]" corrisponde a tutte le cifre decimali). Per includere in una sequenza un carattere "]", inserirlo come primo carattere (seguito se possibile da "^"). Per includere un carattere "-", inserirlo come primo o ultimo carattere.

Per la verifica delle espressioni regolari, viene fornito in EIFSDK un programma di esempio. L'esempio per ciascun sistema operativo, viene fornito nella directory <eifsdk>/bin/\$INTERP. Il nome di tale esempio è 'regtest'. Viene inoltre fornito un file di input di esempio denominato regtest.data.

Nota: il codice dell'espressione regolare è una versione leggermente modificata del codice originariamente scritto da Henry Spencer

Copyright (c) 1986 della University of Toronto. Non deriva da alcun software su licenza. A coloro che dispongono di questo software viene concessa l'autorizzazione all'utilizzo dello stesso per scopi diversi su qualsiasi sistema di computer, oltre anche ad una ridistribuzione libera, nel rispetto delle seguenti limitazioni:

1. L'autore non è responsabile delle conseguenze per l'utilizzo di questo software, a prescindere dal loro livello di gravità, anche se originate

da difetti nel programma.

2. L'origine di questo software non deve essere travisata, sia mediante espliciti reclami o da omissioni.

3. Le versioni modificate devono essere indicate chiaramente come tali e non devono essere travisate come parte del software originale.

Le seguenti informazioni vengono aggiunte al riferimento disconnect() di "**Java Language API**" nell'*Appendice A*.

### **disconnect(time)**

Ripulisce la cache e chiude le eventuali connessioni aperte al server di eventi.

Sintesi

disconnect (*max\_seconds\_to\_wait*)

Argomenti

Nota: per tutti i valori, il controllo viene restituito al chiamante appena la cache viene svuotata.

< 0 Resta in attesa per sempre o fino a quando la cache non viene svuotata. Se il server è inattivo, questa routine non ritorna.

= 0 Invia eventi dalla cache mentre la connessione resta attiva. Potrebbero essere necessari alcuni minuti se le dimensioni della cache sono elevate.

>= 0 La cache non viene più svuotata dopo il numero di secondi specificato.

Esempi

public synchronized void disconnect(int max\_seconds\_to\_wait)

## [IY62178](#page-79-0) Le seguenti informazioni devono essere aggiunte al *Capitolo 4 - Building an adapter.*

La Tabella 7 relativa alle librerie per gli adattatori non-TME sviluppati con la API C EIF (Event Integration Facility) è stata aggiornata con la voce seguente:

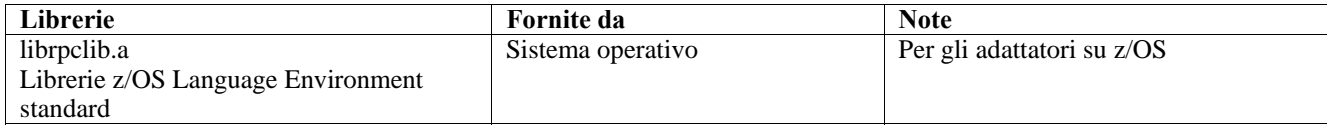

E' stata aggiunta una nuova sezione alla fine del capitolo intitolata "**Using the Event Integration Facility on z/OS**". Tale sezione contiene le informazioni seguenti:

I seguenti file binari del toolkit Event Integration Facility sono unici per z/OS. Per utilizzare tali binari, è necessario trasferirli in formato binario sul sistema USS z/OS. Nota: tali file supportano solo il trasferimento non-TME.

3. EIFSDK/bin/os390/postzmsg

4. EIFSDK/lib/os390/libteceeif.a

I seguenti file Java possono essere trasferiti in formato binario ed utilizzati in z/OS. Tali file vengono utilizzati per la versione Java di EIF (Event Integration Facility) e per la correlazione dello stato con la versione C.

9. EIFSDK/jars/evd.jar

10. EIFSDK/jars/log.jar

11. EIFSDK/jars/zce.jar

12. EIFSDK/jars/xercesImpl-4.2.2.jar

## 13. EIFSDK/jars/xml-apis-4.2.2.jar

**Nota**: la directory EIFSDK è disponibile sul CD delle nuove installazioni di IBM Tivoli Enterprise Console TME oppure nella directory in cui è stata inserita.

Per utilizzare la versione C di EIF (Event Integration Facility) su z/OS, i file di insieme di codici EBCDIC appropriati (ad esempio, IBM-1047) devono essere contenuti nella directory \$TISDIR/codeset. Ciò consente l'esecuzione della conversione UTF-8. Tali file possono essere trasferiti (in binario) ad una directory USS, come, ad esempio, /etc/Tivoli/codeset. Per utilizzare l'insieme di codici, esportare TISDIR=/etc/Tivoli sul proprio sistema USS.

Le informazioni seguenti devono essere aggiunte al *Capitolo 5-Filtering events at the source*

La Tabella 10, relativa ai percorsi ed alle directory delle librerie per gli adattatori creati con l'API C, è stata aggiornata con la seguente voce:

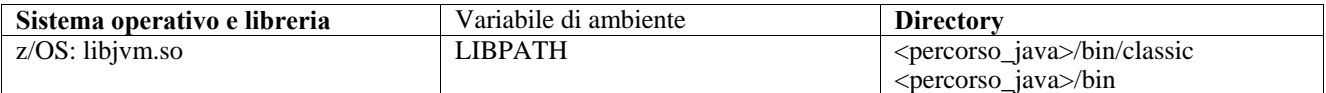

Le seguenti informazioni sono state aggiunte alla sezione "Activating state machines" nel Capitolo 5.

Per utilizzare la correlazione basata sullo stato in z/OS, effettuare le operazioni riportate di seguito:

7. Le regole xml devono essere nella codepage IBM-037 e non nella codepage IBM-1047. Per convertire un file da IBM-1047 a IBM-037, utilizzare il seguente comando:

## **iconv -f IBM-1047 -t IBM-037 filename > outfile**

8. Trasferire **tecsce.dtd** sul proprio sistema US. Nota: **tecsce.dtd** non può essere in EBCDIC. Per questo motivo, è necessario eseguire un trasferimento binario.

9. Se è necessario disabilitare JIT, utilizzare Java versione 1.3.1 per eseguire questa operazione con il comando riportato di seguito:

## **export JAVA\_COMPILER=NONE**

[IY71318](#page-72-0) Le seguenti informazioni devono essere aggiunte al *Capitolo 3*pagina 13.

Di seguito è riportato un esempio di file di configurazione che consente all'applicazione di ricevere eventi mediante i socket:

BufferEvents=NO BufEvtPath=/tmp/eif\_socket\_recv.cache TransportList=t1 t1Type=SOCKET t1Channels=t\_ t\_ServerLocation=my.server.com t Port=5151

**Nota**: quando il destinatario è configurato in modo da utilizzare i socket, il valore di **BufferEvents** deve essere impostato su **NO** per il destinatario che utilizza il trasferimento socket. Quando **BufferEvents** è impostato su **YES,**EIF raccoglie le informazioni dal socket e l'evento viene inserito immediatamente nel buffer, da cui viene richiamato da tec\_get\_event. Ciò potrebbe causare la perdita dell'evento se il buffer diventa tanto grande da non essere contenuto nel file di buffer.

[IY54505](#page-87-0) Le informazioni seguenti sono state aggiunte alla sezione che illustra il modo in cui programmare l'adattatore nel *Capitolo 4 -Building an adapter* 

Quando si crea un adattatore TME mediante Tivoli Application Development Environment, l'API tec\_create\_handle richiama la funzione tis\_set\_def\_cs, che imposta l'insieme di codici predefinito per altre chiamate tis. Quando si crea un adattatore non-TME, la locale viene impostata indipendentemente da EIF (Event Integration Facility). La chiamata all'API tec\_create\_handlenon modifica la locale.

[IY56893](#page-91-0) Le seguenti informazioni sono state aggiunte alla sezione tec\_put\_event di *Appendix A*, "**Application programming interfaces**"

**Nota:** se il buffering è abilitato nel file di configurazione, gli eventi vengono inseriti in un buffer e quindi inviati in un thread separato. Se una chiamata a tec put eventè seguita da una chiamata a tec destroy handle, l'handle potrebbe essere eliminato prima che l'evento possa essere inviato. Per impedire questa operazione, utilizzare la funzione del programma di utilità ed\_sleep dopo tec\_put\_event per fornire il tempo necessario per l'invio dell'evento. Ad esempio:

ed\_sleep(0,100);

[IY67231](#page-69-0) Le seguenti informazioni aggiornano le informazioni contenute nel *Capitolo 5: Filtering events at the source* a pagina 33.

Prima di attivare il correlatore basato sullo stato, verificare che siano state scritte delle regole basate sulle informazioni contenute nella pubblicazione *IBM Tivoli Enterprise Console Rule Developer's Guide*.

Seguire le istruzioni riportate di seguito per abilitare la correlazione basata sullo stato:

• Modificare le parole chiave della correlazione dello stato nel file di configurazione. La parte di codice riportata di seguito illustra l'utilizzo delle parole chiave appropriate:

```
UseStateCorrelation=YES 
# solo per Windows 
StateCorrelationConfigURL=file:C:\tmp\test.xml 
# per tutti gli altri INTERP 
# StateCorrelationConfigURL=file:///tmp/test.xml
```
• Per eseguire la correlazione dello stato su un adattatore, posizionare i file XML e DTD nel percorso specificato nel passo 1.

Nota: Il file DTD, tecsce.dtd è la definizione del tipo supportato per la correlazione basata sullo stato TEC e viene fornito dal componente ACF (\$BINDIR/TME/TEC/default\_sm/tecsce.dtd) e da SDK EIF (default\_sm/tecsce.dtd).

- Aggiungere i seguenti file all'ambiente CLASSPATH per l'adattatore. Questa operazione può essere eseguita nell'ambiente da cui viene eseguito l'adattatore oppure mediante il file di configurazione degli adattatori. I file:
	- o zce.jar o log.jar o xercesImpl-4.2.2.jar o xml-apis-4.2.2.jar o evd.jar

vengono forniti con il componente ACF (\$BINDIR/../generic\_unix/TME/TEC) e SDK EIF ( jars/\*) insieme agli adattatori logfile TME e non-TME per AIX, SOLARIS(Sparc), HP/UX e Linux (tutte le piattaforme supportate). Inoltre, vengono forniti per l'adattatore logfile di Windows TME installato.

Nota: xercesImpl-4.2.2.jar e xml-apis-4.2.2.jar sostituiscono xerces-3.2.1.jar a partire da 3.9.0-TEC-FP01.

Impostare CLASSPATH mediante il file di configurazione per gli adattatori logfile con le parole chiave PREPEND\_CLASSPATH oppure APPEND\_CLASSPATH. Per gli adattatori TME, i file jar sono disponibili in:

\$TECADHOME/../../../../generic\_unix/TME/TEC

e per non-tme:

\$TECADHOME/jars

Aggiungere una delle parole chiave PREPEND\_CLASSPATH oppure APPEND\_CLASSPATH al file di configurazione (utilizzando il separatore del percorso appropriato, : per unix e ; per windows) utilizzando il percorso completo di ciascuno dei file jar sopra elencati. Ad esempio, su un adattatore logfile Unix TME Solaris:

PREPEND\_CLASSPATH=\$TECADHOME/../../../../generic\_unix/TME/TEC/zce.jar:\ \$TECADHOME/../../../../generic\_unix/TME/TEC/log.jar:\

\$TECADHOME/../../../../generic\_unix/TME/TEC/xercesImpl-4.2.2.jar:\  $$TECADHOME/../../../.4$ generic unix/TME/TEC/xml-apis-4.2.2.jar:\ \$TECADHOME/../../../../generic\_unix/TME/TEC/evd.jar

**Nota**: le informazioni sopra riportate devono essere inserite su una sola riga (senza "\") ed il valore di \$TECADHOME deve essere esteso. Per gli adattatori TME, è possibile utilizzare \$TECADHOME nel pannello "Environment" di ACF senza espanderlo e verrà completato da ACF.

• Per gli adattatori creati mediante l'API C, come gli adattatori logfile TEC, è necessario che il percorso della libreria punti alle librerie java per poter utilizzare la correlazione basata sullo stato mediante JNI. Ciò è indicato nella sezione "Activating State Machines" sopra indicata della pubblicazione Tivoli Event Integration Facility reference ma può essere eseguita anche utilizzando le parole chiave PREPEND\_JVMPATH oppure APPEND\_JVMPATH del file di configurazione. Come nell'esempio relativo a classpath sopra riportato, è necessario utilizzare il separatore di percorso appropriato se vengono utilizzati più percorsi ed è necessario puntare alla posizione in cui si trova la libreria condivisa JVM per jre. Utilizzando l'esempio relativo all'adattatore logfile UNIX TME Solaris e supponendo che il JRE (runtime Java) da utilizzare si trovi in \$TECADHOME/../jre, aggiungere:

PREPEND\_JVMPATH=\$TECADHOME/../jre/lib/sparc

Nota: consultare la Tabella 10 in Tivoli Event Integration Facility reference per altri interp. Inoltre, notare che \$TECADHOME deve essere esteso come nell'esempio precedente.

| Sistema operativo e      | Variabile di ambiente | <b>Directory</b>                                       |
|--------------------------|-----------------------|--------------------------------------------------------|
| libreria                 |                       |                                                        |
| AIX: libjvm.a            | <b>LIBPATH</b>        | /InstallDir/bin/aix4-r1/TME/TEC/jre/bin/classic        |
|                          |                       | /InstallDir/bin/aix4-r1/TME/TEC/jre/bin                |
| HP-UX: libjvm.sl         | <b>SHLIB PATH</b>     | /InstallDir/bin/hpux10/TME/TEC/jre/lib/PA_RISC/classic |
|                          |                       | /InstallDir/bin/hpux10/TME/TEC/jre/lib/PA_RISC/        |
| Linux: libjym.so         | LD LIBRARY PATH       | /InstallDir/bin/linux-ix86/TME/TEC/jre/bin/classic     |
|                          |                       | /InstallDir/bin/linux-ix86/TME/TEC/jre/bin             |
| <b>Solaris Operating</b> | LD LIBRARY PATH       | /InstallDir/bin/solaris2/TME/TEC/jre/lib/sparc         |
| Environment: libjvm.so   |                       |                                                        |
| Windows: libjym.dll      | <b>PATH</b>           | \InstallDir\bin\TME\TEC\jre\bin\classic                |

*Tabella 10. Directory e percorsi delle librerie per gli adattatori creati con l'API C*

**Nota:** Eventuali errori di inizializzazione della correlazione basata sullo stato per l'adattatore logfile di eventi di Windows possono determinare un errore dell'applicazione. Il

L'errore si verifica nella funzione msvcrt.dll wscanf().

## 184725 Le seguenti informazioni sono aggiunte a Appendix A - Application programming interfaces.

#### tec destroy handle delay

 Elimina l'handle sul server di eventi creato da tec\_create\_handle, tec\_create\_handle\_c, tec\_create\_EIF\_handle e tec\_create\_handle\_r e chiude qualsiasi connessione stabilita. Il secondo parametro indica che la cache deve essere rimossa prima di eliminare l'handle.

Sintesi

void tec\_destroy\_handle\_delay (tec\_handle\_t handle, long max\_seconds\_to\_wait)

Argomenti

handle L'handle tec è restituito da una chiamata ad una funzione create handle.

 max\_seconds\_to\_wait < 0 - Resta in attesa per sempre o fino a quando la cache non viene svuotata. Se il server è inattivo questa chiamata API non sarà restituita.

- = 0 Invia eventi dalla cache mentre la connessione resta attiva. Potrebbe impiegare tempo durante l'invio di tutti gli eventi
- se

 la cache è di grandi dimensioni. La chiamata API sarà restituita appena la cache viene svuotata o la connessione al server TEC

viene perduta.

 > 0 - La cache non viene più svuotata dopo il numero di secondi specificato. La chiamata API sarà restituita appena la cache viene svuotata o in seguito al numero specificato di secondi.

 Esempi #include "tec\_eeif.h" tec destroy handle delay(handle, 0)

# **IBM Tivoli Enterprise Console Versione 3.9 - Riferimenti per comandi e attività**

## Le seguenti informazioni devono essere aggiunte al Capitolo 1

## **wstoptecgw (versione nodo gestito):**

La versione nodo gestito del comando **wstoptecgw** viene utilizzata per arrestare un gateway Tivoli Enterprise Console installato su un nodo gestito. La versione nodo gestito del comando **wstoptecgw** viene installata su un nodo gestito e la versione endpoint del comando **wstoptecgw** viene installata sugli endpoint. Il comando **wstoptecgw** appropriato viene richiamato automaticamente quando viene distribuito un profilo tec\_gateway su un nodo gestito o su un endpoint. La parola chiave **EnableSigTerm** viene utilizzata per determinare quale versione del comando è installata. Il valore predefinito è **EnableSigTerm =YES**, che indica che la nuova versione del comando **wstoptecgw** viene utilizzata quando il gateway è installato su un nodo gestito.

## **Sintassi:**

wstoptecgw

## **Descrizione:**

La versione nodo gestito del comando **wstoptecgw** arresta un gateway Tivoli Enterprise Console che serve i nodi gestiti. Il gateway Tivoli Enterprise Console viene riavviato automaticamente alla ricezione di un evento, per cui non esiste un comando corrispondente per avviare il gateway. Tale comando deve essere eseguito nella shell che ha origine sull'host (nodo gestito) che contiene il gateway. Per eseguire il comando **wstoptecgw** sulla shell che ha origine sull'host (nodo gestito) che contiene il gateway, effettuare le operazioni riportate di seguito.

1. Verificare che ACF (Adapter Configuration Facility) sia installato sul nodo gestito che deve funzionare come gateway Tivoli Enterprise Console.

2. Creare una voce del profilo di configurazione dell'adattatore per il file di configurazione tec\_gateway e verificare che sia specificato **EnableSigTerm=YES**.

3. Distribuire il profilo di configurazione dell'adattatore tec\_gateway sul nodo gestito. Il comando **wstoptecgw** è ora installato nella directory \$BINDIR/bin/ sul nodo gestito.

## Le informazioni seguenti aggiornano le informazioni relative all'opzione -imptgtdata del comando wrb a pagina 78:

## **-imptgtdata** *data\_file target rule\_base*

Importa un file di dati di supporto in una destinazione del rule base. Questo file deve già esistere nella sottodirectory TEC\_RULES, ed è distribuito con il rule base. Ad esempio, i seguenti file possono essere importati:

- File di configurazione Event Integration Facility
- File di elementi Prolog
- File di dati Prolog

data\_file

Specifica il nome del file da importare nella destinazione rule base indicata. Specificare il nome file, non il percorso. Il file deve già esistere nella directory secondaria TEC\_RULES.

#### target

Specifica il nome della destinazione del rule base che riceverà il file di dati importato.

rule\_base

Specifica il nome del rule base che contiene la destinazione.

Le seguenti informazioni sono aggiunte a "Appendice, Parametri di configurazione."

I seguenti parametri possono essere impostati nel file .ui\_server\_config, contenuto nella directory \$BINDIR/TME/TEC.

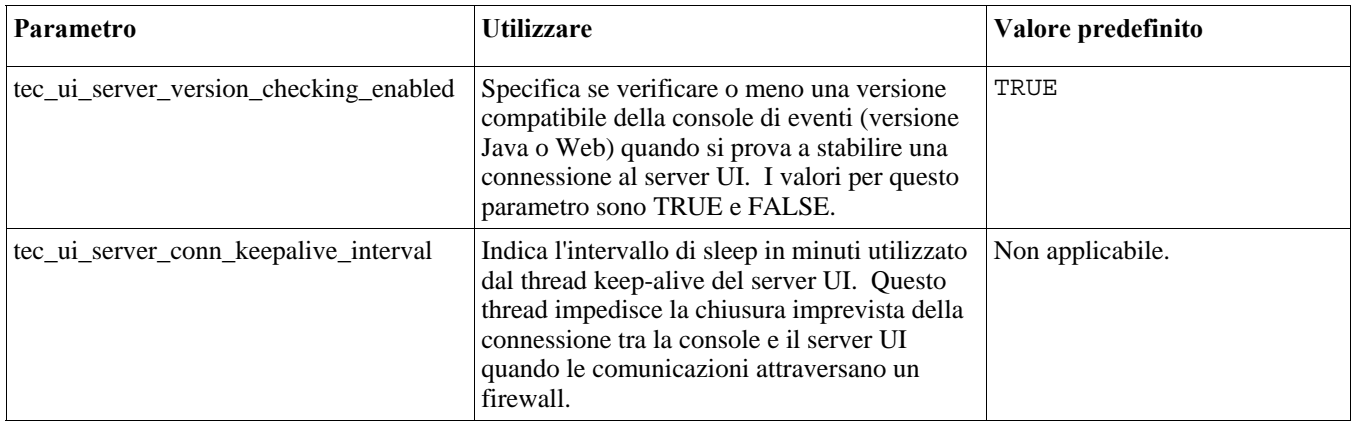

## [IY57986,](#page-77-0) [IY69755](#page-71-0), [IY67023](#page-68-0) [IY74714](#page-75-0) Le seguenti informazioni sono aggiunte all'"Appendice, Parametri di configurazione."

I seguenti parametri possono essere impostati nel file .tec\_config, disponibile nella directory \$BINDIR/TME/TEC. I parametri possono essere visualizzati nelle regole utilizzando il predicato get\_config\_param. I valori specificati nei parametri tec\_recv\_agent\_port, tec\_disp\_rule\_port e tec\_rec\_rule\_port devono essere impostati su valori maggiori di 5000 per evitare conflitti con le porte assegnate automaticamente.

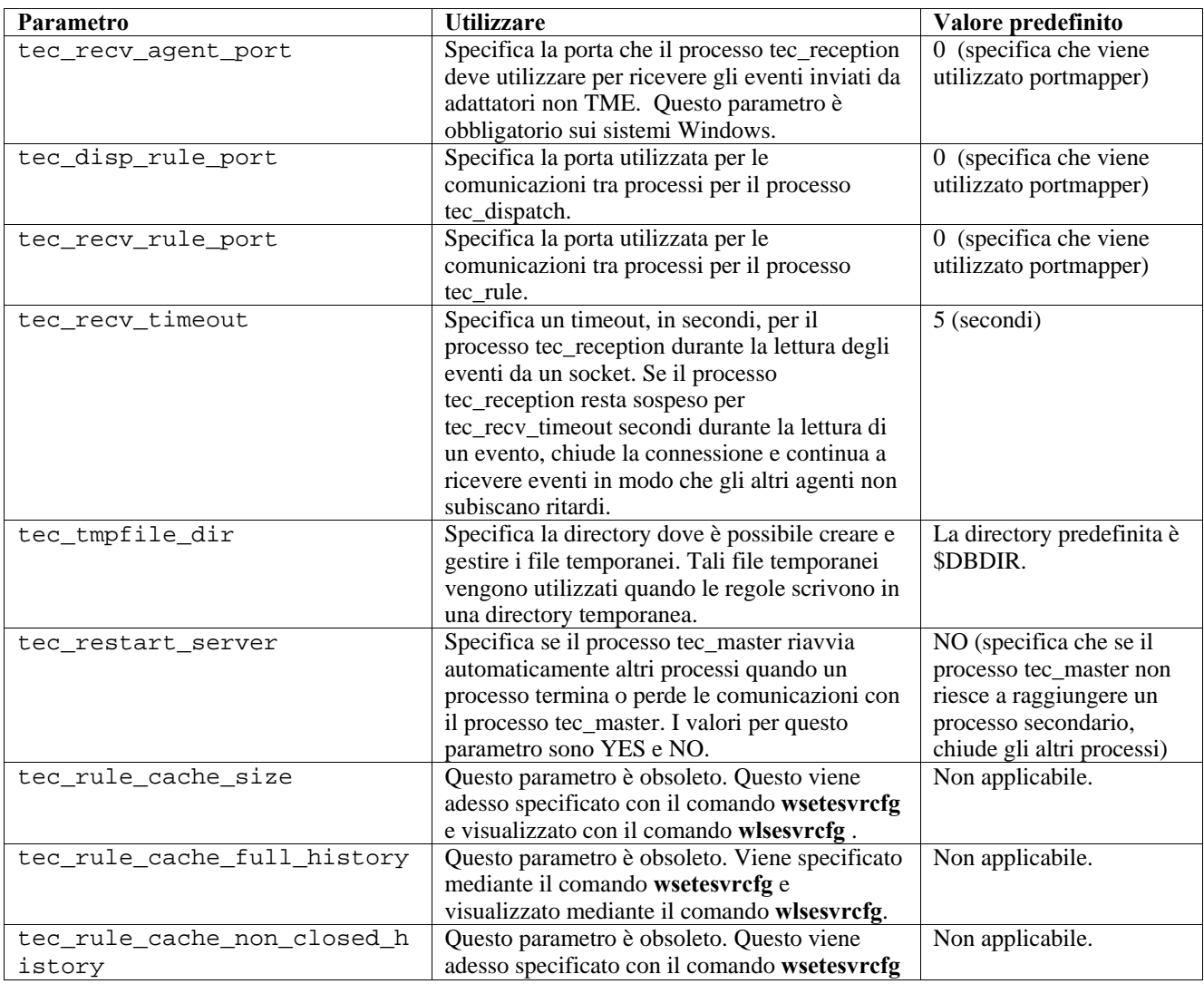

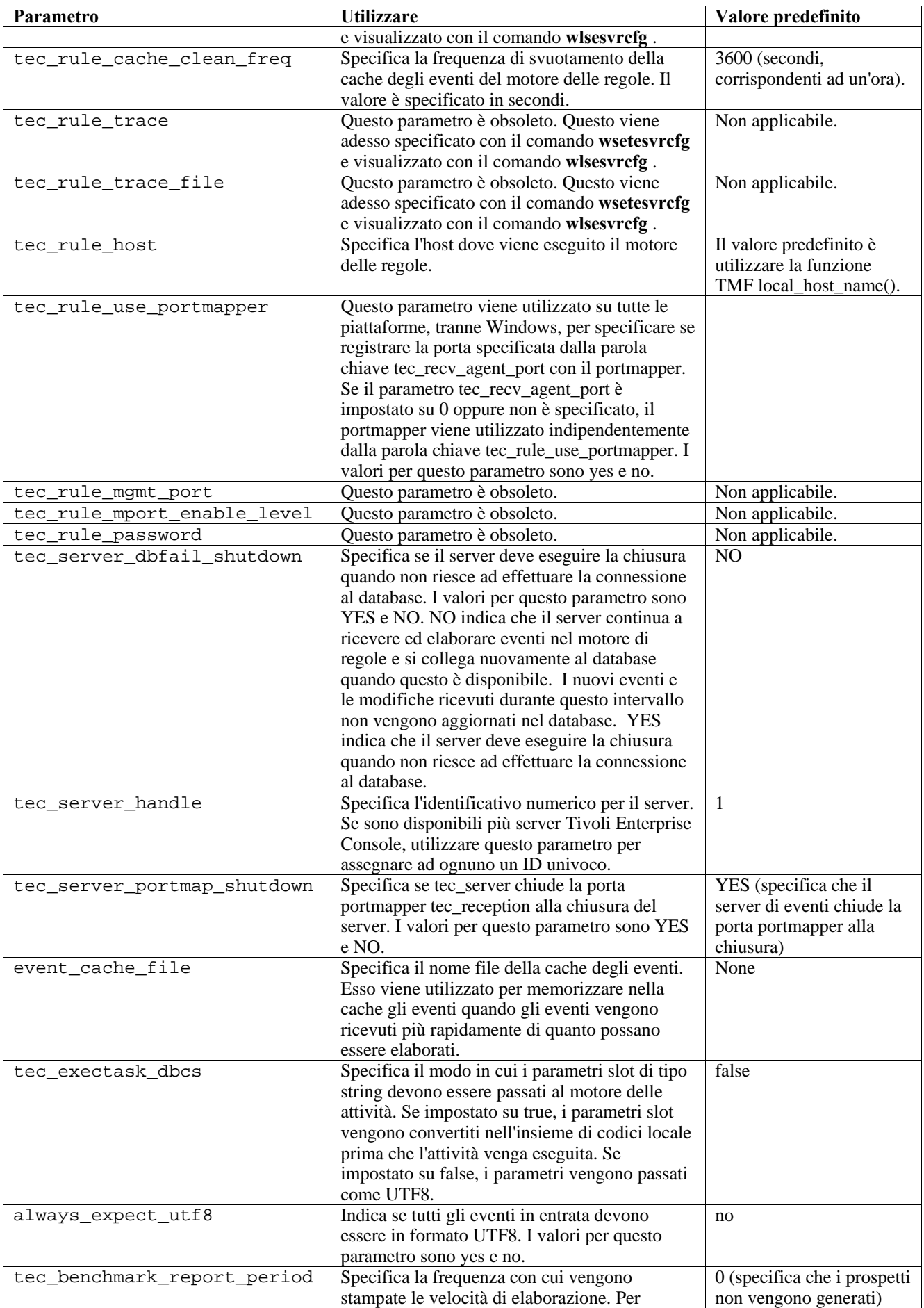

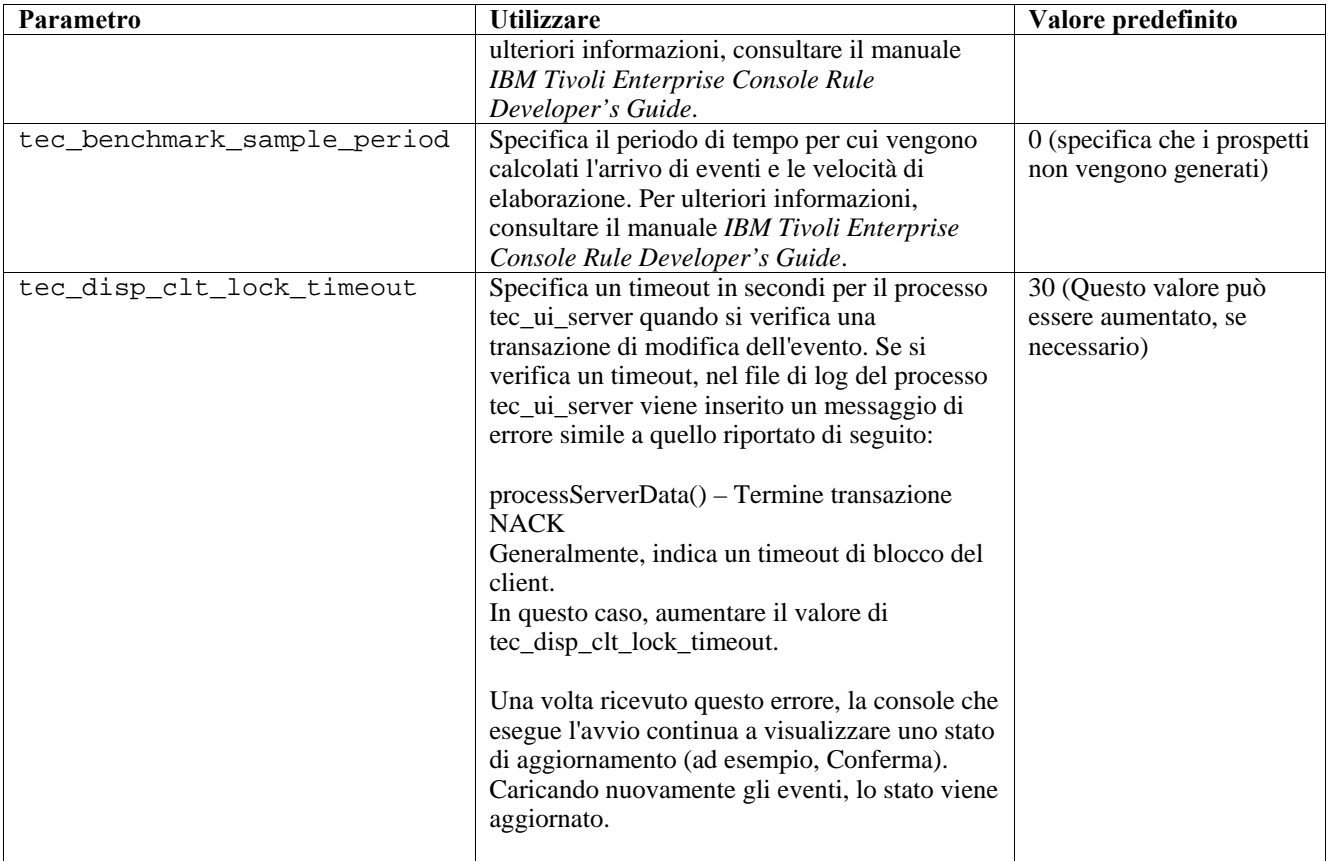

## **Nuovi parametri per l'affidabilità di distribuzione eventi**

Sono stati aggiunti i seguenti parametri per migliorare l'affidabilità della distribuzione eventi ed evitare la perdita di eventi durante l'arresto del server di eventi. Per migliorare l'affidabilità della distribuzione eventi, un aggiornamento alla libreria EIF (Event Integration Facility) consente al mittente (ad esempio, un adattatore) di verificare che sia disponibile una connessione attiva prima di inviare l'evento. Tali potenziamenti includono nuovi parametri di configurazione, descritti in dettaglio di seguito:

## **Parametri del processo di invio EIF**

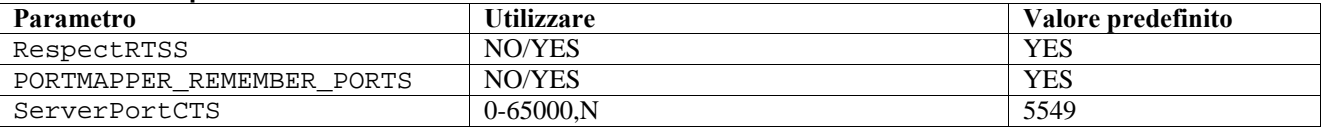

## **Parametri del processo di ricezione EIF**

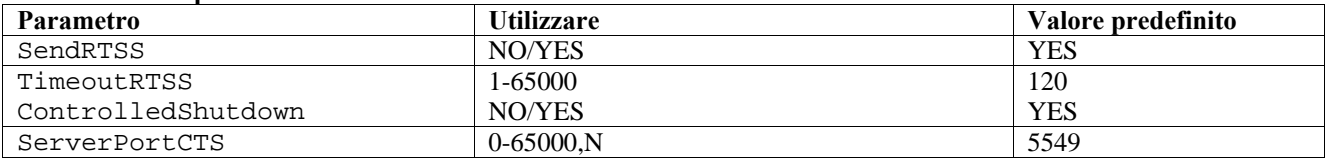

## **Parole chiave**

#### **RespectRTSS**

 Valore predefinito YES YES – arresta l'invio quando RTSS NO – esegue la verifica per RTSS

#### **PORTMAPPER\_REMEMBER\_PORT**

Valore predefinito YES

 YES – prova la porta precedente ottenuta non richiede da portmapper se non in caso di errore di questa porta.

NO – utilizza portmapper su tutte le connessioni

#### **SendRTSS**

 Valore predefinito YES YES - invia RTSS "SHUTDOWN" NO – non invia RTSS "SHUTDOWN"

#### **TimeoutRTSS**

 Intervallo (secondi) di attesa per la ricezione di tutti i dati Valore predefinito 120 0 – attesa indefinita massimo 3600 (1 ora)

#### **ControlledShutdown**

 Valore predefinito YES YES/NO

#### **ServerPortCTS**

```
 Simile a ServerPort ma specifica una porta CTS per questa ubicazione. 
L'impostazione di 
       ServerPortCTS abilita la porta CTS. 
      Valore predefinito <non definito> non utilizza la porta CTS
       Valore – <numero porta>,N
```
## **Mittente**

Le parole chiavi del mittente possono essere impostata nei file di configurazione dell'adattatore e in forward.conf.

Quando si utilizza RespectRTSS, il mittente controlla i dati disponibili sul socket prima dell'invio, quando i dati disponibili sul socket sono un messaggio "SHUTDOWN" l'invio all'applicazione ha esito negativo. Se non sono disponibili dati, l'invio viene eseguito. Il messaggio "SHUTDOWN" inviato dal destinatario non indica che la lettura è stata completata, ma che si desidera che l'invio dei dati venga arrestato.

Per impostazione predefinita, un mittente che esegue più chiamate per eseguire l'invio in modalità senza connessione e viene utilizzato portmapper proverà ad utilizzare nuovamente la porta dalla connessione precedente. La parola chiave PORTMAPPER\_REMEMBER\_PORT può disabilitare questa funzione, in modo che venga eseguita ogni volta una richiesta a portmapper.

Per illustrare la parola chiave ServerPortCTS, è necessaria la conoscenza della configurazione ServerLocation ServerPort.

Un elenco di voci separate da virgole per ServerLocation configura più destinazioni. L'elenco di porte separate da virgole per ServerPort esegue l'associazione 1:1 con ServerLocations. Un numero inferiore di ServerPorts daranno come risultato la porta 0 per ciascuna ubicazione supplementare. Un numero inferiore di ubicazioni fornirà le destinazioni a localhost sulla porta supplementare.

Un elenco di porte separate da virgole per ServerPortCTS corrisponderà alla parola chiave ServerPort. Il valore 'N' per una porta indica Nessuno e disabilita ServerPortCTS per tale destinazione.

Consultare gli esempi di configurazione riportati di seguito.

 **Esempio 1:**  ServerPort=5529 SeverPortCTS=5549

 **Esempio 2:**  ServerPort=5529,8801,8803 SeverPortCTS=5549,9901,9903 La porta N per la porta CTS indica Nessuno, la porta 0 indica portmapper e le porte rimanenti utilizzeranno l'ultima porta utilizzata simile al modo in cui sono associate ServerLocation e le porte.

## **Esempio 3:**

 ServerPort=5529,8801,8803 SeverPortCTS=5549,N,9903

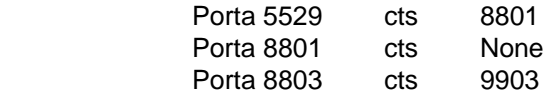

L'omissione delle parole chiave per il mittente determina quanto segue RespectRTSS=YES ServerPortCTS=N

## **Destinatario**

Le parole chiavi del destinatario devono essere impostata nel file .tec\_config e sono lette da tec\_reception.

Quando SendRTSS è abilitato, il destinatario invia un messaggio "SHUTDOWN" a tutte le connessioni attive al momento della chiusura. Il destinatario continua a leggere i dati dai socket fino a quando non sono più disponibili dati e gli adattatori che decidono di ignorare il messaggio "SHUTDOWN" (tutti gli adattatori precedenti) possono tenere attivo questo processo all'infinito. TimeoutRTSS è l'intervallo di tempo di attesa prima che le connessioni vengano chiuse e che i dati in transito vengano eliminati. EEIF utilizza un pool di connessioni e non è in grado di distinguere tra un adattatore che funziona correttamente ed uno che funziona in modo errato.

ControlledShutdown indica alla ricezione TEC di utilizzare la chiusura controllata quando è impostata su YES. Quando è impostata su NO, la ricezione TEC non utilizza la chiusura controllata.

[IY65276](#page-68-0) La sezione relativa al comando wrbè stata aggiornata con le seguenti informazioni.

Il seguente comando copia un rule base esistente su un altro rule base esistente.

## **-cprb [-classes] [-rulesets] [-rulepacks] [-targets] [-delete | overwrite] [-force] source destination**

Se uno degli argomenti -classes, -rulesets, -rulepacks oppure -targets non viene specificato, le serie di classi, le serie di regole, i pacchetti di regole, le destinazioni del rule base ed i file di dati vengono copiati.

## -**targets**

Copia le destinazioni del rule base ed i file di dati.

Le seguenti informazioni sono state aggiunte alla sezione che illustra le opzioni del comando **wlsemsg**.

**–k** *key* 

Questo parametro specifica i criteri di selezione dell'ordinamento dei campi. Gli eventi vengono ordinati in ordine ascendente da event handle, server handle e date reception. Altri valori sono Administrator, Class, Hostname, ID, Message, Origin, Repeat\_Count, Severity, Source, Status, Sub\_Source e Sub\_Origin. Il campo ID è definito..."

## [IY53185](#page-85-0) Le seguenti informazioni sono state aggiunte alla sezione che illustra le opzioni del comando **wupdnvgroups**.

#### **wupdnvgroups**

Aggiorna il gruppo di eventi ServiceUnavailable necessario per utilizzare la serie di regole netview.rls.

#### **Sintassi**

**wcrtnvgroups** *[host[:port] user password]* 

## **Descrizione**

Lo script **wupdnvgroups** utilizza il comando **wconsole** per aggiornare il filtro del gruppo di eventi ServiceUnavailableEvents per il gruppo di eventi ServiceUnavailable. Tale gruppo di eventi contiene eventi dal prodotto IBM Tivoli NetView che indicano che le applicazioni IBM WebSphere Application Server, DB2 e WebSphere MQ non sono disponibili.

## **Autorizzazione**

senior

## **Opzioni**

*host[:port]* 

Specifica il nome dell'host su cui è in esecuzione la console di eventi e, come opzione, la porta utilizzata dall'host. Se non viene utilizzata la porta 94, è necessario specificare il numero di porta.

*user* 

Specifica il nome utente dell'amministratore. Se non è specificato, viene utilizzato l'ID dell'utente attualmente collegato.

*password* 

Specifica la password dell'amministratore. Questa opzione è necessaria se viene specificato un utente.

**Nota:** se si utilizza un sistema AIX e si è collegati come root, specificare in modo esplicito il nome host, l'ID utente e la password per impedire che venga visualizzata la finestra di collegamento. Ciò non è necessario se si è collegati ad un sistema AIX con un qualsiasi altro ID utente.

## **Esempi**

L'esempio riportato di seguito aggiorna il gruppo di eventi ServiceUnavailable su un sistema chiamato phizer:

wupdnvgroups phizer.dev.tivoli.com jford my\_password

## **Consultare anche wconsole, wcrtnvgroups**

[IY53943](#page-86-0) Le seguenti informazioni devono essere aggiunte alla sezione che illustra le opzioni del comando **waddac**.

## **–p** *prefilter*

Definisce un PreFilter da inserire nel record di configurazione dell'adattatore per gli adattatori Windows e NetWare.

E' necessario definire la specifica del log. Come opzione, è possibile definire le specifiche EventID, EventType e Source. La stringa del prefiltro deve essere nel formato seguente: *Attributo=Valore* ;[*Attributo=Valore* ;*Attributo=Valore* ;...]

L'intera stringa deve essere racchiusa tra singoli apici (') per evitare che il programma interprete della riga comandi analizzi i punto e virgola.

Per definire un prefiltro inizialmente disabilitato, aggiungere il prefisso #reFilter: alla stringa del prefiltro.

Ai prefiltri abilitati è possibile aggiungere il prefisso PreFilter:. Ad esempio, il seguente comando aggiunge un unico record del prefiltro disabilitato al profilo denominato winProf.

waddac -p '#reFilter:Log=Application;'tecad\_win winProf

E' possibile utilizzare molte opzioni **–p** .

[IY53943](#page-86-0) Le seguenti informazioni sono state aggiunte alla sezione che illustra le opzioni del comando **wsetac**.

**–p** *prefilter* 

Definisce un prefiltro da posizionare nel record di configurazione dell'adattatore per gli adattatori Windows e NetWare. E' necessario definire la specifica del log e, come opzione, le specifiche EventId, EventType e Source. La stringa del prefiltro deve essere nel seguente formato:

*Attributo=Valore* ;[*Attributo=Valore* ;*Attributo=Valore* ;...]

L'intera stringa deve essere racchiusa tra singoli apici (') per evitare che il programma interprete della riga comandi analizzi i punto e virgola.

Per creare un prefiltro inizialmente disabilitato, aggiungere il prefisso #reFilter: alla stringa del prefiltro. Ai prefiltri abilitati è possibile aggiungere il prefisso PreFilter:. Ad esempio, il comando seguente aggiunge un unico prefiltro disabilitato alla voce con la chiave 12 del profilo denominato winProf.

wsetac -p '#reFilter:Log=Application;'12 winProf

E' possibile utilizzare molte opzioni **–p** .

[IY53943](#page-86-0) Le seguenti informazioni sono state aggiunte alla sezione che illustra le opzioni del comando **wsetaddflt**.

**–p** *prefilter* 

Definisce un prefiltro di evento da utilizzare come valore predefinito per il tipo di adattatore specificato per gli adattatori Windows e NetWare.

E' necessario definire la specifica del log e, come opzione, le specifiche EventId, EventType e Source.

La stringa del prefiltro deve essere nel seguente formato: *Attributo=Valore* ;[*Attributo=Valore* ;*Attributo=Valore* ;...]

L'intera stringa deve essere racchiusa tra singoli apici (') per evitare che il programma interprete della riga comandi analizzi i punto e virgola.

Per creare un prefiltro inizialmente disabilitato, aggiungere il prefisso #reFilter: alla stringa. Ai prefiltri abilitati è possibile aggiungere il prefisso PreFilter:. Ad esempio, il seguente comando aggiunge un prefiltro disabilitato all'elenco delle istruzioni di filtro predefinite per il tipo di adattatore tecad\_win:

wsetaddflt -a -p '#reFilter:Log=Application;'tecad\_win

E' possibile utilizzare molte opzioni **–p** .

[IY54892](#page-87-0) La descrizione del comando **wsetemsg** include una nuova opzione per i valori di attributo modificati. Mediante la nuova opzione **–e** encoding, i valori vengono convertiti dall'insieme di codici fornito in UTF-8. Se questa opzione non viene specificata, i valori vengono considerati in formato UTF8.

Aggiornamento all'istruzione di utilizzo:

```
wsetemsg [–t status] [–f] [–r severity] [–e encoding] [attribute=value...] console 
event_ID
```
**–e** *encoding* 

 Specifica la codifica dei caratteri per i valori di attributo modificati. Se questa opzione non viene specificata, i valori vengono considerati in formato UTF8. Mediante questa opzione, i valori vengono convertiti dall'insieme di codici specificato in UTF8.

| Big5       | Big5, Cinese tradizionale         |
|------------|-----------------------------------|
| Big5_HKSCS | Big5 con estensioni Hong Kong,    |
|            | Cinese tradizionale               |
| Cp037      | USA, Canada (Bilinque, Francese), |
|            | Olanda, Portogallo, Brasile,      |
|            | Australia                         |
| Cp273      | IBM Austria, Germania             |
| Cp277      | IBM Danimarca, Norvegia           |
| Cp278      | IBM Finlandia, Svezia             |
| Cp280      | IBM Italia                        |

*Il seguente elenco di serie di codifiche di base è relativo all'opzione – e encoding* 

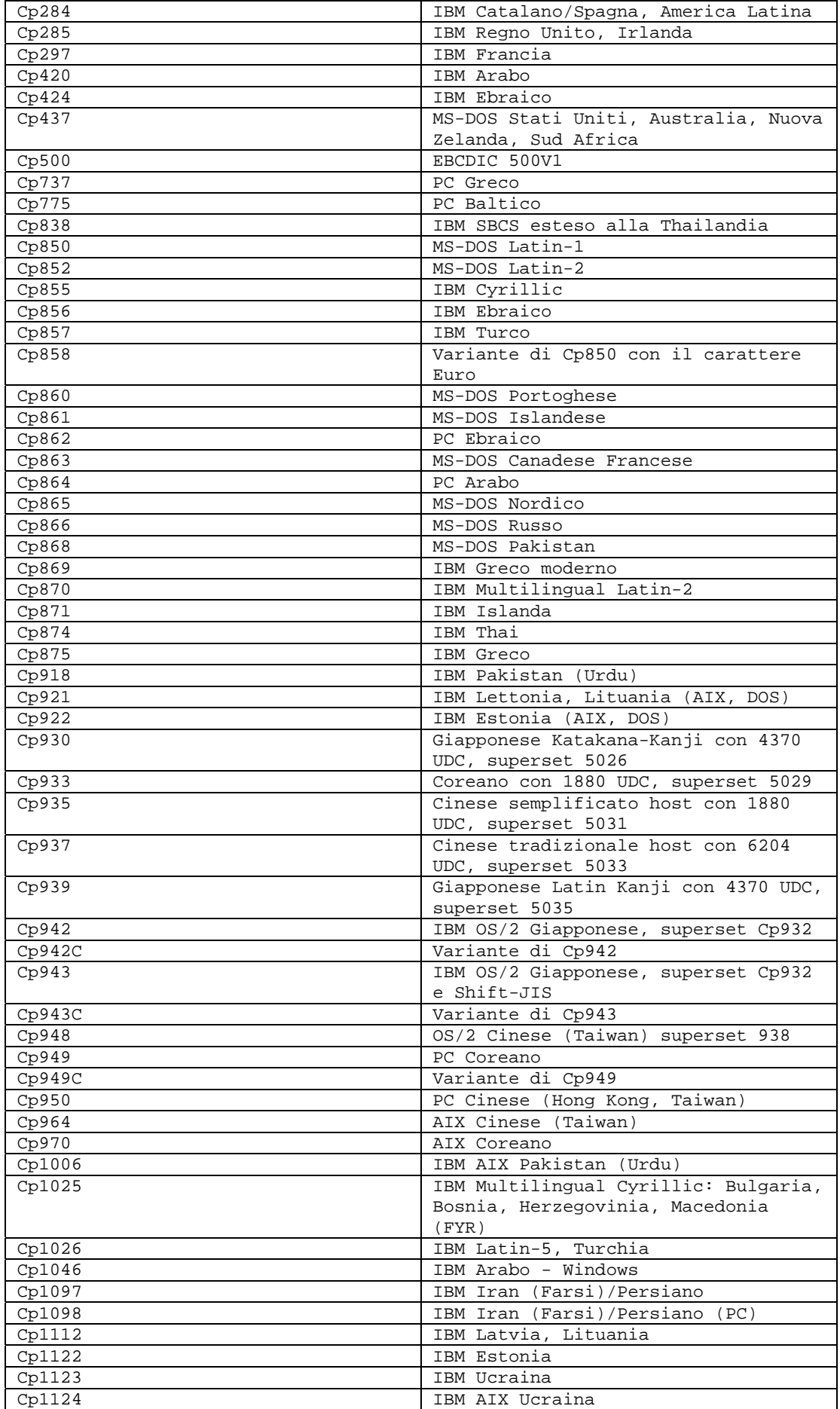

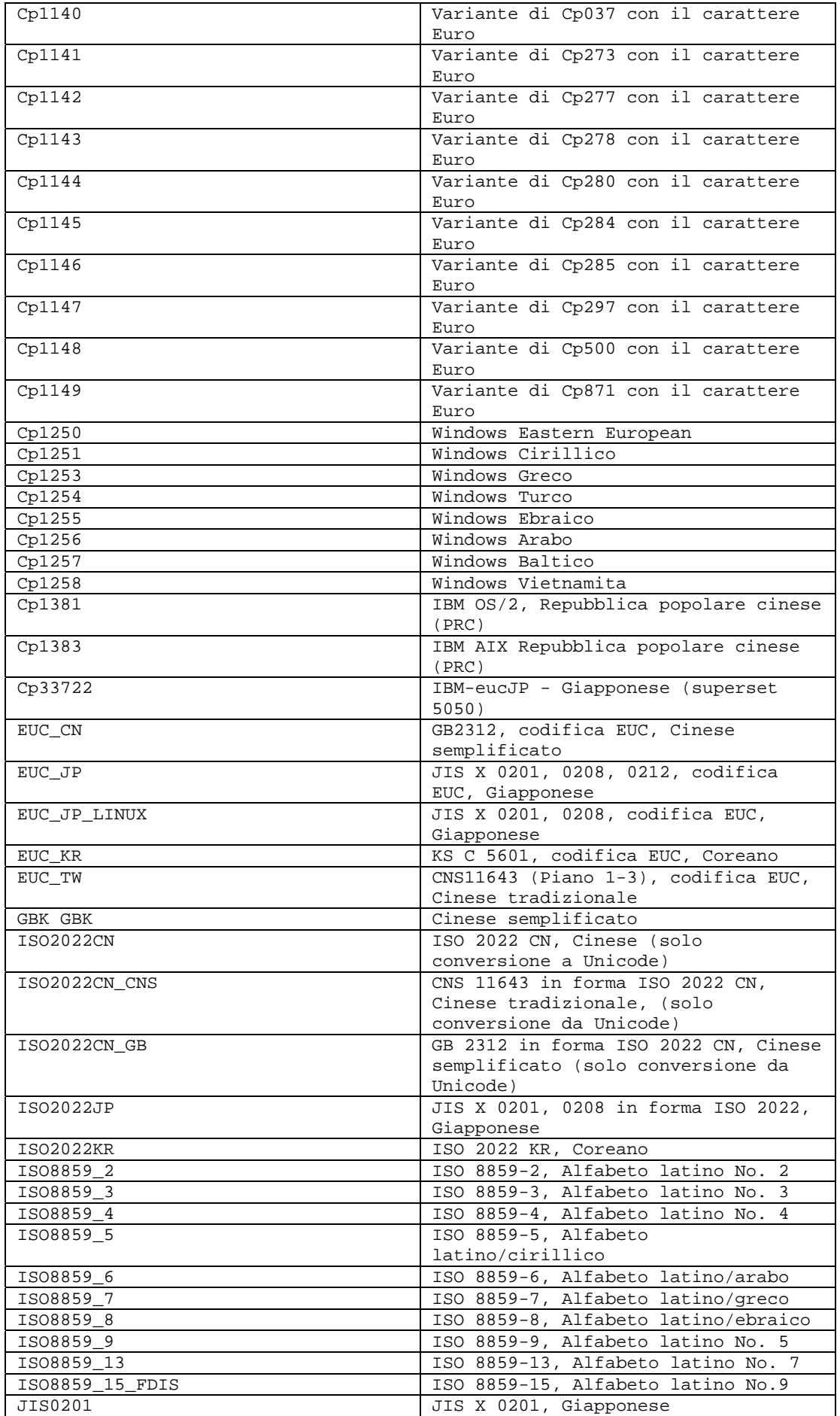

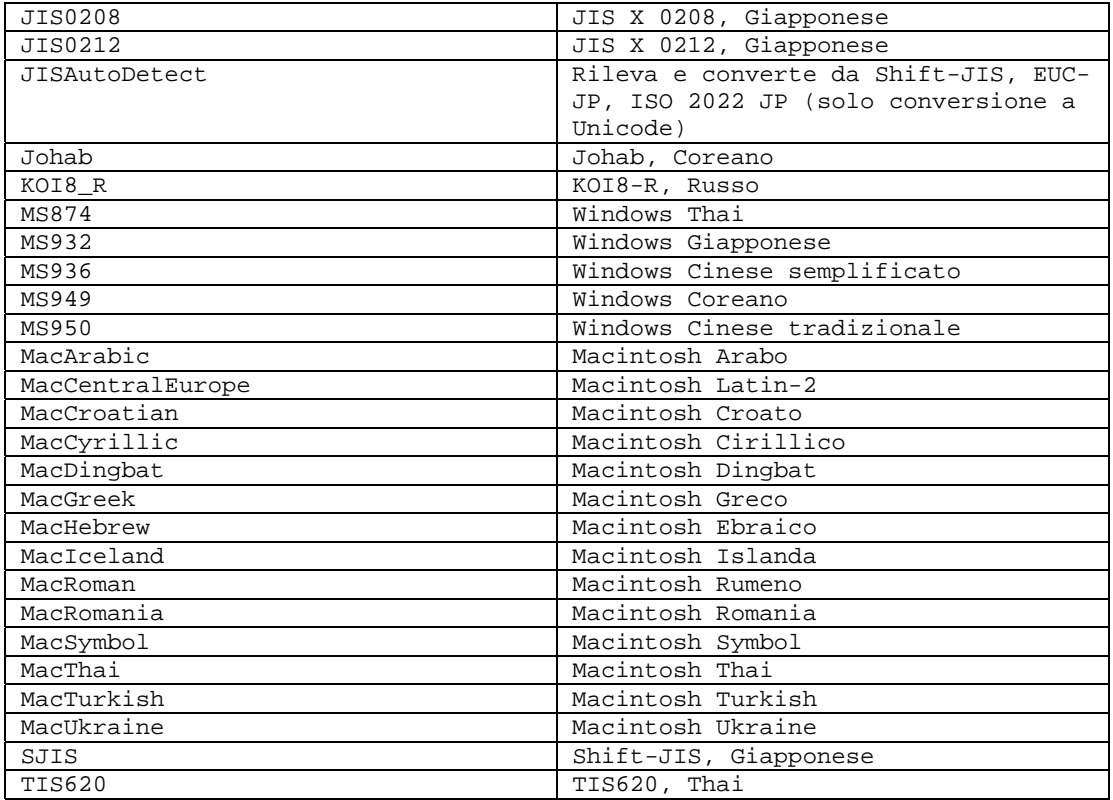

[IY48565](#page-100-0) (166960) L'opzione **-imptgtdata** del comando **wrb** è stata aggiornata nel modo riportato di seguito:

## **-imptgtdata** *data\_file target rule\_base*

Importa un file di dati di supporto in una destinazione del rule base. Tale file deve già esistere nella directory secondaria TEC\_RULES e verrà distribuito con il rule base. Ad esempio, i seguenti file possono essere importati: *File di configurazione Event Integration Facility File di elementi Prolog* 

*File di dati Prolog* 

*data\_file* 

Specifica il nome del file da importare nella destinazione rule base indicata. Specificare il nome file, non il percorso. Il file deve già esistere nella directory secondaria TEC\_RULES.

*target* 

Specifica il nome della destinazione del rule base che riceve il file di dati importato.

*rule\_base* 

Specifica il nome del rule base che contiene la destinazione.

**[IY79362](#page-63-0)** Le seguenti informazioni devono sostituire l'opzione **-k seconds** nella sezione che descrive il comando **wsetesvrcfg**.

#### **-k seconds**

 Conserva gli eventi chiusi mentre viene restituito il numero specificato di secondi. Il valore predefinito è 86400 secondi (1 giorno). Il valore minimo consentito è 3600 secondi (1 ora).

Le seguenti informazioni devono sostituire la descrizione della sintassi per il comando wsetesvrcfg a pagina 107. È presente un parametro erroneo -r [seconds] elencato che non deve verificarsi.

# **Sintassi**

**wsetesvrcfg** [**–S** *server*] [**–b** *events*] [**–c** *events*] [**–e** [*seconds*] ] [**–k** *seconds*] [**–m**  *seconds*] [**–n** *seconds*] [**–t** [*file*] ]

**179197** I seguenti aggiornamenti alla documentazione sono stati eseguiti in base all'avvio manuale o automatico dell'adattatore al riavvio del sistema.

La seguente opzione "adapter details" deve essere aggiunta alla descrizione per i comandi:

**waddac** (pagina 17 di Riferimento comandi e attività)

**wsetac** (pagina 88 di Riferimento comandi e attività)

**wsetaddflt** (pagina 92 di Riferimento comandi e attività)

La descrizione per la nuova opzione è:

**-s on|off** 

Specifica se l'adattatore deve essere avviato automaticamente quando la macchina su cui l'adattatore risiede viene riavviata. Il valore "on" indica che l'adattatore deve essere avviato automaticamente.

La seguente nuova opzione "format" è stata aggiunta per i comandi: **wlsac** (pagina 46 di Riferimento comandi e attività) **wlsaddflt** (pagina 49 di Riferimento comandi e attività)

La descrizione per la nuova opzione è:

%17 Switch di avvio automatico dell'adattatore

## **IBM Tivoli Enterprise Console Version 3.9 Rule Developer's Guide**

[IY65092](#page-82-0) Le seguenti informazioni devono essere aggiunte al *Capitolo 5 - Correlation Examples a pagina 228.* 

Nella sezione che descrive la regola di evento *process\_clearing :* L'esempio relativo a is\_clearing\_event deve essere:

```
rule: 'process_clearing_event': ( 
   event: _clr_ev of_class 'EVENT', 
   reception_action: 'clear_all_targets'( 
      is_clearing_event(_clr_ev), 
      ( 
      all_clear_targets(_clr_ev, _target, 3600, 0), 
   ……
```
[IY65212](#page-82-0) Le informazioni seguenti devono essere aggiunte all'*Appendice B BNF Grammar for Baroc files* 

Nella sezione che descrive i terminali, la descrizione di Integer deve essere modificata in:

```
INTEGER: 
   <DECIMAL_LITERAL> (["+","-"])? ["1"–"9"](["0"-"9"]*)+ > 
  | <HEX_LITERAL>(["+","-"])? " 0 "["x","X"](["0"-"9"](["0"-"9","a"-"f","A"-"F")+ > 
  | <OCTAL_LITERAL>(["+","-"])?" 0 "("0"-"7"]*) >
```
[IY65953](#page-84-0) Le seguenti informazioni devono essere considerate e aggiunte a "Chapter 4. Rule language reference".

bo\_instance\_of Predicato backtracking che restituisce il puntatore all'evento con la classe.

Sintesi bo\_instance\_of(classname, \_evtptr) --OPPURE- bo\_instance\_of(classname, evtptr*,* attribute\_value\_pairs )

## Descrizione

L'operazione viene eseguita con esito positivo per ciascun evento che soddisfa il classname specificato e le condizioni di attributo aggiuntive, se sono state specificate.

Argomenti classname Il nome della classe di eventi. Deve essere ground. \_evtptr

Il puntatore restituito all'evento. L'argomento deve essere free.

#### attribute\_value\_pairs

 Un elenco di coppie *attributo = valore* che deve essere soddisfatto da un evento. L'attributo deve essere ground. Il valore dell'attributo può essere free o ground.

Il seguente esempio determina se esistono degli eventi duplicati che hanno lo stesso nome di classe e nome host dell'evento sottoposto ad analisi.

```
rule: drop_dups: ( 
     event: _event of_class _class 
            where [ hostname: _hostname ], 
      reception_action: ( 
                   bo_instance_of(class, _evt, [hostname = _hostname ]), bo_get_slotval(_evt, status, _status), 
                    _ <sub>__</sub> status <math>~=  'CLOSED',
                    set_event_status(_evt,'CLOSED'), 
       bo_set_slotval(_evt, 'administrator', 'Rules Engine'), 
                    re_mark_as_modified(_evt, _) 
      ) 
).
```
[IY67422](#page-69-0) Di seguito è riportata una correzione al *Capitolo 4 -Alphabetic listing of rule language predicates* a pagina 174.

La descrizione di init\_event\_activity deve terminare con:

Le chiamate di attività dell'evento di supporto update\_event\_activity, print\_event\_activity e reset\_event\_activity sono necessarie per

registrare, stampare e ripristinare rispettivamente le azioni di registrazione.

Le sezioni 1 e 2 dell'esempio di utilizzo del predicato sono state modificate in:

```
rule: 'TEC_Start_setup': 
( 
      event: _event of_class 'TEC_Start', 
      reception_action: statistic: ( 
             _rep_freq is 600, 
             init_event_activity( 
                   '/tmp/event_activity.txt', % Report File 
      ['TEC_Heartbeat', 'TEC_Maintenance'], % Exclude these classes 
                   [source, hostname, severity, status], % Reported attributes 
5 % and \frac{1}{3} % and \frac{1}{3} % and \frac{1}{3} % and \frac{1}{3} % and \frac{1}{3} % and \frac{1}{3} % and \frac{1}{3} % and \frac{1}{3} % and \frac{1}{3} % and \frac{1}{3} % and \frac{1}{3} % and \frac{1}{3} % and \frac{1}{3} % and \fracThreshold 
             ), 
% The initial timer for event activity report is associated to a TEC_Tick event. 
             first_instance(event: _ev of_class 'TEC_Tick' where []), 
             set_timer(_ev, _rep_freq, 'Report') 
 ) 
\lambda% Record all event activity 
rule: activity_update: 
( 
       event: _event of_class 'EVENT', 
       reception_action: call_update: 
       ( 
             update_event_activity(_event) 
       )
```
).

```
% Timer rule to print event activity report, reset event activity recording, and set 
new timer. 
timer rule: print activity:
( 
      event: _event of_class 'TEC_Tick', 
     timer info: equals 'Report',
      timer_duration: _rep_freq, 
      action: print_and_reset: ( 
           print_event_activity, 
           reset_event_activity, 
          set timer( event, rep freq, 'Report')
      )
```
).

Le seguenti informazioni devono essere considerate come una correzione alla sezione relativa alla descrizione del predicato "update\_event\_activity" a pagina 215.

Tale predicato cattura le informazioni da un evento e le memorizza internamente. Le informazioni relative all'evento registrate vengono utilizzate dal predicato print\_event\_activity per stampare un prospetto di evento in base ai criteri definiti dal predicato init event activity. Generalmente, viene richiamato in una regola che viene eseguita su tutte le classi di evento.

[IY68263](#page-70-0) Di seguito è riportata una correzione all'*Appendice A - Using the Prolog interpreter* a pagina 443.

Per utilizzare l'interprete:

5. Estrarre i file dal file \$BINDIR/TME/TEC/interpreter.tar.

6. Impostare l'ambiente con uno dei seguenti comandi da una shell bash o da una shell UNIX supportata. Questo comando imposta la variabile di ambiente sulla directory principale dell'host su cui risiede il motore delle regole.

UNIX:

set BIM\_PROLOG\_DIR=\$BINDIR/TME/TEC

Windows:

export BIM PROLOG DIR=%BINDIR%\TME\TEC

7. Avviare l'interprete con il comando **BIMprolog** dalla directory \$BIM\_PROLOG\_DIR/bin. Se si avvia

l'interprete da un'altra directory, può verificarsi un errore. L'interprete visualizza la richiesta ?-.

8. Per uscire dall'interprete, immettere **halt.** (immettere anche il punto).

[IY68970](#page-70-0) Le seguenti informazioni devono essere aggiunte all'*Appendice A* a pagina 432.

## **Esempi**

L'esempio riportato di seguito indica diversi utilizzi del predicato:

```
_integer is 123, 
_real is 12.3, 
_string = 'Hello, World', 
% Assign values. 
sprintf(_string1, '%s', _string),
% _string1 is unified with 'Hello, World'. 
sprintf(_string1, '%s %s', [_string, _string]), 
% Note: When listing more than one _string value, enclose the comma separated list 
% within square brackets. 
% _string1 is unified with 'Hello, World. Hello, World.'
```
[IY72257](#page-72-0) Di seguito sono riportate alcune correzioni alla sezione "**Rule language predicates**" nel *Capitolo 4*.

La descrizione dell'intestazione per  $exec\_task()$  è stata modificata in:

**exec\_task** 

Avvia un'attività dal motore delle attività

Sintesi: exec\_task(*\_event, task\_name, format\_string, \_arg\_list, watch\_status*)

Descrizione: Questo predicato avvia un'attività dal motore delle attività (processo tec\_task) mediante wruntask. Può essere eseguito su un nodo gestito oppure su un endpoint. Lo stato di completamento dell'attività può essere controllato dalla console di eventi. Le attività fornite dal prodotto Tivoli Enterprise Console sono descritte nella pubblicazione *IBM Tivoli Enterprise Console - Riferimenti per comandi e attività*.

La descrizione dell'intestazione per exec\_task\_local() è stata modificata in:

## **exec\_task\_local**

Avvia un'attività dal motore delle regole

Sintesi: exec\_task\_local(*\_name, \_event, task\_name, format\_string, \_arg\_list, watch\_status*)

Descrizione: Questo predicato avvia un'attività in modo asincrono dal motore delle regole (processo tec\_rule) mediante wruntask. Può essere eseguito su un nodo gestito oppure su un endpoint. Le attività fornite dal prodotto Tivoli Enterprise Console sono descritte nella pubblicazione *IBM Tivoli Enterprise Console - Riferimenti per comandi e attività*.

Un volta terminato il programma, viene generato un evento TASK\_COMPLETE se l'argomento watch\_status è impostato su 'YES'. Tale evento contiene i dettagli relativi all'esecuzione dell'attività. La classe di eventi TASK\_COMPLETE è definita nel file root.baroc. Di seguito è riportata una descrizione degli attributi:

L'argomento *file name* per exec task local() è stato modificato in:

*task\_name* 

Specifica il nome dell'attività da eseguire.

## [IY72491](#page-73-0) Di seguito sono riportate le correzioni per le pagine specificate.

Nota: è importante includere i predicati fopen() e fclose() nella stessa action per mantenere la variabile \_fp variable nell'ambito. In base a tale considerazione, gli esempi riportati di seguito sono stati aggiornati.

L'esempio a pagina 397 è stato modificato in:

```
action: open_file: ( 
   fopen(_fp, '/var/prolog/nt_hosts', 'r'), 
   fclose(_fp) 
)
```
L'esempio a pagina 419 è stato modificato in:

```
action: write_data: ( 
   fopen(_fp, '/tmp/eventdata.txt', a), 
   printf( fp, 'Event of class %s was closed
  by %s', [_class, _administrator]), 
   fclose(_fp) 
)
```
L'esempio a pagina 421 è stato modificato in:

```
action: open_and_read: ( 
   fopen( fp, '/var/prolog/tec r.nt hosts', 'r'),
   read(_fp, _term), 
   % _term is unified with nt_hosts(hmckinne). 
   fclose(_fp) 
)
```
L'esempio a pagina 422 è stato modificato in:

```
loghostaction: open_hosts: ( 
   fopen(_fp, '/etc/hosts', 'r'), 
   readln(_fp, _hostsEntry), 
   % _hostsEntry is unified with 
   % '127.0.0.1\tlocalhost\t'. 
   fclose(_fp) 
)
```
L'esempio a pagina 441 è stato modificato in:

```
rule: write: ( 
   event: _event of_class _class, 
   action: write_assertions: ( 
      fopen(_fp, '/tmp/event.txt', 'w'), 
      write(_fp, 'Event of class '), 
      write(_fp, _class), 
      write(\__fp, '', '),write(_fp, _source), 
      write( fp, ' received.\n\cdot\fclose(_fp) 
   ) 
).
```
[IY72851](#page-73-0) Le seguenti informazioni devono essere aggiunte all'Appendice A. Using Prolog in rules.

Quando si crea un predicato personalizzato, è opportuno verificare che il nome del predicato personalizzato non sia uguale a quello di un predicato esistente, personalizzato o predefinito. E' possibile effettuare questa operazione consultando l'elenco dei predicati predefiniti nella pubblicazione Tivoli Enterprise Console Rule Developer's Guide ed utilizzando il predicato flisting per ricercare nel database Prolog del rule base corrente se esiste il nome del predicato fornito. Per utilizzare il predicato flisting, aggiungere un'azione ad una regola che valuta un evento "TEC\_Start":

```
 rule: check: 
     \left( event: _event of_class 'TEC_Start', 
         reception_action: check_predicates: ( 
            fopen(_fp, '/tmp/check_predicate.pro',w), 
            flisting(_fp, 'my_predicate') 
            fclose(_fp) 
 ) 
      ).
```
Se il file di output contiene una voce per 'my\_predicate', nel rule base corrente esiste un predicato con quel nome.

## [IY73563](#page-74-0) Le seguenti informazioni devono essere aggiunte alla sezione "**Event attribute definitions**" a pagina 38.

Quando il prodotto Tivoli Enterprise Console salva inizialmente un evento nel database degli eventi, memorizza solo gli attributi estesi che hanno dei valori. In questo modo, migliorano le prestazioni e si riduce la quantità di spazio su disco utilizzata. Di conseguenza, gli attributi estesi non inseriti nel database degli eventi non vengono visualizzati quando la classe di eventi di cui sono membri viene visualizzata dalla console di eventi. Per visualizzare tali attributi estesi dalla console di eventi, è necessario assegnare loro un valore predefinito non nullo quando vengono definiti nella definizione della classe di eventi. Ad esempio:

```
TEC_CLASS: 
   TEC GWR Event ISA EVENT
   DEFINES { 
       runtime_mode: GWR_RUN_MODE, default=UNDEFINED;
        tod: STRING, default="undefined";
        start time: STRING, default="undefined";
        destination loc: STRING, default="undefined";
```

```
reception port: INTEGER, default=0;
        uptime: STRING, default="undefined";
     source: default = "TEC GWR";
     severity: default = HARMLESS;
      }; 
END
```
[IY55317](#page-88-0) Le seguenti informazioni sono state aggiunte alle sezioni che descrivono i comandi **printf** e **sprintf**in *Appendix A* "**Alphabetic listing of built-in predicates and operators**"

**Nota:** una mancata corrispondenza del formato tra una specifica del formato della stringa (%s) ed un valore intero o reale può causare l'arresto del motore delle regole di Tivoli Enterprise Console (tec\_rule) con un errore SIGSEGV 211. Ad esempio:

```
_integer is 123, 
_real is 12.3, 
. 
sprintf(_string, 'Cannot format integer %s and real %s values as strings', [_integer, 
_real])
```
## [IY55820](#page-89-0) Le seguenti informazioni sono state aggiunte alla sezione "**Internal table management**" di *Chapter 3 - Rule engine concepts*

Durante il runtime, il motore delle regole gestisce le variabili globali ed i dati Prolog come una tabella interna nella memoria. Tale tabella viene gestita automaticamente in modo da sistemare i dati necessari. In alcuni casi, è necessario regolare le preferenza che controllano il modo in cui viene gestita la tabella. Quando è necessario ulteriore per i dati, il motore delle regole utilizza una combinazione della funzione di raccolta dei dati non utilizzati (rimozione delle stringhe obsolete) e della funzione di espansione delle tabelle. Un parametro configurabile delle preferenze di espansione controlla la quantità di memoria che deve basarsi sulla raccolta dei dati non utilizzati e la quantità di memoria che deve basarsi sull'espansione. Per impostazione predefinita, la preferenza relativa all'espansione è impostata su 0, che indica la preferenza massima per la raccolta dei dati non utilizzati; ciò riduce l'utilizzo della memoria utilizzando nuovamente lo spazio tabella esistente, quando possibile. Questo parametro può essere impostato su qualsiasi valore compreso tra 0 (preferenza massima per la raccolta dei dati non utilizzati) e 100 (preferenza massima per l'espansione).

In alcuni casi, può essere necessario modificare il valore predefinito:

- Per aumentare la velocità di esecuzione riducendo l'affidamento sulla funzione di raccolta dei dati non utilizzati. Questa operazione deve essere eseguita con attenzione. La continua espansione determina un maggiore utilizzo della memoria e può determinare un aumento dello swap di memoria che comporta il peggioramento delle prestazioni.
- Se si utilizzano file globali o file fact di grandi dimensioni e si verifica un overflow della tabella perché non è possibile ottenere spazio sufficiente mediante la funzione di raccolta dei dati non utilizzati. In questo caso, il motore delle regole viene chiuso con il codice di uscita 82. Se la registrazione degli errori è stata configurata con il predicato tell\_err, il file di log contiene un messaggio simile a quello riportato di seguito:

```
***OVERFLOW 710 ***Overflow della tabella delle stringhe (grave)
```
Per modificare le preferenze dell'espansione, utilizzare una regola simile a quella riportata di seguito: rule:table\_change:

```
event: event of class 'TEC Start ',
      reception action: change expansion preference:
      ( 
         table('T ',e100) 
      ) 
).
```
Questo esempio imposta le preferenze dell'espansione su 100 (preferenza massima per l'espansione). Per specificare un valore differente, sostituire 100 con un altro valore compreso tra 0 e 100. Per verificare che le preferenze dell'espansione siano impostate prima che vengano caricati altri file, assicurarsi che questa regola sia la prima regola elencata nel rule base.

[IY55824](#page-89-0) Le seguenti informazioni sono state aggiunte alla sezione "**Change rule filters**" di *Chapter 4 - Rule language reference*

**operator(***nome***)** 

(

Un amministratore della console di eventi. **Nota**: **operator(***nome***)** è il nome dell'amministratore e non il nome di login dell'amministratore.

[174886](#page-76-0) Le seguenti informazioni sono state aggiunte a *Chapter 2 - Event class concepts* nella sezione "**Event class definitions**".

**Nota**: i nomi delle classi devono avere lunghezza inferiore a 64 byte. I nomi di lunghezza uguale o superiore a 64 byte causano un errore di compilazione.

[IY74616](#page-75-0) Le seguenti informazioni devono essere aggiunte all'*Appendice A. Using Prolog in rules* a pagina 442

**Nota**: per caricare i predicati ed i dati dai file, verificare che l'ambiente del distributore dell'oggetto contenga la variabile di ambiente BIM\_PROLOG\_DIR e per gli ambienti Windows la variabile di ambiente SHELL. Per ulteriori informazioni, consultare la sezione "compile" a pagina 391.

*Appendice A. Using Prolog in rules a pagina 391.* 

Prima di utilizzare il predicato compile, è necessario impostare il valore della variabile di ambiente BIM\_PROLOG\_DIR sul valore di \$BINDIR/TME/TEC nell'ambiente per il distributore dell'oggetto del server di eventi di Tivoli Enterprise Console. Per gli ambienti Windows, impostare la variabile di ambiente SHELL sul valore di \$BINDIR/tools.

¾ Da una riga comandi della shell, reindirizzare in un file l'output del seguente comando **odadmin environ get**. Vedere l'esempio riportato di seguito:

odadmin environ get > /tmp/oserv.env

¾ Utilizzando un editor di testi, aggiungere la variabile di ambiente BIM\_PROLOG\_DIR ed impostare il relativo valore su \$BINDIR/TME/TEC, dove

\$BINDIR è il valore reale della variabile di ambiente \$BINDIR. Per gli ambienti Windows, aggiungere anche la variabile di ambiente SHELL ed impostare il relativo valore su \$BINDIR/tools/bash.exe, dove \$BINDIR è il valore reale della variabile di ambiente \$BINDIR.

Ad esempio:

 BIM\_PROLOG\_DIR=/my\_install\_dir/bin/w32-ix86/TME/TEC SHELL=/my\_install\_dir/bin/w32-ix86/tools/bash.exe

¾ Da una riga comandi della shell, reimpostare l'ambiente del distributore dell'oggetto sulle informazioni contenute nel file temporaneo appena creato e modificato (oserv.env in questo esempio). Tale operazione è illustrata nell'esempio riportato di seguito:

odadmin environ set < /tmp/oserv.env

Arrestare ed avviare oserv.

#### [IY77098](#page-61-0) Il seguente testo deve sostituire le sezioni selezionate della descrizione del predicato exec\_task\_local

Problema: Gli attributi TASK\_COMPLETE che descrivono lo stato di attività devono essere descritti correttamente. Il seguente testo deve sostituire i campi esistenti.

execution\_msg

Output dall'attività. Questo attributo contiene un elenco di stringhe, ciascuna stringa che rappresenta una riga di output dal programma o script. L'ouput include il codice di ritorno dello script di attività oltre all'output di errori standard dallo script di attività. Questo elenco è limitato a 512 righe.

exit\_status

Lo stato di uscita impostato dal sistema operativo per il processo secondario di attività.

task\_status

Lo stato di uscita del processo secondario di attività come definito nel file root.baroc come RUNNING, SUCCESS, FAILURE o UNKNOWN.

[IY78139](#page-61-0) Il seguente testo deve sostituire le sezioni indicate di "Processing events" rilevate in "Rule Engine Concepts".

Problema: Spiegazione necessaria relativa al funzionamento dei predicati change\_\* e exec\_\* durante l'analisi dell'evento.

La sezione 3 deve leggere:

 3. Richieste di modifica interne, ad esempio, quelle create dai predicati change\_event\_administrator, change\_event\_severity o change\_event\_status.

 Il motore di regole accoda le richieste di modifica interne e quindi le elabora nell'ordine FIFO in seguito alla transazione corrente, tutti gli eventi generati internamente sono stati elaborati e tutte le regole di modifica sono state valutate.

La sezione 6 deve leggere:

 6. Richieste di avvio del programma esterno, ad esempio, quelle create dai predicati exec\_program, exec\_program\_local, exec\_task e exec\_task\_local.

 Il motore di regole accoda le richieste di avvio del programma e quindi le elabora nell'ordine FIFO in seguito a tutte le altre azioni e richieste elencate precedentemente.

#### **IY79201** Il seguente testo deve essere aggiunto alla sezione Esempio della descrizione del predicato create\_event\_sequence.

• È possibile che un evento causa root non sia specificato come evento effetto in una sequenza dove l'evento causa era l'evento effetto in una sequenza precedente. Durante la creazione di create\_event\_sequence, se la stessa associazione della classe di eventi è stata creata precedentemente, la nuova associazione ha esito negativo. Le seguenti definizioni del predicato create event sequence parziale mostrano questa relazione errata:

```
 create_event_sequence( 
         ['Sequence1, 
          'Sequence2' 
         ], 
        ... 
        create_event_sequence( 
         ['Sequence2', 
          'Sequence3' 
         ], 
 ... 
        create_event_sequence( 
         ['Sequence3', 
          'Sequence2' 
         ], 
 ... 
        create_event_sequence( 
         ['Sequence2', 
          'Sequence1' 
         ], 
 ...
```
Questo evento create\_event\_sequence finale ha esito negativo poiché Sequence1 è stato già specificato come causa root di Sequence2 nella prima chiamata a create event sequence.

#### IY79674 Il seguente testo è stato aggiunto a *Chapter 9 – State Correlation Reference* nella sezione "**String predicates**".

I comandi quali wpostemsg posizionano i singoli apici intorno al valore di un attributo di evento se il valore di attributo contiene spazi o altri caratteri speciali. Durante la scrittura di un predicato String per il motore di correlazione di stato, la citazione tra virgolette dei valori di attributo deve essere presa in considerazione per corrispondere il predicato con gli eventi desiderati. Ad esempio, se si desidera scrivere un predicato che corrisponde agli eventi con un valore **Server Down** per lo slot msg, il seguente predicato non deve corrispondere correttamente a tali eventi.

```
<predicate> 
  <![CDATA[ &msg == "Server Down" 
  ]</predicate>
```
Questo predicato non corrisponde agli eventi desiderati poiché il vincolo costante**, Server Down**, non è identico al valore corrente dello slot msg, **'Server Down'**. Esistono diversi modi per riscrivere il predicato in modo tale che corrisponde agli eventi desiderati.

Il primo metodo è racchiudere il valore costante, **Server Down**, tra singoli apici per corrispondere la formattazione dello slot msg. Consultare il seguente esempio.

<predicate> <![CDATA[ &msg == "'Server Down'" ]]> </predicate>

Una variazione del primo metodo utilizza una variabile al posto del valore costante, **Server Down**. In tal caso, la dichiarazione della variabile racchiude **Server Down** tra singoli apici per corrispondere la formattazione dello slot msg.

```
<variable name="SERVER_DOWN" type="String"> 
  <value> <![CDATA[ "'Server Down'" ]]> </value> 
</variable> 
. 
. 
. 
<predicate> 
  <![CDATA[ &msg == $SERVER_DOWN 
   ]]>
</predicate>
```
Il secondo metodo è utilizzare il predicato *contains*. Con il predicato *contains*, la chiusura di **Server Down** tra singoli apici è facoltativa. Con o senza le virgolette, il predicato deve corrispondere agli eventi desiderati. Consultare il seguente esempio.

<predicate>

```
 <![CDATA[ contains(&msg,"Server Down")
 ]</predicate>
```
## 186823 Il seguente testo deve sostituire le sezioni selezionate della descrizione del facet di analisi

Se un evento viene ricevuto dal server di eventi che contiene un attributo definito come parse=no e un valore è stato inserito per l'attributo, all'evento viene assegnato lo stato PARSING\_FAILED nel log di ricezione e viene eliminato.

Passare a:

Se un evento viene ricevuto dal server di eventi che contiene un attributo definito come parse=no e un valore è stato inserito per l'attributo,

l'attributo conserva il valore predfeinito come dichiarato nella definizione di attributi.

Un messaggio WARNING è stato aggiunto per riportare che un attributo non analizzabile che contiene un valore è stato rilevato sulla ricezione di eventi. Per visualizzare il messaggio modificare \$BINDIR/TME/TEC/.tec\_diag\_config e passare alle seguenti due righe:

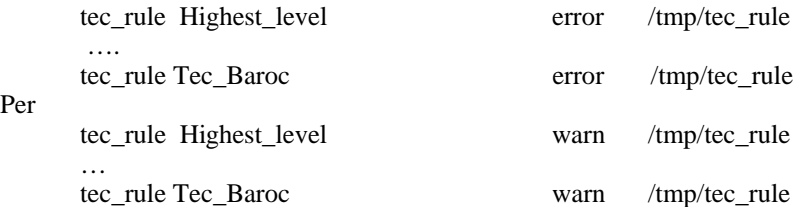

IY81242 Il seguente testo deve essere aggiunto a *Alphabetic Listing of Built-in Predicates* rilevato in *Appendix A. Using Prolog in Rules*

Per

**Sintesi** 

term -> term ; term

## **Descrizione**

Se il termine a sinistra di -> ha esito positivo, il termine centrale viene valutato. Se il termine a sinistra ha esito negativo quindi il termine a destra di ; viene valutato. Il termine a sinistra di -> potrebbe non contenere un ritaglio. Il ritorno all'obiettivo a sinistra non viene preso in considerazione, solo la prima soluzione viene considerata.

## **Argomenti**

\_tern

 Qualsiasi termine strutturato Prolog \_term Qualsiasi termine strutturato Prolog

\_term

Qualsiasi termine strutturato Prolog

## **Esempi**

Il seguente esempio visualizza se term \_h è unificato con back-slash, aggiungere una barra in avanti a list \_path con i risultati unificati con l'elenco \_newpath. Anche se term \_h non è unificato con un back-slash aggiungere term \_h all'elenco \_path e i risultati sono unificati con l'elenco \_newpath.

 $-h = ()$  -> append(\_path, [?/?], \_newpath) ; append(\_path, [\_h], \_newpath)

 Consultare anche None

[IY83938](#page-67-0) - Il seguente testo è aggiunto alla sezione set\_timer di Chapter 4 - Rule language reference:

Nota: se si esegue drop\_received\_predicate su un evento, qualsiasi timer creato con set\_timer per tale evento sarà eliminato poiché le regole del timer possono essere eseguite solo sugli eventi nella cache di eventi.

Il seguente testo è stato aggiunto come nuova sezione in *Appendix A. Using Prolog in Rules*. (187073)

Parole riservate:

Il seguente testo viene considerato come parole riservate di rule set e non deve essere utilizzato se non documentato durante lo sviluppo delle regole.

"action" "agent" "attribute" "canceled\_by" "cancels" "caused\_by" "causes" "change\_event\_severity" "change\_event\_status" "change\_rule" "correlation\_rule" "description" "directive" "drop\_duplicate\_event"

"engine" "event" "event\_acknowledged" "event\_closed" "event\_received" "event\_relation" "exec\_program" "exec\_task" "fire\_on\_non\_leaf" "forward\_event" "frequency\_exceeds" "greater\_or\_equals" "greater\_than" "minutes" "minutes\_after\_event\_reception" "NO" ["n","N"]["o","O"] "of\_class" "operator" "outside" "profile" "reception\_action" "redo\_action" "rule" "sender" "set\_event\_message" "set\_to" "severity\_downgraded" "severity\_upgraded" "simple\_rule" "slot" "smaller\_or\_equals" "smaller\_than" "timer\_duration" "timer\_info" "timer\_rule" "trace" "when" "where" "within" "YES" ["y","Y"]["e","E"]["s","S"]

## **IBM Tivoli Enterprise Console Versione 3.9 - Guida per l'utente**

## [IY65628](#page-84-0) Le seguenti informazioni devono essere aggiunte al *Capitolo 4 - Utilizzo della versione Java della console di eventi*

L'utilizzo di console di eventi versione 3.7.1 o 3.8 in un ambiente versione 3.9 non è supportato e determinerà una perdita di informazioni di configurazione. Anche se una versione precedente della console di eventi sembra funzionare correttamente, essa può sovrascrivere i dati di configurazione per tutti gli operatori Tivoli Enterprise Console anche se l'operatore della versione precedente della console di eventi non ha accesso allo schermo di configurazione. Ad esempio, se viene utilizzata la console di eventi dalla versione 3.9 Fix Pack 1 o versioni successive per modificare le preferenze della console, seguita da una qualsiasi versione della console di eventi TEC 3.7.1 avviata nell'ambiente della versione 3.9, le preferenze della console verranno sovrascritte e verranno ripristinate le impostazioni predefinite per tutti gli operatori. Anche le console di eventi versione 3.8 precedenti al Fix Pack 3 avviate nell'ambiente versione 3.9 reimposteranno le preferenze di console sulle impostazioni predefinite per tutti gli operatori. Tale sostituzione si verifica ogni volta che le versioni precedenti della console sono avviate in un ambiente di versione 3.9 dopo che un operatore della console di eventi della versione 3.9 ha modificato le preferenze della console.

Quando il server degli eventi viene aggiornato alla versione 3.9 o a un qualsiasi nuovo livello di fix pack versione 3.9, le console di eventi per tutti gli operatori devono essere aggiornate allo stesso livello per evitare la perdita di dati di configurazione.

Consultare le **[Note sul Fix Pack](#page-8-0)** sopra per specifiche informazioni sulla compatibilità.

## [IY69047](#page-70-0) Il seguente testo è aggiunto alla sezione "**Customizing an Event Console**" in *Chapter 2*.

Ciascuna console di eventi installata richiama di dati di evento direttamente dal database di eventi TEC. Per questo motivo, i fattori elencati di seguito influiscono sull'utilizzo della CPU sul server del database.

**Intervalli di aggiornamento minimi per il visualizzatore di eventi e la vista Gruppi di eventi**. E' possibile configurare gli intervalli di aggiornamento minimi per il visualizzatore di eventi e la vista Gruppi di eventi nella sezione **Recupero di eventi** delle **Preferenze della console di eventi**. Gli intervalli di aggiornamento minimi stabiliscono gli intervalli di tempo più brevi in cui è possibile richiamare i dati di evento dal database. Tali impostazioni vengono applicate a tutte le console di eventi. L'operatore può personalizzare l'intervallo di aggiornamento del visualizzatore di eventi solo per la propria console, ma non può impostare un valore inferiore all'intervallo di aggiornamento minimo. Quando si configurare un intervallo di aggiornamento minimo su un valore molto basso (meno di 30 secondi), considerare che più breve è l'intervallo di aggiornamento, più spesso viene eseguita una query al database per aggiornare la console di eventi. *Per questo motivo, l'utilizzo della CPU sul server del database viene incrementato quando gli intervalli di aggiornamento minimi sono più brevi.* 

**Il numero di visualizzatori di eventi e di console di eventi attivi**. Ciascuna console di eventi attiva e ciascun visualizzatore di eventi aperto da una console di eventi esegue una query al database di eventi in base agli intervalli di aggiornamento configurati. Per questo motivo, ciascuna console di eventi attiva può incrementare l'utilizzo della CPU del server del database. *La riduzione degli intervalli di aggiornamento incrementa l'impatto*.

**Numero massimo di eventi nel visualizzatore di eventi**. E' possibile configurare il numero massimo di eventi da visualizzare in un visualizzatore di eventi nella sezione Recupero di eventi delle **Preferenze della console**. Tale valore limita le dimensioni della query al database che viene eseguita da una console di eventi ogni volta che viene aggiornato un visualizzatore di eventi. L'impostazione viene applicata a tutte le console. L'operatore può personalizzare il numero di eventi visualizzati nel visualizzatore di eventi solo per la propria console, ma non può impostare un valore superiore al valore massimo definito nelle preferenze di Recupero di eventi. *L'incremento del valore del numero massimo di eventi può determinare un maggiore utilizzo della CPU sul server del database. La riduzione dell'intervallo di aggiornamento del visualizzatore di eventi incrementa l'impatto*.

## [IY68034](#page-69-0) Il seguente testo è aggiunto alla sezione "Tuning **the performance of the Web version of the event console**" di *Chapter 2*.

WebSphere fornisce un sistema di trasferimento HTTP interno che può essere utilizzato dalle applicazioni web senza un plug-in del server web. Generalmente, tale trasferimento viene eseguito sulla porta 9080. E' possibile accedere alla console Web TEC mediante tale trasferimento HTTP interno all'URL riportato di seguito.

## http://computer\_name:9080/TecConsoleWeb

Dove computer\_name è il nome completo del computer su cui è in esecuzione il server WebSphere.

WebSphere consiglia di non utilizzare il sistema di trasferimento interno in un ambiente di produzione, perché il trasferimento interno non fornisce le prestazioni disponibili quando si utilizza un plug-in del server web. WebSphere consiglia di utilizzare il sistema di trasferimento interno solo in un ambiente di prova o di sviluppo. Le prestazioni nella console Web TEC possono peggiorare se viene utilizzato il sistema di trasferimento interno per accedere alla console. Per migliorare le prestazioni della console Web TEC, configurare WebSphere in modo da utilizzare un plug-in del server Web, come IBM HTTP Server. Indicare agli utenti della console di accedere alla console mediante l'URL del server Web e non mediante il trasferimento WebSphere interno. Ad esempio, utilizzare il seguente URL per accedere alla console Web TEC mediante il server Web.

## http://computer\_name:80/TecConsoleWeb

Dove computer name è il nome completo del computer su cui è in esecuzione il server web

Se si sta installando la console Web TEC in un ambiente WebSphere su cui è già configurato un plug-in del server web, utilizzare la procedura riportata di seguito per generare nuovamente la configurazione del plug-in del server una volta installata la console Web TEC. Effettuare questa operazione prima di provare ad accedere alla console Web TEC mediante il server web.

1. Collegarsi alla console di gestione WebSphere

 2. Nel pannello di sinistra, selezionare Environment --> Update Web Server Plugin. Fare clic sul collegamento *Update Web Server Plugin*

3. Nel pannello di destra, fare clic sul pulsante **OK** per aggiornare il file di configurazione del plug-in del server Web

4. Uscire dalla console di gestione WebSphere

7.Riavviare il server web, se in esecuzione

Le seguenti informazioni devono essere aggiunta al *Capitolo 4 - Utilizzo della versione Web della console di eventi*, della pubblicazione *IBM Tivoli Enterprise Console Versione 3.9 - Guida per l'utente* a pagina 64.

#### **Fuso orario**

Configura il fuso orario per la versione Web della console di eventi. Il valore predefinito è impostato su Detect from Web Browser

## [IY75056](#page-75-0) Le seguenti informazioni devono essere aggiunte alla sezione "**Eventi**" del *Capitolo 1*.

Un evento non deve mai ripetere i nomi degli attributi. Se un evento arriva sul server o sul motore di correlazione degli stati con attributi ripetuti, viene conservato l'ultimo valore elencato ed i valori precedenti vengono scartati. I nomi di attributo ripetuti rappresentano un evento improprio e devono essere modificati all'origine per evitare che i dati vengano scartati.

### [IY55911](#page-89-0) Le seguenti informazioni sono state aggiunte alla sezione "**Changing the port for the Web version of the event console**" in *Chapter 2 - Configuring the Tivoli Enterprise Console product*

Quando viene installato il prodotto Tivoli Enterprise Console, l'amministratore può accettare il numero di porta predefinito (9080) oppure modificarlo per la versione web della console di eventi. Per modificare il numero di porta per la versione web della console di eventi dopo l'installazione, effettuare le operazioni riportate di seguito:

• Dalla console di gestione di WebSphere Application Server, passare a **Ambiente –> Host virtuali –> host predefinito –> Alias dell'host**. Selezionare la porta appropriata (9080 o la porta configurata durante l'installazione del prodotto Tivoli Enterprise Console) ed impostare il nuovo numero di porta.

• Passare a **Server –> Server delle applicazioni –> nome\_server –> Contenitore Web –> Trasferimenti HTTP**. Selezionare la porta appropriata ed impostare il nuovo numero di porta come al passo 1.

• Fare clic su **Salva** nella barra delle attività.

• Arrestare e riavviare WebSphere Application Server per rendere effettive le modifiche. Per informazioni specifiche relative al prodotto IBM WebSphere Application Server, fare riferimento alla guida in linea nella console di gestione di WebSphere Application Server ed alla documentazione relativa al prodotto IBM WebSphere Application Server, a cui è possibile accedere dal centro informazioni WebSphere all'indirizzo:

<http://www-3.ibm.com/software/webservers/appserv/library/index.html>

## [IY56781](#page-90-0) Le seguenti informazioni sono state aggiunte alla sezione "**Starting the event console**" di *Chapter 4 - Managing events*

La console di eventi può essere avviata dalla riga comandi in una shell bash oppure dalla barra delle attività di Windows. Quando la console di eventi viene avviata, gli eventi sono ordinati in base all'ora dell'ultima modifica.

#### 186805 - Il seguente testo è stato aggiunto alla sezione "Starting the Event Console" di *Chapter 4 - Managing Events*

La versione Java della console di eventi viene eseguita per impostazione predefinita sul fuso orario selezionato attualmente del sistema operativo. Se si desidera eseguire la console di eventi in un diverso fuso orario, impostare la variabile di ambiente TEC\_CONSOLE\_TZ sull'identificatore del fuso orario desiderato prima di avviare la console di eventi.

Per determinare gli identificatori del fuso orario supportati da Java Runtime Environment, immettere il seguente comando appropriato per l'ambiente.

Console non TME in Windows:

<Installation directory>\tec\_console\jre\bin\java -cp ".\tec\_console\tec\_console.jar" com.tivoli.tec.util.ListTimeZones

### Console non TME in Unix:

<Installation directory>/tec\_console/jre/bin/java -cp "./tec\_console/tec\_console.jar" com.tivoli.tec.util.ListTimeZones

#### Console TME in Windows:

 %BINDIR%\TME\TEC\jre\bin\java -cp "%BINDIR%\..\generic\_unix\TME\TEC\tec\_console.jar" com.tivoli.tec.util.ListTimeZones

## Console TME in Unix:

\$BINDIR/TME/TEC/jre/bin/java -cp "\$BINDIR/../generic\_unix/TME/TEC/tec\_console.jar" com.tivoli.tec.util.ListTimeZones

Per ogni fuso orario supportato, il comando emette una riga nel formato deliminato da virgole come riportato di seguito. <Time Zone Identifier>,<Display Name>,<GMT offset>,<Uses Daylight Savings Time>

 Di seguito viene riportato l'output di esempio del comando. SystemV/CST6,Central Standard Time,-6:0,false SystemV/CST6CDT,Central Standard Time,-6:0,true US/Central,Central Standard Time,-6:0,true America/Bogota,Colombia Time,-5:0,false America/Cayman,Eastern Standard Time,-5:0,false America/Detroit,Eastern Standard Time,-5:0,true

Nota: la colonna di offset GMT mostra la differenza tra GMT (Greenwich Mean Time) e il fuso orario specificato. Il valore di offset è espresso come [-]Ore[:Minuti]. Un valore negativo indica che l'offset è a ovest di GMT, dove un valore positivo indica che l'offset è a est di GMT.

Nota: TEC\_CONSOLE\_TZ può anche essere utilizzato per sovrascrivere le impostazione dell'ora legale del sistema operativo. Se il computer della console TEC è configurato per regolare automaticamente l'ora legale, ma non si desidera che la console TEC regoli automaticamente l'ora legale quando sono visualizzati gli attributi di tempo per gli eventi, è necessario impostare TEC\_CONSOLE\_TZ su un identificatore del fuso orario che non utilizza l'ora legale ma ha lo stesso offset GMT come fuso orario del sistema operativo.

Ad esempio, se il computer della console TEC viene eseguito nell'ora legale fuso centrale, l'impostazione di TEC\_CONSOLE\_TZ su "SystemV/CST6" evita la regolazione automatica della console TEC per l'ora legale.

[IY64639](#page-67-0) - Le seguenti informazioni sono state aggiunte alla sezione "**Configuring the gateway**" di *Chapter 5 - Tivoli Enterprise Console Gateway*

E' disponibile il nuovo parametro **MaxStateCorrelationEngineRestarts** per il file di configurazione **tec\_gateway.conf**. Tale parametro controlla il funzionamento del gateway TEC quando il motore di correlazione dello stato viene chiuso in modo imprevisto o non risponde. In questo caso, il gateway TEC prova a riavviare il motore di correlazione dello stato a meno che il numero di tentativi di riavvio già eseguiti non sia maggiore o uguale al valore configurato di MaxStateCorrelationEngineRestarts. Se il numero di tentativi di riavvio già eseguiti è maggiore o uguale al

valore configurato di MaxStateCorrelationEngineRestarts, il gateway TEC disabilita la correlazione dello stato per tutti gli eventi e chiude il processo del motore di correlazione dello stato (se il processo è ancora in esecuzione).

Il gateway TEC continua ad elaborare gli eventi durante l'intervallo di tempo in cui il motore di correlazione dello stato è in fase di riavvio o è disabilitato. Gli eventi ricevuti dal gateway durante tali intervalli non subiscono la correlazione dello stato.

Il valore di **MaxStateCorrelationEngineRestarts** deve essere un intero maggiore o uguale a zero. Il valore predefinito è zero.

Il gateway TEC invia un evento TEC\_Notice al server TEC in ciascuno dei casi riportati di seguito:

a. Il gateway TEC esegue un tentativo di riavvio del processo di correlazione dello stato. Lo slot msg dell'evento contiene un messaggio simile a quello riportato di seguito:

"Errore durante l'invio di eventi al processo di correlazione dello stato. Il processo di correlazione dello stato verrà

riavviato."

b. Un tentativo di riavviare il processo di correlazione dello stato ha avuto esito positivo. Lo slot msg dell'evento contiene un messaggio simile a quello riportato di seguito:

"Il processo di correlazione dello stato ha avuto esito negativo. La correlazione dello stato è disabilitata."

c. La correlazione dello stato è disabilitata dal gateway TEC. Lo slot msg dell'evento contiene un messaggio simile a quello riportato di seguito:

"Il processo di correlazione dello stato ha avuto esito negativo. La correlazione dello stato è disabilitata."
# **IBM Tivoli Enterprise Console Version 3.9 - Guida all'installazione**

Le informazioni seguenti aggiornano la sezione "Installazione della console di eventi*"* a pagina 40:

**Installazione della console di eventi mediante la procedura guidata di installazione** 

- Fare clic su **Installare, aggiornare o disinstallare i componenti nell'ambiente Tivoli** e fare clic su **Avanti**.
- Una volta completata la ricerca dei componenti installati (non verrà rilevato alcun componente), fare clic su **Avanti**.
- Fare clic su **Installare i componenti di IBM Tivoli Enterprise Console 3.9** e fare clic su **Avanti**.
- Fare clic su **Console eventi** e fare clic su **Avanti**:
- Se l'ambiente contiene più di un nodo gestito, la procedura guidata di installazione visualizza diversi nodi gestiti tra cui effettuare una selezione. Tuttavia, poiché questa installazione è per una macchina singola, i passi non vengono visualizzati. Viene visualizzato un elenco di serie di regole da attivare selezionate. Per continuare senza disattivare alcuna serie di regole, fare clic su **Avanti**.
- Fare clic su **Avanti** per continuare senza modificare le opzioni di avvio del server di eventi.
- Fare clic su **Avanti** per continuare senza selezionare i pacchetti linguistici.
- Visualizzare le selezioni effettuate e fare clic su **Avanti**.
- Inserire il CD di installazione di Tivoli Enterprise Console e fare clic su **Avanti**.
- Una volta visualizzati i messaggi di installazione, fare clic su **Avanti**. Viene visualizzata la finestra di installazione principale.

#### **Installazione della console di eventi utilizzando il programma di installazione autonomo**

L'installazione autonoma della console di eventi non-TME per i sistemi Windows è disponibile in questo fix pack. Consente di installare la console di eventi senza utilizzare la procedura guidata di installazione.

Eseguire il comando riportato di seguito per installare la console di eventi senza utilizzare la procedura guidata di installazione:

%PATCH%\NON\_TME\W32-IX86\setupwin32.exe

[IY55329](#page-88-0) Le seguenti informazioni devono essere aggiunte alla pubblicazione *IBM Tivoli Enterprise Console - Guida all'installazione* per l'installazione non presidiata degli adattatori logfile avanzati di Windows con un ID adattatore. La sezione contenuta nella pubblicazione deve essere utilizzata per gli adattatori che non dispongono di un ID adattatore:

Utilizzare la procedura riportata di seguito per configurare il file setup.iss per un'installazione non presidiata:

Modificare il file setup.iss nel modo descritto nella tabella riportata di seguito.

Eseguire il comando **setup /s** dalla directory InstallWin di Windows per eseguire l'installazione non presidiata dell'adattatore.

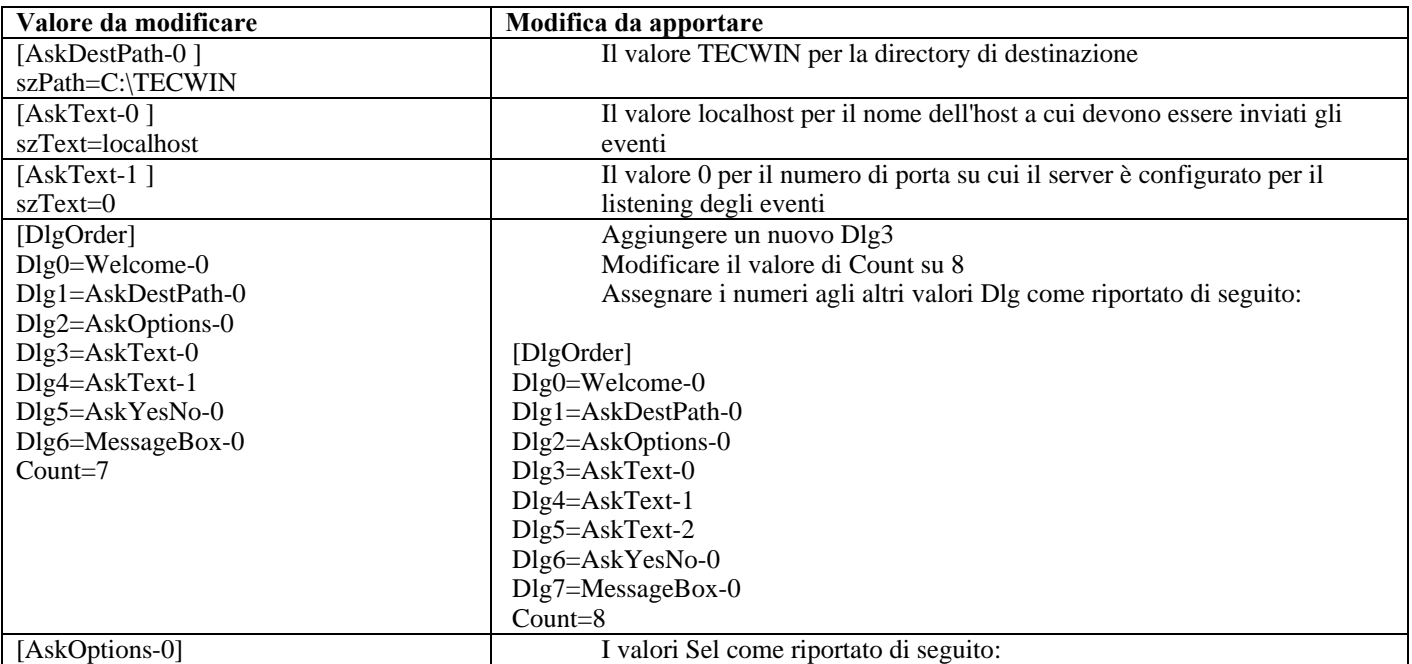

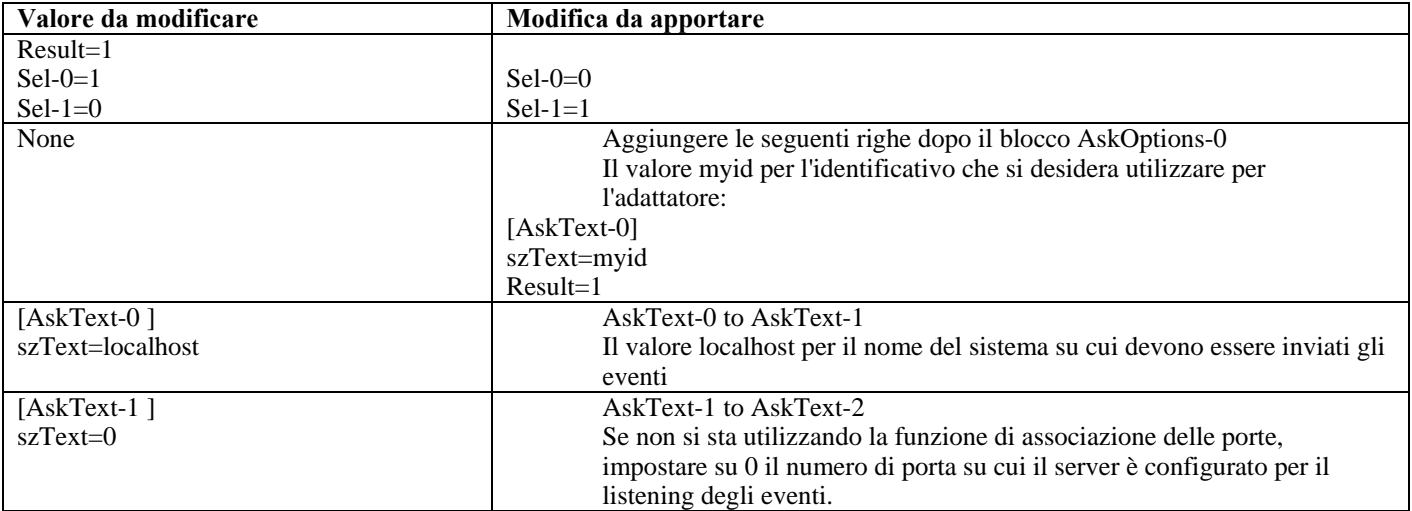

[IY73664](#page-59-0) Le seguenti informazioni sono aggiunte alla sezione **"Microsoft SQL Server considerations"** section of *di Chapter 4 - Configuring the* 

*event database*

#### **Impostazioni dell'utente RDBMS**

L'utente RBDMS deve essere il proprietario delle viste e tabelle TEC e deve avere il database TEC come database predefinito. Deve essere anche l'utente impostato nell'oggetto tec RIM. L'utente RDBMS viene creato con queste impostazioni dagli script di configurazione del database. Se viene modificato l'utente in RIM o nel database è necessario verificare che queste regole siano soddisfatte o TEC ha esito negativo durante l'avvio con errori simili al seguente:

Messaggio : FRWRA0012E Il richiamo del server RDBMS ha esito negativo. L'operazione era: MS SQL Error: Msgno 208 Level 208 State 208S0002[Microsoft][ODBC SQL Server Driver][SQL Server]Invalid object name 'tec\_t\_evt\_rec\_log'.

[IY75333](#page-59-0) Le seguenti informazioni sono state aggiunte alla sezione "**Sybase considerations**" di *Chapter 4 - Configuring the event database.*

Durante l'esecuzione di **dbcc checkstorage** sul database TEC in Sybase verrà ricevuto un errore 100028, che indica le pagine non posizionate correttamente e questo errore può essere ignorato. TEC utilizza **sp\_placeobject** per specificare un segmento per le nuove assegnazioni e

può causare l'errore. Come indicato nel manuale Sybase per **sp\_placeobject**:

Quando sp\_placeobject suddivide una tabella o un indice tra più frammenti del disco, il comando di diagnostica dbcc visualizza messaggi sui dati che risiedono sui frammenti in uso per la memoria prima di eseguire sp\_placeobject. Ignorare tali messaggi.

[IY77941](#page-61-0) Le seguenti informazioni devono sostituire la sezione "**Preparing to install components in interconnected Tivoli regions**" in *Chapter 2 – Preparing for installation.* 

Per il funzionamento delle aree Tivoli interconnesse con il prodotto Tivoli Enterprise Console, è necessario fornire una connessione a due modi tra le aree Tivoli. Supponendo di avere due aree Tivoli definite A e B, utilizzare la seguente procedura per creare questo tipo di configurazione:

1. Installare il server di eventi nell'area Tivoli B.

2. Sul server Tivoli dell'area Tivoli A, registrare la risorsa EventServer utilizzando il seguente comando:

wregister -i -r EventServer

3. Installare il server dell'interfaccia utente nell'area Tivoli B.

Nota: l'installazione del server dell'interfaccia utente in più aree Tivoli non è supportata.

 4. Sul server Tivoli dell'area Tivoli A, registrare la risorsa TecUIServer utilizzando il seguente comando:

wregister -i -r TecUIServer

 5. Scambiare tutte le risorse sulle aree Tivoli A e Tivoli B. È necessario aggiornare le risorse dal desktop Tivoli o con il comando wupdate. Per ulteriori informazioni sui comandi wregister e wupdate, consultare Tivoli Management Framework Reference Manual.

 6. Creare manualmente l'oggetto tec RIM nell'area Tivoli A. Consultare la sezione "Understanding RIM object creation" di Chapter 4. La registrazione delle console di eventi all'area Tivoli A non potrà accedere al database di eventi fino a quando l'oggetto tec RIM viene creato

nell'area Tivoli A.

 7. Installare le console di eventi non Tivoli. Le console di eventi potrebbero accedere a qualsiasi nodo gestito nell'area Tivoli A o nell'area Tivoli B.

### **IBM Tivoli Enterprise Console Version 3.9 Rule Set Reference**

[IY54407](#page-86-0) Leseguenti informazioni sono aggiunte a *IBM Tivoli Enterprise Console Rule Set Reference* nella sezione Maintenance mode rule set (maintenance\_mode.rls):

Mentre è attiva la finestra di manutenzione, tutti gli eventi ricevuti dal sistema con l'attributo fqhostname specificato (diversi dagli eventi TEC\_Maintenance) vengono ignorati. Tali eventi vengono chiusi o rilasciati, in base al modo in cui è configurato l'insieme di regole.

## **IBM Tivoli Enterprise Console Release Notes Ver. 3.9**

IY77941 Le informazioni seguenti devono essere aggiunte alla sezione "Known problems and workarounds"

Problema: La finestra Esecuzione dell'attività non può essere aperta nella versione Java della console di eventi se la console è connessa a un'area Tivoli in cui non sono definite le librerie di attività. È soddisfatta anche se l'area Tivoli è interconnessa con le altre aree che non hanno le librerie di attività definite.

Soluzione temporanea: L'area Tivoli a cui accede la console di eventi deve contenere almeno una libreria di attività. Non è necessaria per questa libreria di attività al fine di contenere qualsiasi attività. La finestra Esecuzione dell'attività può visualizzare le attività definite nelle areee interconnesse, ma solo se l'area a cui la console di eventi è connessa contiene almeno una libreria di attività.

Problema: Se la versione Java o Web della console di eventi è connessa ad un'area Tivoli dove il server di eventi Tivoli Enterprise Console non è installato, le seguenti opzioni di configurazione per l'attività Event\_Query nella libreria di attività "T/EC non sarà completamente funzionale.

- 1. Nell'opzione 'Match Class', l'elenco delle classi di eventi disponibile sarà vuoto.
- 2. Nell'opzione 'Match Source', l'elenco delle origini disponibili sarà vuoto.

 Inoltre, la versione Java della console di eventi visualizza il messaggio di errore ECO2089E quando la finestra Esecuzione dell'attività è aperta.

Soluzione temporanea: Accedere con la console di eventi all'area Tivoli dove il server di eventi Tivoli Enterprise Console viene installato.

[IY78866](#page-62-0) Le seguenti informazioni sono aggiunte alla sezione "Known problems and workarounds"

Problema: In Solaris 8 o successive, i processi del server TEC e/o i comandi client potrebbero esgeuire il dump se nscd o /etc/hosts non sono configurati correttamente a causa del problema TMF (APAR IY38638).

Soluzione temporanea: Quando si esegue TEC 3.9.0 su qualsiasi livello del fixpack in Solaris 8 o successive è possibile ottenere i dump principali che iniziano o eseguono i comandi TEC se il processo nscd non è in esecuzione e la risoluzione dns locale non è abilitata per la risoluzione del nome host del nodo gestito dove viene installato TEC. Si tratta di un problema documentato in TME APAR IY38638 e in Technote 1108249 (consultare anche le relative technote: 1108256, 1107432 e 1143037). Poiché il problema sottostante si trova nelle librerie 3.7.x TME utilizzate da TEC, la versione installata corrente di TME non è importante anche con TMF 4.1.1, TEC è ancora collegato alle librerie TMF condivise 3.7.1 per assegnare la retrocompatibilità.

Per evitare la ricerca DNS, che causa il dump principale, è necessario abilitare nscd (Name Server Cache Daemon) o verificare che i nomi host per i nodi gestiti dipendenti siano risolvibili localmente mediante /etc/hosts e configurati correttamente /etc/nsswitch.conf.

Per nscd:

 Verificare che /etc/nscd.conf contenga (consultare technote 1108249): enable-cache hosts yes

 quindi avviare il processo nscd eseguendo: /etc/init.d/nscd start

Per /etc/hosts:

 Aggiungere le voci per nomi host o indirizzi IP del server TEC al file /etc/hosts. Verificare che /etc/nsswitch.conf abbia:

 hosts: files .... e non hosts: dns ...

[IY72403](#page-73-0) Le informazioni seguenti devono essere aggiunte alla sezione "Known problems and workarounds"

Problema: Quando l'adattatore viene avviato dalla shell Bourne (sh), l'adattatore logfile in Solaris viene chiuso se si utilizza la combinazione di tasti **CTRL-C** nello stesso terminale da cui è stato avviato l'adattatore. Soluzione temporanea: Eseguire l'adattatore dalla shell Korn (ksh). Se viene eseguito da sh, uscire dalla shell per evitare di utilizzare la combinazione di tasti **CTRL-C** che potrebbe chiudere l'adattatore.

#### [IY75038](#page-75-0) Le seguenti informazioni devono essere aggiunte alla sezione "Known problems and workarounds"

Problema: Dopo aver modificato la voce widmap root\_user per w32-ix86, il server non viene più avviato automaticamente al riavvio di oserv, ma viene avviato con wstartesvr.

Soluzione temporanea: E' necessario eliminare e creare nuovamente il metodo EventServer boot\_method. Eseguire un backup del database oserv prima di effettuare questa operazione e rivolgersi all'assistenza in caso di domande o problemi. Eseguire questi comandi da una shell bash sul server di eventi.

```
BO=`objcall 0.0.0 self` 
OSERV=`objcall $BO getattr oserv` 
objcall $OSERV boot_method delete EventServer 
EServer=`wlookup -r EventServer EventServer` 
objcall $OSERV boot_method add EventServer $EServer start_server 
objcall $OSERV boot_method list
```
Quest'ultimo comando dovrebbe elencare EventServer tra le altre voci.

# **Appendice A. Documentazione HTML Javadoc per la classe EventList**

Questa appendice contiene la documentazione HTML Javadoc per la classe EventList.

## **com.tivoli.zce.engine**

**Class EventList** 

java.lang.Object

| +--**com.tivoli.zce.engine.EventList**  public final class **EventList** 

extends java.lang.Object

La classe EventList memorizza una matrice di eventi e tiene traccia dell'ultimo indice utilizzato in questa matrice.

Questa implementazione utilizza la classe ArrayList che aumenta la capacità dell'elenco. Per i casi in cui viene rimosso un numero elevato di elementi da EventList, viene fornito un meccanismo per richiamare il metodo ArrayList.trimToSize

**Autore:** 

fer (Metin Feridun)

## **Riepilogo del costruttore**

**(EventList)**((Event) event) Crea EventList con un evento dato all'interno **(EventList)**(int size) Crea EventList di dimensioni specifiche

# **Riepilogo del metodo**

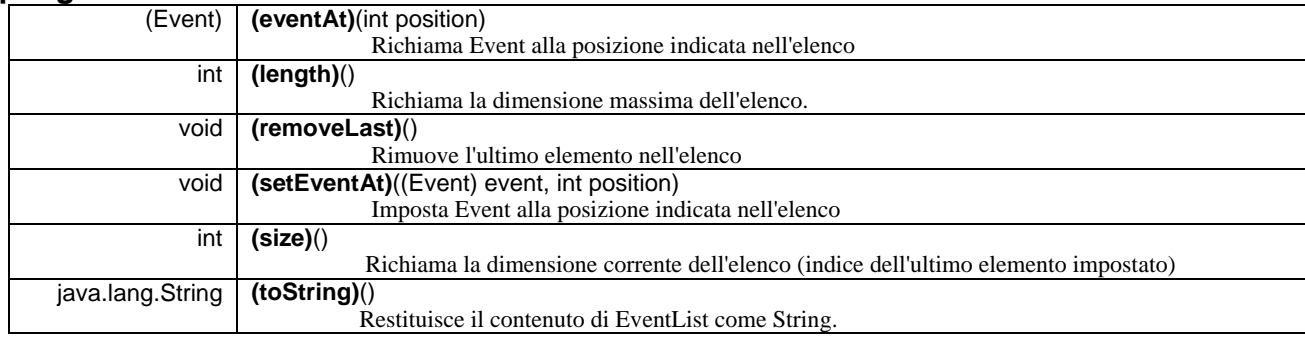

**Metodi ereditati dalla classe java.lang.Object**  clone, equals, finalize, getClass, hashCode, notify, notifyAll, wait

# **Dettagli del costruttore**

### **EventList**

public **EventList**(int size)

Crea EventList di dimensioni specifiche

#### **Parametri:**

size - Dimensione dell'elenco da creare

# **EventList**

public **EventList**((Event) event)

Crea EventList con un evento dato all'interno

#### **Parametri:**

event - Evento singolo contenuto in questo elenco

# **Dettagli del metodo**

### **setEventAt**

public void **setEventAt**((Event) event,

#### int position)

Imposta Event alla posizione indicata nell'elenco

#### **Parametri:**

event - Evento da memorizzare nell'elenco position - La posizione in cui questo evento verrà memorizzato nell'elenco

#### **eventAt**

public (Event) **eventAt**(int position) Richiama Event alla posizione indicata nell'elenco

#### **Parametri:**

position - Posizione nell'elenco da cui si desidera richiamare l'evento

**Restituisce:** 

Evento nella posizione indicata

### **size**

public int **size**()

Richiama la dimensione corrente dell'elenco (indice dell'ultimo elemento impostato)

**Restituisce:** 

Dimensione dell'elenco

## **removeLast**

public void **removeLast**()

Rimuove l'ultimo elemento nell'elenco

#### **length**

#### public int **length**()

Richiama la dimensione massima dell'elenco. Per l'implementazione di ArrayList, il valore restituito da questo metodo è uguale al numero di elementi nell'elenco.

#### **Restituisce:**

Dimensione massima dell'elenco

#### **toString**

public java.lang.String **toString**() Restituisce il contenuto di EventList come String.

#### **Sostituisce:**

toString in class java.lang.Object

#### **Restituisce:**

Rappresentazione in stringa del contenuto di EventList

# **Come contattare il supporto software**

Per problemi relativi a qualsiasi prodotto Tivoli, fare riferimento al sito Web IBM Software Support al seguente indirizzo: <http://www.ibm.com/software/sysmgmt/products/support/>

Per contattare il supporto software, consultare la Guida IBM Software Support al sito Web all'indirizzo: <http://techsupport.services.ibm.com/guides/handbook.html>

La guida fornisce informazioni su come contattare IBM Software Support, in base alla gravità del problema rilevato e le informazioni riportate di seguito:

- Registrazione e validità
- Numeri di telefono ed indirizzi e-mail in base al paese
- Informazioni necessarie prima di contattare IBM Software Support

# **Informazioni particolari**

Queste informazioni sono state sviluppate per i prodotti e i servizi offerti negli Stati Uniti. È possibile che negli altri paesi IBM non offra i prodotti, le funzioni o i servizi illustrati in questo documento. Consultare il rappresentante locale IBM per informazioni sui prodotti e sui servizi disponibili nel proprio paese. Ogni riferimento a prodotti, programmi o servizi IBM non implica che solo quei prodotti, programmi o servizi IBM possano essere utilizzati. In sostituzione a quelli forniti dall'IBM, possono essere usati prodotti, programmi o servizi funzionalmente equivalenti che non comportino la violazione dei diritti di proprietà intellettuale o di altri diritti dell'IBM. Tuttavia, è responsabilità dell'utente valutare e verificare il funzionamento di tali prodotti, programmi o servizi non IBM.

IBM può avere brevetti o domande di brevetto in corso relativi a quanto trattato nel presente documento. La fornitura di questa pubblicazione non implica la concessione di alcuna licenza su essi. Chi desiderasse ricevere informazioni relative alle licenze può rivolgersi per iscritto a:

Director of Commercial Relations IBM Corporation Schoenaicher Str. 220 D-7030 Boeblingen, Deutchland

Per domande sulle licenze relative a informazioni DBCS, contattare l'IBM Intellectual Property Department del proprio paese oppure scrivere a:

IBM World Trade Asia Corporation Licensing 2-31 Roppongi 3-chome, Minato-ku Tokyo 106, Japan

Il seguente paragrafo non è valido per il Regno Unito o per tutti i paesi le cui leggi nazionali siano in contrasto con le disposizioni in esso contenute:

L'INTERNATIONAL BUSINESS MACHINES CORPORATION FORNISCE QUESTA PUBBLICAZIONE NELLO STATO IN CUI SI TROVA SENZA ALCUNA GARANZIA, ESPLICITA O IMPLICITA, IVI INCLUSE EVENTUALI GARANZIE DI COMMERCIABILITÀ ED IDONEITÀ AD UNO SCOPO PARTICOLARE.

Alcuni stati non consentono la rinuncia a garanzie esplicite o implicite in determinate transazioni; quindi la presente dichiarazione potrebbe non essere a voi applicabile.

Questa pubblicazione potrebbe contenere imprecisioni tecniche o errori tipografici. Le informazioni incluse in questo documento vengono modificate su base periodica; tali modifiche verranno incorporate nelle nuove edizioni della pubblicazione. IBM si riserva il diritto di apportare miglioramenti e/o modifiche ai prodotti e/o ai programmi descritti in questo documento in qualsiasi momento e senza preavviso.

Tutti i riferimenti a siti Web non dell'IBM contenuti in questo documento sono forniti solo per consultazione. I materiali disponibili presso tali siti Web non fanno parte di questo prodotto IBM e l'utilizzo di questi è a discrezione dell'utente.

Tutti i commenti e i suggerimenti inviati potranno essere utilizzati liberamente dalla IBM e diventeranno esclusiva della stessa.

Coloro che detengono la licenza su questo programma e desiderano avere informazioni su di esso allo scopo di consentire: (i) uno scambio di informazioni tra programmi indipendenti ed altri (compreso questo) e (ii) l'uso reciproco di tali informazioni, dovrebbero rivolgersi a:

IBM Corporation 2Z4A/101 11400 Burnet Road Austin, TX 78758 U.S.A.

Queste informazioni possono essere rese disponibili, secondo condizioni contrattuali appropriate, compreso, in alcuni casi, il pagamento di un addebito.

Il programma su licenza descritto in questo documento e tutto il materiale su licenza ad esso relativo sono forniti dall'IBM nel rispetto delle condizioni previste dalla licenza d'uso.

Le informazioni relative a prodotti non IBM sono state ottenute dai fornitori di tali prodotti. L'IBM non ha verificato tali prodotti e, pertanto, non può garantirne l'accuratezza delle prestazioni. Eventuali commenti relativi alle prestazioni dei prodotti non IBM devono essere indirizzati ai fornitori di tali prodotti.

Tutte le dichiarazioni riguardanti la futura direzione o le intenzioni dell'IBM sono soggette a sostituzione o al ritiro senza preavviso e rappresentano scopi e obiettivi della IBM stessa.

# **Marchi**

IBM, il logo IBM, AIX, DB2, Informix, OS/400, Tivoli, il logo Tivoli, Tivoli Enterprise Console, TME, WebSphere e z/OS sono marchi di International Business Machines Corporation negli Stati Uniti e/o in altri paesi.

Microsoft e Windows sono marchi di Microsoft Corporation negli Stati Uniti e/o in altri paesi.

Java e tutti i marchi e i logo basati su Java sono marchi della Sun Microsystems, Inc. negli Stati Uniti e/o in altri paesi.

Linux è un marchio di Linux Torvalds negli Stati Uniti e/o in altri paesi.

UNIX è un marchio di The Open Group negli Stati Uniti e/o in altri paesi.

Nomi di altri prodotti, società e servizi possono essere marchi di altre società.